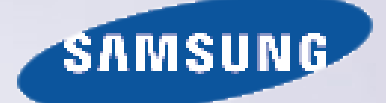

# E-MANUAL

Bedankt voor het aanschaffen van dit Samsungproduct. Registreer uw product voor een uitgebreidere service op

www.samsung.com/register

Model\_\_\_\_\_\_\_\_\_\_\_\_\_\_ Serienummer\_\_\_\_\_\_\_\_\_\_\_\_\_\_

# **Inhoud**

# **Snelgidsen**

#### Smart Hub

- 1 Verbinding maken met internet
- 1 Smart Hub instellen
- 1 Smart Hub

#### De tv bedienen met uw stem

- 2 Spraakherkenning instellen
- 3 De tv bedienen met uw stem

#### De tv bedienen met uw bewegingen

- 4 Bewegingsbediening instellen
- 5 De tv bedienen met bewegingen

#### Samsung Smart Control

- 6 De tv bedienen met de toets POINTER
- 7 De Samsung Smart Control instellen
- 7 De tv koppelen met de Samsung Smart Control

#### De kijkervaring bij een sportevenement verbeteren

8 Sportmodus activeren

#### Kanalen bewerken

- 9 De functie Kanaal bewerken gebruiken
- 9 Kanalen opnieuw rangschikken of verwijderen

# **Aansluitingen**

Een antenne aansluiten (Antenne)

Verbinding maken met internet

- 11 Een bekabelde internetverbinding tot stand brengen
- 12 Een draadloze internetverbinding tot stand brengen

Verbinding maken met een netwerk via een mobiele dongle

Problemen met de internetverbinding oplossen

- 15 Problemen met een bekabelde internetverbinding oplossen
- 16 Problemen met een draadloze internetverbinding oplossen

#### Videoapparaten aansluiten

- 17 Aansluiten met een HDMI-kabel
- 18 Aansluiten met een component-kabel
- 18 Aansluiten met een Composiet-kabel (A/V-kabel)

#### Audio-ingangen en -uitgangen

- 19 Aansluiten met een HDMI-kabel (ARC-kabel)
- 20 Aansluiten met een digitale audiokabel (optische aansluiting)
- 20 Met een hoofdtelefoon verbinden
- 20 Een audiokabel aansluiten

#### Een computer aansluiten

- 21 Aansluiten op de HDMI-poort
- 22 Verbinden met een HDMI-naar-DVI-kabel
- 22 Verbinding maken met uw thuisnetwerk

#### Een mobiel apparaat aansluiten

- 23 Verbinden met een MHL-naar-HDMI-kabel
- 24 Scherm mirroring
- 25 Mobiele apparaten verbinden zonder een draadloze router (Wi-Fi Direct)
- 26 Een mobiel apparaat via Samsung verbinden Smart View 2.0

Een laptop koppelen aan de tv - Draadloze mirroring van de pc (of KINO-tv)

Wijzigen van het ingangssignaal met externe apparaten

Opmerkingen over verbindingen!

- 28 Aansluitingsnotities voor HDMI
- 29 Opmerkingen voor de aansluiting van geluidsapparatuur
- 29 Opmerkingen voor de aansluiting van computers
- 29 Opmerkingen voor de aansluiting van mobiele apparaten
- 30 Opmerkingen over verbindingen voor draadloze mirroring van de pc (of KINO-tv)

### **Afstandsbediening en randapparatuur**

Over de Samsung Smart Control

Samsung Smart Control

- 33 De tv bedienen met de knop POINTER
- 33 De tv bedienen met de richtingstoetsen en de toets Enter
- 34 De schermafstandsbediening weergeven en gebruiken
- 35 De tv koppelen met de Samsung Smart Control

Externe apparaten bedienen met de afstandsbediening van de tv - de universele afstandsbediening gebruiken

36 De universele afstandsbediening instellen

#### Het menu Tools gebruiken op het tv-scherm

De tv bedienen met een toetsenbord

- 38 Een toetsenbord aansluiten
- 39 Het toetsenbord gebruiken
- De tv bedienen met een muis
- 40 Een USB-muis aansluiten
- 40 Een muis gebruiken
- Een Bluetooth-gamepad aansluiten

#### Tekst invoeren met het QWERTY-schermtoetsenbord

41 Aanvullende functies gebruiken

### **Smart-functies**

#### Smart Hub

- 43 Een item in de Recent-groep verwijderen of vastmaken
- 43 Smart Hub automatisch starten
- 43 Smart Hub-verbindingen testen
- 44 De Smart Hub-zelfstudie gebruiken
- 44 Smart Hub opnieuw instellen

#### Smart Hub gebruiken met een Samsung-account

- 45 Een Samsung-account maken
- 46 Aanmelden bij een Samsung-account
- 46 Uw Samsung-account koppelen aan externe serviceaccounts
- 47 Uw Samsung-account wijzigen en er informatie aan toevoegen
- 47 Een Samsung-account van de tv verwijderen

#### De GAMES-service gebruiken

- 48 Games beheren met het pop-upmenu Opties
- 48 Het scherm met gedetailleerde informatie weergeven
- 49 Een game installeren en spelen
- 49 Gedownloade of gekochte games beheren
- De Apps-service gebruiken
- 51 Gedownloade apps beheren met het pop-upmenu Opties
- 52 Een app installeren
- 52 Automatische updates voor apps inschakelen
- 53 Een app van de tv verwijderen
- 53 Apps vergrendelen en ontgrendelen
- 53 Apps bijwerken
- 53 Apps anders rangschikken
- 53 Aangeschafte apps beoordelen
- 53 Overige functies van apps gebruiken

#### e-Manual

- 54 Het e-Manual weergeven
- 54 Gebruik van de toetsen in het e-Manual

#### De webbrowser gebruiken

55 Voorkeuren om te surfen

#### De MIJN INHOUD-service gebruiken

- 56 Lees dit voordat u media-inhoud afspeelt
- 57 Multimedia-inhoud afspelen vanaf een computer of mobiel apparaat
- 57 Media-inhoud afspelen vanaf een USB-apparaat
- 58 Toetsen en functies die beschikbaar zijn tijdens het bekijken van foto's
- 59 Toetsen en functies die beschikbaar zijn tijdens het bekijken van video's
- 61 Toetsen en functies die beschikbaar zijn bij het afspelen van muziek
- 62 In HD-kwaliteit luisteren naar muziek
- 62 Functies op het scherm met de lijst met media-inhoud

#### De NewsON-service gebruiken

- 63 Nieuws
- 63 Weer

#### De tv bedienen met uw stem

- 65 Lees dit voordat u spraakherkenning gebruikt
- 65 Basisfuncties van spraakherkenning leren
- 66 Vastgelegde opdrachten gebruiken voor spraakherkenning
- 66 Interactieve spraakherkenning op korte afstand gebruiken

#### De tv met gebaren bedienen (Bewegingsbediening)

- 67 Het omgevingslicht meten met de tv-camera
- 68 Bewegingsbediening activeren
- 71 Indeling van scherm voor bewegingsbediening wijzigen

# **Tv kijken**

In één oogopslag informatie over digitale uitzendingen bekijken

- 73 De Gids gebruiken
- 74 Actuele programma-informatie bekijken
- 74 Het uitzendsignaal wijzigen
- 74 Signaalinfo en signaalsterkte van digitale kanalen controleren

#### Programma's opnemen

- 75 Programma's opnemen
- 76 De functies gebruiken die beschikbaar zijn tijdens het opnemen van een programma
- 76 De toetsen op de afstandsbediening gebruiken terwijl u een programma opneemt
- 77 De lijst met geplande opnamen beheren
- 77 Opgenomen programma's bekijken
- 79 Opnamebestanden beheren
- Weergave plannen instellen
- 80 Weergave van een programma voor een kanaal instellen
- 81 Een geplande weergave bewerken
- 81 Weergave plannen annuleren

#### **Timeshift**

82 De toetsen op de afstandsbediening gebruiken terwijl u Timeshift gebruikt

#### Kanalenlijst

#### Kanalen registreren, verwijderen en bewerken

- 84 Kanalen registreren en verwijderen
- 84 Geregistreerde kanalen bewerken
- 85 Beveiliging met een wachtwoord voor kanalen inschakelen/ uitschakelen
- 85 Kanalen vergrendelen en ontgrendelen
- 85 Kanaalnummers wijzigen
- Een persoonlijke lijst met favorieten maken
- 86 Kanalen registreren als favoriet
- 86 Kanalen alleen in de lijst met favorieten weergeven en selecteren

#### Een lijst met favorieten bewerken

87 Items in het menu van het scherm Favorieten bewerken gebruiken

#### Sportprogramma's realistischer maken met de Sportmodus

- 89 Sportmodus inschakelen
- 90 Hoogtepunten automatisch laten selecteren
- 90 De functies gebruiken die tijdens het bekijken van een sportevenement in de sportmodus beschikbaar zijn
- 92 Een sportwedstrijd kijken die is opgenomen in de sportmodus

Een film kijken met geoptimaliseerd beeld en geluid - Afrikaanse bioscoopmodus

#### Functies voor tv kijken

- 93 Tv-uitzendingen met ondertitels bekijken
- 94 Digitale tekst lezen
- 94 Zoeken naar beschikbare kanalen
- 94 Type antenneaansluiting selecteren
- 95 Taal voor audio van uitzendingen selecteren
- 95 Gesproken omschrijving
- 95 Genreselectie
- 95 Volw.progr. gebruiken

#### Kanaalinstellingen gebruiken

- 96 Het land (de regio) instellen
- 96 Handmatig afstemmen op uitzendsignalen
- 97 Het scherm fijnregelen
- 97 Kanalenlijst overdragen
- 97 Profiel van CAM-operator verwijderen
- 98 Satellietsysteem instellen
- 98 Taal voor teletekst wijzigen
- 98 CAM-menu weergeven

### **Beeld en geluid**

#### Beeldkwaliteit wijzigen

- 99 Een beeldmodus kiezen
- 100 Beeldkwaliteit wijzigen
- 101 Geavanceerde instellingen wijzigen
- 102 Beeldopties aanpassen

#### Ondersteunende beeldfuncties

- 104 Beeld-in-beeld weergegeven (PIP)
- 105 De grootte en positie van het beeld wijzigen.
- 106 Alleen naar audio luisteren (Beeld uit)
- 106 De instellingen voor de beeldmodus opnieuw instellen

#### Geluidskwaliteit wijzigen

- 107 Een geluidsmodus kiezen
- 108 Geluidseffecten toepassen

Ondersteunende geluidsfuncties gebruiken

- 109 Luidsprekers selecteren
- 109 Het installatietype van de tv opgeven
- 109 Naar tv-geluid luisteren via een Samsung Bluetoothaudioapparaat
- 110 Luisteren naar de tv via een Bluetooth-hoofdtelefoon
- 110 Luisteren naar de tv via een Samsung Multiroom Linkcompatibele luidspreker
- 112 Uitvoer van digitale audio inschakelen
- 113 Alle geluidsinstellingen opnieuw instellen

### **Systeem en ondersteuning**

De tijd instellen en de timer gebruiken

- 114 De huidige tijd instellen
- 116 De timers gebruiken

Inbrandbescherming en energiebesparingsfuncties gebruiken

- 118 Inbranden van het scherm voorkomen
- 118 Besparen op het energieverbruik van de tv

#### Anynet+ (HDMI-CEC)

- 119 Anynet+ (HDMI-CEC) instellen
- 119 Anynet+ (HDMI-CEC)
- De software van de tv bijwerken
- 121 De software van de tv naar de meest recente versie bijwerken
- 121 De tv automatisch bijwerken
- 122 De tv handmatig bijwerken
- De tv beschermen tegen hackers en schadelijke code
- 122 De tv en aangesloten opslagmedia controleren
- 123 Aanvullende functies configureren

#### Andere functies gebruiken

- 124 De toegankelijkheidsfuncties snel uitvoeren
- 124 De doorzichtigheid van menu's wijzigen
- 124 Witte tekst op zwarte achtergrond (hoog contrast)
- 124 Lettertypen vergroten (voor slechtzienden)
- 125 Luisteren naar de tv via een Bluetooth-hoofdtelefoon (voor slechthorenden)
- 125 De menutaal wijzigen
- 125 Een wachtwoord instellen
- 125 Meldingen bekijken
- 126 Progr.vergrendeling
- 126 Gamemodus inschakelen
- 126 Vollere kleuren en een superieure beeldkwaliteit (BD Wise)
- 126 Geluidsfeedback inschakelen/uitschakelen
- 127 De bedieningsstick vergrendelen/ontgrendelen
- 127 Het Samsung-logo tijdens het opstarten weergeven/verbergen
- 127 De tv sneller laten opstarten
- 127 Flikkeringen verwijderen
- 128 De tv als een DivX-gecertificeerd apparaat registreren (DivXbetaalfilms kijken)
- 128 De fabrieksinstellingen van de tv herstellen
- 128 De tv als showmodel gebruiken (voor gebruik in winkels)

Dataservice automatisch uitvoeren

#### HbbTV

Een kaart voor tv-weergave gebruiken ("CI of CI+ Card")

- 130 De CI-kaart of CI+-kaart aansluiten via een COMMON INTERFACE-sleuf
- 131 De CI-kaart of CI+-kaart met de CI-kaartadapter aansluiten via een COMMON INTERFACE-sleuf
- 132 De CI-kaart of CI+-kaart gebruiken

De functie Teletekst

# **Problemen oplossen**

Ondersteuning vragen

- 135 Ondersteuning via Extern beheer
- 136 Contactgegevens voor service zoeken
- Er is een probleem met het beeld
- 137 Het beeld testen
- Ik hoor het geluid niet duidelijk
- 139 Het geluid testen
- Er is een probleem met de uitzending
- Ik kan geen verbinding met mijn computer maken
- Ik kan geen verbinding maken met internet
- Dataservice
- De functie Gepland opnemen of Timeshift werkt niet
- Anynet+ (HDMI-CEC) werkt niet
- Ik heb problemen met het starten of het gebruik van apps
- Mijn bestand wordt niet afgespeeld
- Ik wil de tv opnieuw instellen
- Andere problemen

# **Voorzorgsmaatregelen en opmerkingen**

- Lees dit voordat u de functie Opnemen of Timeshift gebruikt
- 146 Lees dit voordat u de functie Opnemen of Plannen gebruikt
- 147 Lees dit voordat u de functie Timeshift gebruikt
- Disclaimer voor S Recommendation
- 148 S Recommendation met spraakinteractie
- 148 S Recommendation

#### Lezen voordat u Spraakherkenning, of Bewegingsbediening gebruikt.

- 149 Voorzorgsmaatregelen Spraakherkenning en Bewegingsbediening
- 150 Vereisten voor het gebruik van Spraakherkenning, or Bewegingsbediening
- Lees dit voordat u Apps gebruikt
- Lees dit voordat u de Web Browser gebruikt

Lees dit voordat u foto-, video- of muziekbestanden afspeelt of weergeeft

- 155 Beperkingen van het gebruik van foto, video en muziekbestanden
- 156 Ondersteunde externe ondertiteling
- 156 Ondersteunde interne ondertiteling
- 157 Ondersteunde afbeeldingsindelingen en resoluties
- 157 Ondersteunde muziekindelingen en codecs
- 158 Ondersteunde videocodecs

#### Beperkingen

- 160 Beperkingen voor PIP (Picture-in-Picture)
- 160 Flexibele CI

Lees dit na installatie van de tv

- 161 Beeldformaten en ingangssignalen
- 161 Een antidiefstalslot installeren
- 162 Lees dit voordat u een draadloze internetverbinding instelt

Lees dit voordat u een computer aansluit (ondersteunde resoluties)

- 163 IBM
- 163 MAC
- 164 VESA DMT

Ondersteunde resoluties voor videosignalen

165 CEA-861

165 DVI

Lees dit voordat u een Bluetooth-apparaat gebruikt

166 Beperkingen voor het gebruik van Bluetooth

Licentie-informatie

Termen

# **Smart Hub**

## **Verbinding maken met internet**

#### (**MENU/123**) **MENU Netwerk Netwerkinstellingen**

Sluit de tv met een kabel aan op internet of verbind de tv draadloos met internet.

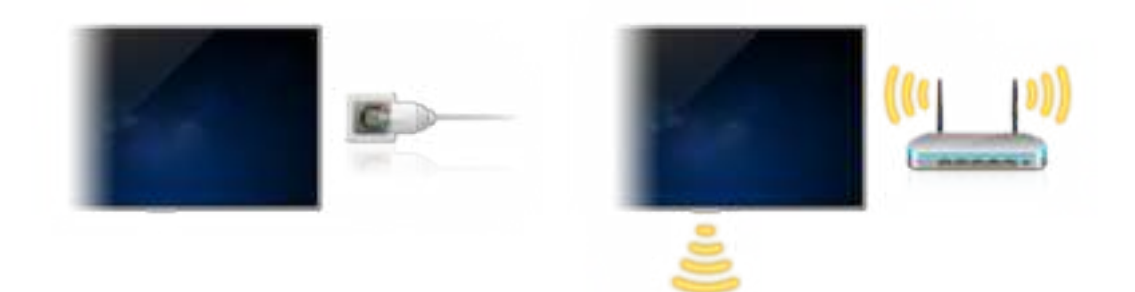

## **Smart Hub instellen**

Druk op de toets op uw afstandsbediening. Wanneer u **Smart Hub** voor het eerst gebruikt, wordt het scherm **Smart Hub instellen** weergegeven. Volg de instructies op het scherm om de vereiste instellingen te configureren en te voltooien.

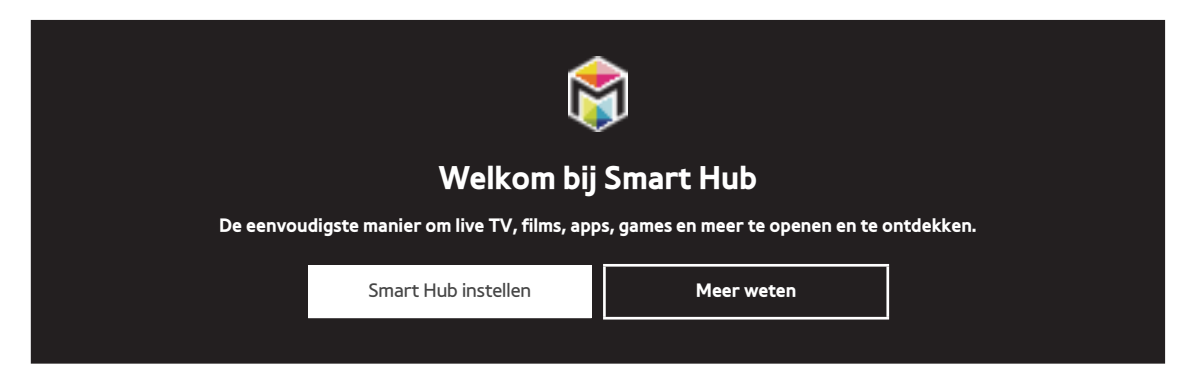

# **Smart Hub**

Profiteer van de talloze functies van Smart Hub op één scherm.

Raadpleeg "Smart Hub" voor meer informatie.

# **De tv bedienen met uw stem**

**Deze functie wordt alleen ondersteund voor modellen uit de S9-serie.** 

# **Spraakherkenning instellen**

#### (**MENU/123**) **MENU Systeem Spraakherkenning**

Voltooi de instellingen voor spraakherkenning, zoals welke taal u wilt gebruiken en of u **Tv spraak** wilt gebruiken.

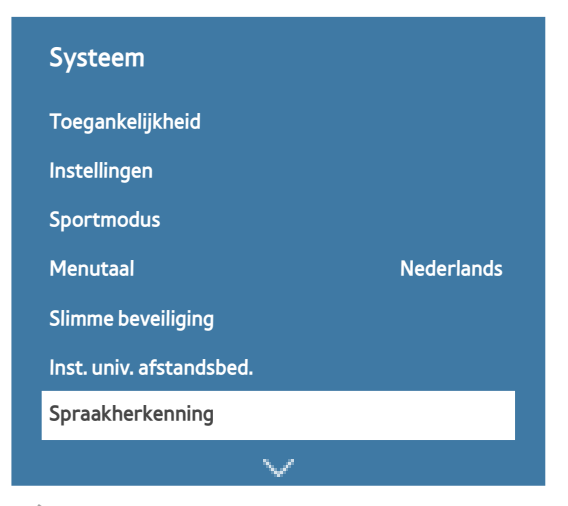

 $\ell$  Het menu van uw televisie kan afwijken van de bovenstaande afbeelding, afhankelijk van het model.

### **De tv bedienen met uw stem**

#### (**MENU/123**) **MENU Systeem Spraakherkenning**

Houd dan de toets **MENU/123** op de Samsung Smart Control ingedrukt. Het scherm Spraakherkenning wordt weergegeven. Wanneer het pictogram " $\cdot$ " op het scherm verschijnt, spreekt u opdrachten langzaam met een niet al te harde stem uit in de microfoon op de Samsung Smart Control.

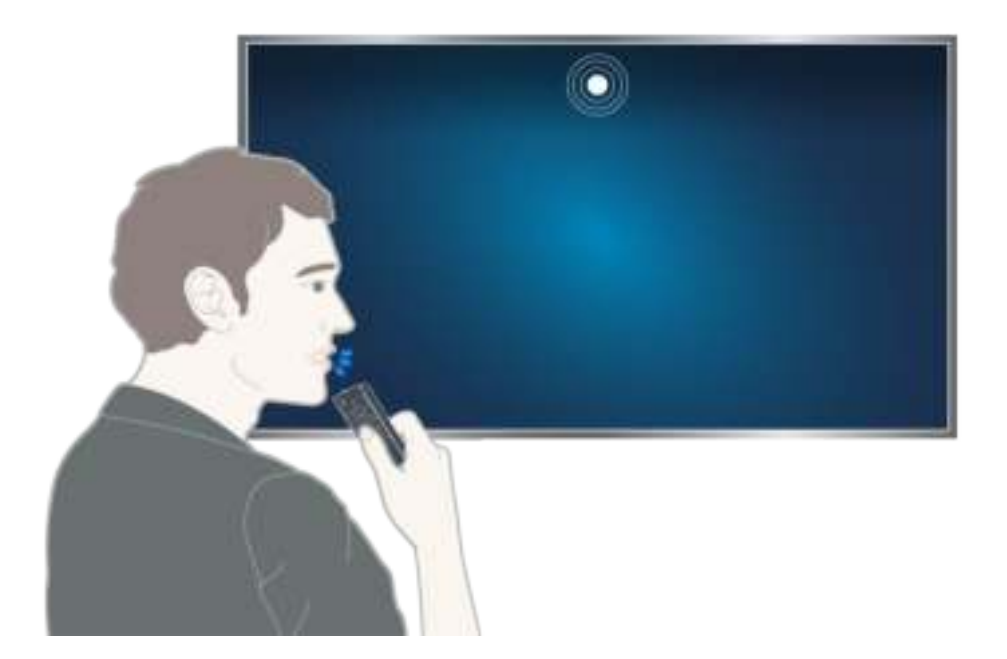

- $\mathbb Z$  Deze functie is alleen beschikbaar op bepaalde modellen in bepaalde landen.
- $\mathbb Z$  Raadpleeg "De tv bedienen met uw stem" voor meer informatie.

# **De tv bedienen met uw bewegingen**

**Deze functie wordt alleen ondersteund voor modellen uit de S9-serie.** 

# **Bewegingsbediening instellen**

#### (**MENU/123**) **MENU Systeem Bewegingsbediening**

Voer **Omgevingstest bewegingsbediening** uit, en voltooi de instellingen die nodig zijn om Bewegingsbediening uit te voeren, zoals hoe u **Snelheid aanw.** aanpast en of u **Geanimeerde bewegingsinstructies** weergegeven wilt hebben.

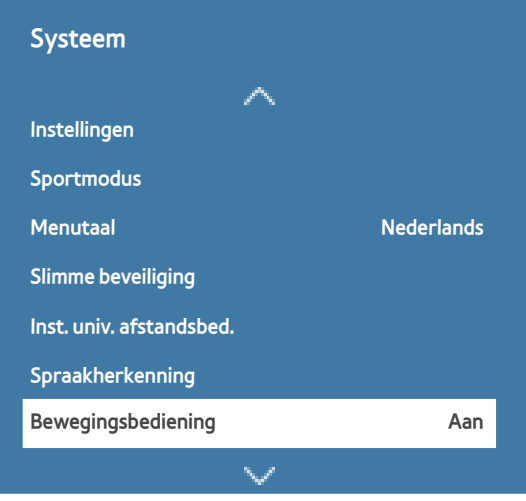

 $\ell$  Het menu van uw televisie kan afwijken van de bovenstaande afbeelding, afhankelijk van het model.

# **De tv bedienen met bewegingen**

### (**MENU/123**) **MENU Systeem Bewegingsbediening Bewegingsbediening**

- 1. Stel **Bewegingsbediening** in op **Aan**.
- 2. Til uw hand op en houd deze in een comfortabele stand terwijl u naar de tv-camera kijkt. Wijs met uw wijsvinger naar links en naar rechts volledig gestrekt omhoog.
- $3.$  Beweeg uw hand langzaam naar links of rechts om de aanwijzer naar een functie te verplaatsen.
- 4. Krul uw wijsvinger naar beneden om een functie te selecteren en til deze dan weer op om de geselecteerde functie uit te voeren.

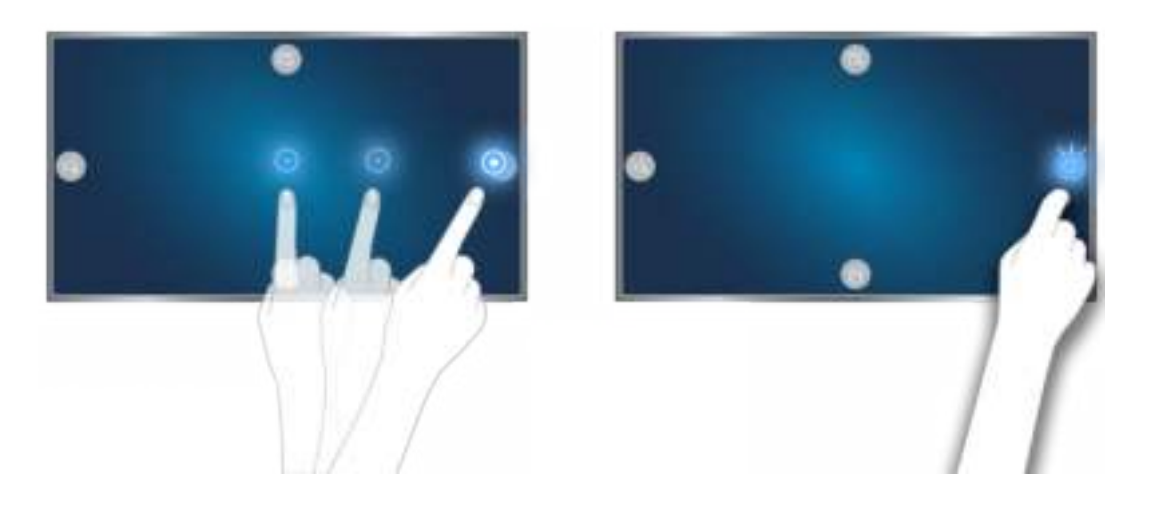

- *Bewegingsbediening* kan worden gebruikt in richtingsbedienings- of aanwijsmodus.
- **Z** Om deze functie te gebruiken moet de optionele tv-camera worden aangesloten op een speciale USB-poort aan de achterkant van de tv.
- $\ell$  Raadpleeg "De tv met gebaren bedienen (Bewegingsbediening)" voor meer informatie.

# **Samsung Smart Control**

" Deze functie wordt alleen ondersteund voor modellen uit de S9-serie of voor modellen uit de J6300-, J6330-, J6390 serie binnen het GOS.

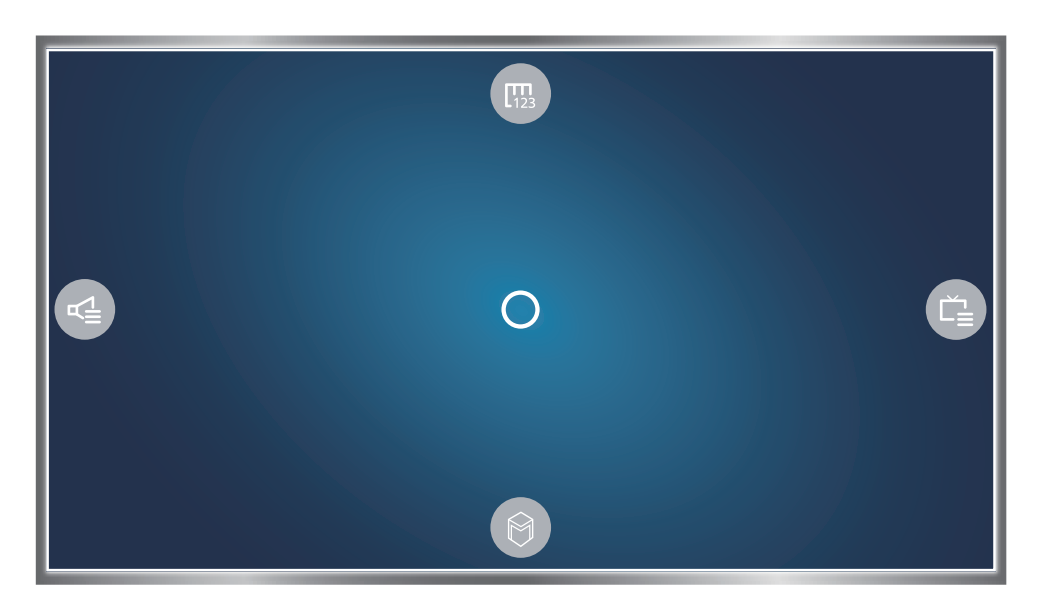

# **De tv bedienen met de toets POINTER**

Plaats een vinger op de toets **POINTER** en beweeg de Samsung Smart Control. De aanwijzer op het scherm beweegt in de richting waarin u de Samsung Smart Control beweegt. Beweeg de aanwijzer naar een van de volgende pictogrammen op het scherm en druk op de toets **POINTER**.

- **. Hightharmer wordt het schermtoetsenbord weergegeven.**
- : Hiermee kunt u het volume aanpassen of de luidsprekers selecteren.
- : Hiermee wordt de kanalenlijst weergegeven.
- **1**: Hiermee wordt Smart Hub gestart.

# **De Samsung Smart Control instellen**

#### (**MENU/123**) **MENU Systeem Smart Control-instellingen**

Configureer de basisinstellingen voor gebruik van de Samsung Smart Control.

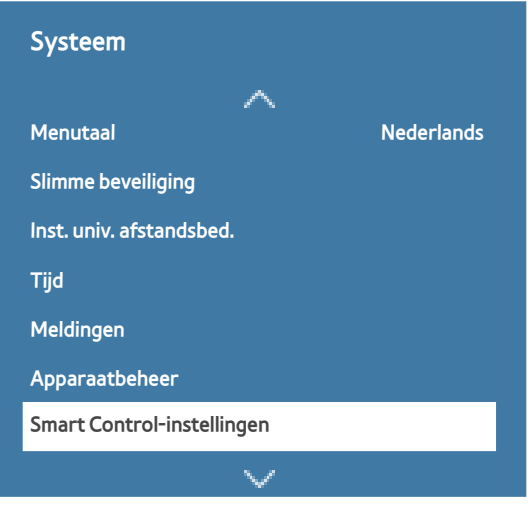

 $\ell$  Het menu van uw televisie kan afwijken van de bovenstaande afbeelding, afhankelijk van het model.

# **De tv koppelen met de Samsung Smart Control**

Op het moment dat u de tv voor het eerst inschakelt, maakt de Samsung Smart Control automatisch een koppeling met de tv. Als de Smart Control niet automatisch een koppeling met de tv maakt, richt u deze op de sensor voor de afstandsbediening op de tv en houdt u de toetsen ① en ② op de Samsung Smart Control ten minste 3 seconden ingedrukt.

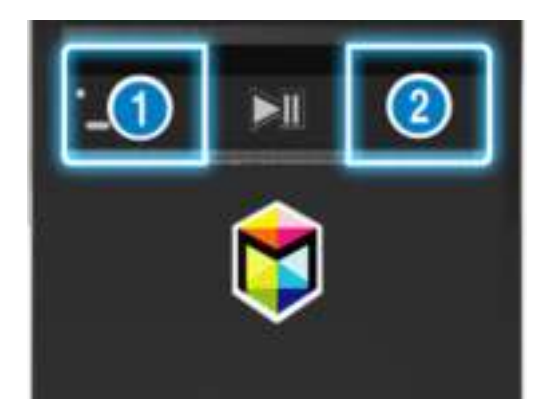

# **De kijkervaring bij een sportevenement verbeteren**

# **Sportmodus activeren**

#### (**MENU/123**) **MENU Systeem Sportmodus**

Stel **Sportmodus** in op **Aan**. De beeld- en geluidsinstellingen worden automatisch door de tv geconfigureerd zodat ze geschikt zijn voor alle voetbalevenementen.

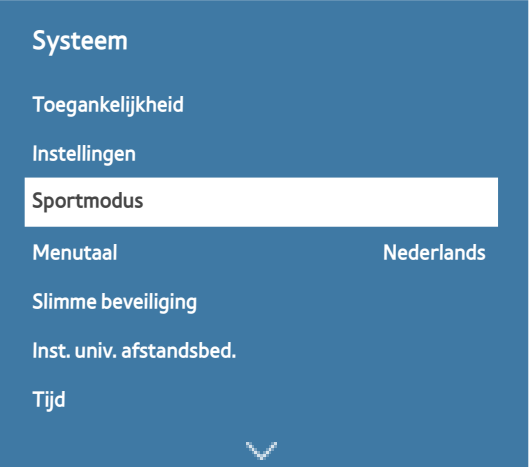

 $\ell$  Het menu van uw televisie kan afwijken van de bovenstaande afbeelding, afhankelijk van het model.

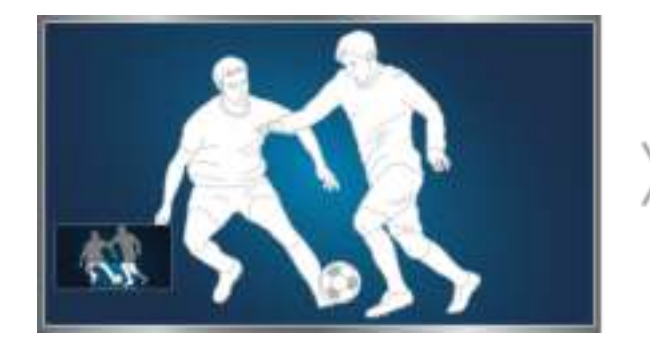

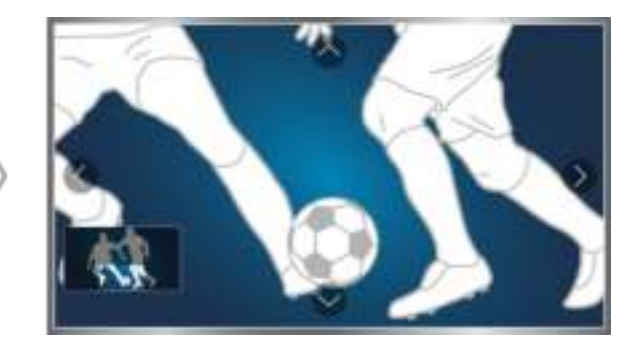

U kunt op het scherm inzoomen als u de sportmodus gebruikt. Verplaats de focus naar het deel van het scherm dat u wilt vergroten.

- **Z** Raadpleeg "Sportprogramma's realistischer maken met de Sportmodus" voor meer informatie.
- $\mathbb Z$  Deze functie is alleen beschikbaar op bepaalde modellen in bepaalde landen.

# **Kanalen bewerken**

# **De functie Kanaal bewerken gebruiken**

#### (**MENU/123**) **MENU Uitzending Kanaal bewerken**

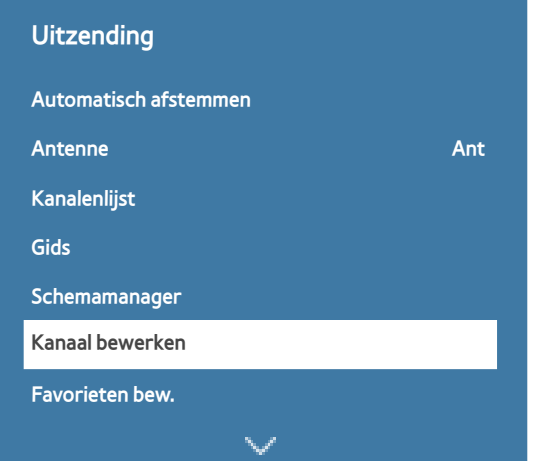

 $\ell$  Het menu van uw televisie kan afwijken van de bovenstaande afbeelding, afhankelijk van het model.

## **Kanalen opnieuw rangschikken of verwijderen**

#### (**MENU/123**) **MENU Uitzending Kanaal bewerken Nummer wijzigen** of **Verwijderen**

U kunt de volgorde van kanalen wijzigen of kanalen verwijderen. Als u de volgorde van een kanaal wilt wijzigen, moet u het kanaal selecteren en vervolgens **Nummer wijzigen** selecteren. Als u een kanaal wilt verwijderen, moet u het selecteren en vervolgens **Verwijderen** selecteren.

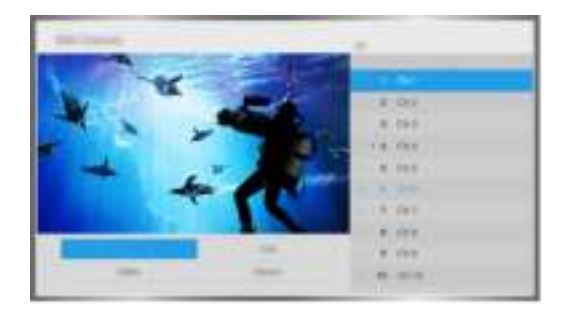

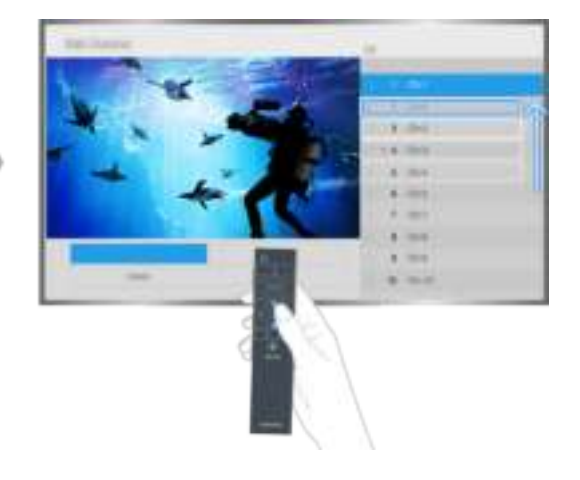

Bepaalde kanalen zijn niet beschikbaar, afhankelijk van het type kanaal.

# **Een antenne aansluiten (Antenne)**

Sluit de tv aan op een antenne of kabelaansluiting om uitzendsignalen te ontvangen.

Sluit de kabel van een antenne- of kabeluitgang aan op de ANT IN-aansluiting zoals op onderstaande afbeelding.

 $\mathbb Z$  Er is echter geen antenneverbinding nodig als u een kabelbox of satellietontvanger verbindt.

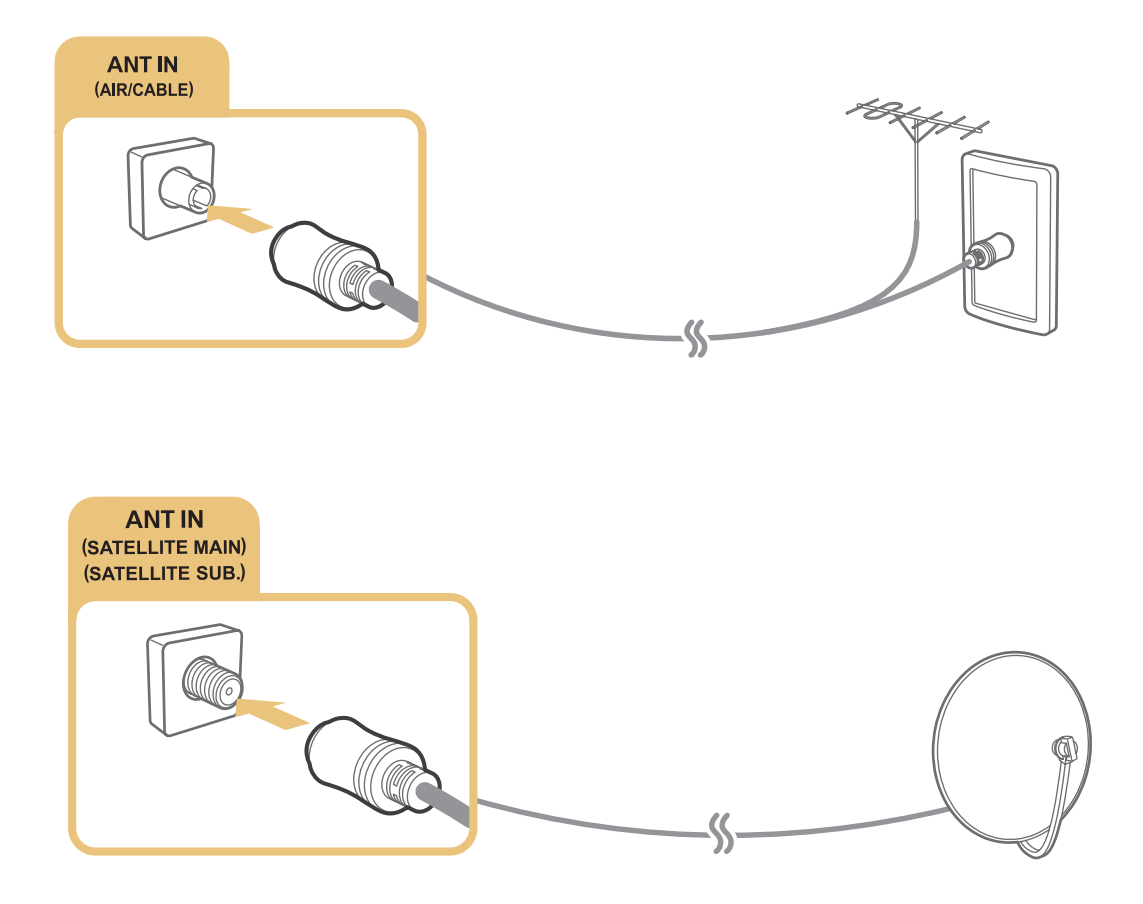

U kunt het beste beide aansluitingen met behulp van een Multi-switch of een DiSEqC. -switch, enz. met elkaar verbinden en **Type antenneverbinding** instellen op **Dubbele oscillator**.

- $\mathbb Z$  De aansluitmethode kan afwijken van de modellen.
- $\mathbb Z$  Het DVB-T2 systeem is mogelijk niet beschikbaar in bepaalde geografische regio's.

# **Verbinding maken met internet**

# **Een bekabelde internetverbinding tot stand brengen**

### LAN-kabels gebruiken

Er zijn drie manieren om de tv met uw toegangspunten (AP's) voor internet te verbinden, zoals aangegeven in de volgende afbeeldingen:

● LAN-verbinding via wandaansluiting

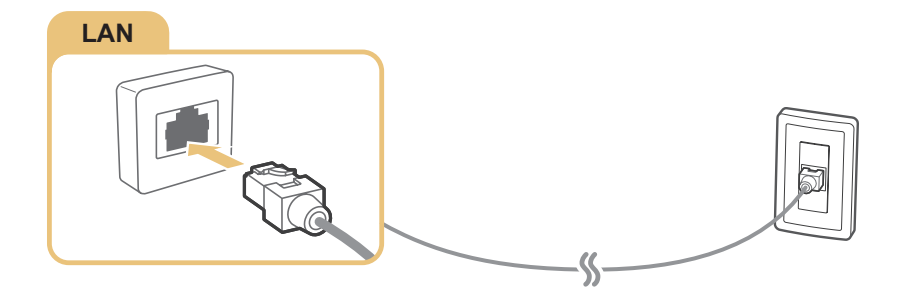

Extern modem

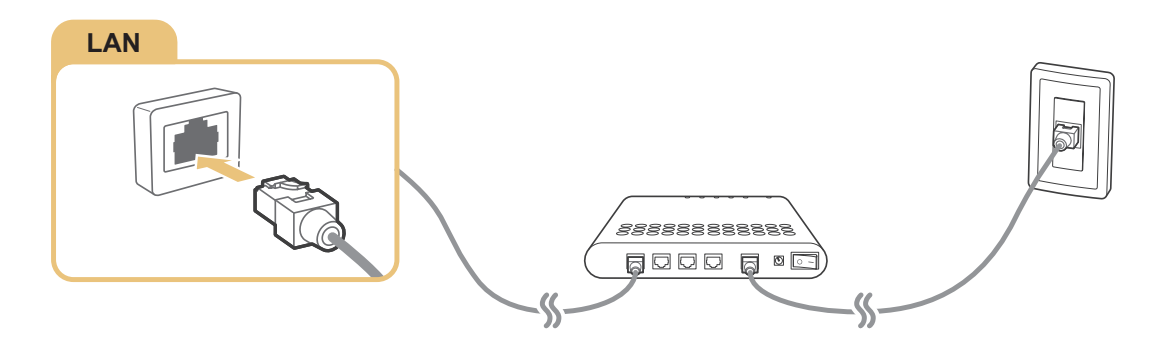

 $\bullet$  (1) IP-router + 2 Extern modem

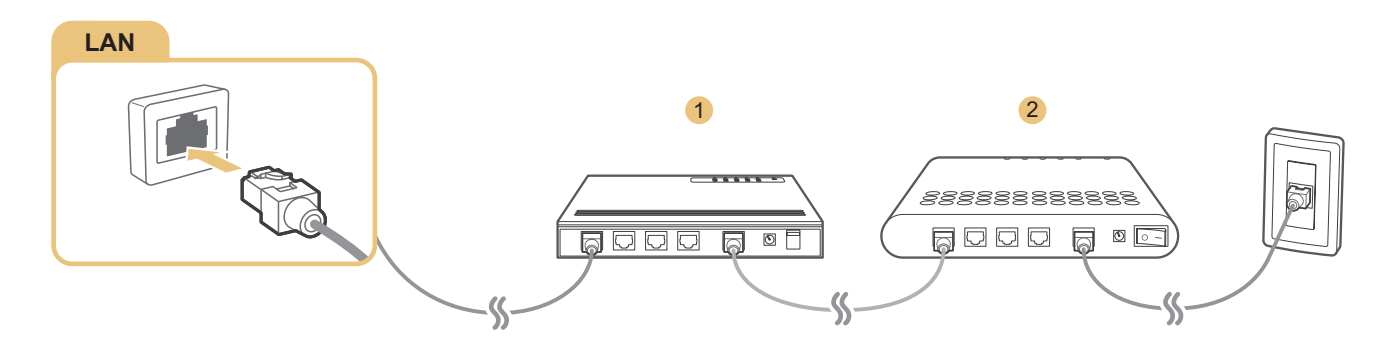

- $\ell$  We raden aan een categorie 7-LAN-kabel te gebruiken om uw televisie met een internettoegangspunt te verbinden.
- $\mathscr O$  De tv kan geen verbinding met internet maken als de netwerksnelheid langzamer is dan 10 Mbps.

#### Automatisch verbinding maken met een bekabeld internetnetwerk

#### (**MENU/123**) **MENU Netwerk Netwerkinstellingen** Probeer nu

Automatisch verbinding maken met een beschikbaar netwerk.

- 1. Selecteer **Bedraad**.
- 2. Wanneer de netwerkverbinding is gelukt, ziet u een bevestigingsbericht. Als dit mislukt, probeer het dan opnieuw of maak handmatig verbinding.

## **Een draadloze internetverbinding tot stand brengen**

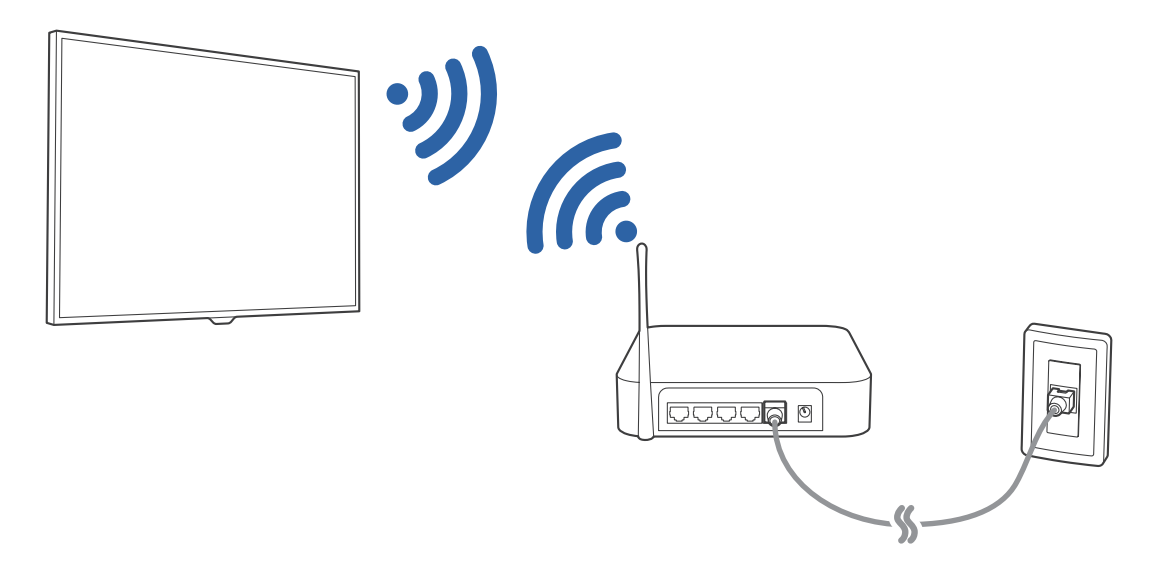

#### Automatisch verbinding maken met een draadloos internetnetwerk

#### (**MENU/123**) **MENU Netwerk Netwerkinstellingen**

Zorg dat u de instellingen voor de SSID (naam) en het wachtwoord van de draadloze router kent voordat u probeert verbinding te maken.

- 1. Selecteer **Draadloos**. Op de televisie wordt automatisch een lijst met beschikbare draadloze netwerken weergegeven.
- 2. Selecteer een netwerk. Als het netwerk niet in de lijst wordt weergegeven, selecteer dan **Netwerk toevoegen** en voer de SSID (naam) van het netwerk handmatig in.
- 3. Voer het wachtwoord in als uw netwerk beveiligd is. Als voor uw netwerk geen beveiliging is ingeschakeld, zal de tv het schermtoetsenbord negeren en meteen proberen verbinding tot stand te brengen.

#### Met WPS verbinding maken met een draadloos internetnetwerk

#### (**MENU/123**) **MENU Netwerk Netwerkinstellingen**

Als de router over een WPS-knop (Wi-Fi Protected Setup) beschikt, kunt u daarmee de tv automatisch met de router verbinden.

- 1. Selecteer **Draadloos**. Op de televisie wordt automatisch een lijst met beschikbare draadloze netwerken weergegeven.
- 2. Selecteer **Stop** en selecteer vervolgens **WPS**.
- 3. Druk binnen twee minuten op de WPS- of de PBC-knop op uw draadloze router.
- 4. De tv wordt automatisch met het netwerk verbonden.

#### De status van de internetverbinding controleren

#### (**MENU/123**) **MENU Netwerk Netwerkstatus** Probeer nu

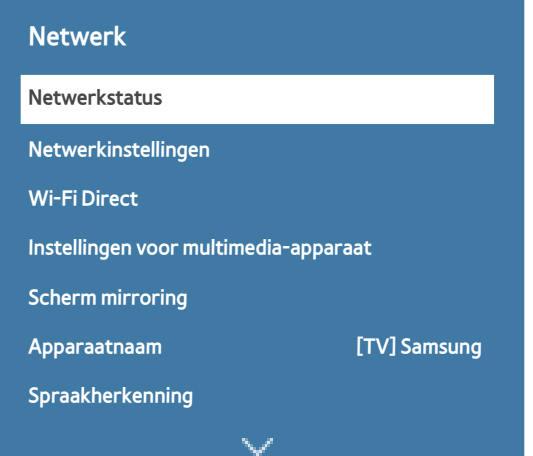

" Het menu van uw televisie kan afwijken van de bovenstaande afbeelding, afhankelijk van het model.

Bekijk de huidige netwerk- en internetstatus.

#### De naam van de tv in een netwerk wijzigen

#### (**MENU/123**) **MENU Netwerk Apparaatnaam** Probeer nu

U kunt een naam voor de tv wijzigen die op mobiele apparaten en laptops wordt weergegeven.

- 1. Selecteer **Apparaatnaam** in het menu **Netwerk**.
- 2. Selecteer een naam in de lijst die wordt weergegeven. Of selecteer **Gebrk Invoer** om handmatig een naam op te geven.

# **Verbinding maken met een netwerk via een mobiele dongle**

U kunt de tv via een mobiel apparaat met een netwerk verbinden door een mobiele dongle op de tv aan te sluiten. Sluit de mobiele dongle aan op de USB-poort op de tv.

- $\triangle$  Deze functie is alleen beschikbaar op bepaalde modellen in bepaalde landen.
- " Wanneer u een grote mobiele dongle (datakaart) gebruikt, kunnen USB-apparaten niet goed werken door storingen tussen de USB-poorten of het draadloze netwerk werkt niet goed door storingen van de randapparatuur en omgeving. Gebruik in dat geval een USB-verlengkabel.
- " **Kanaalgebonden Apps & Ticker** is niet beschikbaar als u een mobiel netwerk hebt ingesteld.
- $\mathbb Z$  Als u het gebruik van onlineservices problemen oplevert, kunt u contact kunt opnemen met uw internetprovider.

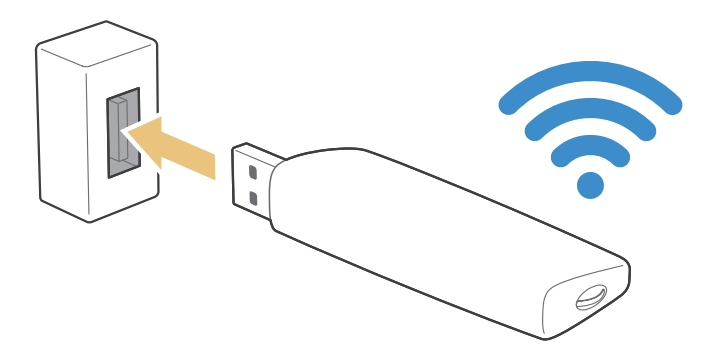

De mobiele serviceproviders en de apparaten die deze functie ondersteunen, zijn:

- Vodacom (modelnr.: K4605)
- MTN (modelnr.: E3131S, E3251)
- Safaricom (modelnr.: E303)

# **Problemen met de internetverbinding oplossen**

### **Problemen met een bekabelde internetverbinding oplossen** Probeer nu

#### Geen netwerkkabel gevonden

Controleer of uw netwerkkabel is aangesloten. Als dit het geval is, controleer dan of de router is ingeschakeld. Als dat het geval is, schakel deze dan uit en weer in.

#### Automatisch instellen van IP-adres mislukt

Doe het volgende of configureer de **IP-inst.** handmatig.

- 1. Controleer of de DHCP-server is ingeschakeld op de router en stel de router opnieuw in.
- 2. Als het probleem zich blijft voordoen, neem dan contact op met uw internetprovider.

#### Kan geen verbinding met het netwerk maken

- 1. Controleer alle instellingen van **IP-inst.**
- 2. Controleer of de DHCP-server is ingeschakeld op de router. Koppel de router vervolgens los en sluit deze weer aan.
- 3. Als dat niet werkt, neem dan contact op met uw internetprovider.

#### Wel verbinding met lokaal netwerk, maar niet met internet

- 1. Controleer of de LAN-kabel voor de internetverbinding is aangesloten op de externe LAN-poort van de router.
- 2. Controleer de DNS-waarden in **IP-inst.**
- 3. Als het probleem zich blijft voordoen, neem dan contact op met uw internetprovider.

#### Netwerkinstelling voltooid, maar er kan geen verbinding met internet worden gemaakt

Als het probleem zich blijft voordoen, neem dan contact op met uw internetprovider.

# **Problemen met een draadloze internetverbinding oplossen**

#### Draadloze netwerkverbinding mislukt

Als een geselecteerde draadloze router niet wordt gevonden, ga dan naar **Netwerkinstellingen** en selecteer de juiste router.

#### Kan geen verbinding maken met een draadloze router

- 1. Controleer of de router is ingeschakeld. Als dat het geval is, schakelt u de router uit en weer in.
- 2. Voer zo nodig het juiste wachtwoord in.

#### Automatisch instellen van IP-adres mislukt

Doe het volgende of configureer de **IP-inst.** handmatig.

- 1. Controleer of de DHCP-server is ingeschakeld op de router. Koppel de router vervolgens los en sluit deze weer aan.
- 2. Voer zo nodig het juiste wachtwoord in.
- 3. Als het probleem zich blijft voordoen, neem dan contact op met uw internetprovider.

#### Kan geen verbinding met het netwerk maken

- 1. Controleer alle instellingen van **IP-inst.**
- 2. Voer zo nodig het juiste wachtwoord in.
- 3. Als het probleem zich blijft voordoen, neem dan contact op met uw internetprovider.

#### Wel verbinding met lokaal netwerk, maar niet met internet

- 1. Controleer of de LAN-kabel voor de internetverbinding is aangesloten op de externe LAN-poort van de router.
- 2. Controleer de DNS-waarden in **IP-inst.**
- 3. Als het probleem zich blijft voordoen, neem dan contact op met uw internetprovider.

#### Netwerkinstelling voltooid, maar er kan geen verbinding met internet worden gemaakt

Als het probleem zich blijft voordoen, neem dan contact op met uw internetprovider.

# **Videoapparaten aansluiten**

Uw tv heeft diverse aansluitingen voor video van externe apparaten. Hieronder volgt een lijst met beschikbare aansluitingen in aflopende volgorde van beeldkwaliteit.

- **HDMI**
- Component
- Composiet (A/V)

Sluit een videoapparaat voor de beste beeldkwaliteit aan op een HDMI-aansluiting op de tv. Als het apparaat geen HDMI-aansluiting heeft, probeer dan een Component-aansluiting.

# **Aansluiten met een HDMI-kabel**

De volgende typen HDMI-kabel worden aanbevolen:

- High Speed HDMI-kabel
- High Speed HDMI-kabel met Ethernet

Sluit de HDMI-kabel van de HDMI-ingang van de televisie aan op de HDMI-uitgang van het apparaat zoals op onderstaande afbeelding.

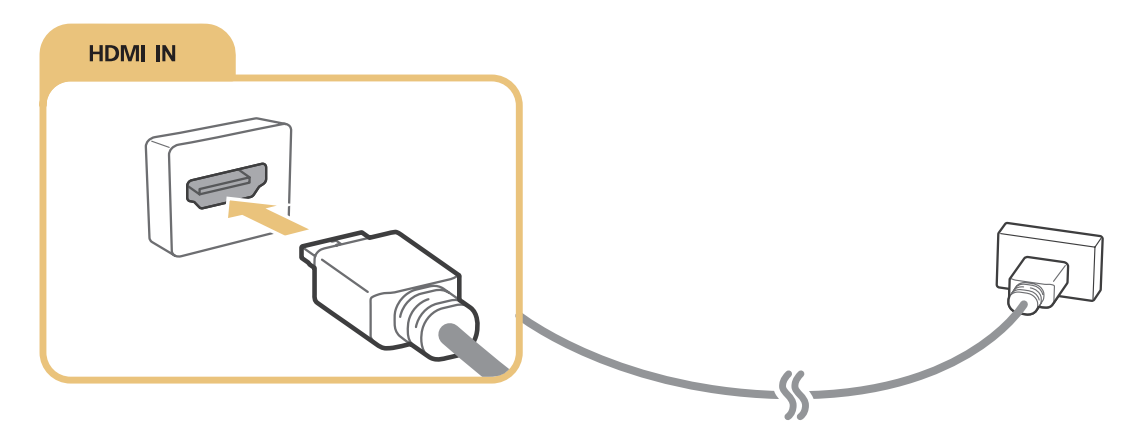

" Stel **Apparaattype bewerken** in op **DVI PC** bij een computer die met een HDMI-naar-DVI-kabel is verbonden, en **PC** bij een computer die met een HDMI-kabel is verbonden. Stel tevens **Apparaattype bewerken** in op **DVI-apparaten** bij een AVapparaat met een HDMI-naar-DVI-kabel.

# **Aansluiten met een component-kabel**

Sluit de Component-kabel van de Component-ingangen van de televisie aan op de Component-uitgangen van het apparaat zoals op onderstaande afbeelding.

Zorg ervoor dat de kabelkleuren overeenkomen met de kleuren van de in- en uitgangen.

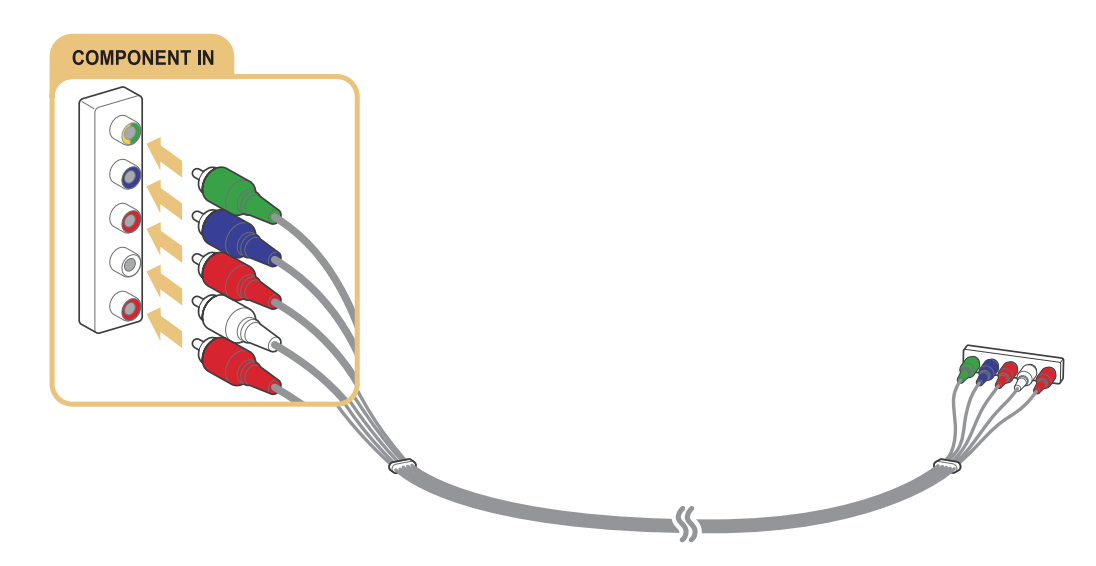

## **Aansluiten met een Composiet-kabel (A/V-kabel)**

Sluit de AV-kabel van de AV-ingangen van de televisie aan op de AV-uitgangen van het apparaat zoals op onderstaande afbeelding.

Zorg ervoor dat de kabelkleuren overeenkomen met de kleuren van de in- en uitgangen.

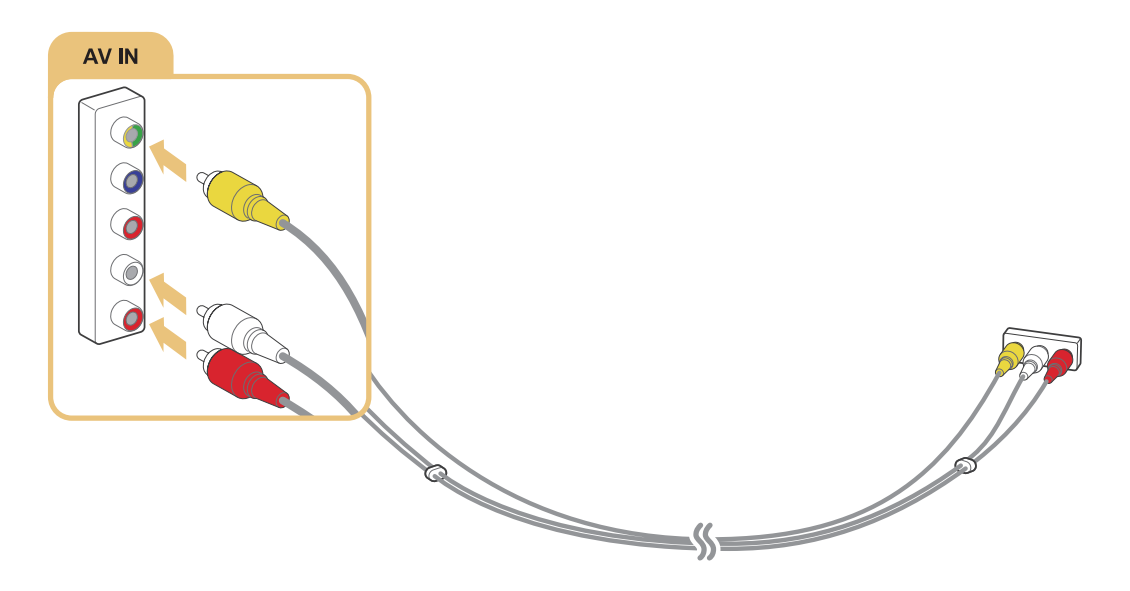

# **Audio-ingangen en -uitgangen**

Uw tv heeft diverse aansluitingen voor de audio van externe apparaten. De aansluitingen staan hieronder vermeld.

- HDMI/ARC (audioretourkanaal)
- Digitale audio (optisch)
- Audio (analoog)

# **Aansluiten met een HDMI-kabel (ARC-kabel)**

ARC (Audio Return Channel) zorgt ervoor dat de tv het digitale geluid uitvoert naar een audioapparaat en het digitale geluid van hetzelfde audioapparaat tegelijk via dezelfde HDMI-kabel invoert. ARC is alleen beschikbaar via de HDMI-poort (ARC) en uitsluitend wanneer de tv is aangesloten op een AV-ontvanger die ARC ondersteunt.

Sluit de HDMI-kabel van de HDMI-ingang (ARC-ingang) van de televisie aan op de HDMI-uitgang van het apparaat zoals op onderstaande afbeelding.

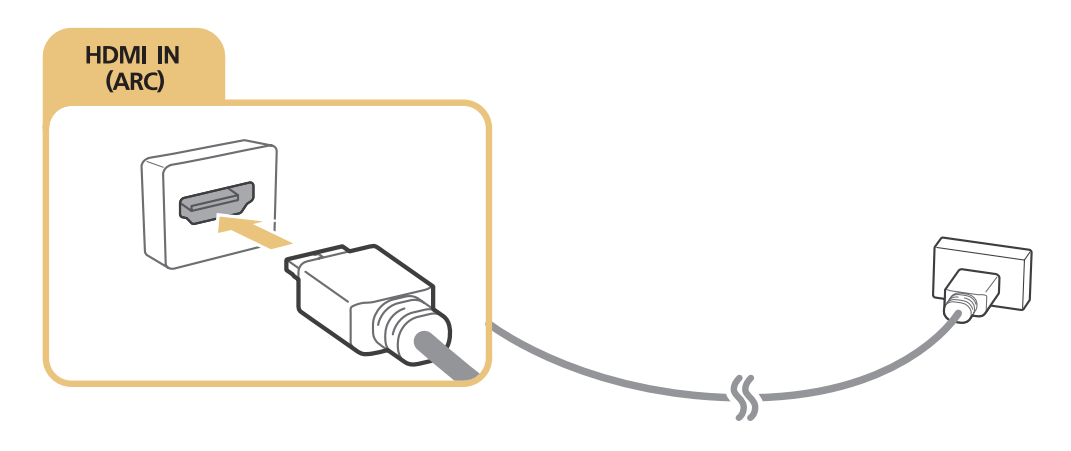

# **Aansluiten met een digitale audiokabel (optische aansluiting)**

U kunt naar digitaal geluid luisteren door een AV-ontvanger via een digitale aansluiting (optische aansluiting) met de tv te verbinden.

Sluit de optische kabel van de digitale audio-uitgang van de televisie aan op de digitale audio-ingang van het apparaat zoals op onderstaande afbeelding.

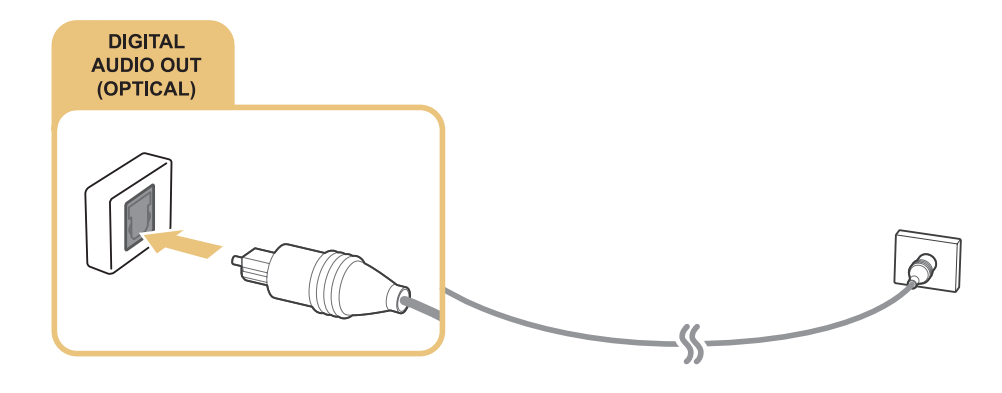

## **Met een hoofdtelefoon verbinden**

Sluit de hoofdtelefoon aan op de hoofdtelefoonuitgang van de televisie zoals op onderstaande afbeelding.

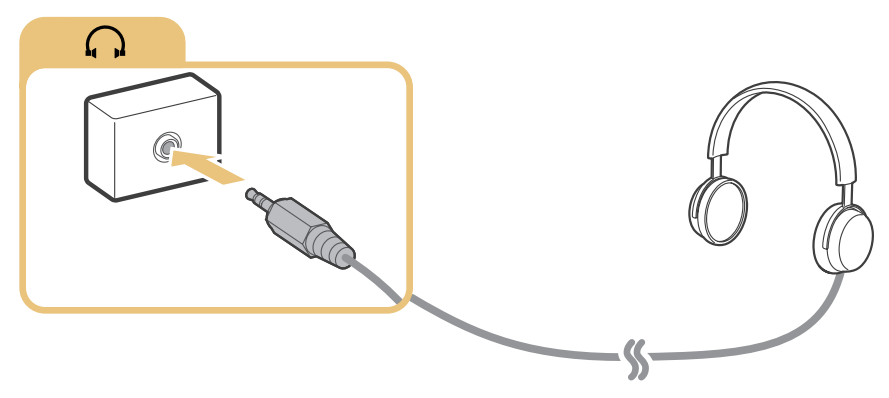

Beschikbaarheid verschilt per model en regio.

### **Een audiokabel aansluiten**

Raadpleeg het diagram en sluit de audiokabel aan op de audio-uitgang van de televisie en de audio-ingang van het apparaat.

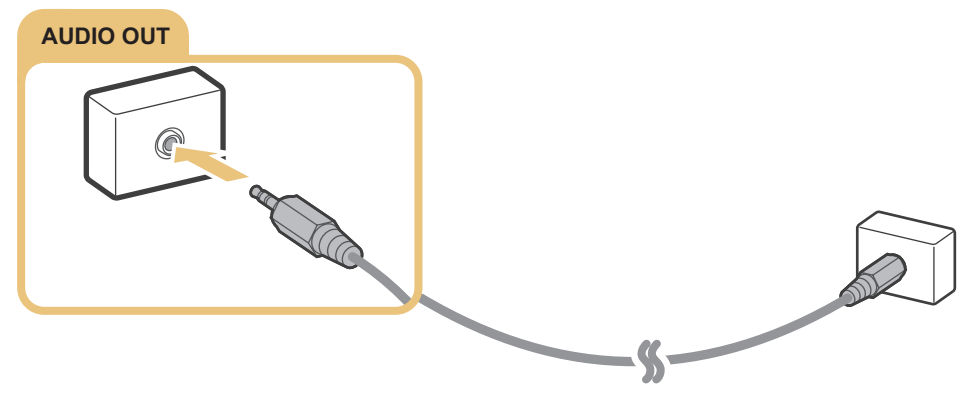

Beschikbaarheid verschilt per model en regio.

# **Een computer aansluiten**

De diverse soorten aansluitingen die u tot stand kunt brengen, staan hieronder aangegeven.

#### **De tv als computerbeeldscherm gebruiken**

- Sluit een HDMI-kabel aan op de HDMI-poort.
- Sluit een HDMI-naar-DVI-kabel aan op de HDMI-poort (DVI-poort).

#### **De inhoud die op een computer is opgeslagen op de tv bekijken of afspelen**

● Verbinden met behulp van uw thuisnetwerk.

## **Aansluiten op de HDMI-poort**

Voor een HDMI-verbinding raden we het gebruik van een van de volgende HDMI-kabeltypen aan:

- High Speed HDMI-kabel
- High Speed HDMI-kabel met Ethernet

Sluit de HDMI-kabel van de HDMI-ingang van de televisie aan op de HDMI-uitgang van het apparaat zoals op onderstaande afbeelding.

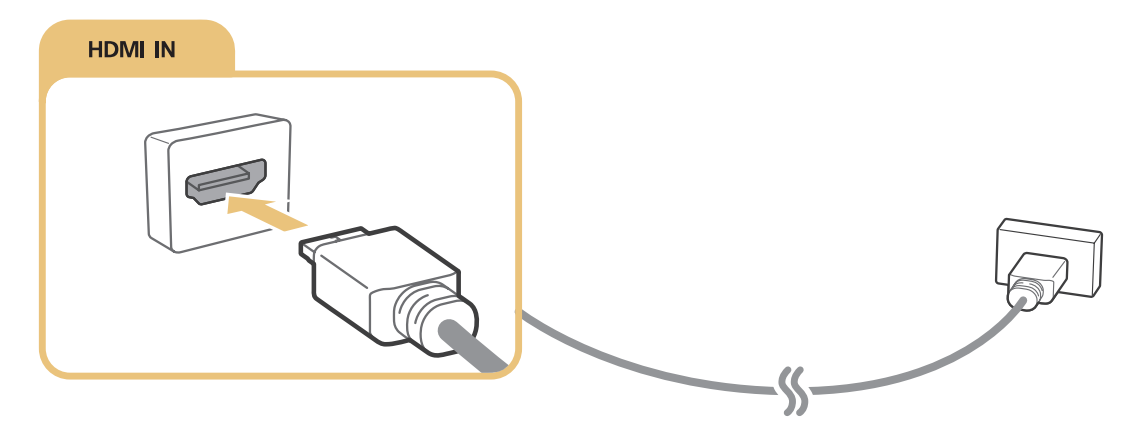

" Stel **Apparaattype bewerken** in op **DVI PC** bij een computer die met een HDMI-naar-DVI-kabel is verbonden, en **PC** bij een computer die met een HDMI-kabel is verbonden. Stel tevens **Apparaattype bewerken** in op **DVI-apparaten** bij een AVapparaat met een HDMI-naar-DVI-kabel.

# **Verbinden met een HDMI-naar-DVI-kabel**

Als de grafische adapter van uw tv geen HDMI-interface ondersteunt, kunt u de computer met een DVI-naar-HDMI-kabel met de tv verbinden (DVI staat voor Digital Visual Interactive). Een HDMI-naar-DVI-verbinding wordt echter alleen door de HDMI-poort (DVI-poort) ondersteund en brengt geen geluid over. Als u naar het geluid van de computer wilt luisteren, moet u de externe luidsprekers verbinden met de audio-uitgang van de computer.

Sluit de HDMI-naar-DVI-kabel van de HDMI-ingang (DVI-ingang) van de televisie aan op de DVI-uitgang van de computer zoals op onderstaande afbeelding.

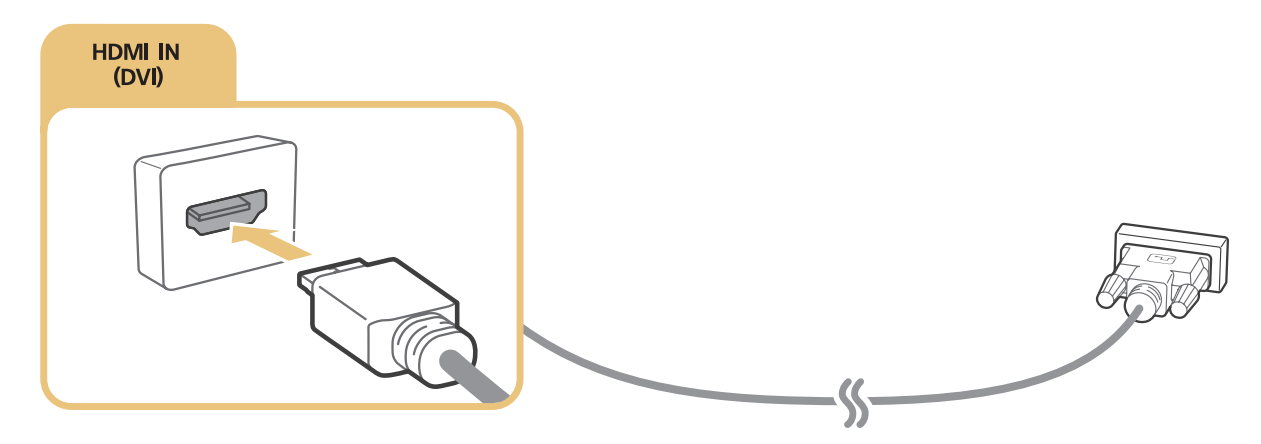

- " Stel **Apparaattype bewerken** in op **DVI PC** bij een computer die met een HDMI-naar-DVI-kabel is verbonden, en **PC** bij een computer die met een HDMI-kabel is verbonden. Stel tevens **Apparaattype bewerken** in op **DVI-apparaten** bij een AVapparaat met een HDMI-naar-DVI-kabel.
- Raadpleeg "Lees dit voordat u een computer aansluit (ondersteunde resoluties)" voor de resoluties die door de tv worden ondersteund.

### **Verbinding maken met uw thuisnetwerk**

U kunt snel toegang krijgen tot de foto-, video- en muziekbestanden die zijn opgeslagen op een computer en deze weergeven/afspelen op de tv.

- 1. Verbind de tv en de computer met dezelfde router of hetzelfde toegangspunt. Als u ze met dezelfde router of hetzelfde toegangspunt hebt verbonden, is een thuisnetwerk geconfigureerd.
- 2. Selecteer op de computer [Bedieningspaneel]  $\ge$  [Netwerk en internet]  $\ge$  [Netwerkcentrum]  $\ge$ [Geavanceerde instellingen voor delen wijzigen] en kies [Opties voor mediastreaming selecteren..] om het streamen van media te activeren.
- 3. Stel de tv in de lijst in op [Toegestaan].
- 4. Start Windows Media Player op een computer. Kies [Instellingen] > [Bibliotheekbeheer] en voeg de locatie toe waar de foto-, video- en muziekbestanden die u op de tv wilt weergeven/afspelen zijn opgeslagen. Raadpleeg "Multimedia-inhoud afspelen vanaf een computer of mobiel apparaat" voor meer informatie over het afspelen van inhoud.
- " U kunt ook de bestanden naar de standaardmap van Windows Media Player verplaatsen en ze dan op de televisie afspelen of weergeven.

# **Een mobiel apparaat aansluiten**

U kunt een mobiel apparaat, zoals een smartphone of tablet, rechtstreeks op de tv aansluiten, of het mobiele apparaat met het netwerk verbinden en het scherm of de inhoud van het mobiele apparaat weergeven op het scherm van de tv. De diverse soorten aansluitingen die u tot stand kunt brengen, staan hieronder aangegeven.

- U kunt het scherm van het mobiele apparaat weergeven op het tv-scherm door een MHL-naar-HDMI-kabel te gebruiken.
- Maak verbinding door het scherm van het mobiele apparaat te spiegelen op de tv (Scherm mirroring).
- Verbind mobiele apparaten zonder een draadloze router (Wi-Fi Direct).
- Verbind een mobiel apparaat via Samsung Smart View 2.0.

# **Verbinden met een MHL-naar-HDMI-kabel**

Met de MHL-functie (Mobile High-definition Link) kunt u het scherm van het mobiele apparaat op de tv weergeven. MHL is echter alleen beschikbaar via de HDMI-poort (MHL-poort) van de tv, en alleen wanneer u een mobiel apparaat gebruikt dat voor MHL geschikt is. Raadpleeg de gebruiksaanwijzing van uw mobiele apparaat voor informatie over het configureren van MHL op het apparaat.

" Als u een mobiel apparaat via een MHL-naar-HDMI-kabel aansluit op de tv, schakelt het beeldformaat van de tv afhankelijk van de inhoud die op het mobiele apparaat is opgeslagen automatisch over naar het oorspronkelijke beeldformaat van de desbetreffende inhoud.

Sluit de MHL-naar-HDMI-kabel van de HDMI-ingang (MHL-ingang) van de televisie aan op de USB-poort van het mobiele apparaat zoals op onderstaande afbeelding.

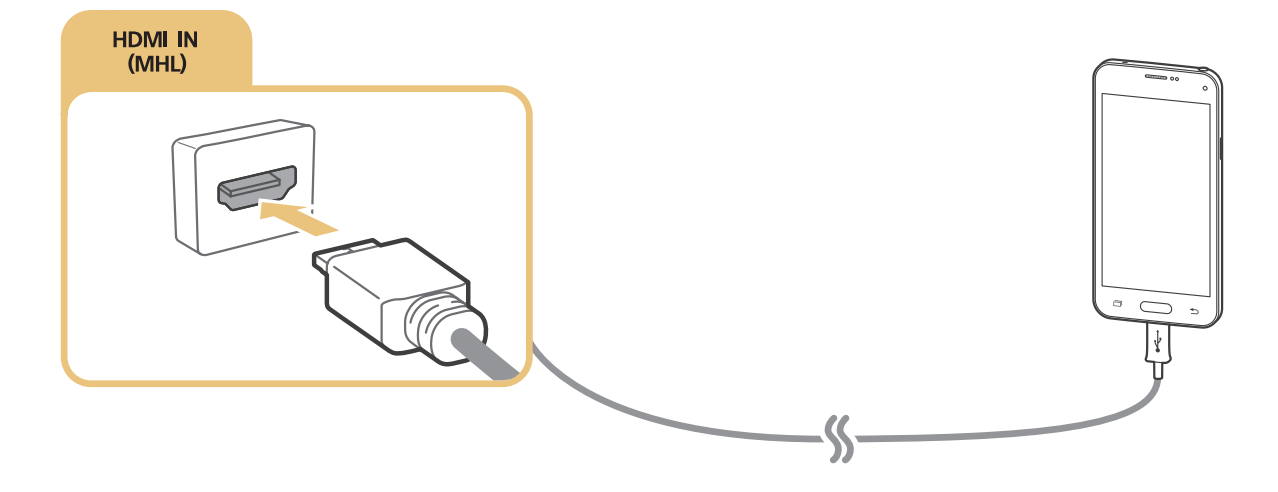

# **Scherm mirroring**

#### (**MENU/123**) **MENU Netwerk Scherm mirroring** Probeer nu

U kunt een mobiel apparaat met mirrorfunctie draadloos verbinden met de tv, en op de tv de video- en audiobestanden afspelen die op het apparaat zijn opgeslagen. Mirroring verwijst naar de functie waarmee tegelijkertijd op een tv en het mobiele apparaat video- en audiobestanden kunnen worden afgespeeld die op een mobiel apparaat zijn opgeslagen.

#### Verbinding maken via een mobiel apparaat

- 1. Start de functie **Scherm mirroring** op het mobiele apparaat. Het mobiele apparaat zoekt naar beschikbare apparaten waarmee verbinding kan worden gemaakt.
- 2. Selecteer de tv in de lijst. De tv staat de verbinding automatisch toe en het apparaat maakt verbinding.
- 3. Selecteer **Toestn** om het mobiele apparaat te verbinden.
	- $\ell$  Alle eerder toegestane mobiele apparaten worden automatisch verbonden zonder dat ze goedkeuring nodig hebben.
	- Als u Weiger selecteert, kan het apparaat geen verbinding maken. Als u de verbindingsstatus van een geweigerd apparaat wilt wijzigen, selecteert u (**MENU/123**) **MENU Netwerk Beheer multimedia-apparaat**, selecteert u het apparaat en selecteert u **Toestn**.

#### Verbinding maken door de verbinding automatisch toe te staan

- 1. Selecteer (**MENU/123**) **MENU Netwerk Scherm mirroring**. U kunt schermspiegeling ook starten door op de toets **SOURCE** te drukken op de afstandsbediening en **Scherm mirroring** te selecteren in de lijst boven in het scherm.
- 2. Start de functie Scherm spiegelen op het mobiele apparaat. Het mobiele apparaat zoekt naar beschikbare apparaten waarmee verbinding kan worden gemaakt.
- $3.$  Selecteer de tv in de lijst. De tv staat de verbinding automatisch toe en het apparaat maakt verbinding.

" Als het mobiele apparaat geen verbinding kan maken, schakelt u de tv en het mobiele apparaat dan uit en weer in.

# **Mobiele apparaten verbinden zonder een draadloze router (Wi-Fi Direct)** (**MENU/123**) **MENU Netwerk Wi-Fi Direct Wi-Fi Direct** Probeer nu

Met de functie Wi-Fi Direct kunt u een mobiel apparaat rechtstreeks met de tv verbinden, zonder een draadloze router of een toegangspunt te gebruiken. Door een mobiel apparaat via **Wi-Fi Direct** met de tv te verbinden, kunt u foto's, video's en muziekbestanden op de tv afspelen die u op het mobiele apparaat hebt opgeslagen.

- 1. Schakel Wi-Fi Direct in op het mobiele apparaat en start vervolgens **Wi-Fi Direct** op de tv. De televisie zoekt automatisch naar beschikbare apparaten en geeft deze weer in een lijst. De naam van de televisie wordt ook weergegeven op het mobiele apparaat.
- 2. Selecteer het apparaat in de lijst om een verbinding tot stand te brengen. Als de televisie vraagt om verbinding te maken, wordt er een toestemmingsbericht weergegeven op het mobiele apparaat. Dit geldt ook andersom.
- 3. Sta de verbinding toe. De tv en het mobiele apparaat maken verbinding met elkaar.
- " Raadpleeg "Multimedia-inhoud afspelen vanaf een computer of mobiel apparaat" voor meer informatie over multimediainhoud.
- " Selecteer (**MENU/123**) **MENU Netwerk Beheer multimedia-apparaat** om de mobiele apparaten te bevestigen waarmee de verbinding kan worden toegestaan of geweigerd.
- " Wanneer u het mobiele apparaat dichter bij de televisie plaatst en Wi-Fi Direct is geactiveerd, verschijnt linksonder in het scherm een bevestigingsvenster voor het toestaan van de verbinding op de televisie zodat u het apparaat makkelijk kunt verbinden.

#### De verbindingsstatus beheren van mobiele apparaten die eerder verbinding hebben gemaakt

- 1. Selecteer (**MENU/123**) **MENU Netwerk Beheer multimedia-apparaat**. Op de tv wordt een lijst met apparaten weergegeven die eerder verbinding met de tv hebben gemaakt of dat hebben geprobeerd maar niet konden. De status van de verbinding (Toestaan/Weigeren) wordt ook weergegeven.
- 2. Selecteer een apparaat.
- 3. Selecteer een verbindingstype of verwijder het apparaat uit de lijst.
- " Deze functie is alleen beschikbaar als de apparaten eerder verbinding hebben gemaakt met de tv of eerder hebben geprobeerd verbinding te maken maar hiervoor geen toestemming kregen.

# **Een mobiel apparaat via Samsung verbinden Smart View 2.0**

U kunt de multimedia-inhoud (video's, foto's en muziek) van het mobiele apparaat afspelen wanneer u Samsung Smart View 2.0 installeert en start op een mobiel apparaat dat op de tv is aangesloten. U kunt met het mobiele apparaat sms-berichten verzenden en de tv bedienen.

# **Een laptop koppelen aan de tv - Draadloze mirroring van de pc (of KINO-tv)**

U kunt het scherm met de uitvoerige modus of dubbele modus van een laptop op uw tv bekijken door de laptop draadloos met de tv te koppelen. Sluit een Wireless PC Mirroring Adapter (of KINO KIT, VG-SWD1000) aan op de HDMI-poort van de laptop en sluit de USB-kabel die bij het pakket is geleverd aan op een USB-poort van de Wireless PC Mirroring Adapter (of KINO KIT, VG-SWD1000) en een USB-poort van de laptop. Er wordt een bericht over de koppeling op het tv-scherm weergegeven. Als u de koppeling toestaat, wordt het scherm van de laptop op het scherm van de tv weergegeven.

- $\mathbb Z$  Deze functie is alleen beschikbaar op bepaalde modellen in bepaalde landen.
- " Wireless PC Mirroring, KINO TV en KINO KIT maken gebruik van dezelfde technologie en de namen kunnen per regio verschillen.
- **Deze functie is niet beschikbaar op tv's van derden en andere apparaten dan een laptop.**
- $\triangle$  Als twee Samsung-tv's dicht bij elkaar in de buurt staan, dient u de tv uit te schakelen die u niet aan de laptop wilt koppelen, en probeer daarna de koppeling tot stand te brengen.

# **Wijzigen van het ingangssignaal met externe apparaten**

Druk op de **SOURCE**-toets om te schakelen tussen externe apparaten die op de televisie zijn aangesloten.

● **Opties**

Als u het optiemenu wilt weergeven, drukt u op de toets . De functies die worden weergegeven in het optiemenu kunnen onder andere de volgende zijn:

- De namen van aansluitingen kunnen per product verschillen.
- **Apparaattype bewerken**: wijzigen van het type van de externe apparaten. Selecteer een te wijzigen extern apparaat. U kunt bijvoorbeeld een HDMI-kabel gebruiken om een computer die op de tv is aangesloten als **PC** aan te duiden. U kunt ook een HDMI-naar-DVI-kabel gebruiken om AV-apparaten aan te duiden als **DVI-apparaten**.
- **Naam wijzigen**: u kunt de naam wijzigen van apparaten die met de televisie zijn verbonden zodat het gemakkelijk wordt om externe bronnen te identificeren.
- **Informatie**: geeft informatie over de verbonden apparaten weer.
- **Anynet+ (HDMI-CEC)**: geeft een lijst met apparaten weer die compatibel zijn met Anynet+ (HDMI-CEC) en die zijn aangesloten op de televisie.
	- " Deze optie is alleen beschikbaar wanneer **Anynet+ (HDMI-CEC)** is ingesteld op **Aan**.
- **USB-apparaat verwijderen**: verwijdert een USB-apparaat dat op de tv is aangesloten.
- **Universele afstandsbediening verwijderen**: hiermee verwijdert u via de universele afstandsbediening het externe apparaat dat u op de tv hebt aangesloten.
	- " Deze functie wordt alleen ondersteund voor modellen uit de S9-serie of voor modellen uit de J6300-, J6330-, J6390-serie binnen het GOS.
- **Inst. univ. afstandsbed.**: u kunt met de afstandsbediening van uw tv externe apparaten bedienen.
	- **Deze functie wordt alleen ondersteund voor modellen uit de S9-serie of voor modellen uit de J6300-, J6330-,** J6390-serie binnen het GOS.
	- " Raadpleeg "Externe apparaten bedienen met de afstandsbediening van de tv de universele afstandsbediening gebruiken" voor meer informatie over het gebruik van de universele afstandsbediening.

# **Opmerkingen over verbindingen!**

- " Het aantal en de namen en locaties van de connectors kunnen afhankelijk van het model verschillen.
- " Raadpleeg bij het aansluiten van een extern apparaat altijd de gebruikershandleiding van het desbetreffende apparaat. Het aantal connectors en hun namen en locaties kunnen variëren per extern apparaat, afhankelijk van de fabrikant.

# **Aansluitingsnotities voor HDMI**

- Gebruik een HDMI-kabel met een dikte van 14 mm of minder.
- Als u een niet-gecertificeerde HDMI-kabel gebruikt, kan dit resulteren in een leeg scherm of een verbindingsfout.
- Sommige HDMI-kabels en -apparaten zijn mogelijk niet compatibel met de televisie vanwege afwijkende HDMI-specificaties.
- Deze tv biedt geen ondersteuning voor HDMI Ethernet Channel. Ethernet is een LAN-netwerk (Local Area Network), dat is samengesteld uit coaxkabels die door de IEEE zijn gestandaardiseerd.
- HDCP 2.2 wordt alleen ondersteund door de HDMI-poort (MHL-poort) van de tv. HDCP is de afkorting van High bandwidth Digital Content Protection en wordt gebruikt om het beeldauteursrecht te beschermen.
- Veel grafische adapters voor computers hebben geen HDMI-poorten, maar wel DVI-poorten. Als de grafische adapter van uw computer een DVI-poort heeft, gebruik dan een HDMI-naar-DVI-kabel om de computer met de tv te verbinden. Raadpleeg "Verbinden met een HDMI-naar-DVI-kabel" voor meer informatie.
- Als u een HDMI-adapter gebruikt, herkent de tv het signaal als een HDMI-signaal en reageert de tv mogelijk anders dan bij een MHL-HDMI-kabelverbinding.

# **Opmerkingen voor de aansluiting van geluidsapparatuur**

- Voor een betere geluidskwaliteit kunt u het beste een AV-ontvanger gebruiken.
- Als een apparaat wordt aangesloten via een optische kabel, worden de luidsprekers van de televisie niet automatisch uitgeschakeld. Als u de luidsprekers van de tv wilt uitschakelen, stel **Luidspreker selecteren** ((**MENU/123**) **MENU Geluid Luidsprekerinstellingen Luidspreker selecteren**) dan in op iets anders dan TV-luidspreker.
- Als er een ongebruikelijk geluid uit het audioapparaat komt terwijl het wordt gebruikt, duidt dit mogelijk op een probleem met het audioapparaat zelf. Vraag in dat geval de fabrikant van het audioapparaat om ondersteuning.
- Digitale audio is alleen beschikbaar bij uitzendingen die 5.1-kanalen ondersteunen.
- Gebruik alleen een hoofdtelefoon met een TRS-aansluiting met 3 geleiders.
- Het volume van de hoofdtelefoon en het volume van de televisie worden onafhankelijk van elkaar geregeld.
- Terwijl de hoofdtelefoon is aangesloten, worden de luidsprekers van de televisie gedempt en zijn bepaalde opties voor **Geluid** uitgeschakeld.

## **Opmerkingen voor de aansluiting van computers**

- Raadpleeg "Lees dit voordat u een computer aansluit (ondersteunde resoluties)" voor de resoluties die door de tv worden ondersteund.
- Als het delen van bestanden is geactiveerd, is onbevoegde toegang mogelijk. Als u geen toegang tot gegevens nodig hebt, schakelt u het delen van bestanden uit.
- Uw pc en Smart TV moeten met hetzelfde netwerk zijn verbonden.

### **Opmerkingen voor de aansluiting van mobiele apparaten**

- Om de functie Scherm mirroring te kunnen gebruiken, moet het mobiele apparaat een mirroring-functie ondersteunen zoals AllShare Cast of Scherm mirroring. Om te controleren of uw mobiele apparaat de mirroring-functie ondersteunt, gaat u naar de website van de fabrikant van het mobiele apparaat.
- Als u Wi-Fi Direct wilt gebruiken, dient het mobiele apparaat de Wi-Fi Direct-functie te ondersteunen. Controleer of uw mobiele apparaat Wi-Fi Direct ondersteunt.
- Het mobiele apparaat en uw Smart TV moeten met elkaar zijn verbonden via het hetzelfde netwerk.
- De video of audio kan haperen, afhankelijk van de netwerkomstandigheden.

# **Opmerkingen over verbindingen voor draadloze mirroring van de pc (of KINO-tv)**

- Wireless PC Mirroring, KINO TV en KINO KIT maken gebruik van dezelfde technologie en de namen kunnen per regio verschillen.
- De werkafstand kan vanwege obstakels (zoals het menselijk lichaam, metalen voorwerpen en muren) of een elektromagnetische omgeving anders zijn. Het wordt voor een stabiele werking aangeraden de Wireless PC Mirroring Adapter (of KINO KIT, VG-SWD1000) op dezelfde locatie te gebruiken als de tv.
- Als u een Wireless PC Mirroring Adapter (of KINO KIT, VG-SWD1000) aansluit, kan het zijn dat de tv het beeld niet goed weergeeft, afhankelijk van het gegeven of er nog een ander apparaat in de buurt is dat radiosignalen uitzendt.
- Gebruik de Wireless PC Mirroring Adapter (of KINO KIT, VG-SWD1000) niet in de buurt van een warmtebron, op een vochtige locatie of daar waar dit aan direct zonlicht is blootgesteld. Dit kan leiden tot een productstoring of brand.
- Zorg dat de Wireless PC Mirroring Adapter (of KINO KIT, VG-SWD1000) niet in aanraking komt met het volgende: chemicaliën (zoals was, benzine, thinner, insecticide, luchtverfrisser, smeermiddel) of een reinigingsmiddel dat alcohol, oplosmiddelen of oppervlakte-actieve stoffen bevat. Dit kan ertoe leiden dat de buitenkant van de dongle kan verkleuren en het label kan losraken.
- Haal de Wireless PC Mirroring Adapter (of KINO KIT, VG-SWD1000) niet zelf uit elkaar, repareer dit niet zelf en pas dit niet zelf aan. Gebruik de dongle niet meer als deze is beschadigd of gebroken.
- Zorg dat u een originele Wireless PC Mirroring Adapter (of KINO KIT, VG-SWD1000) gebruikt die door Samsung Electronics is geleverd.
# **Over de Samsung Smart Control**

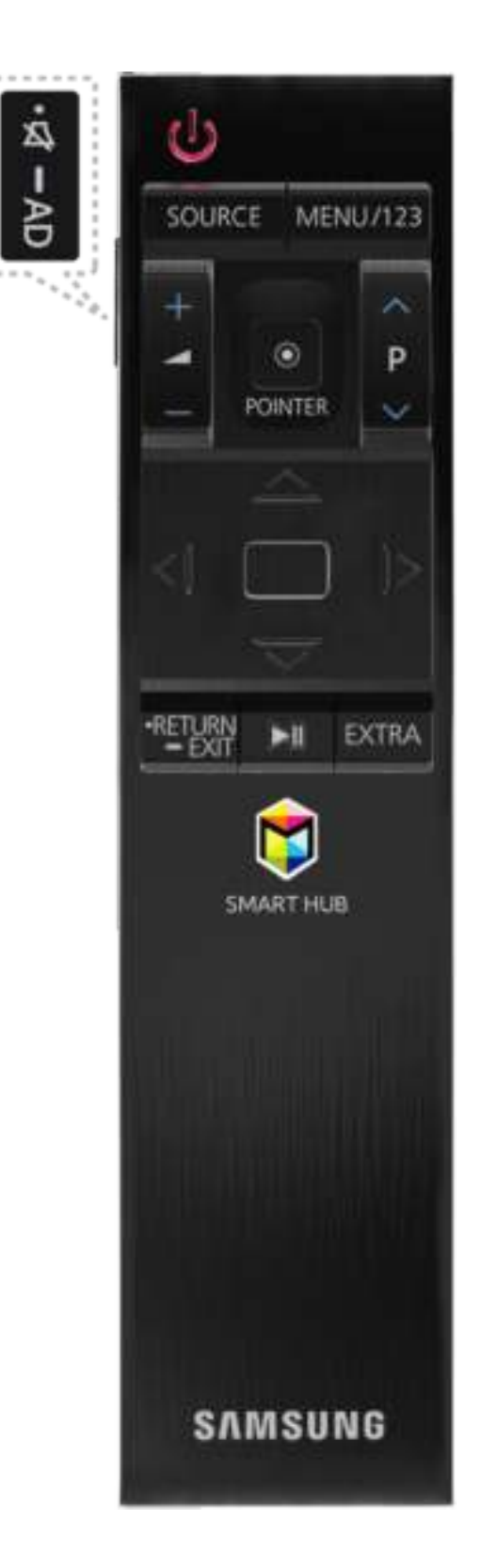

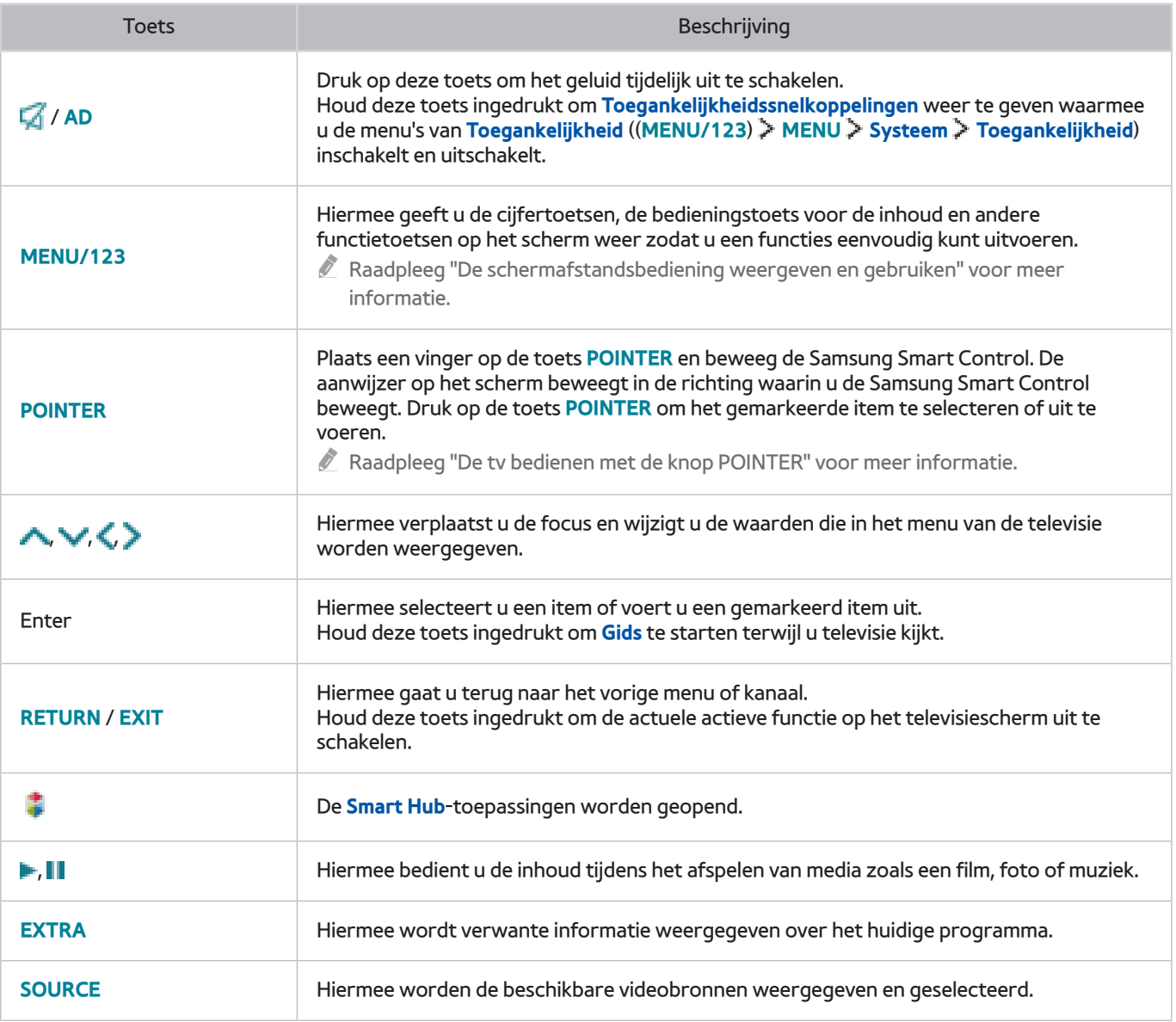

**De afbeelding van de Samsung Smart Control kan per model anders zijn.** 

Deze functie wordt alleen ondersteund voor modellen uit de S9-serie of voor modellen uit de J6300-, J6330-, J6390serie binnen het GOS.

Gebruik de Samsung Smart Control op een afstand van minder dan 6 meter. De bruikbare afstand kan afhangen van de omgevingsomstandigheden van het draadloze signaal.

# **Samsung Smart Control**

" Deze functie wordt alleen ondersteund voor modellen uit de S9-serie of voor modellen uit de J6300-, J6330-, J6390 serie binnen het GOS.

## **De tv bedienen met de knop POINTER**

Plaats een vinger op de toets **POINTER** en beweeg de Samsung Smart Control. De aanwijzer op het scherm beweegt in de richting waarin u de Samsung Smart Control beweegt. Beweeg de aanwijzer om een item op het scherm te selecteren.

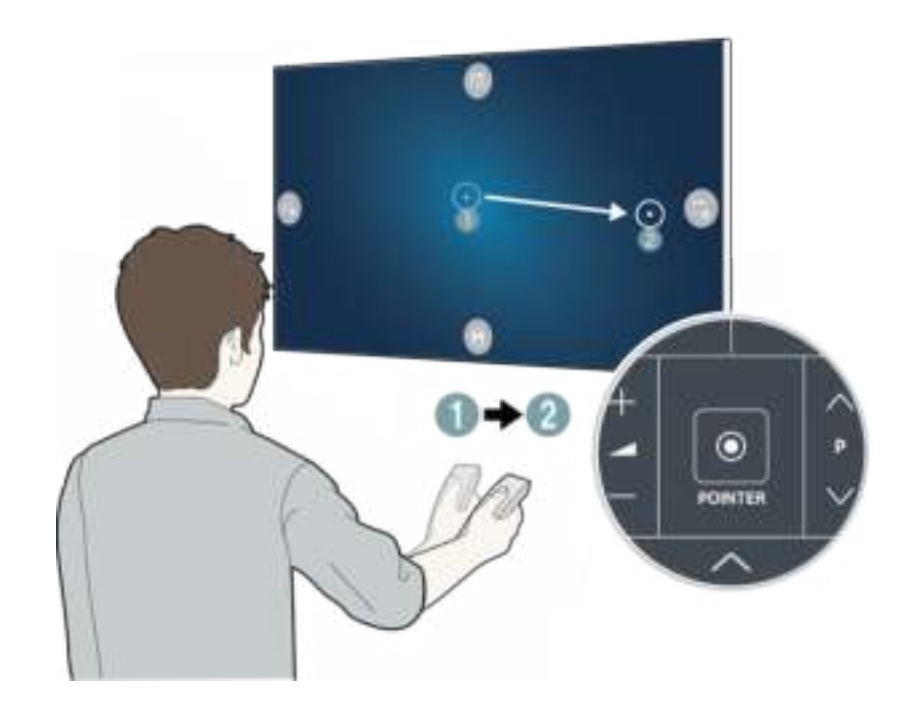

- **In:** Hiermee wordt het schermtoetsenbord weergegeven.
- **B**: Hiermee kunt u het volume aanpassen of de luidsprekers selecteren.
- **B**: Hiermee wordt de kanalenlijst weergegeven.
- *<b>B*: Hiermee wordt Smart Hub gestart.

## **De tv bedienen met de richtingstoetsen en de toets Enter**

Druk op de toetsen  $\land, \lor, \leq$  en  $\triangleright$  om de aanwijzer, focus of cursor in de gewenste richting te verplaatsen of de instelling die wordt weergegeven op het gemarkeerde item te wijzigen. Druk op de Enter-toets om een item te selecteren of het gemarkeerde item uit te voeren. Houd de Entertoets ingedrukt om de **Gids** te bekijken terwijl u tv kijkt.

- " Als u de aanwijzersnelheid wilt aanpassen, selecteert u (**MENU/123**) **MENU Systeem Smart Control-instellingen Gevoeligheid bewegingsdetectie**.
- " Als u een zelfstudie wilt zien waarin wordt uitgelegd hoe u de toets **POINTER** gebruikt, selecteert u (**MENU/123**) **MENU Ondersteuning Smart Control-zelfstudie**.

# **De schermafstandsbediening weergeven en gebruiken**

U kunt de schermafstandsbediening op het scherm van de tv weergeven en gebruiken door op de Samsung Smart Control op de toets **MENU/123** te drukken.

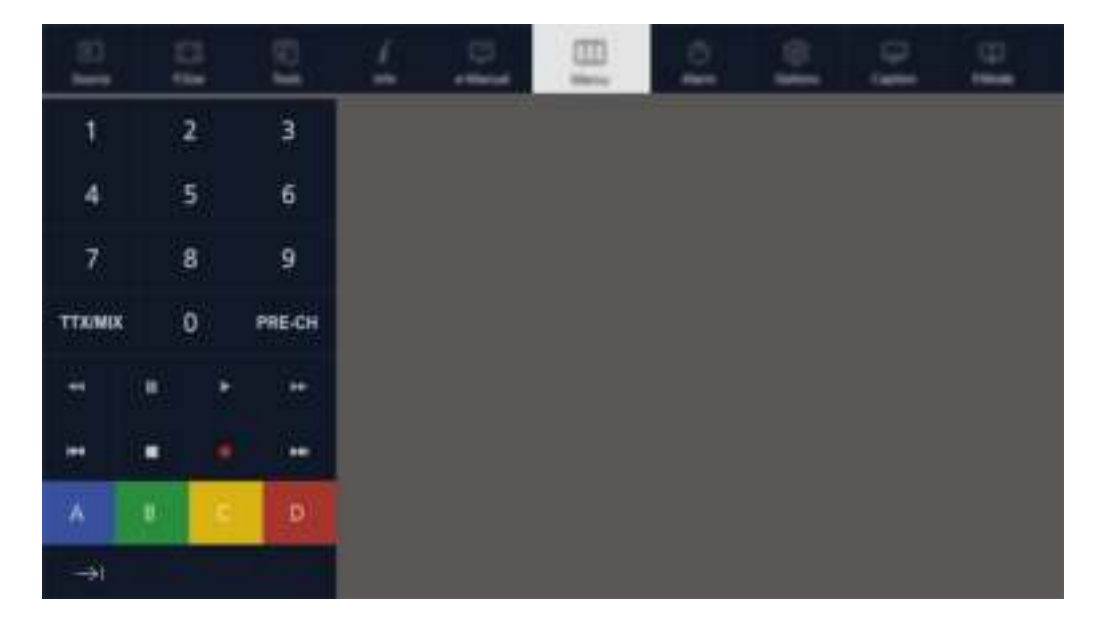

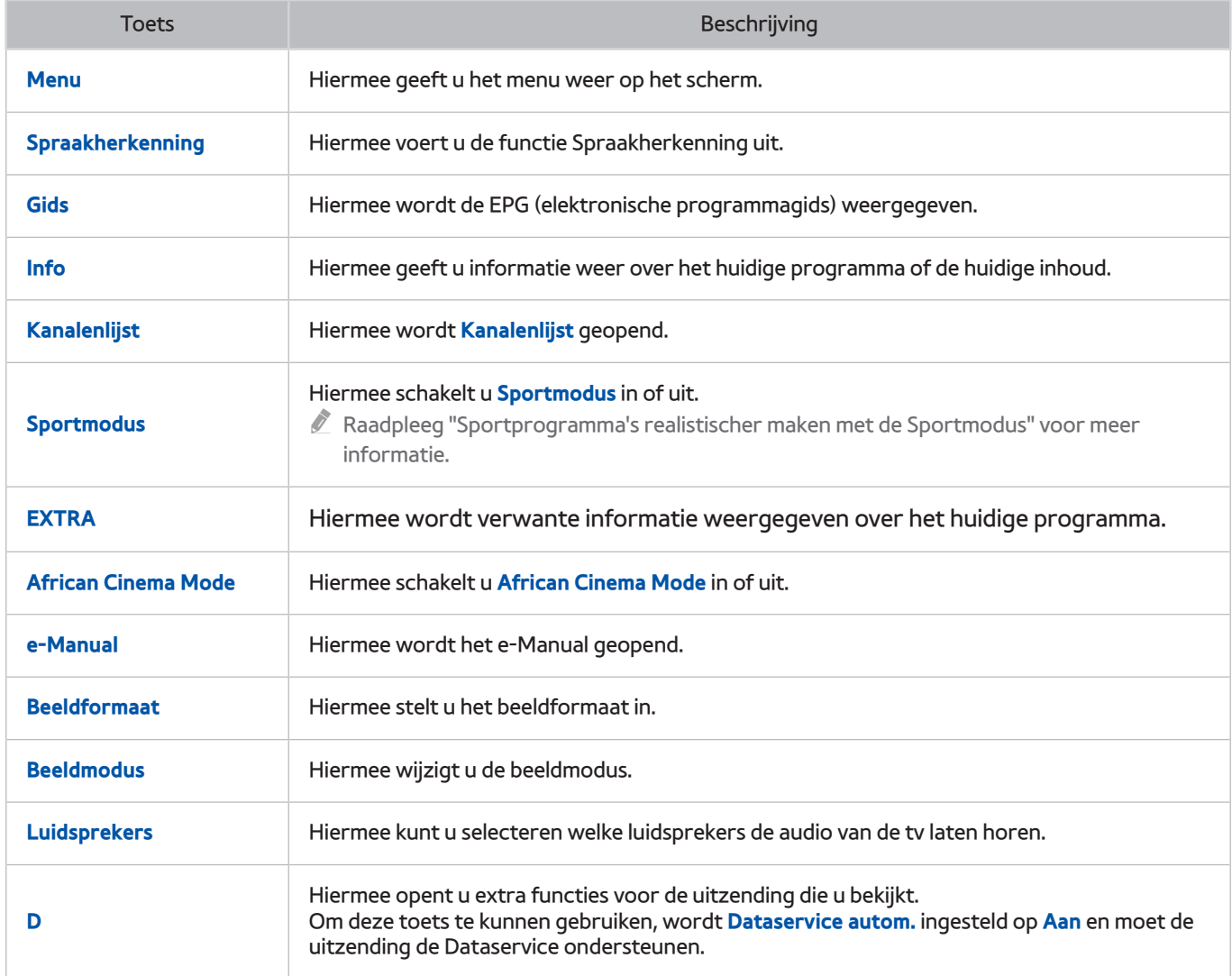

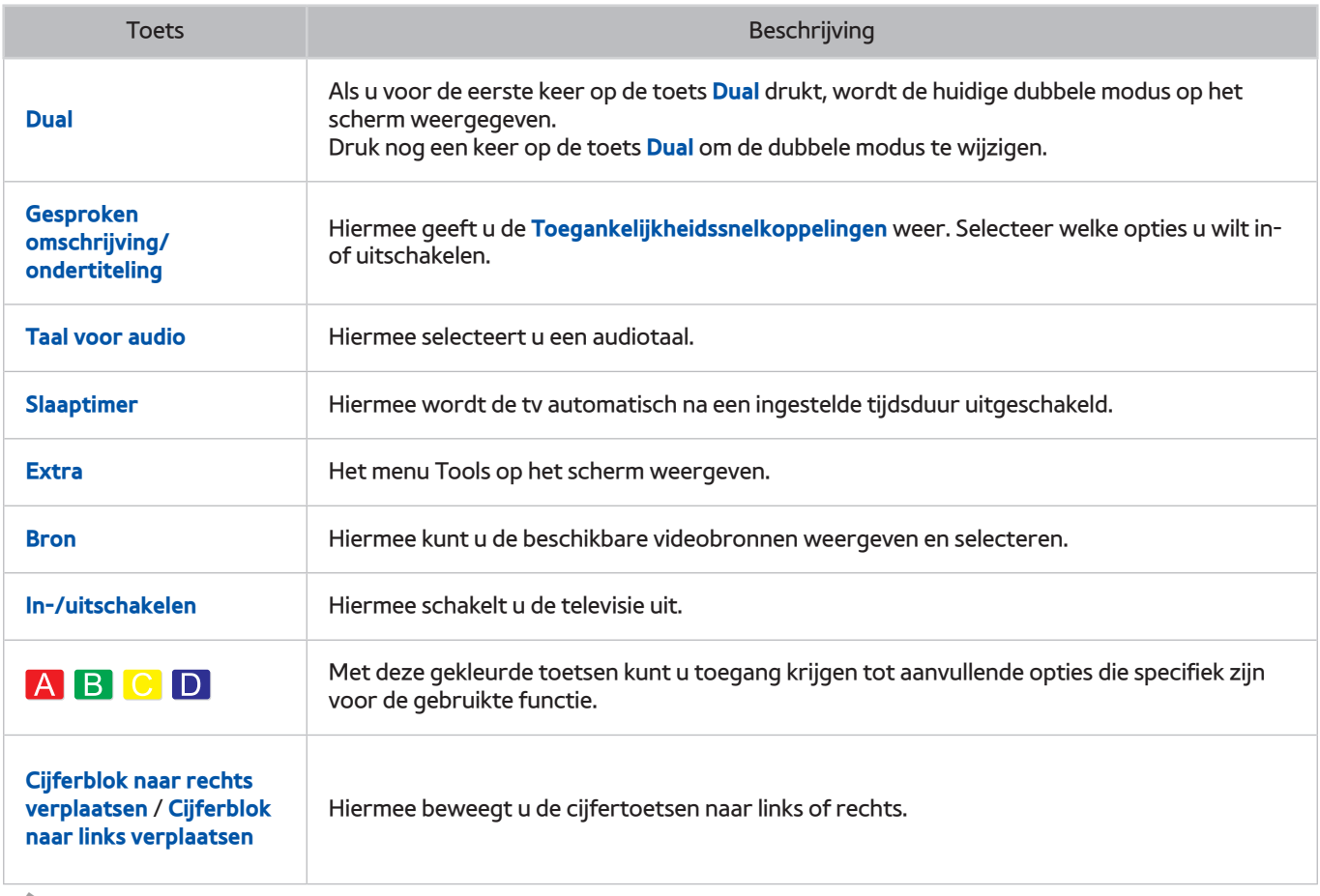

De toetsen op de schermafstandsbediening kunnen verschillen, afhankelijk van het tv-model, uw regio en de tv-functies die u gebruikt.

" Om de volgorde van de menuopties op de eerste rij te wijzigen, selecteert u een menuoptie om te verplaatsen, dan houdt u de Enter-toets ingedrukt en tot slot selecteert u de weergegeven richtingstoetsen om een nieuwe positie op te geven.

# **De tv koppelen met de Samsung Smart Control**

Op het moment dat u de tv voor het eerst inschakelt, maakt de Samsung Smart Control automatisch een koppeling met de tv. Als de Smart Control niet automatisch een koppeling met de tv maakt, richt u deze op de sensor voor de afstandsbediening op de tv en houdt u de toetsen (1) en (2) op de Samsung Smart Control ten minste 3 seconden ingedrukt.

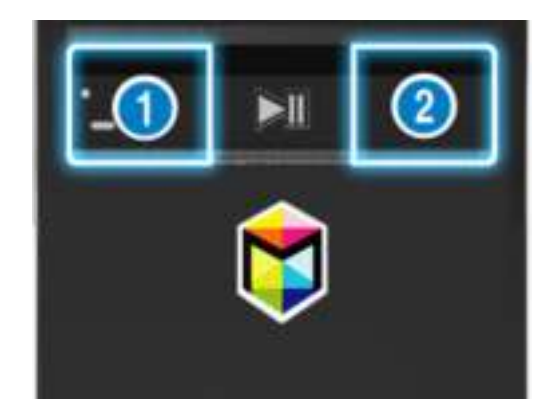

# **Externe apparaten bedienen met de afstandsbediening van de tv - de universele afstandsbediening gebruiken**

#### (**MENU/123**) **MENU Systeem Inst. univ. afstandsbed.**

#### U kunt met de afstandsbediening van de tv externe apparaten bedienen die op de tv zijn aangesloten.

- " Deze functie wordt alleen ondersteund voor modellen uit de S9-serie of voor modellen uit de J6300-, J6330-, J6390 serie binnen het GOS.
- " U kunt ook de Anynet+-functie (HDMI-CEC) gebruiken om externe Samsung-apparaten met de afstandsbediening van uw televisie te bedienen zonder extra instellingen te hoeven uitvoeren. Raadpleeg "Anynet+ (HDMI-CEC)" voor meer informatie.
- " Bepaalde externe apparaten die op de tv zijn aangesloten, bieden mogelijk geen ondersteuning voor de universele afstandsbediening.

## **De universele afstandsbediening instellen**

- 1. Sluit het externe apparaat aan op de HDMI-poort op de televisie om het met de universele afstandsbediening te bedienen, en schakel dan het externe apparaat in.
- 2. Druk op de toets **SOURCE** op uw afstandsbediening om het scherm **Bron** weer te geven.
- 3. Selecteer de **Inst. univ. afstandsbed.**
- 4. Volg de aanwijzingen op het scherm om het instellen te voltooien en het apparaat te registreren. De aanwijzingen verschillen per apparaat dat u wilt bedienen.
	- $\mathscr X$  Als het externe apparaat niet reageert na te zijn geregistreerd, registreer het dan opnieuw op basis van het modelnummer.
	- $\mathscr O$  De tv slaat zowel het externe apparaat als de aansluiting (HDMI 1, HDMI 2, enz.) waarop het apparaat is aangesloten op in het geheugen.

# **Het menu Tools gebruiken op het tv-scherm**

Druk op de knop **TOOLS** om het menu Tools op het tv-scherm weer te geven. De volgende menuopties zijn beschikbaar.

- **Beeldformaat**: Hiermee stelt u het beeldformaat in.
- **Beeldmodus**: Hiermee wijzigt u de beeldmodus.
- **Netwerk**: Hiermee kunt u de tv met internet verbinden via een bekabelde of draadloze verbinding.
- **Gesproken omschrijving/ondertiteling**: Hiermee geeft u de **Toegankelijkheidssnelkoppelingen** weer. Selecteer welke opties u wilt in- of uitschakelen.
- **Taal voor audio**: Hiermee selecteert u een audiotaal.
- **Luidsprekers**: Hiermee kunt u selecteren welke luidsprekers de audio van de tv laten horen.
- **Slaaptimer**: Hiermee wordt de tv automatisch na een ingestelde tijdsduur uitgeschakeld.
- **Dual**: Als u voor de eerste keer op de toets **Dual** drukt, wordt de huidige dubbele modus op het scherm weergegeven. Druk nog een keer op de toets **Dual** om de dubbele modus te wijzigen.
- **e-Manual**: hiermee wordt het e-Manual geopend.
	- $\ell$  De opties van het menu Tools kunnen per model en per geografische regio verschillen.
	- $\ell$  Om de volgorde van de menuopties op de eerste rij te wijzigen, selecteert u een menuoptie om te verplaatsen, dan houdt u de Enter-toets ingedrukt en tot slot selecteert u de weergegeven richtingstoetsen om een nieuwe positie op te geven.

# **De tv bedienen met een toetsenbord**

(**MENU/123**) **MENU Systeem Apparaatbeheer Toetsenbordinstell.** Probeer nu

**E** Bepaalde modellen zijn niet compatibel met USB-toetsenborden uit de HID-klasse.

## **Een toetsenbord aansluiten**

## Een USB-toetsenbord aansluiten

Sluit de kabel van het toetsenbord aan op de USB-poort van de televisie.

## Een Bluetooth-toetsenbord aansluiten

- 1. Plaats het Bluetooth-toetsenbord in de standby-stand.
- 2. Selecteer (**MENU/123**) **MENU Systeem Apparaatbeheer Toetsenbordinstell. Bluetoothtoetsenbord toev.** De tv zoekt automatisch naar beschikbare toetsenborden. Probeer nu
	- " Als uw toetsenbord niet wordt herkend, plaats het toetsenbord dan dicht bij de televisie en selecteer **Vernieuwen**. De tv zoekt opnieuw naar beschikbare toetsenborden.
- 3. Selecteer het Bluetooth-toetsenbord in de lijst met zoekresultaten en selecteer **Koppelen en verbinden**. Er wordt een cijfer weergegeven op het scherm.
- 4. Voer het nummer in met behulp van het Bluetooth-toetsenbord. Het Bluetooth-toetsenbord is nu gekoppeld aan de tv.

# **Het toetsenbord gebruiken**

U kunt de volgende functies van de afstandsbediening gebruiken met het USB- of Bluetooth-toetsenbord dat op de tv is aangesloten.

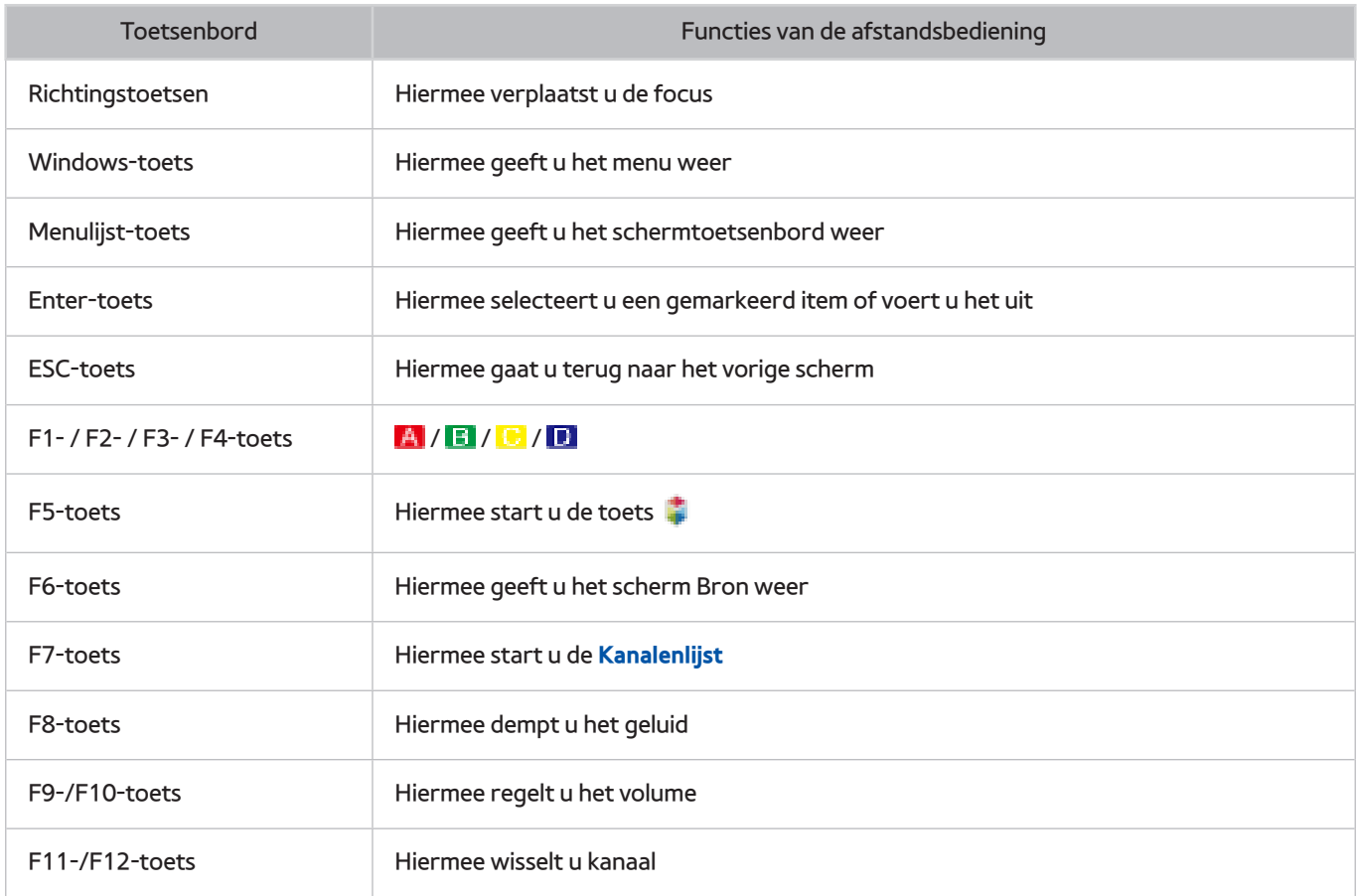

## Toetsenbordinstellingen wijzigen

Selecteer (**MENU/123**) **MENU Systeem Apparaatbeheer Toetsenbordinstell. Opties toetsenbord**. Probeer nu

### ● **Toetsenbordtaal**

Hiermee geeft u de talen weer die u op uw toetsenbord kunt gebruiken en kunt u een taal kiezen.

● **Type toetsenbord**

Hiermee geeft u een lijst toetsenborden weer en kunt u een type kiezen dat overeenkomt met de toetsenbordtaal die u hebt geselecteerd.

*De lijst met het toetsenbordtype is afhankelijk van de taal die u hebt geselecteerd onder Toetsenbordtaal.* 

#### ● **Invoertaal overschak.**

Hiermee geeft u een lijst toetsen weer die u kunt gebruiken om tussen talen te wisselen en kunt u een toets selecteren.

# **De tv bedienen met een muis**

#### (**MENU/123**) **MENU Systeem Apparaatbeheer Muisinstellingen** Probeer nu

**E** Bepaalde modellen zijn niet compatibel met USB-muizen uit de HID-klasse.

## **Een USB-muis aansluiten**

Sluit de muiskabel aan op de USB-poort van de tv.

## Een Bluetooth-muis aansluiten

- 1. Plaats de Bluetooth-muis in de standby-stand.
- 2. Selecteer (**MENU/123**) **MENU Systeem Apparaatbeheer Muisinstellingen Bluetooth-muis toev.** Probeer nu
- 3. Selecteer de Bluetooth-muis in de lijst met zoekresultaten en selecteer **Koppelen en verbinden**. De Bluetoothmuis wordt nu gekoppeld aan de tv.

## **Een muis gebruiken**

U kunt de tv met een aanwijsapparaat op dezelfde manier bedienen als een aanwijsapparaat bij een computer.

- **Een item selecteren en uitvoeren** Klik op de linkermuisknop.
- **Door het tv-menu of scherm schuiven**

Schuif met het muiswieltje omhoog of omlaag.

● **Het tv-menu of een functie afsluiten**

Plaats de aanwijzer op een lege plek op het scherm en klik op de linkermuisknop.

### Muisknoppen omwisselen en aanwijzersnelheid wijzigen

#### (**MENU/123**) **MENU Systeem Apparaatbeheer Muisinstellingen Muisopties** Probeer nu

● **Eerste knop**

Selecteer welke knop of  $\triangleright$  u wilt gebruiken om items te selecteren en uit te voeren.

● **Snelheid aanw.**

Pas de snelheid van de aanwijzer aan.

# **Een Bluetooth-gamepad aansluiten**

#### (**MENU/123**) **MENU Systeem Apparaatbeheer Bluetooth-Gamepadinstellingen** Probeer nu

U kunt met een Bluetooth-gamepad de spellen spelen die u in de **Smart Hub**-service hebt gedownload en geïnstalleerd. Selecteer **Bluetooth-Gamepadinstellingen** en plaats uw Bluetooth-gamepad dicht bij uw tv. De tv zoekt automatisch naar beschikbare Bluetooth-gamepads. (DualShock®4, een geoptimaliseerde gamepad voor PlayStation, wordt aanbevolen.) Na het zoeken kunt u het Bluetooth-gamepad gebruiken om spellen te spelen.

" Als de tv uw Bluetooth-gamepad niet kan vinden, plaats het dan dichter bij de televisie en selecteer dan **Vernieuwen**. Zie de gebruiksaanwijzing van het Bluetooth-gamepad voor meer informatie over het tot stand brengen van een koppeling.

# **Tekst invoeren met het QWERTY-schermtoetsenbord**

## **Aanvullende functies gebruiken**

Selecteer **O** op het QWERTY-toetsenbordscherm. De volgende opties zijn beschikbaar:

● **Aanbevolen tekst**

Hiermee wordt de aanbevolen tekstfunctie in- of uitgeschakeld. Het toetsenbord geeft woordsuggesties weer, zodat u tekst gemakkelijker kunt invoeren.

● **Aanbevolen tekstgegevens resetten**

Hiermee verwijdert u de voorgestelde en in het geheugen opgeslagen woorden, en wordt de lijst gewist.

● **Volgend teken voorspellen (bij gebruik van richtingstoetsen)**

Hiermee wordt de tekstsuggestiefunctie in- of uitgeschakeld.

● **Taalkeuze**

Hiermee selecteert u een taal in de lijst.

Deze functie wordt mogelijk niet in elk land ondersteund.

# **Smart Hub**

(**MENU/123**) **MENU Smart Hub Open Smart Hub** Probeer nu

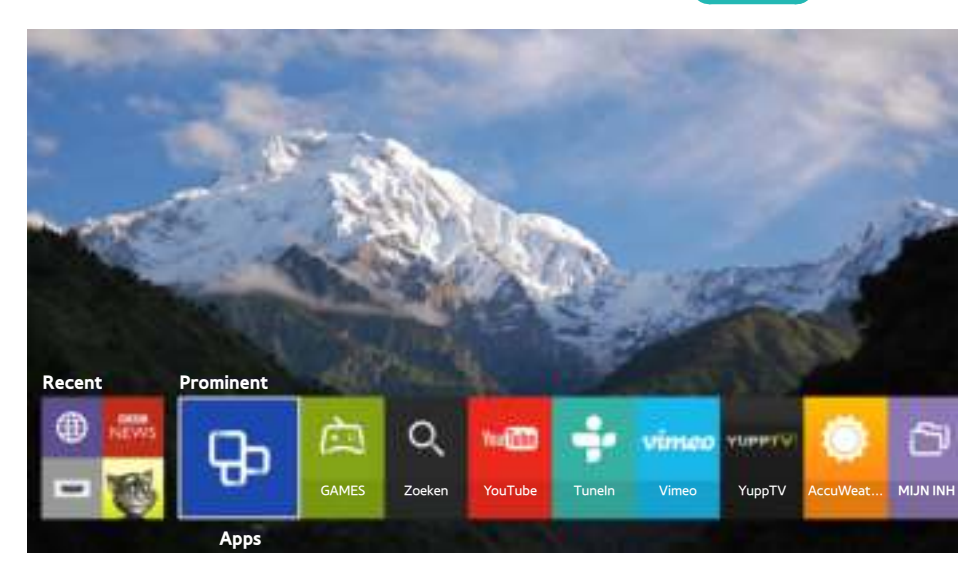

 $\triangle$  De afbeelding kan per model en regio anders zijn.

U kunt op het web surfen en met Smart Hub apps downloaden. Bovendien kunt u genieten van foto-, video- en muziekbestanden die zijn opgeslagen op externe opslagapparaten. Plaats een vinger op de toets **POINTER** om de aanwijzer op het scherm weer te geven. Selecteer **onder aan het scherm om Smart Hub** te starten.

Druk op de standaardafstandsbediening op de toets .

**Zum Smart Hub** uit te voeren terwijl u een service gebruikt die door Smart Hub wordt geleverd, gaat u naar hetzelfde pad zoals hierboven aangegeven.

# **Een item in de Recent-groep verwijderen of vastmaken**

Om een item in de Recent-groep te verwijderen of vast te maken, drukt u op de toets **our de afstandsbediening**. De volgende pictogrammen zijn beschikbaar.

- **i** : Hiermee verwijdert u het item. Hoewel u een item uit de Recent-groep verwijdert, wordt het niet van uw tv verwijderd.
- $\bullet$   $\bullet$ : Hiermee maakt u het item vast op de eerste positie. Selecteer  $\bullet$  opnieuw om het item los te maken.

## **Smart Hub automatisch starten**

### (**MENU/123**) **MENU Smart Hub Auto-start instellingen Smart Hub**

U kunt Smart Hub automatisch laten starten wanneer u de tv aanzet.

## **Smart Hub-verbindingen testen**

#### (**MENU/123**) **MENU Ondersteuning Zelfdiagnose Smart Hub-verbindingstest** Probeer nu

Als Smart Hub niet werkt, selecteer dan **Smart Hub-verbindingstest**. De verbindingstest kijkt wat het probleem is door de internetverbinding, uw internetprovider, de Samsung-server en de Apps-service te controleren.

 $\triangle$  Als de test is voltooid en Smart Hub nog steeds problemen geeft, kunt u het beste contact opnemen met uw internetprovider of een servicecentrum van Samsung.

# **De Smart Hub-zelfstudie gebruiken**

### (**MENU/123**) **MENU Ondersteuning Smart Hub Zelfstudie**

Hier leert u in detail de basiswerking van Smart Hub en de Smart Hub-service.

## **Smart Hub opnieuw instellen**

### (**MENU/123**) **MENU Smart Hub Smart Hub opnieuw instellen** Probeer nu

#### U kunt de Samsung-accounts die op de tv zijn opgeslagen en alles wat daaraan gekoppeld is, waaronder apps, verwijderen.

- $\ell$  Bepaalde Smart Hub-services zijn alleen tegen betaling te gebruiken. Als u een service tegen betaling wilt gebruiken, moet u een account hebben bij de serviceprovider of een Samsung-account hebben. Raadpleeg "Smart Hub gebruiken met een Samsung-account" voor meer informatie.
- $\mathbb Z$  Als u deze functie wilt gebruiken, moet de televisie met internet zijn verbonden.
- **8** Bepaalde Smart Hub-functies zijn mogelijk niet beschikbaar. Dit is afhankelijk van de serviceprovider, taal of regio.
- **8** Serviceonderbrekingen in de Smart Hub-service kunnen worden veroorzaakt door storingen in uw internetservice.
- " Als u Smart Hub wilt gebruiken, moet u de eindgebruikersovereenkomst en het privacybeleid aanvaarden. Anders kunt u geen gebruikmaken van de functies en services die daarmee verband houden. U kunt de volledige tekst van het **Voorwaarden en beleid** bekijken door naar (**MENU/123**) **MENU Smart Hub Voorwaarden en beleid** te gaan. Als u wilt stoppen met het gebruik van Smart Hub kunt u de overeenkomst annuleren. Probeer nu
- **The Om Help-informatie weer te geven over Smart Hub, selecteert u de toets in het scherm Recent.**

# **Smart Hub gebruiken met een Samsung-account**

## **Een Samsung-account maken**

#### (**MENU/123**) **MENU Smart Hub Samsung-account** Probeer nu

Bepaalde Smart Hub-services zijn alleen tegen betaling te gebruiken. Als u een service tegen betaling wilt gebruiken, moet u een account hebben bij de serviceprovider of een Samsung-account hebben.

U kunt een Samsung-account maken en uw e-mailadres als id gebruiken.

- " U moet de eindgebruikersovereenkomst voor de Samsung-account en het privacybeleid aanvaarden. Anders kunt u geen Samsung-account maken. U kunt de volledige inhoud van de overeenkomst bekijken door naar (MENU/123) > MENU > **Smart Hub Samsung-account Voorwaarden, Privacybeleid** te gaan.
- " Ook kunt u een Samsung-account maken op http://content.samsung.com. Wanneer u eenmaal een account hebt, kunt u dezelfde id gebruiken op zowel de tv als de website van Samsung.

#### Een Samsung-account maken

#### **MENU Smart Hub Samsung-account Account maken Aanmaken Samsung-account**

U kunt een Samsung-account maken door de instructies op het scherm te volgen. Nadat u een Samsung-account hebt gemaakt, wordt u automatisch bij uw Samsung-account aangemeld.

- Selecteer **Meer weergeven** om de voorwaarden te lezen.
- " Als u wilt dat uw account wordt beveiligd, selecteer dan **Profielafbeeldingselectie en wachtwoordinvoer (hoge beveiliging)** in het veld onder het wachtwoordveld.
- " Als u wilt dat de tv u automatisch bij uw account aanmeldt als u uw tv inschakelt, schakelt u **Me automatisch aanmelden** in.

#### Een Samsung-account maken met een Facebook-account

#### (**MENU/123**) **MENU Smart Hub Samsung-account Account maken Samsung account maken met uw Facebook-account.**

Voer uw Facebook-gebruikersnaam en -wachtwoord in en volg dan de instructies op het scherm om de installatie van het account te voltooien. Nadat u een Samsung-account hebt gemaakt, wordt u automatisch bij uw Samsungaccount aangemeld.

<sup>2</sup> Het Samsung-account en Facebook-account worden automatisch aan elkaar gekoppeld wanneer u een Samsungaccount met uw Facebook-account maakt.

# **Aanmelden bij een Samsung-account**

### (**MENU/123**) **MENU Smart Hub Samsung-account Aanmelden**

U kunt zich automatisch aanmelden bij uw Samsung-account en de Smart Hub-functie gebruiken.

## Uw Samsung-account bij de tv registreren

Als u al een Samsung-account hebt, kunt u dat account op de televisie registreren. Selecteer **+ Aanmelden** op het Samsung-accountscherm en volg de instructies op het scherm.

## Aanmelden bij een geregistreerd Samsung-account dat op de tv is opgeslagen

Als u een Samsung-account registreert, wordt het op de televisie opgeslagen. Om u aan te melden bij een geregistreerd Samsung-account, selecteert u het op de tv.

" Raadpleeg "Uw Samsung-account wijzigen en er informatie aan toevoegen" om de aanmeldingsmethode te wijzigen.

## **Uw Samsung-account koppelen aan externe serviceaccounts**

U kunt zich automatisch aanmelden bij accounts van gekoppelde apps wanneer u zich bij uw Samsung-account aanmeldt door uw Samsung-account te koppelen aan externe serviceaccounts.

" Om **Serviceaccounts koppelen** te kunnen gebruiken, moet u eerst bij uw Samsung-account zijn aangemeld.

## Een serviceaccount koppelen of loskoppelen

#### (**MENU/123**) **MENU Smart Hub Samsung-account Serviceaccounts koppelen**

**Een serviceaccount koppelen** 

Selecteer een account uit de lijst en meldt u aan bij het account door de instructies op het scherm te volgen. Het serviceaccount is gekoppeld aan het Samsung-account.

● **Een gekoppeld account loskoppelen**

Selecteer een account uit de lijst en koppel het account los door de instructies op het scherm te volgen.

## **Uw Samsung-account wijzigen en er informatie aan toevoegen**

### (**MENU/123**) **MENU Smart Hub Samsung-account Profiel bewerken**

U kunt uw Samsung-account beheren. Voer uw wachtwoord in met behulp van het schermtoetsenbord en selecteer dan **Gereed**. In elk scherm kunt u de volgende functies uitvoeren.

- $\triangle$  Als u de accountgegevens wilt wijzigen, moet u bij uw Samsung-account zijn aangemeld.
	- **Uw profielafbeelding wijzigen**
	- **Een aanmeldingsmethode voor een Samsung-account selecteren**
	- **Automatisch aanmelden in- of uitschakelen**
	- **Basisgebruikersgegevens invoeren**
	- **Abonneren op de elektronische Samsung-nieuwsbrief**

## **Een Samsung-account van de tv verwijderen**

#### (**MENU/123**) **MENU Smart Hub Samsung-account Accounts verwijderen van TV**

U kunt een Samsung-account en wachtwoordinformatie van de tv verwijderen. De accountinformatie voor externe accounts die aan de account zijn gekoppeld, wordt ook van de tv verwijderd.

 $\triangle$  Als u de accountgegevens wilt verwijderen, moet u bij uw Samsung-account zijn aangemeld.

# **De GAMES-service gebruiken**

**Prominent** > GAMES

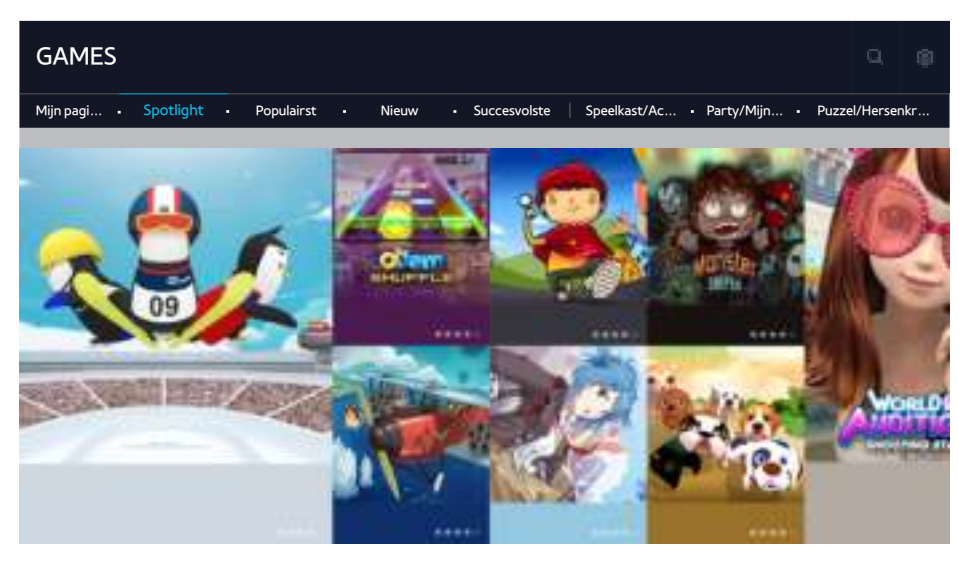

U kunt de voor uw tv geoptimaliseerde gameapps downloaden en spelen. Selecteer een categorie boven in het scherm. U kunt de apps per genre installeren en uitvoeren. Ook kunt u de gedownloade gameapps beheren in **Mijn pagina**.

- $\triangle$  De afbeelding kan per model en regio anders zijn.
- $\mathbb Z$  Als u deze functie wilt gebruiken, moet de televisie met internet zijn verbonden.
- **2** Deze functie is alleen beschikbaar op bepaalde modellen in bepaalde landen.

# **Games beheren met het pop-upmenu Opties**

Verplaats de focus naar een game en houd de Enter-toets ingedrukt. U kunt de volgende functies gebruiken.

- **Downloaden/verwijderen**
- **Details weergeven**
- **Bijwerken**
- $\triangle$  Het pop-upmenu kan per geselecteerde game anders zijn.

## **Het scherm met gedetailleerde informatie weergeven**

Verplaats de focus naar een game en druk op de knop Enter of **POINTER** button. U kunt ook de functie Details weergeven selecteren. Zie boven.

# **Een game installeren en spelen**

## Games installeren

Selecteer een game om te installeren en houd de Enter-toets ingedrukt. Selecteer **Download** in het contextscherm of installeer de game in het scherm met gedetailleerde game-informatie

- " Om informatie te verkrijgen over de spelbesturing die compatibel is met de gedownloade game, selecteert u **GAMES Opties Spelbesturingsgids**.
- Wanneer er onvoldoende ruimte is in het interne geheugen van de televisie, kunt u een game ook op een USB-apparaat installeren.
- " Games die op een USB-apparaat zijn geïnstalleerd, kunt u alleen spelen wanneer het USB-apparaat op de televisie is aangesloten. Als het USB-apparaat tijdens de game wordt losgekoppeld, wordt de game beëindigd.
- $\mathbb Z$  U kunt de op het USB-apparaat geïnstalleerde game niet op een pc of een andere tv spelen.

## Een geïnstalleerde game starten

Als u een game wilt uitvoeren, moet u zich aanmelden bij uw Samsung-account. Selecteer eerst een game op **GAMES Mijn pagina** op het scherm **GAMES**. Het scherm met gedetailleerde informatie over de geselecteerde game wordt weergegeven. Selecteer **Afspln**. De game wordt gestart.

## **Gedownloade of gekochte games beheren**

Selecteer **Mijn pagina** op de dienst **GAMES**.

### Een game bijwerken

Selecteer **Mijn pagina Opties Mijn games bijwerken**. U kunt games bijwerken die op de televisie zijn geïnstalleerd.

### Een bijnaam bewerken

- 1. Selecteer in het servicescherm **GAMES** en selecteer vervolgens **Bijnaam bewerken**.
- 2. Voer uw bijnaam in met het schermtoetsenbord en selecteer **Gereed**.
	- *M* Uw bijnaam wordt weergegeven in het scherm Mijn pagina.

## Automatische game-updates inschakelen

#### (**MENU/123**) **MENU Smart Hub App & game automatisch bijwerken** of **Apps automatisch bijwerken**

Stel **App & game automatisch bijwerken** of **Apps automatisch bijwerken** in op **Aan** als u games automatisch wilt laten bijwerken. Games worden dan automatisch bijgewerkt zodra er een update beschikbaar is.

 $\mathbb Z$  De werkelijke naam kan in bepaalde geografische gebieden verschillen.

## Een game verwijderen

- 1. Selecteer **be** op het scherm Mijn pagina en selecteer vervolgens Mijn games verwijderen.
- 2. Selecteer de game die u wilt verwijderen en druk dan op de Enter-toets. Als u alle games wilt selecteren, kiest u **Alles select.**
	- $\ell$  U kunt een game verwijderen door de Enter-toets op de geselecteerde game ingedrukt te houden.
- 3. Selecteer **Verwijderen** wanneer u klaar bent met de selectie.

## Een game beoordelen

#### U kunt een game beoordelen op het scherm met gedetailleerde informatie.

 $\triangle$  Deze functie is alleen beschikbaar als de game op de tv is geïnstalleerd.

## Een coupon registreren

Geef het nummer van de coupon op in het scherm **Mijn pagina** om de coupon te registreren.

# **De Apps-service gebruiken**

**Prominent** > Apps

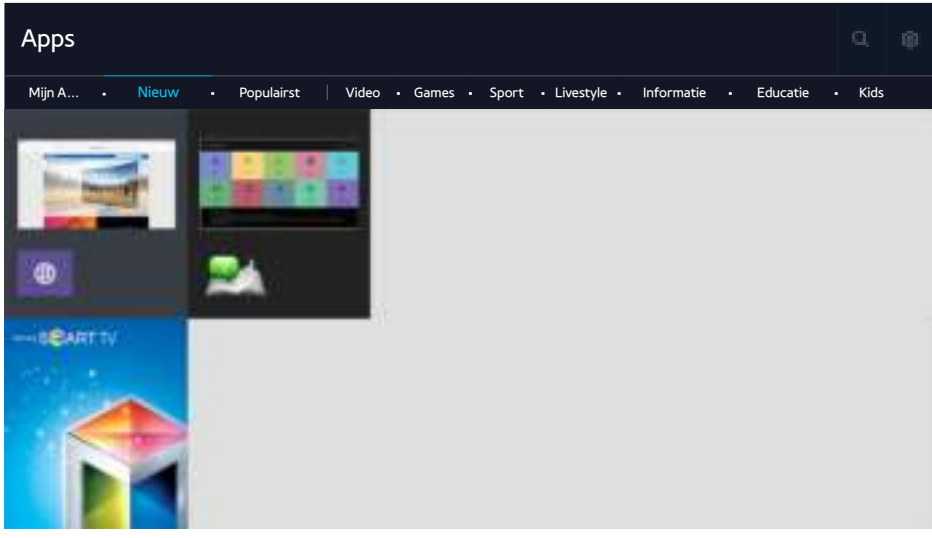

 $\triangle$  De afbeelding kan per model en regio anders zijn.

U kunt gebruikmaken van een breed scala aan inhoud waaronder apps voor nieuws, sport, weer en games door deze op de tv te installeren. U kunt de apps downloaden bij Smart Hub. Selecteer een categorie boven in het scherm. U kunt de apps per genre installeren en uitvoeren, zoals **Nieuw**, **Populairst**.

- $\mathbb Z$  Als u deze functie wilt gebruiken, moet de televisie met internet zijn verbonden.
- " Wanneer Smart Hub voor het eerst wordt gestart, worden automatisch de standaardapps geïnstalleerd. De standaardapps kunnen per regio verschillen.

## **Gedownloade apps beheren met het pop-upmenu Opties**

Verplaats de focus naar een app en houd de Enter-toets ingedrukt. U kunt de volgende functies gebruiken.

- **Verwijderen**
- **Details**
- **Opnw install.**
- $\mathbb Z$  In het pop-upmenu kunnen andere apps staan.

# **Een app installeren**

## Snel een app installeren

- 1. Selecteer een categorie in het scherm **Apps**.
- $2.$  Verplaats de focus naar een app en houd dan de Enter-toets ingedrukt. Het contextmenu wordt weergegeven.
- 3. Selecteer **Download**. De geselecteerde app wordt op de televisie geïnstalleerd.
- " U kunt de geïnstalleerde apps bekijken in het scherm **Apps**.
- $\ell$  U kunt de app ook installeren vanuit het scherm met gedetailleerde informatie.
- " Wanneer er onvoldoende ruimte is in het interne geheugen van de televisie, kunt u een app ook op een USB-apparaat installeren.
- Apps die op een USB-apparaat zijn geïnstalleerd, kunt u alleen uitvoeren wanneer het USB-apparaat op de televisie is aangesloten. Als het USB-apparaat wordt losgekoppeld terwijl de app actief is, wordt de app beëindigd.
- Apps die op een USB-apparaat zijn geïnstalleerd, kunnen niet op een andere tv of op een pc worden uitgevoerd.

### Een app starten

U start een app door een app te selecteren op het scherm **Apps**. De onderstaande pictogrammen worden weergegeven in de geselecteerde apps. Deze hebben de volgende betekenis:

- $\bullet$   $\blacksquare$ : de app is op een USB-apparaat geïnstalleerd.
- $\bigoplus$  : de app heeft een wachtwoord.
- $\bullet$   $\bullet$  : de app is geïnstalleerd.

## **Automatische updates voor apps inschakelen**

#### (**MENU/123**) **MENU Smart Hub App & game automatisch bijwerken** of **Apps automatisch bijwerken**

Stel **App & game automatisch bijwerken** of **Apps automatisch bijwerken** in op **Aan** als u games automatisch wilt laten bijwerken. Games worden dan automatisch bijgewerkt zodra er een update beschikbaar is.

 $\triangle$  De werkelijke naam kan in bepaalde geografische gebieden verschillen.

## **Een app van de tv verwijderen**

Selecteer een app om te verwijderen in het **Apps**-scherm en houd de Enter-toets ingedrukt om dit te bevestigen. Als u meerdere apps wilt verwijderen, selecteert u alle te verwijderen apps en kiest u **Opties** boven in het scherm. Vervolgens selecteert u **Mijn Apps verwijderen**.

" Zorg ervoor dat de bijbehorende app-gegevens ook worden verwijderd wanneer u een app verwijdert.

## **Apps vergrendelen en ontgrendelen**

Selecteer **Opties Mijn Apps vergrendelen/ontgrendelen** in het scherm **Apps**. Het wachtwoordinvoerscherm wordt weergegeven. Geef uw wachtwoord op, selecteer apps om te vergrendelen of ontgrendelen, en selecteer **Opslaan**. Alle geselecteerde apps zijn vergrendeld of ontgrendeld.

## **Apps bijwerken**

Selecteer **Opties Apps bijwerken** op het scherm **Apps**. De tv zoekt naar apps om bij te werken en geeft de lijst weer. Na het zoeken kunt u bepaalde apps of alle apps bijwerken.

## **Apps anders rangschikken**

Selecteer **Opties** op het **Apps**-scherm en selecteer dan **Sorteren op** om de apps op datum, tijd of anders te sorteren.

## **Aangeschafte apps beoordelen**

U kunt de sterscore instellen door de toets of in het scherm met gedetailleerde informatie te gebruiken.

## **Overige functies van apps gebruiken**

#### (**MENU/123**) **MENU Smart Hub Auto-start instellingen Kanaalgebonden Apps & Ticker**

U kunt extra functies van apps configureren.

## Kanaalgebonden apps gebruiken

U kunt informatie over tv-programma's en andere relevante services ontvangen terwijl u tv kijkt door een app te gebruiken die op de tv is geïnstalleerd en aan een bepaald kanaal is gekoppeld.

" Deze functie is alleen beschikbaar als er een app op de tv is geïnstalleerd die **Kanaalgebonden Apps & Ticker** ondersteunt.

# **e-Manual**

## **Het e-Manual weergeven**

#### (**MENU/123**) **MENU Ondersteuning e-Manual**

U kunt het ingebouwde e-Manual weergeven met informatie over de belangrijkste functies van uw televisie. Druk op de toets **MENU/123** op de Samsung Smart Control, en selecteer dan **e-Manual**. Druk op de standaardafstandsbediening op de **E-MANUAL**-toets.

- 1. Selecteer een categorie in het scherm **e-Manual**. De lijst met de geselecteerde categorie wordt op het scherm weergegeven.
- 2. Selecteer een item in de lijst. Het overeenkomstige onderwerp van het e-Manual wordt weergegeven.
	- $\ell$  U kunt ook een exemplaar van het e-Manual downloaden op de website van Samsung.
	- " Blauwe woorden (bijv., **Beeldmodus**) geven een menu-item aan.

De pijltjes in de menunavigator geven het menupad aan. Een voorbeeld: (MENU/123) > MENU > Beeld > **Beeldmodus** betekent dat u op de toets **MENU/123** op de Samsung Smart Control drukt en daarna de items op het scherm selecteert; achtereenvolgens **Menu**, **Beeld** en **Beeldmodus**.

## **Gebruik van de toetsen in het e-Manual**

 (**Zoeken**): hiermee wordt het zoekscherm geopend. Voer een zoekterm in en selecteer **Gereed**. Selecteer een item in de zoekresultaten om de overeenkomstige pagina te laden.

**(Index**): hiermee wordt het indexscherm geopend. Selecteer een onderwerp in de lijst om naar de relevante pagina te gaan.

 (**Geopende pagina**): hiermee wordt een lijst met eerder gelezen pagina's weergegeven. Selecteer een pagina. Het e-Manual springt naar de geselecteerde pagina.

## Het bijbehorende menuscherm van een onderwerp uit het e-Manual openen

(**Probeer nu**): hiermee krijgt u toegang tot het bijbehorende menu en kunt u de functie direct uitproberen.

(**Koppelen**): hiermee krijgt u toegang tot de bijbehorende pagina met naslaginformatie.

 $\mathbb Z$  Het e-Manual is niet toegankelijk vanuit bepaalde menu's.

### Het e-Manual bijwerken met de nieuwste versie

U kunt het e-Manual op dezelfde manier bijwerken als apps.

# **De webbrowser gebruiken**

U kunt op de tv op dezelfde manier op internet surfen als u op een pc zou doen, zelfs terwijl u een tv-programma in de PIP-modus bekijkt. Selecteer **Help** om de informatie van de internetwebbrowser weer te geven.

- $\ell$  Gebruik een toetsenbord en een muis als u gemakkelijk wilt surfen.
- **De pagina zelf kan verschillen van de weergave op een pc.**

## **Voorkeuren om te surfen**

Selecteer  $\equiv$  > Instellingen. Configureer de surfinstellingen overeenkomstig uw wensen.

● **Algemeen**

Hiermee worden tabbladen of menubalken automatisch na een periode van inactiviteit verborgen of worden alle gebruikersinstellingen teruggezet.

 $\triangle$  De bladwijzers en surfgeschiedenis worden niet teruggezet.

● **Startpagina**

Hiermee wordt de thuispagina ingesteld voor als u de webbrowser start.

● **Zoekmachine**

Deze zoekt naar de informatie die u hebt ingevoerd en geeft de webpagina's met resultaat weer.

**Privacy en beveiliging** 

Hiermee voorkomt u dat men toegang heeft tot webpagina's met ongepaste inhoud of om in te stellen dat de browsergeschiedenis niet wordt opgeslagen.

● **Geblokkeerde pagina´s**

Hiermee worden pagina's geblokkeerd of wordt de blokkering ongedaan gemaakt. U kunt een lijst met te blokkeren pagina's beheren.

● **Goedgekeurde pagina´s**

Limiteert het gebruik tot alleen de door u goedgekeurde pagina's. Stel een wachtwoord in om deze optie te gebruiken. U kunt de goedgekeurde pagina's toevoegen of verwijderen.

● **Coderen**

U kunt de codering instellen op **Auto** of een coderingsmethode in de lijst selecteren.

● **Info**

Hiermee wordt de huidige versie van de webbrowser weergegeven.

# **De MIJN INHOUD-service gebruiken**

#### **Prominent > MIJN INHOUD** Probeer nu

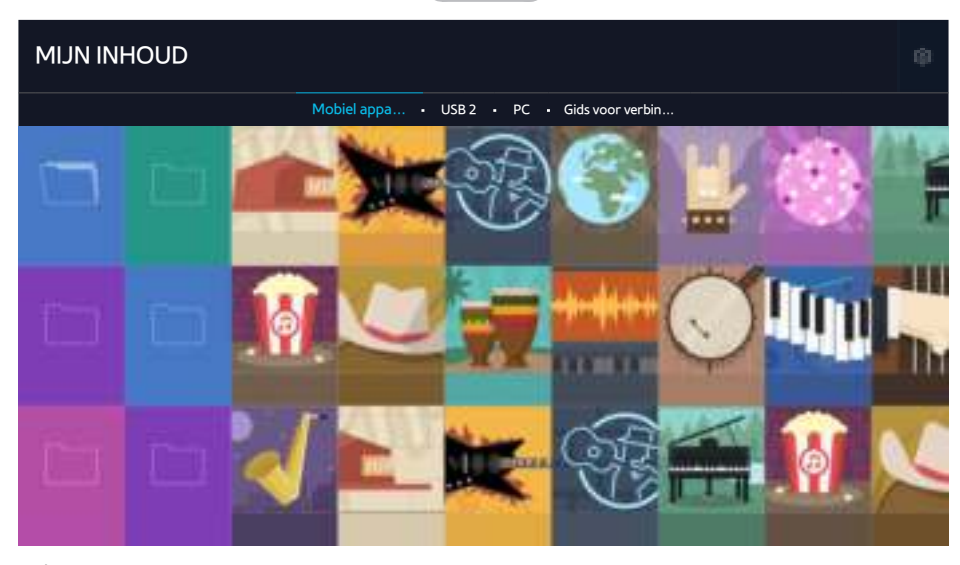

**De afbeelding kan per model en regio anders zijn.** 

U kunt op de televisie media-inhoud afspelen vanaf de opslagapparaten, zoals een USB-apparaat, mobiel apparaat en camera. Wanneer u een opslagapparaat aansluit op de televisie, geeft de tv een tabblad weer met de naam van het aangesloten apparaat. Selecteer het tabblad om de opgeslagen inhoud op het opslagapparaat te bevestigen.

- " U kunt media-inhoud niet afspelen als deze, of het apparaat waarop de inhoud zich bevindt, niet door de televisie wordt ondersteund. Raadpleeg "Lees dit voordat u foto-, video- of muziekbestanden afspeelt of weergeeft" voor meer informatie.
- " Maak een back-up van belangrijke bestanden voordat u een USB-apparaat aansluit. Samsung is niet aansprakelijk voor beschadigde of verloren bestanden.

## **Lees dit voordat u media-inhoud afspeelt**

- $\ell$  Raadpleeg "Een computer aansluiten" om de televisie met een computer te verbinden.
- " Raadpleeg "Een mobiel apparaat aansluiten" om de televisie met een mobiel apparaat te verbinden.
- $\ell$  Om de televisie te verbinden met een USB of extern opslagapparaat, sluit u het apparaat aan op de USB-poort van de televisie.

# **Multimedia-inhoud afspelen vanaf een computer of mobiel apparaat**

" Configureer de netwerkinstellingen alvorens verbinding te maken met een computer of mobiel apparaat.

## Multimedia-inhoud afspelen die is opgeslagen op een computer of mobiel apparaat

### **Prominent** > MIJN INHOUD

Als u multimedia-inhoud, die op een computer of mobiel apparaat is opgeslagen, op de tv wilt afspelen, moet u de tv verbinden met de computer of het mobiele apparaat.

- 1. Verbindt uw tv met een computer of mobiel apparaat. De televisie geeft de namen van het apparaat weer en vermeldt de mediainhoud in het apparaat.
- 2. Selecteer in de lijst de mediainhoud die u wilt afspelen of weergeven. De geselecteerde mediainhoud wordt afgespeeld of weergegeven.
- 3. Om het afspelen van mediainhoud te stoppen, drukt u op de knop of **RETURN**.
- $\gg$  In plaats daarvan kunt u ook naar de mediainhoud gaan die u wilt afspelen en op de toets  $\blacktriangleright$  drukken om de inhoud af te spelen.
- $\ell$  Raadpleeg "Een computer aansluiten" om een computer via uw thuisnetwerk te verbinden.
- " Raadpleeg Smart View 2.0 voor meer informatie over het verbinden van een computer via "Een mobiel apparaat aansluiten."
- " Inhoud die is gedeeld door een computer of mobiel apparaat kan mogelijk niet worden afgespeeld. Dit is afhankelijk van het type codering en de bestandsindeling van de inhoud.
- " De inhoud wordt mogelijk niet vloeiend afgespeeld. Dit is afhankelijk van de netwerkstatus. In dat geval draagt u de inhoud over naar een USB-opslagapparaat en speelt u de inhoud af vanaf het apparaat.

## **Media-inhoud afspelen vanaf een USB-apparaat**

- 1. Selecteer een USB-apparaatnaam in het scherm **MIJN INHOUD**. Op de tv wordt een miniatuurlijst van de media-inhoud weergegeven die op het USB-apparaat is opgeslagen.
- 2. Selecteer in de lijst de mediainhoud die u wilt afspelen of weergeven. De geselecteerde mediainhoud wordt afgespeeld of weergegeven.
- 3. Om het afspelen van mediainhoud te stoppen, drukt u op de knop of **RETURN**.
- " U kunt echter ook in het scherm **Bron** een USB-apparaat selecteren, de tv springt dan automatisch naar het scherm **MIJN INHOUD**.

## Een USB-apparaat veilig verwijderen

- 1. Druk op de toets **SOURCE**. Het venster Bron wordt geopend.
- 2. Verplaats de focus naar het USB-apparaat dat u wilt verwijderen en druk op de toets  $\blacktriangleright$ .
- 3. Selecteer **USB-apparaat verwijderen** in de lijst.

# **Toetsen en functies die beschikbaar zijn tijdens het bekijken van foto's**

Druk op de Enter-toets tijdens het bekijken van foto's om beschikbare opties weer te geven. Terwijl u foto's bekijkt, kunt u ook de miniaturen van foto's weergeven die op de televisie zijn opgeslagen. De opties verdwijnen wanneer u op de toets **RETURN** drukt.

● **Pauze** / **Afspln**

De diashow beginnen of stoppen. Met een diashow kunt u alle foto's in een map een voor een langs laten komen.

● **Vorige** / **Volgende**

De vorige of volgende foto weergeven.

● **Achtergrondmuziek pauzeren** / **Achtergrondmuziek afspelen**

Hiermee pauzeert of hervat u het afspelen van de achtergrondmuziek.

● **Opties**

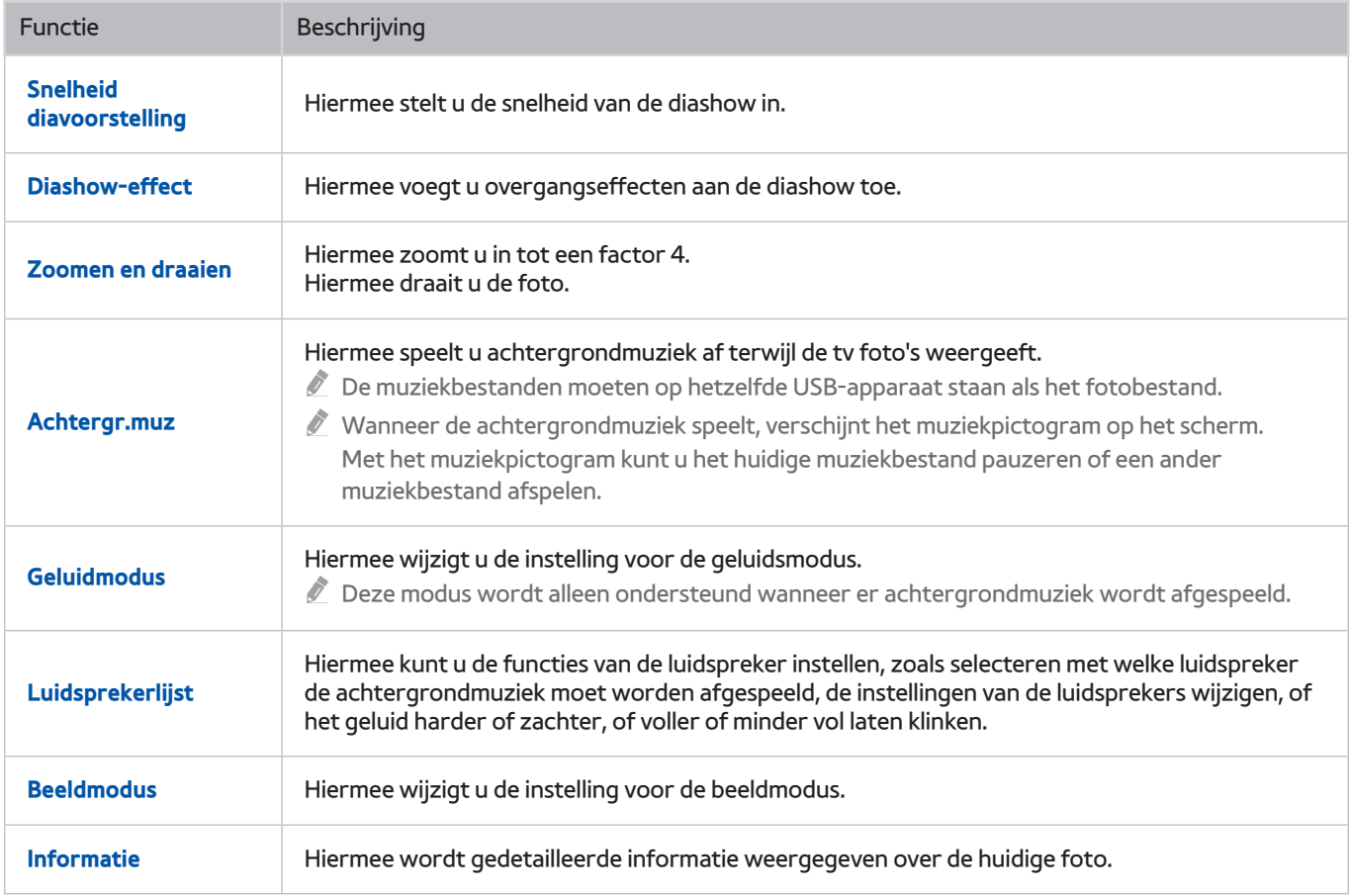

# **Toetsen en functies die beschikbaar zijn tijdens het bekijken van video's**

Druk op de Enter-toets tijdens het bekijken van video's om beschikbare opties weer te geven. Kijk naar voorbeelden van de frames terwijl er tegelijkertijd intervallen worden weergegeven zodat u makkelijk naar een bepaald frame kunt gaan. De opties verdwijnen wanneer u op de toets **RETURN** drukt.

#### ● **Pauze** / **Afspln**

Hiermee kunt u de video pauzeren of afspelen. U kunt de volgende functies gebruiken wanneer de video is gepauzeerd. Wanneer de video is gepauzeerd, speelt de tv geen audio.

- **Stap**: u speelt de onderbroken video frame voor frame af als u op de toets **II** drukt.
- Vertraagde weergave: u speelt de video op langzame snelheid (1/8, 1/4, 1/2) als u op de toets **de languides** drukt.

#### ● **Terugspoelen** / **Vooruitspoelen**

Hiermee kunt u de video terugspoelen of vooruitspoelen. Selecteer de knop meerdere keren om de snelheid van het terugspoelen/vooruitspoelen tot 3 keer te verhogen. U kunt de normale afspeelsnelheid herstellen door op de toets te drukken.

#### ● **Vorige** / **Volgende**

Hiermee speelt u het vorige of volgende videobestand af. Druk tweemaal op de toets **out on de vorige video** af te spelen. Druk eenmaal op de toets **om de huidige video vanaf het begin te starten**.

Druk op de toets **om** de volgende video af te spelen.

● **Herhalen**

Hiermee speelt u het huidige bestand of alle bestanden in dezelfde map herhaaldelijk af.

## ● **Opties**

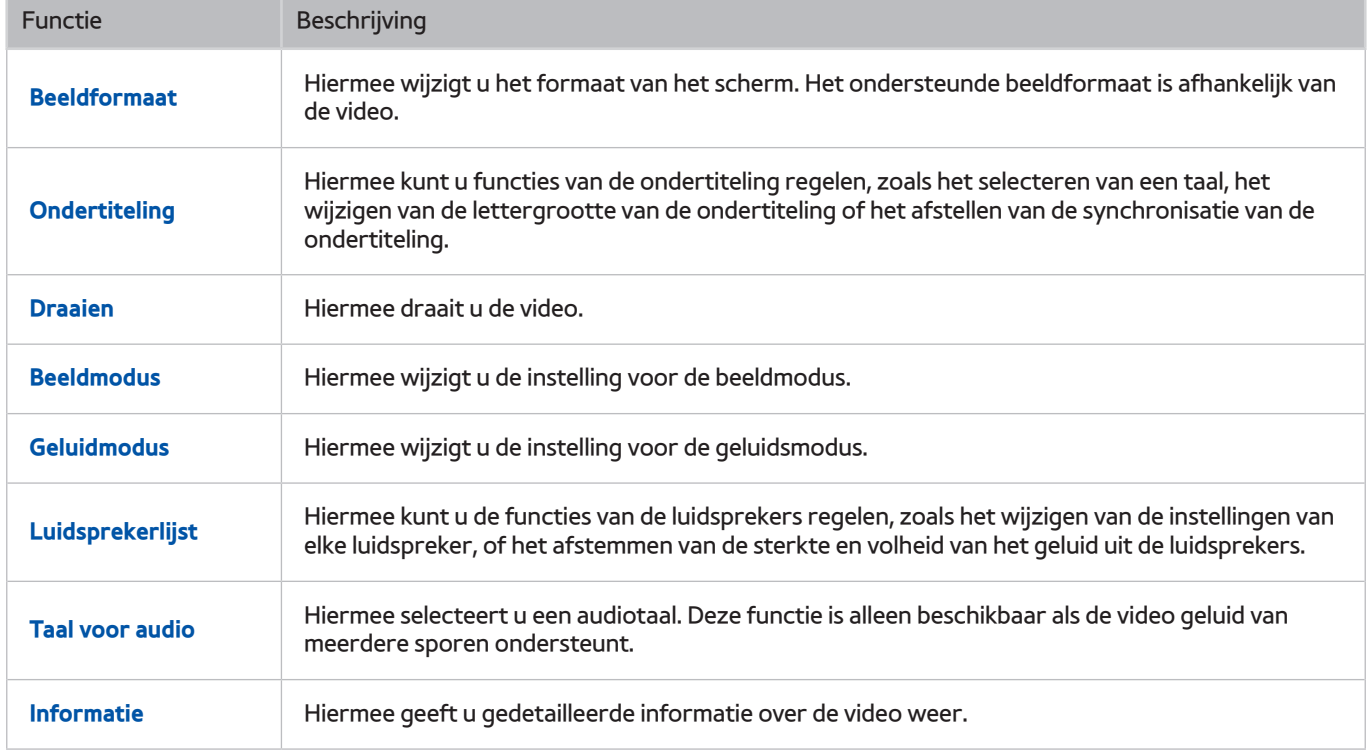

# **Toetsen en functies die beschikbaar zijn bij het afspelen van muziek**

### ● **Pauze** / **Afspln**

Hiermee pauzeert of hervat u het afspelen van de muziek.

● **Vorige** / **Volgende**

Hiermee speelt u het vorige of volgende muziekbestand af. Druk tweemaal op de toets wom het vorige muziekbestand af te spelen. Druk eenmaal op de toets **om het huidige muziekbestand vanaf het begin te** starten.

Druk op de toets **als us het volgende muziekbestand wilt afspelen.** 

#### ● **Herhalen**

Hiermee speelt u het huidige muziekbestand herhaaldelijk af of alle muziekbestanden in dezelfde map herhaaldelijk af.

#### ● **Wil. vlg.**

Hiermee speelt u de muziekbestanden in willekeurige volgorde af.

#### ● **Luidsprekerlijst**

Hiermee kunt u de functies van de luidsprekers regelen, zoals het wijzigen van de instellingen van elke luidspreker, of het afstemmen van de sterkte en volheid van het geluid uit de luidsprekers.

● **Beeld uit**

Hiermee speelt u de muziekbestanden alleen met het scherm uitgeschakeld af.

# **In HD-kwaliteit luisteren naar muziek**

U kunt in HD-kwaliteit naar HD-muziek luisteren. Ga naar de service **MIJN INHOUD** en selecteer het bestand dat u in HD-kwaliteit wilt afspelen.

- " Stel **HD-audio** ((**MENU/123**) **MENU Geluid Extra instellingen HD-audio**) in op **Aan** voordat u HDgeluidsformaat afspeelt.
- " Als een muziekbestand de HD-audio-indeling ondersteunt, wordt het HD-pictogram in de lijst weergegeven.
- Selecteer het muziekbestand en selecteer vervolgens  $\blacktriangleright$  om het bestand af te spelen.
- " Wanneer u tijdens het afspelen de modus **HD-audio** instelt op **Uit**, wordt het volgende muziekbestand afgespeeld met standaardaudiosignalen.
- " Standaardaudiosignalen worden gesampled met 48 kHz terwijl HD-audiosignalen worden gesampled met 96 kHz.
- " Bepaalde S/PDIF-ontvangers zijn mogelijk niet compatibel. Deactiveer de modus **HD-audio** bij dergelijke ontvangers en gebruik in plaats daarvan de normale audiomodus.
- " Bepaalde externe audiospelers die via HDMI, Bluetooth of een Wi-Fi-netwerk zijn verbonden, kunnen geen HDaudiosignalen afspelen.

## **Functies op het scherm met de lijst met media-inhoud**

U kunt de volgende functies gebruiken op het scherm met de lijst met media-inhoud van een opslagapparaat.

● **Filteren op**

Hiermee filtert u de media-inhoud zodat alleen het type media van uw keuze wordt weergegeven.

● **Sorteren op**

Hiermee wordt de lijst met inhoud gesorteerd. De sorteermethoden worden gewijzigd, afhankelijk van het type inhoud dat u hebt geselecteerd.

" Deze functie is niet beschikbaar wanneer **Filteren op** is ingesteld op **Alles**.

● **Verwijderen**

Hiermee verwijdert u de in de lijst met media-inhoud geselecteerde media-inhoud.

- " Deze functie is alleen beschikbaar wanneer **Filteren** is ingesteld op **Opgenomen**.
- **Gesel. afspelen**

Hiermee speelt u de in de lijst met media-inhoud geselecteerde media-inhoud af.

" Deze functie is niet beschikbaar wanneer **Filteren op** is ingesteld op **Alles**.

# **De NewsON-service gebruiken**

**Prominent** > NewsON

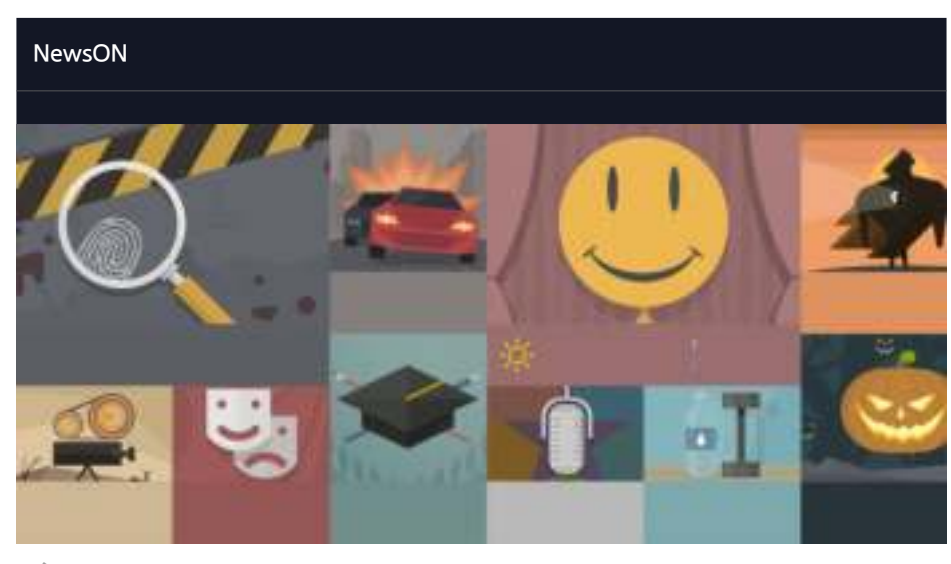

**De afbeelding kan per model en regio anders zijn.** 

U kunt dagelijkse informatie vinden over een breed scala aan onderwerpen. **NewsON** biedt u de nieuwste ontwikkelingen, beste verhalen, populaire wetenswaardigheden en weerberichten.

- $\mathbb Z$  Als u deze functie wilt gebruiken, moet de televisie met internet zijn verbonden.
- **De afbeelding kan per model anders zijn.**
- **2** Deze functie is alleen beschikbaar op bepaalde modellen in bepaalde landen.

## **Nieuws**

Selecteer een bericht op het scherm. Het geselecteerde bericht wordt in detail op het scherm weergegeven. De nieuwsberichten worden in realtime bijgewerkt.

## **Weer**

Selecteer een weergerelateerd item op het scherm. Het geselecteerde item wordt in detail weergegeven.

 $\mathbb Z$  De weerberichten worden geleverd voor de belangrijkste steden in uw land.

# **De tv bedienen met uw stem**

#### **MENU/123 Spraakherkenning**

**Deze functie wordt alleen ondersteund voor modellen uit de S9-serie.** 

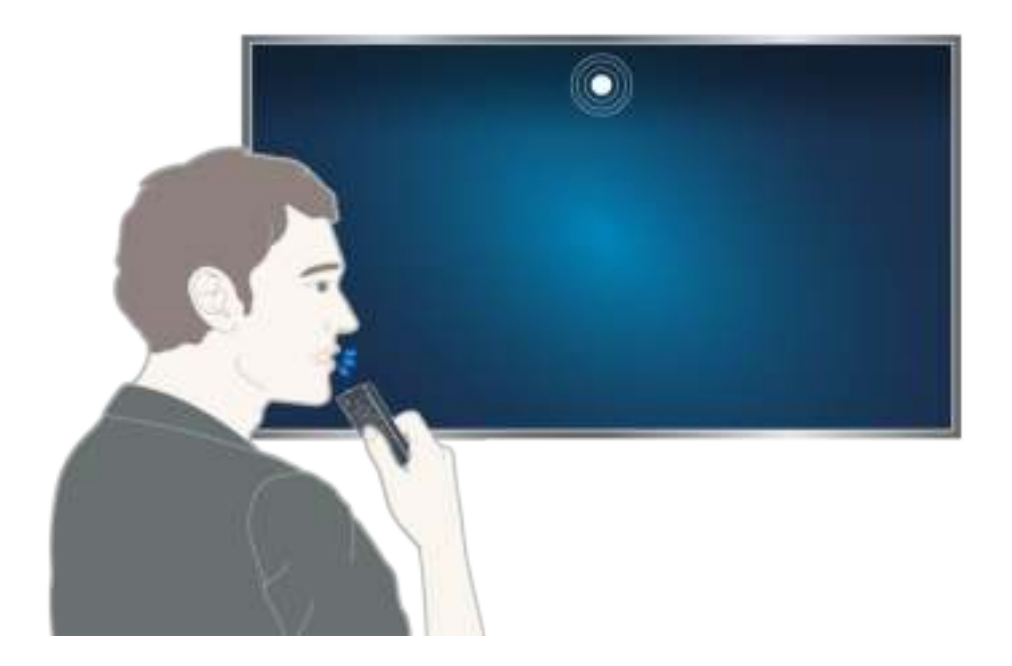

 $\triangle$  Wanneer Spraakherkenning actief is, wordt de gebruikershandleiding Spraakherkenning boven aan het scherm weergegeven. Deze handleiding varieert per taal die Spraakherkenning ondersteunt.

U kunt Spraakherkenning in de korte-afstandherkenningsmodus uitvoeren die de ingebouwde microfoon in de Samsung Smart control gebruikt:

- Druk op de toets **MENU/123** en selecteer **Spraakherkenning**.
- Houd de toets **MENU/123** ingedrukt.
	- Houd de toets **MENU/123** ingedrukt en spreek de opdracht op circa 10 tot 15 cm van de microfoon op de Samsung Smart Control uit. Het optimale volume voor gesproken opdrachten is tussen 75 dB en 80 dB.

# **Lees dit voordat u spraakherkenning gebruikt**

## (**MENU/123**) **MENU Systeem Spraakherkenning** Probeer nu

Met deze functie kunt u bepaalde menuopties en functies gebruiker via gesproken opdrachten. Voor een effectieve stemherkenning kunt u het beste langzaam en duidelijk spreken in de taal die u bij de optie (**MENU/123**) **MENU Systeem Spraakherkenning Taalkeuze** hebt opgegeven.

Raadpleeg "Lees dit voordat u foto-, video- of muziekbestanden afspeelt of weergeeft" voor meer informatie over spraakherkenning.

## **Basisfuncties van spraakherkenning leren**

● **Alle gesproken opdrachten weergeven:**

Druk op de toets vop de Samsung Smart Control om een volledige lijst van spraakopdrachten per categorie te laten weergeven. In plaats daarvan kunt u ook "**Help**" zeggen.

● **Spraakherkenning uitschakelen**

Zeg "**Sluiten**" of druk op de toets **RETURN** om spraakherkenning te beëindigen.

" De tv herkent alleen vooraf gedefinieerde spraakopdrachten. Deze spraakopdrachten zijn mogelijk anders dan wat in de handleiding staat, afhankelijk van de versie van de tv.

## De taal voor spraakherkenning wijzigen

#### (**MENU/123**) **MENU Systeem Spraakherkenning Taalkeuze** Probeer nu

#### U kunt een taal selecteren die u met de functie Spraakherkenning kunt gebruiken.

" Interactieve spraakherkenning is in sommige talen mogelijk niet beschikbaar. Selecteer een andere taal als de geselecteerde taal niet beschikbaar is.

# **Vastgelegde opdrachten gebruiken voor spraakherkenning**

- 1. Houd de toets **MENU/123** ingedrukt op de Samsung Smart Control. Zodra het microfoonpictogram op het scherm verschijnt, kunt u de functie **Spraakherkenning** gebruiken.
- 2. Spreek een opdracht uit. U kunt spraakherkenning gebruiken om de tv te bedienen terwijl u tv-kijkt of andere beelden bekijkt.

# **Interactieve spraakherkenning op korte afstand gebruiken**

U kunt tv-kijken volgens een schema instellen, VOD gebruiken, toepassingen zoeken en starten, en verschillende andere gesproken opdrachten uitvoeren zonder dat u specifieke opdrachten of trefwoorden hoeft te onthouden.

Activeer **Spraakinteractie** en spreek een opdracht uit. Zie het onderstaande voorbeeld:

● **Als u een bepaalde inhoud zoekt:**

"\*\*\* (Titel)" / "Vinden \*\*\* (Titel)"

● **Als u specifieke informatie wilt weten:**

"\*\*\* (plaatsnaam) weer" / "aandeel \*\*\* (vennootschap)"

● **Als u de tv-functie gebruikt:**

"Stel gepland kijken in voor \*\*\* (Titel)."

 $\triangle$  Afhankelijk van het land worden bepaalde zinnen hierboven mogelijk niet ondersteund.
# **De tv met gebaren bedienen (Bewegingsbediening)**

### (**MENU/123**) **MENU Systeem Bewegingsbediening** Probeer nu

Bewegingsbediening is niet beschikbaar.

- Wanneer u de Samsung Smart Control of een muis gebruikt
- *C* Deze functie wordt alleen ondersteund voor modellen uit de S9-serie.
- Deze functie wordt door bepaalde apps niet ondersteund.
- " Raadpleeg "Lees dit voordat u foto-, video- of muziekbestanden afspeelt of weergeeft" voor meer informatie.
- [ **Als u deze functie wilt gebruiken, moet uw televisie op de optionele tv-camera zijn aangesloten. De optionele tv-camera moet worden aangesloten op een speciale USB-poort aan de achterkant van de tv. Andere USBpoorten ondersteunen niet de tv-camera of Bewegingsbediening.**

# **Het omgevingslicht meten met de tv-camera**

### (**MENU/123**) **MENU Systeem Bewegingsbediening Omgevingstest bewegingsbediening** Probeer nu

Voer deze test uit voordat u Bewegingsbediening gebruikt om er zeker van te zijn dat deze functie correct werkt.

- 1. Ga op een afstand van 1,50 tot 3,50 meter van het tv-scherm staan. Start **Omgevingstest bewegingsbediening** en selecteer **Start**.
	- Als het tv-scherm licht weerspiegelt of er objecten op de achtergrond bewegen, kan het zijn dat de tv de bewegingen van uw hand niet herkent.
- 2. Ga met uw gezicht naar de tv-camera staan en volg de instructies op het scherm.

# (**MENU/123**) **MENU Ondersteuning Zelfdiagnose Controle omgev. spraak- en bewegingsbed.** of **Controle omgeving bewegingsbediening**

U kunt de hoeveelheid omgevingsgeluid en de helderheid van het licht rond de camera en microfoon van de tv meten om ervoor te zorgen dat de omstandigheden geschikt zijn voor spraak- en bewegingsbediening.

# **Bewegingsbediening activeren**

# (**MENU/123**) **MENU Systeem Bewegingsbediening Bewegingsbediening** Probeer nu

Kijk naar de tv-camera. Laat uw hand zakken en houd deze in een comfortabele stand. Til uw hand op, wijs met uw wijsvinger volledig gestrekt omhoog en beweeg dan uw hand langzaam naar links of naar rechts. Wanneer uw hand wordt herkend door de tv-camera, wordt bewegingsbediening ingeschakeld en verschijnen er pictogrammen van de aanwijzer en bewegingsbediening op het scherm.

- " U deactiveert bewegingsbediening door uw hand buiten het bereik van de tv-camera te verplaatsen. U kunt bewegingsbediening weer activeren door uw hand binnen 3 seconden weer naar de tv-camera te bewegen.
- " Bewegingsbediening kan worden beëindigd als u uw wijsvinger niet volledig strekt of deze vinger te snel beweegt.

# Basisfuncties van bewegingsbediening leren

De volgende acties zijn beschikbaar:

# **De aanwijzer verplaatsen**

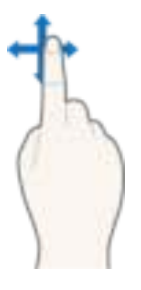

Wanneer u uw hand beweegt, beweegt de aanwijzer mee.

# **Een item selecteren**

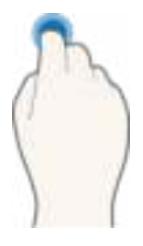

Maak een vuist en vouw uw vinger uit om items te selecteren. U kunt een tv-menu selecteren of een functie uitvoeren. Als u uw wijsvinger gebogen houdt, heeft dit dezelfde uitwerking als een toets op een afstandsbediening ingedrukt houden.

# **Terug gaan naar het vorige menu**

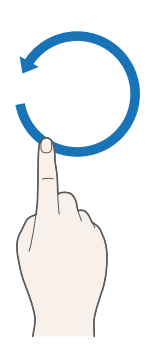

Maak een cirkel linksom met uw hand om terug te gaan naar het vorige menu.

## **Het contextmenu weergeven/uitzendinformatie weergeven**

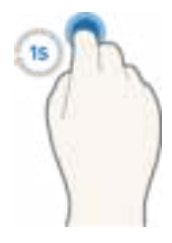

Buig uw wijsvinger omlaag gedurende 1 seconde en strek deze daarna weer. Met deze actie wordt het contextmenu weergegeven./ Vouw terwijl u naar een uitzending kijkt uw wijsvinger gedurende 1 seconde omlaag en strek deze weer op een leeg gedeelte van het scherm. U kunt de automatisch opgeslagen uitzendinformatie voor alle kanalen bekijken.

### De bewegende gebarengids weergeven en verbergen

#### (**MENU/123**) **MENU Systeem Bewegingsbediening Geanimeerde bewegingsinstructies** Probeer nu

#### U kunt een bewegende gebarengids weergeven wanneer bewegingsbediening is geactiveerd.

 $\ell$  Wanneer u voor het eerst met een app gebruikmaakt van bewegingsbediening, wordt de bewegende gebarengids weergegeven.

### De snelheid van de aanwijzing aanpassen

### (**MENU/123**) **MENU Systeem Bewegingsbediening Snelheid aanw.** Probeer nu

Selecteer een aanwijzer en pas de snelheid aan.

# **Indeling van scherm voor bewegingsbediening wijzigen**

# De schermen bewegingsbediening weergeven terwijl u een uitzending bekijkt

U kunt de volgende schermpictogrammen weergeven door bewegingsbediening te activeren terwijl u tv kijkt. Selecteer een pictogram om de bijbehorende actie of functie uit te voeren. Het scherm Richtingsbedieningsmodus wordt weergegeven wanneer u **Bewegingsbediening** instelt op **Aan**. Als u vervolgens de punt in het midden van het pictogram selecteert, geeft de tv het scherm Aanwijsmodus weer, zoals in de onderstaande afbeeldingen.

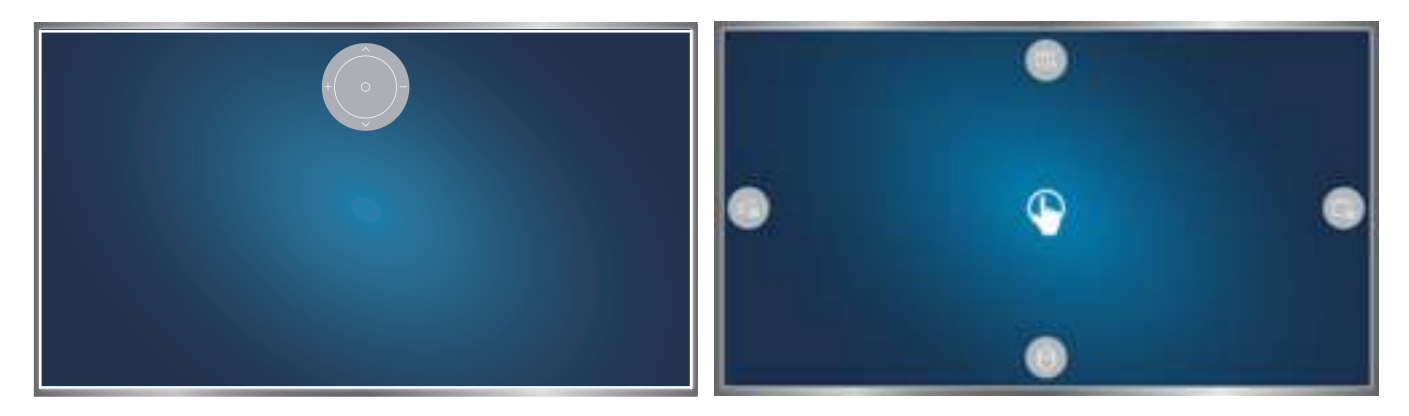

Richtingsbedieningsmodus and a state of the Aanwijsmodus Aanwijsmodus

#### ● **Richtingsbedieningsmodus**

Als u Bewegingsbediening voor het eerst uitvoert door uw hand op te tillen terwijl u naar een uitzending kijkt, wordt het scherm Richtingsbedieningsmodus weergegeven. Het scherm bevat het pictogram voor richtingsbediening.

### ● **Aanwijsmodus**

Verplaats de aanwijzer met uw wijsvinger naar het midden van het pictogram Direction Control en vouw uw wijsvinger omlaag. De vier pictogrammen waarmee u de belangrijkste functies op uw tv kunt uitvoeren worden weergegeven. Om naar het scherm voor de modus Direction Control over te schakelen, dient u uw hand buiten het scherm te verplaatsen en vervolgens uw wijsvinger voor het scherm te strekken.

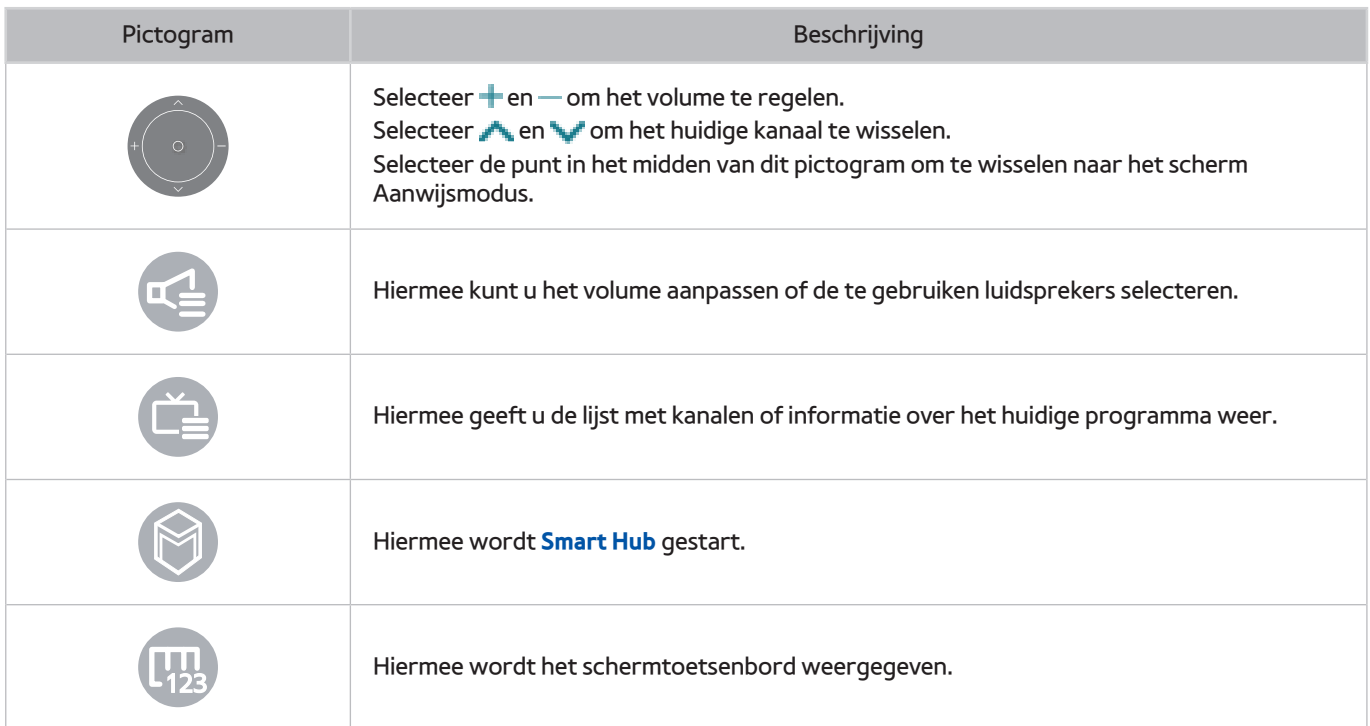

# Het pictogram voor richtingsbediening weergeven terwijl u niet naar een uitzending kijkt

Om het pictogram Direction Control weer te geven terwijl u niet naar een uitzending kijkt, beweegt u naar het midden van de bovenkant van het scherm, en vouwt u uw wijsvinger omlaag. Nadat het pictogram Direction Control wordt weergegeven, beweegt u de focus naar **of staan vouwt us and vouwt u** uw wijsvinger omlaag om de schermafstandsbediening weer te geven of **Smart Hub** te starten. Het pictogram Direction Control verdwijnt als er 5 of meer seconden geen tussenkomst van de gebruiker is geweest.

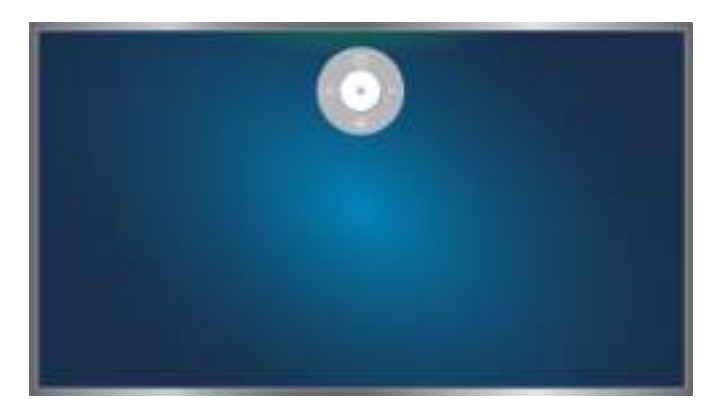

Het verborgen pictogram Direction Control weergeven terwijl u diverse services gebruikt maar niet naar een uitzending kijkt

# **In één oogopslag informatie over digitale uitzendingen bekijken**

# **De Gids gebruiken**

**(MENU/123) > MENU > Uitzending > Gids Probeer nu Probeer nu** 

In de Gids vindt u een overzicht van de programma's van elk digitaal kanaal.

U kunt 24 uur vooruit en achteruit in de gids gaan door op de toets  $\blacksquare\blacksquare$ of  $\blacksquare\blacksquare$ te drukken.

U kunt de knoppen selecteren die aan de onderkant van het scherm verschijnen met behulp van de toets **POINTER** van de Samsung Smart Control.

- " De informatie in de **Gids** is alleen voor digitale kanalen. Analoge kanalen worden niet ondersteund.
- " Als u de Gids wilt weergeven, moet u eerst de klok van de televisie instellen ((**MENU/123**) **MENU Systeem Tijd Klok**).

Na het starten van de gids kunt u de functies van de gids gebruiken door de Enter-toets op de afstandsbediening ingedrukt te houden. Er wordt een pop-upvenster met daarin een lijst met de volgende functies weergegeven.

● **Kanaalfilter**

Hiermee filtert u de kanalen op het scherm **Gids** met de geselecteerde filter.

● **Schemamanager**

Hiermee wordt Schemamanager weergegeven.

- " Raadpleeg "Weergave plannen instellen" voor meer informatie over Schemamanager.
- **Favoriete kanalen bewerken**

U kunt een kanaal dat u in de **Gids** hebt geselecteerd als favoriet instellen.

**Meer weergeven** 

U kunt gedetailleerde informatie weergeven over het geselecteerde programma. Welke programmagegevens worden weergegeven, hangt af van het type uitzendsignaal. Voor bepaalde programma's zijn deze gegevens mogelijk helemaal niet beschikbaar.

- Selecteer een actuele programma-uitzending op een ander kanaal en selecteer **Meer weergeven** om de functie **Bekijken** of **Opnemen** voor het programma te gebruiken.
- Selecteer een programma dat nog moet komen en selecteer vervolgens **Meer weergeven** om een **Weergave plannen** of **Opname plannen** in te stellen.
	- *Z* Druk op de standaardafstandsbediening op de toets INFO.
	- " Voor meer informatie over tv-kijken of **Weergave plannen** verwijzen we u naar "Weergave plannen instellen".
	- " Voor meer informatie over **Opname plannen** verwijzen we u naar "Programma's opnemen." Deze functie is alleen beschikbaar op bepaalde modellen in bepaalde landen.
	- $\ell$  U kunt alleen programma's bekijken die zijn gepland voor na het huidige tijdstip.

#### ● **Opnemen**

#### Hiermee wordt het geselecteerde programma direct opgenomen.

Deze functie is alleen beschikbaar op bepaalde modellen in bepaalde landen.

# **Actuele programma-informatie bekijken**

Druk op Enter of op de **INFO**-toets als u informatie wilt zien over een programma dat u aan het bekijken bent.

Om informatie weer te geven over, directe opnames starten voor of de Timeshift-functie op een huidig programma toepassen, dient u het te selecteren in het venster Programma-info.

Gebruik de toetsen en > om informatie over komende programma's te bekijken. Als u een Weergave plannen of **Opname plannen** voor een programma wilt instellen, moet u dat programma selecteren.

- " Als u de programmagegevens wilt zien, moet u eerst de klok van de televisie instellen ((**MENU/123**) **MENU Systeem**  $\geq$  Tijd $\geq$  Klok).
- " Welke programmagegevens worden weergegeven, hangt af van het type signaal dat wordt ontvangen en voor bepaalde programma's zijn deze gegevens mogelijk helemaal niet beschikbaar.
- " Voor meer informatie over **Opname plannen** verwijzen we u naar "Programma's opnemen." Deze functie is alleen beschikbaar op bepaalde modellen in bepaalde landen.
- " Voor meer informatie over **Weergave plannen** verwijzen we u naar "Weergave plannen instellen."

# **Het uitzendsignaal wijzigen**

### (**MENU/123**) **MENU Uitzending Antenne** Probeer nu

U kunt uw voorkeursmethode voor de ontvangst van digitale uitzendingen kiezen.

Deze functie is niet nodig als uw tv is aangesloten op een kabelbox of satellietontvanger.

# **Signaalinfo en signaalsterkte van digitale kanalen controleren**

### (**MENU/123**) **MENU Ondersteuning Zelfdiagnose Signaalinformatie** Probeer nu

#### U kunt informatie over een digitaal kanaal en de signaalsterkte van het digitale kanaal weergegeven.

- Als uw televisie is aangesloten op een aparte etherantenne, kunt u de informatie over de signaalsterkte gebruiken om de antenne bij te stellen voor een betere ontvangst van HD-kanalen.
- **Deze functie is alleen beschikbaar voor digitale kanalen.**

# **Programma's opnemen**

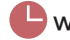

wordt weergegeven naast programma's en kanalen waarvoor Opname plannen is ingesteld.

- **2** Deze functie is alleen beschikbaar op bepaalde modellen in bepaalde landen.
- Lees alle voorzorgsmaatregelen alvorens de opnamefunctie te gebruiken. Raadpleeg "Lees dit voordat u de functie Opnemen of Timeshift gebruikt" voor meer informatie.

# **Programma's opnemen**

U kunt huidige en komende programma's opnemen.

# Direct opnemen

Als u het huidige programma direct wilt opnemen, drukt u op de standaardafstandsbediening op de toets .

Of druk op de toets **MENU/123** op de Samsung Smart Control en selecteer de toets  $\bullet$  op de schermafstandsbediening.

# De opties voor direct opnemen en gepland opnemen in de Gids gebruiken

Als u het huidige programma wilt opnemen, selecteert u dat programma in de **Gids** en vervolgens selecteert u **Opnemen**. Als u een opname wilt plannen voor een programma dat nog moet worden uitgezonden, selecteert u dat programma in de **Gids**, houdt u de Enter-toets ingedrukt, selecteert u **Meer weergeven** en dan selecteert u **Opname plannen**.

# Werken met de opties voor direct opnemen en gepland opnemen vanuit het venster met

### programmagegevens

Druk op de toets Enter om het direct of gepland opnemen van een programma te starten. Het venster met programmagegevens wordt geopend.

Kies  $\bullet$  om het direct opnemen van een lopend programma te starten. Als u de opname van een programma wilt programmeren dat later wordt uitgezonden, drukt u op de toets of om naar het programma te lopen, druk op de toets Enter en selecteer **.** 

# Een opname plannen om op een bepaalde datum en tijd op te nemen

### (**MENU/123**) **MENU Uitzending Schemamanager Schema**

- 1. Selecteer **Opname plannen**.
- 2. Geef de instellingen voor de optie **Bron**, **Kanaal**, **Herhalen**, **Begintijd** en **Eindtijd** op voor het programma dat u wilt opnemen en selecteer **OK** om de instellingen te voltooien.

# **De functies gebruiken die beschikbaar zijn tijdens het opnemen van een programma**

Druk op de Enter-toets tijdens het opnemen van een programma. De volgende knoppen en de opnamevoortgangsbalk worden op het scherm weergegeven.

**Meer info** 

Hiermee wordt gedetailleerde informatie weergegeven over het programma dat wordt opgenomen.

- $\mathscr X$  Welke programmagegevens worden weergegeven, hangt af van het type uitzendsignaal en voor bepaalde programma's zijn deze gegevens mogelijk helemaal niet beschikbaar.
- **OPNAME tijd**

Hiermee stelt u de opnametijd in.

● **Opname stoppen** / **Naar live tv gaan**

Hiermee wordt het opnemen beëindigd. / schakelt u over naar live tv.

# **De toetsen op de afstandsbediening gebruiken terwijl u een programma opneemt**

● Pauze / Afspln

Druk op de toets of lom het opnamescherm te pauzeren of het gepauzeerde opnamescherm te hervatten.

Wanneer het opnemen is onderbroken, kunt u de volgende functies gebruiken. Er wordt echter geen audio afgespeeld terwijl het opnemen is onderbroken.

- **Stap**: Druk op de toets **MENU/123** op de Samsung Smart Control, en selecteer vervolgens de toets om frame voor frame door een video te gaan.
	- $\triangle$  Druk op de standaardafstandsbediening op de toets  $\blacksquare$
- **Vertraagde weergave**: Druk op de toets **MENU/123** op de Samsung Smart Control en kies de toets om de video af te spelen op de helft van de normale snelheid.

 $\triangle$  Druk op de standaardafstandsbediening op de toets

Terugspoelen / Vooruitspoelen

Druk op de toets **MENU/123** op de Samsung Smart Control, en selecteer vervolgens de toets **KI** of **DJ** om de snelheid van het terug- of vooruitspoelen in 7 stappen te verhogen.

- $\triangle$  Druk op de standaardafstandsbediening op de toets  $\blacksquare$  of  $\blacksquare$ .
- Deze functie is niet beschikbaar terwijl u een programma bekijkt dat nu wordt uitgezonden.

# **De lijst met geplande opnamen beheren**

## (**MENU/123**) **MENU Uitzending Schemamanager**

U kunt de instellingen van de geplande opnamen wijzigen of geplande opnamen in hun geheel annuleren.

# **Opgenomen programma's bekijken**

## **Prominent** > MIJN INHOUD

- 1. Selecteer een USB-opnameapparaat. De map CONTENTS (INHOUD) verschijnt.
- 2. Selecteer een opname in de map CONTENTS om het geselecteerde bestand af te spelen.
- $\mathbb Z$  Deze functie is alleen beschikbaar op bepaalde modellen in bepaalde landen.

# De functies gebruiken die beschikbaar zijn tijdens het afspelen van een opname

### Druk op de Enter-toets. De volgende toetsen verschijnen. Druk op de toets **RETURN** als u de toetsen wilt verbergen.

 $\mathbb Z$  De weergegeven toetsen kunnen per afgespeeld bestand anders zijn.

### ● **Pauze** / **Afspln**

Hiermee wordt het bestand (opgenomen programma) onderbroken, of hervat als het afspelen al was onderbroken.

Wanneer de video is gepauzeerd, kunt u de volgende functies gebruiken. Er wordt echter geen audio afgespeeld als de video is gepauzeerd.

- Stap: selecteer lom frame voor frame door een video te gaan.
- Vertraagde weergave: Selecteer de toets **als u de video op 1/2e van de normale snelheid wilt afspelen.**
- **Vorige** / **Volgende**

Selecteer de toets **om** de huidige video opnieuw vanaf het begin te starten.

Als u het volgende bestand (opgenomen programma) wilt afspelen, selecteert u de toets ...

#### ● **Terugspoelen** / **Vooruitspoelen**

Hiermee versnelt u het achteruit/vooruitspoelen in 3 stappen tot de maximumsnelheid. U kunt de normale afspeelsnelheid herstellen door te selecteren.

 $\hat{Z}$  Deze functie is niet beschikbaar terwijl u een programma bekijkt dat nu wordt uitgezonden.

### ● **Herhalen**

Hiermee speelt u het huidige bestand of alle bestanden in dezelfde map herhaaldelijk af.

### ● **Speler markeren**

Hiermee worden hoogtepunten van de huidige opname weergegeven.

- $\ell$  Deze functie is alleen beschikbaar wanneer er hoogtepunten zijn opgeslagen van een programma dat met **Sportmodus** is opgenomen.
- **Opties**

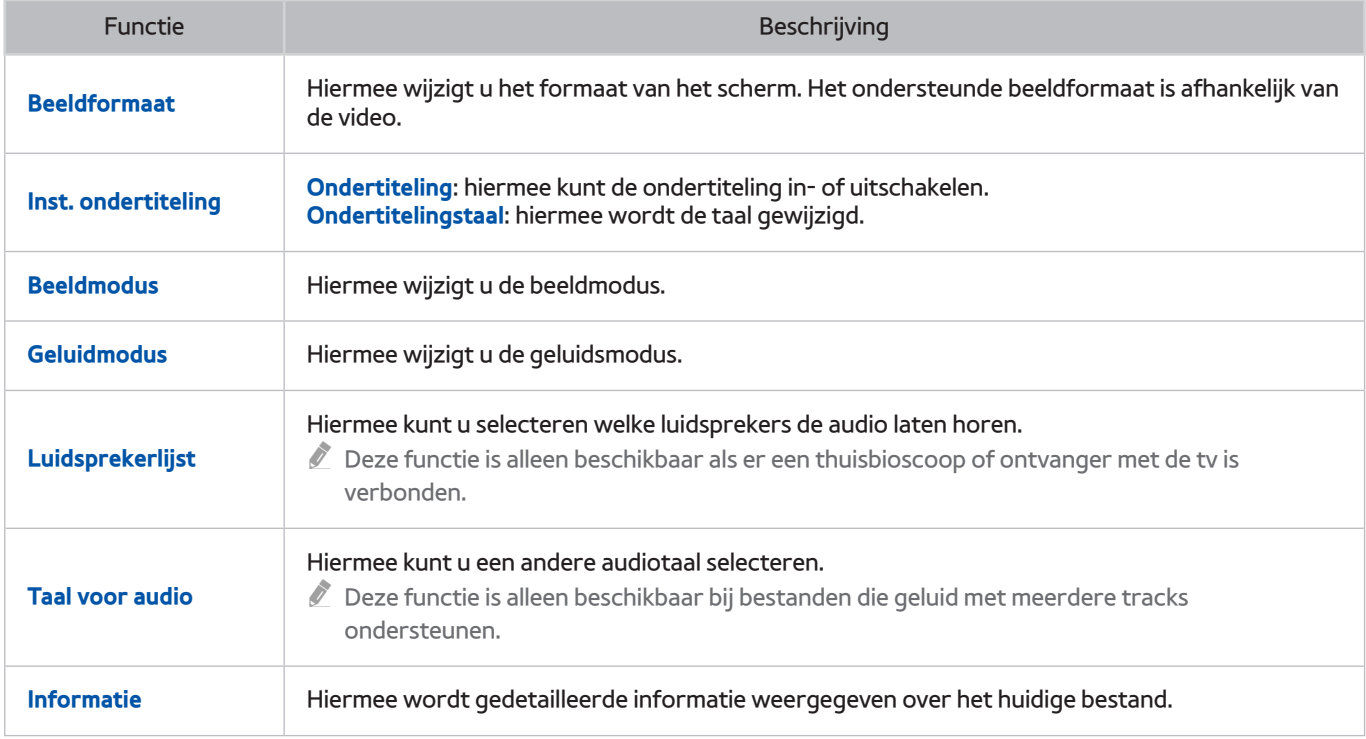

# **Opnamebestanden beheren**

## **Prominent** > MIJN INHOUD

Selecteer een USB-apparaat met opnamen. Er wordt een lijst met opnamen weergegeven.

**Deze functie is alleen beschikbaar op bepaalde modellen in bepaalde landen.** 

# De functies gebruiken voor de lijst met opgeslagen bestanden

● **Filteren**

Geeft alleen bestanden weer die aan het geselecteerde filter voldoen.

● **Sorteren op**

Sorteert bestanden volgens de geselecteerde weergavemodus.

- *C* Deze functie is niet beschikbaar als **Filteren** is ingesteld op **Alles**.
- **Verwijderen**

Hiermee worden de geselecteerde bestanden verwijderd, behalve vergrendelde bestanden.

*Z* Deze functie is niet beschikbaar als **Filteren** is ingesteld op **Alles**.

● **Gesel. afspelen**

Hiermee speelt u de geselecteerde bestanden af. Hiermee kunt u bestanden selecteren in de bestandenlijst. Selecteer daarna **Afspln**.

Als de weergavemodus is ingesteld op de weergave **Map**, kunt u alleen de bestanden uit dezelfde map selecteren. Wijzig de weergavemodus om bestanden vanuit andere mappen aan de afspeellijst toe te voegen.

*Z* Deze functie is niet beschikbaar als Filteren is ingesteld op Alles.

# **Weergave plannen instellen**

Het pictogram wordt weergegeven naast programma's die zijn geconfigureerd voor Weergave plannen.

" Als u Weergave plannen wilt instellen, moet u eerst de klok van de televisie instellen ((**MENU/123**) **MENU Systeem Tijd Klok**).

# **Weergave van een programma voor een kanaal instellen**

# Weergave van een programma voor een digitaal kanaal instellen

U kunt een geplande weergave instellen voor een digitaal kanaal op het scherm **Gids** of Informatie.

**Het scherm Gids** 

Gebruik uw afstandsbediening in het scherm **Gids** om een programma dat u wilt bekijken te markeren en te selecteren en houd dan de Enter-toets ingedrukt. Selecteer **Weergave plannen** in het pop-upmenu dat wordt weergegeven. Het programma wordt geprogrammeerd om te bekijken. Het scherm Gids wordt opnieuw geopend.

● **Het scherm Programma-informatie**

Druk op de toets Enter terwijl u tv kijkt. Het venster met programmagegevens wordt geopend. Druk op de toets of > om naar het programma te lopen dat u wilt bekijken, en druk vervolgens op de toets Enter. Selecteer het pictogram  $\blacksquare$  dat in het venster met programmagegevens verschijnt. Het programma wordt geprogrammeerd om te bekijken.

# Weergave van een programma voor een analoog kanaal instellen

### (**MENU/123**) **MENU Uitzending Schemamanager** Probeer nu

U kunt een geplande weergave instellen voor een analoog kanaal. Selecteer **Schema Weergave plannen**. Geef de opties **Bron**, **Kanaal**, **Herhalen** en **Begintijd** op voor het programma dat u wilt bekijken en selecteer tot slot **OK**.

# **Een geplande weergave bewerken**

### (**MENU/123**) **MENU Uitzending Schemamanager**

Ga naar het scherm **Gepland** en selecteer de geplande weergave. Er wordt een pop-upmenu weergegeven. Selecteer **Bewerk**. Wijzig de tijd, dagen of het kanaal. Selecteer **OK** als u klaar bent.

# **Weergave plannen annuleren**

### (**MENU/123**) **MENU Uitzending Schemamanager**

Ga naar het scherm **Gepland** en selecteer de geplande weergave. Er wordt een pop-upmenu weergegeven. Selecteer **Verwijderen**. Selecteer **OK** in het pop-upmenu. De geplande weergave wordt verwijderd.

" U kunt een maximumaantal van 30 items **Weergave plannen** en **Opname plannen** invoeren.

# **Timeshift**

#### Met **Timeshift** kunt u live tv pauzeren en terugspoelen, zoals u dat ook bij een dvd kunt.

#### Als u deze functie activeert, wordt de functie **Uitzending** uitgeschakeld.

- " Lees alle voorzorgsmaatregelen alvorens de functie Timeshift te gebruiken. Raadpleeg "Lees dit voordat u de functie Opnemen of Timeshift gebruikt" voor meer informatie.
- $\triangle$  Deze functie is alleen beschikbaar op bepaalde modellen in bepaalde landen.

Als u de functie Timeshift wilt gebruiken tijdens het tv kijken, drukt u op de toets Enter en kiest u vervolgens het venster met programmagegevens. Op de tv worden een voortgangsbalk en de volgende toetsen boven in het scherm weergegeven:

**Meer info** 

#### Hiermee wordt gedetailleerde informatie weergegeven over het huidige programma.

- $\ell$  Welke programmagegevens worden weergegeven, hangt af van het type signaal dat wordt ontvangen en voor bepaalde programma's zijn deze gegevens mogelijk helemaal niet beschikbaar.
- $\hat{Z}$  Deze knop is alleen beschikbaar tijdens het bekijken van een live programma.
- **Opnemen**

Hiermee wordt het huidige programma direct opgenomen.

#### ● **Naar live tv gaan** / **Timeshift stoppen**

Hiermee schakelt u over naar live tv of sluit u Timeshift af.

# **De toetsen op de afstandsbediening gebruiken terwijl u Timeshift gebruikt**

#### ● **Pauze** / **Afspln**

Hiermee wordt weergave op het scherm onderbroken.

Druk op de toets in of il om het huidige programma te pauzeren of te hervatten terwijl u de Timeshiftfunctie gebruikt. De volgende functies zijn beschikbaar terwijl het huidige programma is gepauzeerd. Er wordt echter geen audio afgespeeld het huidige programma is gepauzeerd.

- **Stap**: Druk op de toets **MENU/123** op de Samsung Smart Control, en selecteer vervolgens de toets om frame voor frame door het huidige programma te gaan.
	- $\triangle$  Druk op de standaardafstandsbediening op de toets  $\blacksquare$ .
- Langzaam afspelen: Druk op de toets MENU/123 op de Samsung Smart Control en kies de toets **KI** of **DE** om het huidige programma af te spelen op de helft van de normale snelheid.
	- $\bullet$  Druk op de standaardafstandsbediening op de toets  $\bullet\bullet\bullet\bullet$ .

#### ● **Terugspoelen** / **Vooruitspoelen**

Druk op de toets **MENU/123** op de Samsung Smart Control, en selecteer vervolgens de toets **KI** of **DJ** om de snelheid van het terug- of vooruitspoelen in 7 stappen te verhogen.

- Druk op de standaardafstandsbediening op de toets  $\blacksquare$  of  $\blacksquare$ .
- $\ell$  De functie vooruitspoelen is niet beschikbaar terwijl u een programma bekijkt dat nu wordt uitgezonden.

# **Kanalenlijst**

#### (**MENU/123**) **MENU Uitzending Kanalenlijst** Probeer nu

Als u de **Kanalenlijst** gebruikt, kunt u van kanaal wijzigen of programma's controleren op andere digitale kanalen terwijl u televisie kijkt. Om de **Kanalenlijst** weer te geven, legt u een vinger op de **POINTER**-toets op de Samsung Smart Control en dan selecteert u het pictogram dat rechts op het scherm wordt weergegeven. Druk op de standaardafstandsbediening op de toets **CH.LIST**.

Het scherm **Kanalenlijst** bevat de volgende pictogrammen:

- A : Een analoog kanaal
- $\blacktriangleright$  : Een favoriet kanaal
- : Een vergrendeld kanaal

Druk op de toets . De volgende functies zijn beschikbaar:

● **Historie**

Hiermee wordt een lijst met kanalen weergegeven die u onlangs hebt bekeken.

● **Een nieuwe lijst toevoegen**

Hiermee kunt u een nieuwe kanalenlijst maken door kanalen vanuit uw favorieten, een genre of een categorie van uw keuze toe te voegen.

- $\hat{Z}$  De werkelijke geboden lijst kan in bepaalde geografische gebieden verschillen.
- **Alles**

Hiermee worden alle op de tv opgeslagen kanalen weergegeven.

● **Opties**

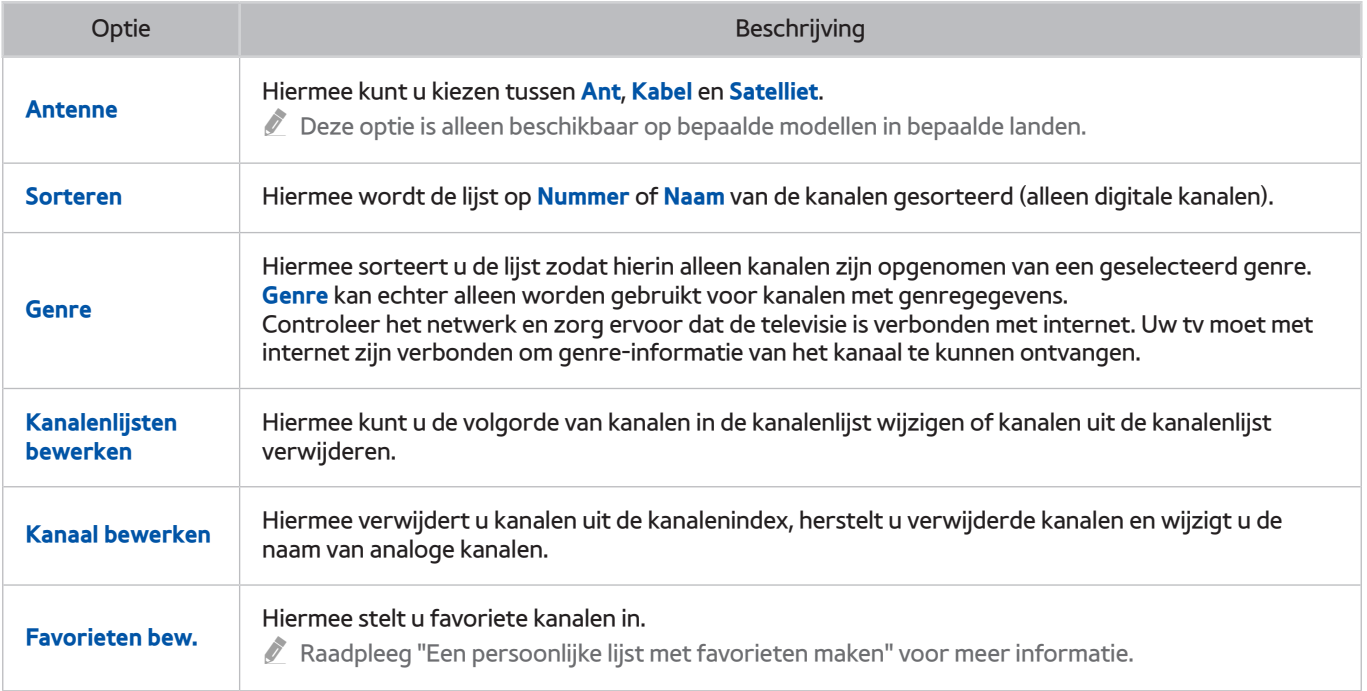

# **Kanalen registreren, verwijderen en bewerken**

### (**MENU/123**) **MENU Uitzending Kanaal bewerken** Probeer nu Probeer nu

De pictogrammen op het scherm **Kanaal bewerken** geven het volgende aan:

- $\bullet$   $\bullet$  : Een analoog kanaal
- **District**: Een favoriet kanaal
- $\textcircled{\small{}}\,$ : Een vergrendeld kanaal

# **Kanalen registreren en verwijderen**

# Geregistreerde kanalen verwijderen

U kunt een geregistreerd kanaal of alle kanalen uit de kanalenindex verwijderen. Als u een kanaal wilt verwijderen, moet u het selecteren en vervolgens**Verwijderen** selecteren. Als u alle kanalen wilt verwijderen, selecteert u **Opties Alles select.** en dan selecteert u **Verwijderen**.

# **Geregistreerde kanalen bewerken**

U hebt toegang tot de volgende opties door **Opties** te selecteren in het scherm. Welke opties beschikbaar zijn, kan per uitzendsignaal anders zijn.

● **Alles select.** / **Niets select.**

Hiermee selecteert u, of heft u de selectie op van, alle kanalen die worden weergegeven op het scherm **Kanaal bewerken**.

● **Sorteren**

Hiermee kunt u de lijst sorteren op **Nummer** of **Naam**.

- $\ell$  Deze optie is alleen beschikbaar voor digitale kanalen.
- **Antenne**

Hiermee kunt u kiezen tussen **Ant**, **Kabel** en **Satelliet**.

Deze functie is alleen beschikbaar op bepaalde modellen in bepaalde landen.

### ● **Categorie**

Hiermee geeft u de kanalen van een geselecteerde categorie in de lijst weer.

**Favorieten bew.** 

Hiermee stelt u favoriete kanalen in.

- $\mathbb Z$  Raadpleeg "Een persoonlijke lijst met favorieten maken" voor meer informatie.
- **Kanaalnaam wijzigen**

Hiermee wijzigt u namen van analoge kanalen. De nieuwe naam kan maximaal 5 tekens lang zijn.

● **Informatie**

Hiermee wordt gedetailleerde informatie weergegeven over het huidige programma.

# **Beveiliging met een wachtwoord voor kanalen inschakelen/uitschakelen**

### (**MENU/123**) **MENU Uitzending Kanaal bewerken**

U kunt wachtwoordbeveiliging inschakelen voor kanalen waarvan u niet wilt dat uw kinderen die zien.

 $\%$  Controleer voordat u wachtwoordbeveiliging inschakelt of **Kanaalvergrendeling** ((MENU/123) > MENU > Uitzending > **Kanaalvergrendeling**) is ingesteld op **Aan**.

# **Kanalen vergrendelen en ontgrendelen**

U kunt kanalen vergrendelen en ontgrendelen. Selecteer kanalen in het scherm **Kanaal bewerken** en selecteer vervolgens **Vergrend.** of **Ontgrend.** onder aan het scherm. Wanneer het wachtwoordvenster verschijnt, voert u het wachtwoord in.

# **Kanaalnummers wijzigen**

### (**MENU/123**) **MENU Uitzending Kanaalnr. wijzigen**

### U kunt de kanaalnummers wijzigen. Stel **Kanaalnr. wijzigen** in op **Inschakelen**.

- $\triangle$  Deze functie is alleen beschikbaar op bepaalde modellen in bepaalde landen.
- " Als het kanaalnummer wordt gewijzigd, wordt de kanaalinformatie niet automatisch bijgewerkt.

# **Een persoonlijke lijst met favorieten maken**

Favoriete kanalen worden gemarkeerd weergegeven in het scherm **Kanaal bewerken** en **Kanalenlijst** met het symbool . U kunt maximaal 5 lijsten met favoriete kanalen maken.

# **Kanalen registreren als favoriet**

# (**MENU/123**) **MENU Uitzending Favorieten bew.**

U kunt meerdere kanalen tegelijk als favoriet registreren.

- 1. Selecteer de kanalen in de lijst op het scherm die u aan uw lijst(en) met favorieten wilt toevoegen.
- 2. Selecteer **Wijzig Fav.** in het scherm om een lijst favorieten te selecteren.
- 3. Selecteer **Toevoegen** op het scherm. De tv voegt de kanalen die u hebt geselecteerd toe aan de lijst met favorieten van uw keuze.

# **Kanalen alleen in de lijst met favorieten weergeven en selecteren**

### (**MENU/123**) **MENU Uitzending Kanalenlijst**

U kunt door de lijst met favoriete kanalen gaan en een kanaal selecteren met de toetsen voor kanaal omhoog/ omlaag.

- 1. Druk op de toets  $\blacksquare$ . Er wordt een lijst met favorieten weergegeven.
- 2. Markeer een kanaal in de geselecteerde lijst met favorieten met de toets voor kanaal omhoog/omlaag, en selecteer dit vervolgens. Er wordt van kanaal gewisseld.
	- $\ell$  U kunt een lijst met favorieten alleen selecteren als deze ten minste één favoriet kanaal bevat.

# **Een lijst met favorieten bewerken**

(**MENU/123**) **MENU Uitzending Favorieten bew.** Probeer nu Probeer nu

# **Items in het menu van het scherm Favorieten bewerken gebruiken**

U hebt toegang tot de volgende opties door **Opties** te selecteren in het scherm **Favorieten bew.**

● **Alles select.** / **Niets select.**

Hiermee selecteert u, of heft u de selectie op van, alle opgeslagen kanalen op de tv.

● **Kopiëren naar favor.**

Hiermee kopieert u kanalen van de ene lijst met favorieten naar een andere.

- " Raadpleeg "Kanalen kopiëren vanuit de ene lijst met favoriete kanalen naar een andere" voor meer informatie.
- $\ell$  Deze optie is alleen beschikbaar als u een of meer kanalen in minimaal één lijst met favorieten hebt geregistreerd.

### ● **Favorieten hernoemen**

#### Hiermee wijzigt u de naam van een bestaande lijst met favoriete kanalen.

- $\triangle$  Raadpleeg "De naam van een lijst met favorieten wijzigen" voor meer informatie.
- " Deze optie is alleen beschikbaar als u een of meer kanalen in minimaal één lijst met favorieten hebt geregistreerd.

### ● **Sorteren**

### Hiermee kunt u de lijst sorteren op **Nummer** of **Naam**.

- $\bullet$  Deze optie is alleen beschikbaar voor digitale kanalen.
- **Antenne**

### Hiermee kunt u kiezen tussen **Ant**, **Kabel** en **Satelliet**.

 $\sum$  Deze functie is alleen beschikbaar op bepaalde modellen in bepaalde landen.

### ● **Kanaal bewerken**

### Hiermee kunt u de kanalen die zijn opgeslagen op de televisie beheren.

" Raadpleeg "Kanalen registreren, verwijderen en bewerken" voor meer informatie.

# Geregistreerde kanalen verwijderen uit een lijst met favorieten

Selecteer **Favorieten bew. Wijzig Fav.** om naar de lijst met favorieten te gaan met de kanalen die u wilt verwijderen. Selecteer de kanalen en selecteer dan **Verwijderen**.

## Een lijst met favorieten opnieuw ordenen

Selecteer **Favorieten bew. Wijzig Fav.** om naar de lijst met favorieten te gaan met de kanalen die u wilt ordenen. Selecteer de kanalen en selecteer dan **Andere volgorde**. De markering Andere volgorde wordt weergegeven. Druk op de toetsen omhoog/omlaag om de nieuwe locatie voor de kanalen aan te geven. Druk op de Enter-toets om de kanalen op de nieuwe locatie in te stellen.

## De naam van een lijst met favorieten wijzigen

Selecteer **Favorieten bew. Opties Favorieten hernoemen**. Selecteer de lijst met favorieten waarvan u de naam wilt wijzigen. Voer een nieuwe naam in met het schermtoetsenbord dat verschijnt en selecteer vervolgens **Gereed**. Selecteer **OK**.

# Kanalen kopiëren vanuit de ene lijst met favoriete kanalen naar een andere

Selecteer **Favorieten bew. Wijzig Fav.** om naar de bronlijst met favorieten te gaan en selecteer dan de te kopiëren kanalen. Selecteer **Opties Kopiëren naar favor.** Selecteer de doellijst met favorieten en selecteer dan **OK**. Selecteer nog een keer **OK**.

" **Kopiëren naar favor.** is alleen beschikbaar als er kanalen in minimaal één lijst met favorieten staan.

# **Sportprogramma's realistischer maken met de Sportmodus**

### (**MENU/123**) **MENU Systeem Sportmodus** Probeer nu

Met **Sportmodus** krijgt u de optimale beeld- en geluidsinstellingen voor sportevenementen, waardoor het lijkt alsof u bij het evenement aanwezig bent. Bovendien kunt u, als er een opnameapparaat op de televisie is aangesloten wanneer u **Sportmodus** gebruikt, tegelijkertijd de video-opnamefunctie en de functie Timeshift gebruiken tijdens het bekijken van de wedstrijd, en kunt u de hoogtepunten die van de wedstrijd zijn vastgelegd automatisch of handmatig terugkijken.

- $\triangle$  Deze functie is alleen beschikbaar op bepaalde modellen in bepaalde landen.
- " Raadpleeg "Programma's opnemen" voor meer informatie over het opnemen van programma's en het gebruik van een opnameapparaat.
- Raadpleeg "Timeshift" voor meer informatie over de functie Timeshift.

# **Sportmodus inschakelen**

#### (**MENU/123**) **MENU Systeem Sportmodus Sportmodus**

U kunt **Sportmodus** instellen op **Aan** om de beeld- en geluidsmodi van de tv automatisch voor sportevenementen te optimaliseren.

" Wanneer u **Sportmodus** inschakelt, wordt **Beeldmodus** gewijzigd in **Stadion** en **Geluidmodus** in **Stadion**, en worden enkele menu's van **Beeld** en **Geluid** gedeactiveerd.

# Sporttype kiezen

### (**MENU/123**) **MENU Systeem Sportmodus Sporttype**

U kunt optimale beeld- en geluidsinstellingen kiezen voor een geselecteerd sporttype.

- **2** Deze functie is alleen beschikbaar op bepaalde modellen in bepaalde landen.
- Hoeveel opties beschikbaar zijn in **Sporttype** is per geografische regio anders.

# **Hoogtepunten automatisch laten selecteren**

## (**MENU/123**) **MENU Systeem Sportmodus Automatische hoogtepunten** Probeer nu

U kunt **Automatische hoogtepunten** instellen op **Aan** om de tv zodanig te configureren dat hoogtepunten automatisch uit een sportevenement worden gehaald.

**Automatische hoogtepunten** is echter niet beschikbaar bij deze tv-handelingen:

- Het wijzigen van het invoersignaal met de knop **SOURCE**.
- Wanneer **Gesproken omschrijving** is ingeschakeld
- 2 tunermodellen die gelijktijdig 2 kanalen opnemen
- Als u kijkt naar de inhoud in **MIJN INHOUD**
- Als de functie **Scherm mirroring** actief is
- " De prestaties van **Automatische hoogtepunten** zijn afhankelijk van de eigenschappen van het uitgezonden signaal.
- **2** Deze functie is alleen beschikbaar op bepaalde modellen in bepaalde landen.
- " Het wordt aangeraden **Automatische hoogtepunten** alleen te gebruiken wanneer u naar een voetbalwedstrijd kijkt. Als u deze functie bij andere sportwedstrijden gebruikt, kunnen er irrelevante beeldframes worden weergegeven.

# **De functies gebruiken die tijdens het bekijken van een sportevenement in de sportmodus beschikbaar zijn**

U kunt de volgende functies gebruiken als u in de sportmodus op de Enter-toets drukt.

● **Zoom**

Hiermee pauzeert u het huidige scherm en zoomt u op elk deel van het scherm in met behulp van de toetsen  $\land \lor, \land \text{en}$ .

- Selecteer of druk op de toets **A** om deze functie eenvoudig te starten.
- " Deze functie is niet beschikbaar wanneer **PIP** of **MIJN INHOUD** actief is.
- " Deze functie is niet beschikbaar wanneer **Dataservice** actief is.

### ● **Handmatig markeren**

### Hiermee slaat u een video van 10 seconden op vanaf het moment dat u op deze toets drukt.

- Selecteer of druk op de toets  $\mathbf E$  om deze functie eenvoudig te starten.
- " Deze functie is alleen beschikbaar als u aan het opnemen bent.
- " U kunt instellen dat de televisie automatisch hoogtepunten opslaat zonder tussenkomst van de gebruiker. Selecteer (**MENU/123**) **MENU Systeem Sportmodus** en stel **Automatische hoogtepunten** vervolgens in op **Aan**.

#### **OPNAME** tijd

#### Hiermee stelt u de opnametijd in.

 $\triangle$  Deze functie is alleen beschikbaar als u aan het opnemen bent.

#### ● **Opname stoppen** / **Naar live tv gaan**

- Hiermee stopt u het opnemen terwijl u naar een live programma kijkt.
- Hiermee schakelt u over naar een live programma wanneer u naar een opgenomen programma kijkt.
- $\sum$  Deze functie is alleen beschikbaar als u aan het opnemen bent.

#### ● **Opnemen**

Hiermee neemt u de wedstrijd op waar u momenteel op tv naar kijkt.

 $\hat{Z}$  Deze functie is alleen beschikbaar als de opnamefunctie wordt ondersteund.

### ● **Terugspoelen** / **Vooruitspoelen**

Druk op de toets **MENU/123** op de Samsung Smart Control, en selecteer vervolgens de toets << of D om de snelheid van het terug- of vooruitspoelen in 7 stappen te verhogen.

- $\triangle$  Druk op de standaardafstandsbediening op de toets  $\blacksquare$  of  $\blacksquare$ .
- $\ell$  De functie vooruitspoelen is niet beschikbaar terwijl u een programma bekijkt dat nu wordt uitgezonden.

### ● **Pauze** / **Afspln**

### Hiermee kunt u het afspelen van de video hervatten of pauzeren.

Deze functie is alleen beschikbaar als u aan het opnemen bent.

#### ● **Speler markeren**

Hiermee geeft u het scherm **Speler markeren** weer en worden opgeslagen hoogtepunten in het opgenomen bestand automatisch of handmatig afgespeeld. **Speler markeren** is echter niet beschikbaar bij deze tvhandelingen:

- Het wijzigen van het invoersignaal met de knop **SOURCE**.
- Wanneer **Gesproken omschrijving** is ingeschakeld
- 2 tunermodellen die gelijktijdig 2 kanalen opnemen
- $\sum$  Deze functie is alleen beschikbaar als u aan het opnemen bent.

#### **Bekijk tegelijk live tv**

Hiermee kunt u een huidig programma in een PIP-venster weergeven terwijl u naar een opgenomen programma kijkt. U kunt de PIP-modus afsluiten door nog een keer op de toets te drukken. **Bekijk tegelijk live tv** is echter niet beschikbaar bij deze tv-handelingen:

- Het wijzigen van het invoersignaal met de knop **SOURCE**.
- Wanneer **Gesproken omschrijving** is ingeschakeld
- 2 tunermodellen die gelijktijdig 2 kanalen opnemen
- $\triangle$  Deze functie is alleen beschikbaar als u aan het opnemen bent.
- $\ell$  Deze functie is alleen beschikbaar tijdens het bekijken van een opgenomen programma.
- **Meer info**

Hiermee wordt gedetailleerde informatie weergegeven over het huidige programma.

Deze functie is alleen beschikbaar tijdens het bekijken van een live programma.

# **Een sportwedstrijd kijken die is opgenomen in de sportmodus**

U kunt een opgenomen wedstrijd bekijken met behulp van **Opgenomen tv-prog.** in het scherm **MIJN INHOUD**.

- $\triangle$  Deze functie is alleen beschikbaar op bepaalde modellen in bepaalde landen.
- **Z** Raadpleeg "Opgenomen programma's bekijken" voor meer informatie.

# **Een film kijken met geoptimaliseerd beeld en geluid - Afrikaanse bioscoopmodus**

### (**MENU/123**) **MENU Systeem African Cinema Mode**

Wanneer u **African Cinema Mode** instelt op **Aan**, biedt de tv een optimaal beeld en geluid voor populaire inhoudt. U kunt het beeldformaat of de beeldpositie van uw tv ook optimaliseren met de Aangepaste modus. Als u het beeldformaat of de beeldpositie wilt wijzigen, drukt u op de toets **MENU/123** op de Samsung Smart Control en selecteert u vervolgens de toets **A** op de schermafstandsbediening. Druk op de standaardafstandsbediening op de toets **A**.

 $\mathbb Z$  Deze functie is alleen beschikbaar op bepaalde modellen in bepaalde landen.

# **Functies voor tv kijken**

# **Tv-uitzendingen met ondertitels bekijken**

## (**MENU/123**) **MENU Systeem Toegankelijkheid Ondertiteling**

### U kunt tv-uitzendingen met ondertitels bekijken.

- **Deze functie is alleen beschikbaar op bepaalde modellen in bepaalde landen.**
- $\ell$  Dvd-ondertiteling is alleen beschikbaar als de dvd-speler is aangesloten op een externe ingangsconnector.
- **Ondertiteling**

Hiermee wordt de ondertiteling in- of uitgeschakeld.

● **Ondertitelingsmodus**

Hiermee stelt u de ondertitelmodus in.

● **Ondertitelingstaal**

### Hiermee stelt u de ondertitelingstaal in.

" Ondertiteling van dvd's en Blu-ray-disks kunnen niet op de televisie worden geregeld. Regel ondertiteling van dvd's en Blu-ray-disks met de desbetreffende functie op de dvd- of Blu-ray-speler of de bijbehorende afstandsbediening.

### Taal voor ondertiteling van uitzendingen selecteren

### (**MENU/123**) **MENU Systeem Toegankelijkheid Ondertiteling**

U kunt de standaardtaal voor ondertiteling instellen. De lijst met modi kan variëren, afhankelijk van de uitzending.

● **Eerste taal ondertitels**

Hiermee stelt u de primaire ondertitelingstaal in.

● **Tweede taal ondertitels**

Hiermee stelt u de secundaire ondertitelingstaal in.

# **Digitale tekst lezen**

# (**MENU/123**) **MENU Uitzending Kanaalinstellingen Digitale tekst**

Deze functie kunt u gebruiken wanneer u naar een uitzending kijkt waarin zowel tekst als multimedia-inhoud is opgenomen.

- **Deze functie is alleen beschikbaar in het VK.**
- " MHEG (Multimedia and Hypermedia Information Coding Experts Group) is een internationale standaard voor gegevenscoderingssystemen die in multimedia en hypermedia worden gebruikt. Gegevens worden gecodeerd op een hoger niveau dan het MPEG-systeem, waaronder hypermedia voor gegevenskoppeling, zoals stilstaande beelden, tekstservice, animatie, beeld- en videobestanden en multimediagegevens. MHEG is een technologie voor interactie met de gebruiker en wordt toegepast op verschillende gebieden, waaronder VOD (Video On Demand), ITV (interactieve tv), EC (e-commerce), afstandsonderwijs, telefonische vergaderingen, digitale bibliotheken en netwerkgames.

# **Zoeken naar beschikbare kanalen**

### (**MENU/123**) **MENU Uitzending Automatisch afstemmen Automatisch afstemmen** Probeer nu Probeer nu

U kunt de tv automatisch laten zoeken naar alle kanalen die u via de antenne-ingang van de tv ontvangt, en de kanalen laten indexeren. Selecteer **Start**.

- $\triangle$  Deze functie is alleen beschikbaar op bepaalde modellen in bepaalde landen.
- $\triangle$  Als de televisie op een kabeldecoder of satellietontvanger is aangesloten, hoeft u dit niet te doen.
- $\triangle$  Het DVB-T2 systeem is mogelijk niet beschikbaar in bepaalde geografische regio's.

# **Type antenneaansluiting selecteren**

## (**MENU/123**) **MENU Uitzending Type antenneverbinding**

### U kunt tv-uitzendingen voor een bepaald type antenneaansluiting bekijken. Selecteer **Enkele oscillator** of **Dubbele oscillator**.

- " Deze functie is beschikbaar wanneer **Antenne** is ingesteld op **Satelliet**.
- $\triangle$  Deze functie is alleen beschikbaar op bepaalde modellen in bepaalde landen.

# **Taal voor audio van uitzendingen selecteren**

## (**MENU/123**) **MENU Uitzending Audio-opties** Probeer nu

U kunt een audio-optie voor bepaalde uitzendingen selecteren.

● **Taal voor audio**

Hiermee wijzigt u de standaard audiotalen.

- **Eerste taal voor audio**: hiermee stelt u de eerste taal voor audio in.
- **Tweede taal voor audio**: hiermee stelt u de tweede taal voor audio in.
- $\sum$  Welke talen beschikbaar zijn, kan per uitzending anders zijn.
- **Geluidsformaat**

### Hiermee wijzigt u de audio-indeling.

- De ondersteunde audio-indeling kan per uitgezonden programma verschillen.
- Deze optie is alleen beschikbaar bij digitale kanalen.

# **Gesproken omschrijving**

### (**MENU/123**) **MENU Systeem Toegankelijkheid Gesproken omschrijving**

U kunt het geluidsspoor voor de audiobeschrijving gebruiken dat samen met het hoofdgeluid door de zender wordt uitgezonden. Pas het audiobeschrijvingsvolume aan met **Volume**.

- **Deze functie is alleen beschikbaar bij digitale kanalen.**
- **Gesproken omschrijving**

Hiermee schakelt u de gesproken omschrijving in- of uit.

● **Volume**

Hiermee regelt u het volume voor de audiobeschrijving.

# **Genreselectie**

### (**MENU/123**) **MENU Uitzending Genreselectie**

U kunt de functie voor het selecteren van kanaal/genre in- of uitschakelen bij gebruik van de gids.

 $\triangle$  Deze functie is alleen beschikbaar op bepaalde modellen in bepaalde landen.

# **Volw.progr. gebruiken**

### (**MENU/123**) **MENU Uitzending Volw.progr. activrn**

U kunt alle services voor volwassenen inschakelen of uitschakelen. Indien uitgeschakeld, zijn services voor volwassenen niet beschikbaar.

 $\mathbb Z$  Deze functie is alleen beschikbaar op bepaalde modellen in bepaalde landen.

# **Kanaalinstellingen gebruiken**

# **Het land (de regio) instellen**

### (**MENU/123**) **MENU Uitzending Kanaalinstellingen Land (Gebied)**

U kunt uw land selecteren, zodat de tv automatisch kan afstemmen op de uitzendkanalen.

- 1. Geef uw pincode op.
- 2. Wijzig uw regio. Als u het land voor digitale kanalen wilt wijzigen, selecteert u **Digitaal kanaal**. Als u het land voor analoge kanalen wilt wijzigen, selecteert u **Analoog kanaal**.
- **Deze functie is niet in alle geografische regio's beschikbaar.**
- Welke lijst met landen (regio's) op het scherm van de tv wordt weergegeven, kan per geografische regio anders zijn.

# **Handmatig afstemmen op uitzendsignalen** Probeer nu

### (**MENU/123**) **MENU Uitzending Kanaalinstellingen Handmatig afstemmen**

U kunt handmatig naar alle kanalen zoeken en de gevonden kanalen op de tv opslaan. Selecteer **Stop** als u wilt stoppen met zoeken.

- " Deze functie is alleen beschikbaar op bepaalde modellen in bepaalde landen.
- " Deze functie is alleen beschikbaar wanneer **Antenne** is ingesteld op **Ant** of **Kabel**.

# Afstemmen op digitale kanalen

### (**MENU/123**) **MENU Uitzending Kanaalinstellingen Handmatig afstemmen Digitale kanalen afstemmen**

Selecteer **Nieuw Zoeken** als u automatisch naar digitale kanalen wilt laten zoeken en gevonden kanalen op de tv wilt opslaan.

# Afstemmen op analoge kanalen

### (**MENU/123**) **MENU Uitzending Kanaalinstellingen Handmatig afstemmen Kanalen tunen analoog**

Selecteer **Nieuw** en configureer **Prog.**, **Kleursysteem**, **Geluidssysteem**, **Kanaal** en **Zoeken** om naar analoge kanalen te zoeken. Selecteer vervolgens **Opslaan** om de gevonden kanalen op de tv op te slaan.

Deze functie is alleen beschikbaar voor analoge uitzendingen.

# **Het scherm fijnregelen** Probeer nu

### (**MENU/123**) **MENU Uitzending Kanaalinstellingen Fijnafstemming**

Als analoge beelden schokkerig worden en ruis bevatten, kunt u het signaal nauwkeuriger afstellen om het beeld duidelijker te maken.

**Deze functie is alleen beschikbaar voor analoge uitzendingen.** 

# **Kanalenlijst overdragen**

### (**MENU/123**) **MENU Uitzending Kanaalinstellingen Kanalenlijst overdr.**

U kunt de kanalenlijst importeren vanaf en exporteren naar een USB-opslagapparaat.

- **Importeren via USB**: hiermee importeert u de lijst met kanalen vanaf een USB-opslagapparaat.
- **Exporteren via USB**: hiermee exporteert u de lijst met kanalen die op de tv is opgeslagen naar een USBopslagapparaat.
- $\mathbb Z$  Deze functie is beschikbaar als een USB-apparaat is aangesloten.

# **Profiel van CAM-operator verwijderen**

#### (**MENU/123**) **MENU Uitzending Kanaalinstellingen Profiel CAM-operator verwijderen**

### U kunt de CAM operator verwijderen.

Deze functie is alleen beschikbaar op bepaalde modellen in bepaalde landen.

# **Satellietsysteem instellen**

### (**MENU/123**) **MENU Uitzending Kanaalinstellingen Satellietsysteem**

U kunt een reeks satellietschotelinstellingen configureren alvorens naar kanalen te zoeken.

" Deze functie is alleen beschikbaar op bepaalde modellen in bepaalde landen.

# **Taal voor teletekst wijzigen**

### (**MENU/123**) **MENU Uitzending Kanaalinstellingen Teleteksttaal**

U kunt de taal voor teletekst instellen en wijzigen. Als u teletekst in de taal van uw voorkeur wilt bekijken, selecteert u de te gebruiken taal in **Eerste taal teletekst**. Als deze taal niet wordt ondersteund, kunt u teletekst in een tweede voorkeurstaal weergeven, die is ingesteld in **Tweede taal teletekst**.

 $\triangle$  Deze functie is alleen beschikbaar op bepaalde modellen in bepaalde landen.

# **CAM-menu weergeven**

### (**MENU/123**) **MENU Uitzending Algemene interface**

U kunt CAM-informatie weergeven.

● **CI-menu**

Hiermee kan de gebruiker opties in het CAM-menu selecteren. Selecteer het CI-menu op basis van het menu PC Card.

● **CAM-videotranscodering**

Hiermee configureert u de instelling voor het automatisch transcoderen van de videocodec van de CAM. Zet deze optie op Uit als u dit niet wilt gebruiken.

 $\mathbb Z$  U moet een CAM gebruiken die het transcoderen van de videocodec ondersteunt.

● **Toepassingsinfo**

Hiermee kunt u informatie bekijken op de CAM die in de CI-sleuf is geplaatst en op de CI- of CI+-kaart die in de CAM is geplaatst. U kunt de CAM op elk moment plaatsen, ongeacht of de tv aan of uit staat.

● **CICAM-pincodebeheer**

Hiermee beheert u de CICAM-pincode (Common Interface Common Access Module). Sla de pincode op of wijzig de opgeslagen pincode en stel vervolgens andere pincodeopties in.

# **Beeldkwaliteit wijzigen**

# **Een beeldmodus kiezen**

### (**MENU/123**) **MENU Beeld Beeldmodus** Probeer nu

U kunt een beeldmodus kiezen die de beste kijkervaring biedt.

● **Dynamisch**

Hiermee maakt u het beeld helderder als het omgevingslicht zo helder is dat het beeld moeilijk te zien is.

● **Standaard**

Dit is de standaardmodus die voor de meeste omgevingen geschikt is.

● **Natuurlijk**

Hiermee hebt u minder last van vermoeide ogen.

● **Film**

Hiermee maakt u het scherm donkerder, zijn er minder weerspiegelingen en zijn ogen minder vermoeid. Gebruik deze modus als u in een donkere ruimte naar de tv kijkt of een film bekijkt.

● **Amusement**

Hiermee worden beelden verscherpt voor een dynamischere kijkervaring.

● **Stadion**

Als u **Sportmodus** ((**MENU/123**) **MENU Systeem Sportmodus**) instelt op **Aan**, wordt **Beeldmodus** automatisch ingesteld op **Stadion** zodat de beeldinstellingen worden geconfigureerd voor sportevenementen.

- " Als de invoerbron is ingesteld op pc, zijn alleen **Standaard** en **Amusement** beschikbaar.
- " Als er een pc is verbonden met de tv maar de modus **Amusement** niet beschikbaar is, stel **Apparaattype bewerken** dan in op **DVI PC** of **PC**.

# **Beeldkwaliteit wijzigen**

## (**MENU/123**) **MENU Beeld**

U kunt de volgende beeldkwaliteitinstellingen handmatig wijzigen voor elke combinatie van invoerbron en beeldmodus.

**Achtergrondverlichting Probeer nu** 

Hiermee wordt de helderheid van afzonderlijke pixels aangepast. Verlaag de helderheid om het stroomverbruik te verminderen.

● **Contrast** Probeer nu

Hiermee wordt het schermcontrast aangepast.

● **Helderheid** Probeer nu

Hiermee wordt de algehele helderheid aangepast.

**Scherpte Probeer nu** 

Hiermee maakt u de randen van voorwerpen scherper of vager.

● **Kleur** Probeer nu

Hiermee wordt de algehele kleurverzadiging aangepast.

● **Tint (G/R)** Probeer nu

Hiermee wordt de verhouding van groen en rood aangepast. Verhoog de groenwaarde om de groene tinten te verzadigen en de roodwaarde om de rode tinten te verzadigen.

- $\triangle$  De tv slaat de aangepaste waarden voor de huidige invoerbron en beeldmodus op en past deze waarden elke keer toe wanneer u dezelfde invoerbron en beeldmodus selecteert.
- " **Kleur** en **Tint (G/R)** zijn alleen beschikbaar bij aansluiting van de televisie op een computer via een HDMI-naar-DVI-kabel.

### De actuele beeldinstellingen op andere invoerbronnen toepassen

### (**MENU/123**) **MENU Beeld Beeldmodus toepassen** Probeer nu

U kunt de beeldkwaliteitinstellingen toepassen op de huidige bron en andere invoerbronnen.

● **Alle bronnen**

Hiermee past u de instellingen toe op alle externe apparaten die met de tv zijn verbonden.

● **Huidige bron**

Hiermee past u de instellingen alleen toe op de huidige bron.

# **Geavanceerde instellingen wijzigen**

## (**MENU/123**) **MENU Beeld Geavanceerde instellingen** Probeer nu

Voor de beeldmodi Standaard en Film kunt u nauwkeurig regelen hoe beelden worden weergegeven op het tvscherm.

● **Dynamisch contrast** Probeer nu

Hiermee wordt het schermcontrast automatisch aangepast voor een optimale contrastinstelling.

● **Zwarttinten** Probeer nu

Hiermee wordt de diepte van de kleur zwart aangepast.

● **Huidkleur** Probeer nu

Hiermee wordt de tint van de huid donkerder of lichter.

● **RGB-modus** Probeer nu

Hiermee worden de tintniveaus voor rood, groen en blauw afzonderlijk aangepast.

**Kleurruimte Probeer nu** 

Hiermee wordt het kleurbereik aangepast dat op het scherm kan worden weergegeven.

- **Auto**: Hiermee wordt de kleurruimte automatisch aangepast aan het invoersignaal.
- **Eigen**: Hiermee wordt het kleurbereik toegepast dat breder is dan het invoersignaal.
- **Aangepast**: Hiermee kunt u de kleurruimte handmatig aanpassen. Selecteer een kleur en verander dan de **Rood**, **Groen** en **Blauw** verzadigingen. **Resetten** kunt u de standaardwaarden voor **Kleurruimte** herstellen.
	- " U kunt de functie **Kleur** alleen configureren wanneer **Kleurruimte** is ingesteld op **Aangepast**.

### ● **Witbalans** Probeer nu

Hiermee wordt de kleurtemperatuur van het beeld aangepast zodat witte voorwerpen ook echt wit zijn en het algehele beeld er natuurlijk uitzien.

- **2-punts**: hiermee kunt u de lichtsterkte voor rood, groen en blauw aanpassen in het offsetmenu en de helderheid in het versterkingsmenu. Als u deze optie opnieuw instelt, worden de standaardwaarden hersteld.
- **10-punts**: hiermee deelt u rood, groen en blauw elk op in 10 secties, en kunt u de witbalans aanpassen door de helderheid van elke sectie aan te passen. U kunt het niveau van elke sectie aanpassen.
- " U kunt de functie **10-punts** alleen gebruiken wanneer **Beeldmodus** is ingesteld op **Film**. Deze functie wordt mogelijk niet ondersteund door bepaalde externe apparaten.
- **Gamma** Probeer nu

Hiermee wordt de primaire kleurintensiteit aangepast.

- " **Geavanceerde instellingen** is alleen beschikbaar als **Beeldmodus** is ingesteld op **Standaard** of **Film**.
- " **Witbalans** en **Gamma** zijn alleen beschikbaar als de tv met een HDMI-naar-DVI-kabel wordt aangesloten op een computer.

# **Beeldopties aanpassen**

## (**MENU/123**) **MENU Beeld Beeldopties** Probeer nu

U kunt de beeldopties aanpassen om uw kijkervaring te optimaliseren. Selecteer een beeldmodus en pas de beeldopties aan.

● **Kleurtint** Probeer nu

Hiermee wordt de kleurtint aangepast. De kleurtoon die u selecteert, wordt opgeslagen in het geheugen van de tv. Als u de huidige beeldmodus wijzigt, wordt de opgeslagen kleurtoon automatisch toegepast op de nieuwe beeldmodus.

- " **Koel** en **Standaard** zijn alleen beschikbaar als **Beeldmodus** is ingesteld op **Dynamisch**.
- Kleurtint is alleen beschikbaar als de tv met een HDMI-naar-DVI-kabel is aangesloten op een computer.
- **Digitale Clean View** Probeer nu

Hiermee worden ruis en ijleffecten van een zwak signaal verminderd. Als u **Autom. visualisatie** selecteert, wordt de signaalsterkte onder in het scherm weergegeven. Groen geeft het best mogelijke signaal aan.

 $\triangle$  Deze functie is alleen beschikbaar voor analoge kanalen.

● **MPEG-ruisfilter** Probeer nu

Hiermee wordt MPEG-ruis verminderd en de videokwaliteit verbeterd.

● **HDMI-zwartniveau** Probeer nu

Hiermee compenseert u effecten die worden veroorzaakt door een laag zwartniveau, zoals lage contrasten en fletse kleuren.

 $\bullet$  Deze functie is alleen beschikbaar als het ingangssignaal, dat via een HDMI-aansluiting met de tv is verbonden, wordt ingesteld op RGB444.
#### ● **Filmmodus** Probeer nu

#### Hiermee wordt de beeldkwaliteit geoptimaliseerd voor films.

 $\triangle$  Deze functie is alleen beschikbaar als het ingangssignaal Tv, AV, Component (480i, 1080i) of HDMI (1080i) is.

#### **Auto Motion Plus**

Hiermee worden wazigheid en trillingen beperkt in scènes met snelle bewegingen. Als u **Aangepast** selecteert, kunt u **Wazigheidsverm.** en **Trilvermindering** handmatig configureren en **LED Clear Motion** instellen op **Aan** voor een scherper LED-beeld. Selecteer **Resetten** als u terug wilt gaan naar de standaardinstellingen.

- $\sum$  Deze functie is niet beschikbaar op bepaalde modellen in bepaalde geografische gebieden.
- " Als **LED Clear Motion** is ingesteld op **Aan**, wordt het scherm donkerder dan wanneer dit is ingesteld op **Uit**.
- " Als **LED Clear Motion** is ingesteld op **Aan** bij een videosignaal van 60 Hz kan het zijn dat het scherm knippert.

#### **Analoge Clean View**

Hiermee vermindert u ruis in de vorm van een diagonale lijn als gevolg van interferentie tussen signalen.

 $\hat{Z}$  Deze functie wordt uitsluitend ondersteund voor analoge uitzendingen.

#### **LED Clear Motion**

Hiermee worden vertragingen uit snelle scènes met veel beweging verwijderd voor een scherp beeld.

- " Als **LED Clear Motion** is ingesteld op **Aan**, wordt het scherm donkerder dan wanneer dit is ingesteld op **Uit**.
- " Als **LED Clear Motion** is ingesteld op **Aan** bij een videosignaal van 60 Hz kan het zijn dat het scherm knippert.
- $\sum$  Deze functie is alleen beschikbaar op bepaalde modellen in bepaalde landen.

# **Ondersteunende beeldfuncties**

# **Beeld-in-beeld weergegeven (PIP)**

### (**MENU/123**) **MENU Beeld PIP** Probeer nu

U kunt terwijl u in het hoofdscherm naar beelden van een extern apparaat kijkt, zoals een Blu-ray-speler, een tvuitzending in een PIP-venster (beeld-in-beeld) bekijken.

● **PIP**

Hiermee wordt PIP in-/uitgeschakeld.

● **Antenne**

Hiermee selecteert u de invoerbron voor het PIP-venster.

● **Kanaal**

Hiermee selecteert u het PIP-kanaal.

● **Grootte**

Hiermee selecteert u de grootte van het PIP-venster.

● **Positie**

Hiermee selecteert u de positie van het PIP-venster.

● **Geluidskeuze**

Hiermee wordt de audiobron geselecteerd.

- **2** PIP kan niet worden gebruikt wanneer **Smart Hub** actief is.
- $\triangle$  Als u in het hoofdscherm een game speelt of de karaokefunctie gebruikt, kan de PIP-beeldkwaliteit minder worden.
- " De PIP-functie is alleen beschikbaar onder de volgende omstandigheden: 1) De bron van het hoofdscherm is aangesloten op een Component- of HDMI-aansluiting. 2) De invoerresolutie is minder dan Full HD.
- $\triangle$  Het PIP-venster ondersteunt alleen digitale kanalen.

# **De grootte en positie van het beeld wijzigen.**

### Het beeldformaat wijzigen

### (**MENU/123**) **MENU Beeld Beeldformaat Beeldformaat** Probeer nu

U kunt de grootte wijzigen van het beeld dat wordt weergegeven op het tv-scherm.

● **16:9**

Hiermee stelt u de grootte van het beeld in op de 16:9-breedbeeldmodus.

● **Zoom**

Hiermee wordt verticaal ingezoomd op het 16:9-beeld. Een vergroot beeld kan naar boven en beneden worden verplaatst.

● **Aangepast**

Hiermee wordt het 16:9-beeld verticaal en/of horizontaal vergroot of verkleind. Een vergroot of verkleind beeld kan naar links, rechts, boven en beneden worden verplaatst.

● **4:3**

Hiermee wordt de grootte van het beeld ingesteld op de basismodus van 4:3.

- [ **Kijk niet gedurende langere tijd in de 4:3-modus naar de tv. Als u dit wel doet, kunnen er nog enige tijd zwarte balken in beeld blijven, boven, onder, links en rechts in het scherm. Deze informatie vindt u niet in de Garantie.**
- " Welke beeldformaten worden ondersteund, is afhankelijk van het invoersignaal. Raadpleeg "Beeldformaten en ingangssignalen" voor meer informatie over de ondersteunde beeldformaten.

### Het beeldformaat automatisch wijzigen

### (**MENU/123**) **MENU Beeld Beeldformaat Auto-breed**

Als u de televisie inschakelt, gebruikt deze automatisch het door de programmaprovider aanbevolen beeldformaat.

### De beeldgrootte wijzigen in 4:3 of de modus Volledig scherm

#### (**MENU/123**) **MENU Beeld Beeldformaat Beeldformaat 4:3**

U kunt een beeldgrootte selecteren die geschikt is voor uw regio terwijl u tv kijkt in de modus **4:3** of de modus **Aanp. aan schrm**. De ondersteunde schermformaten zijn per land anders en met deze functie kunt u in voorkomende gevallen de beeldgrootte aanpassen.

" De modus **4:3** is niet beschikbaar wanneer een extern apparaat op de tv is aangesloten via een Component-aansluiting of een HDMI-aansluiting.

### Het beeld aan het scherm aanpassen

#### (**MENU/123**) **MENU Beeld Beeldformaat Aanp. aan schrm**

U kunt de tv zo configureren dat het volledige beeld met het gekozen beeldformaat op het scherm past zonder te worden afgesneden.

" Deze functie is mogelijk niet beschikbaar, afhankelijk van de **Beeldformaat**.

### De beeldpositie aanpassen

#### (**MENU/123**) **MENU Beeld Beeldformaat Zoom/positie** Probeer nu

Hiermee wordt het 16:9-beeld verticaal en/of horizontaal vergroot of verkleind. Een vergroot of verkleind beeld kan naar links, rechts, boven en beneden worden verplaatst.

" Deze functie is alleen beschikbaar wanneer **Beeldformaat** is ingesteld op **Zoom** of **Aangepast**. U kunt de beeldpositie echter niet aanpassen wanneer de tv is afgestemd op een digitaal kanaal en **Beeldformaat** is ingesteld op **Aangepast**.

### **Alleen naar audio luisteren (Beeld uit)**

### (**MENU/123**) **MENU Beeld Beeld uit** Probeer nu

U kunt het scherm uitschakelen en alleen geluid via de luidsprekers afspelen. Als u het scherm weer wilt inschakelen, drukt u op een willekeurige toets, behalve Aan/uit en de volumetoetsen.

### **De instellingen voor de beeldmodus opnieuw instellen**

### (**MENU/123**) **MENU Beeld Beeld resetten** Probeer nu

U kunt de huidige beeldmodus opnieuw instellen op de standaardinstellingen van de fabriek. Deze actie heeft geen invloed op de instellingen van andere beeldmodi.

# **Geluidskwaliteit wijzigen**

## **Een geluidsmodus kiezen**

### (**MENU/123**) **MENU Geluid Geluidmodus** Probeer nu

U kunt een geluidsmodus selecteren om uw luisterervaring te optimaliseren.

● **Standaard**

Dit is de standaardmodus die voor de meeste omgevingen geschikt is.

● **Muziek**

Hiermee wordt muziek benadrukt, in plaats van stemmen.

● **Film**

Hiermee krijgt u het beste geluid voor films.

● **Heldere spraak**

Hiermee worden stemmen benadrukt.

● **Versterken**

Hiermee wordt de algehele intensiteit van hoogfrequent geluid benadrukt voor slechthorenden.

● **Stadion**

Als u **Sportmodus** ((**MENU/123**) **MENU Systeem Sportmodus**) instelt op **Aan**, wordt **Geluidmodus** automatisch ingesteld op **Stadion** zodat de geluidsinstellingen worden vastgezet op instellingen die het meest geschikt zijn voor sportevenementen.

- $\ell$  Deze modus wordt automatisch ingesteld door de tv. U kunt deze modus niet handmatig instellen.
- $\sum$  Deze functie is niet beschikbaar als u via externe luidsprekers naar audio luistert.

### **Geluidseffecten toepassen**

### (**MENU/123**) **MENU Geluid Geluidseffect** Probeer nu

U kunt geluidseffecten toepassen om de manier te wijzigen waarop de televisie geluid weergeeft.

● **Virtual Surround** Probeer nu

Hiermee wordt geluid geproduceerd dat u het gevoel geeft in een bioscoop of concertzaal te zitten.

● **Helderheid dialoog** Probeer nu

Hiermee wordt de stemintensiteit verhoogd om dialogen duidelijker te laten overkomen.

**• Hoofdtelefoon surround Probeer nu** 

Ervaar thuis via uw hoofdtelefoon surroundsound net als in de bioscoop.

 $\hat{Z}$  Deze functie is alleen beschikbaar op bepaalde modellen in bepaalde landen.

● **Balans** Probeer nu

Hiermee kunt u de geluidsinstellingen van de linker- en rechterluidsprekers aanpassen voor een betere geluidsbalans. U kunt de standaardwaarden herstellen door **Resetten** te selecteren.

● **Equalizer** Probeer nu

Hiermee past u de geluidssterkte van specifieke frequentiewaarden aan om het geluid voller of minder vol te laten klinken. U kunt de standaardwaarden herstellen door **Resetten** te selecteren.

- $\mathbb Z$  Deze functie is niet beschikbaar als u via externe luidsprekers naar audio luistert.
- " Deze functie is alleen beschikbaar wanneer **Geluidmodus** is ingesteld op **Standaard**.

# **Ondersteunende geluidsfuncties gebruiken**

## **Luidsprekers selecteren**

### (**MENU/123**) **MENU Geluid Luidsprekerinstellingen Luidspreker selecteren** Probeer nu

#### U kunt kiezen welke luidsprekers de televisie gebruikt voor audio-uitvoer.

Als Luidspreker selecteren zo is ingesteld dat het geluid alleen hoorbaar is via externe luidsprekers, zijn de toetsen Volume en Mute en bepaalde geluidsfuncties uitgeschakeld.

### **Het installatietype van de tv opgeven**

### (**MENU/123**) **MENU Geluid Luidsprekerinstellingen Type tv-installatie**

U kunt het installatietype van de tv opgeven, ofwel **Muurmontage** of **Standaard**, om het geluid van de tv automatisch te optimaliseren.

### **Naar tv-geluid luisteren via een Samsung Bluetooth-audioapparaat**

### (**MENU/123**) **MENU Geluid Luidsprekerinstellingen Tv-geluid verbinden**

U kunt Samsung Bluetooth-geluidsapparatuur met de tv verbinden. De hoofdtelefoon moet met de Bluetoothfunctie van de tv worden gekoppeld. Zie de gebruiksaanwijzing van het Samsung-audioapparaat voor meer informatie over het tot stand brengen van een koppeling.

#### ● **Nieuw apparaat toev.**

Hiermee voegt u een nieuw apparaat toe aan de lijst met gekoppelde apparaten. Als **Nieuw apparaat toev.** is ingesteld op **Uit**, worden de verbindingssignalen van nieuwe apparaten genegeerd.

#### ● **Lijst met Samsung-audioapparaten**

Er wordt een lijst met gekoppelde Samsung-audioapparaten weergegeven. Selecteer een apparaat om de menuopties ervan weer te geven. U kunt het audioapparaat activeren/deactiveren of het uit de lijst verwijderen.

" Deze functie is alleen beschikbaar voor Samsung-audioapparaten die **Tv-geluid verbinden** ondersteunen.

- " **Tv-geluid verbinden**, **Surround**, en een Bluetooth-hoofdtelefoon kunnen niet tegelijkertijd worden gebruikt.
- K Raadpleeg "Lees dit voordat u een Bluetooth-apparaat gebruikt" alvorens een Bluetooth-apparaat te gebruiken.

## **Luisteren naar de tv via een Bluetooth-hoofdtelefoon**

### (**MENU/123**) **MENU Geluid Luidsprekerinstellingen Bluetooth-hoofdtelefoon**

U kunt een Bluetooth-hoofdtelefoon met de tv verbinden. De hoofdtelefoon moet met de Bluetooth-functie van de tv worden gekoppeld. Zie de gebruiksaanwijzing van de Bluetooth-hoofdtelefoon voor meer informatie over het tot stand brengen van een koppeling.

### ● **Bluetooth-hoofdtelefoons**

Hiermee geeft u een lijst met Bluetooth-hoofdtelefoons weer die met de tv kunnen worden gekoppeld. Selecteer een Bluetooth-hoofdtelefoon om de menuopties ervan weer te geven. U kunt de Bluetoothhoofdtelefoon in dit menu activeren/deactiveren (koppelen/loskoppelen) of uit de lijst verwijderen.

- Als de tv uw hoofdtelefoon niet kan vinden, plaats de hoofdtelefoon dan dichter bij de tv en selecteer dan **Vernieuwen**.
- $\ell$  Als u de gekoppelde Bluetooth-hoofdtelefoon inschakelt, detecteert de tv de hoofdtelefoon automatisch en wordt er een pop-upvenster weergegeven. In dit pop-upvenster kunt u de Bluetooth-hoofdtelefoon activeren/ deactiveren.

### ● **Multi-uitgang geluid**

Hiermee kunt u tegelijk via de luidsprekers van de tv en de verbonden Bluetooth-hoofdtelefoon naar audio luisteren.

" Raadpleeg "Lees dit voordat u een Bluetooth-apparaat gebruikt" alvorens een Bluetooth-apparaat te gebruiken.

# **Luisteren naar de tv via een Samsung Multiroom Link-compatibele luidspreker**

### (**MENU/123**) **MENU Geluid Luidsprekerinstellingen Multiroom Link Multiroom Link Settings**

U kunt een Samsung Multiroom Link-compatibele luidspreker aansluiten op de tv om van een voller geluid te genieten.

● **Instellingen**

Hiermee stelt u de Samsung Multiroom Link-compatibele luidspreker(s) in op een van de volgende opties.

– **Surround**

Selecteer deze optie als u een surroundsysteem met meerdere Samsung Multiroom Link-compatibele luidsprekers wilt gebruiken in één vertrek.

– **SoundBar+Surround**

Selecteer deze optie als u een surroundsoundsysteem wilt gebruiken door in één vertrek een soundbar en twee luidsprekers op de tv aan te sluiten.

#### ● **Volumeniveau**

Hiermee past u het volume aan van de luidsprekers die u in de lijst hebt geselecteerd.

#### ● **Luidsprekertest**

Hiermee wordt een testgeluid naar elke luidspreker verzonden om te controleren of uw Multiroom Linksysteem goed werkt.

#### ● **Naam wijzigen**

Hiermee geeft u elke luidspreker een naam.

- " De functie **Multiroom Link** is alleen beschikbaar als er ten minste één Samsung Multiroom Link-compatibele luidspreker op de tv is aangesloten.
- " De functie **Multiroom Link** wordt gedeactiveerd als u **Scherm mirroring** activeert.
- $\triangle$  Mogelijk wordt de verbinding met de luidsprekers in het netwerk automatisch verbroken, afhankelijk van uw netwerkomgeving.
- $\mathbb Z$  Uw draadloze netwerk is mogelijk van invloed op de geluidskwaliteit.
- $\triangle$  Afhankelijk van uw tv-model zijn audio en video mogelijk niet gesynchroniseerd.
- $\ell$  De audio van het secundaire apparaat kan of de secundaire apparaten kunnen achterlopen bij de audio en video van het hoofdapparaat dat de inhoud van de bron afspeelt.
- $\ell$  Raadpleeg de Multiroom Link-handleiding op de Samsung-website voor meer informatie. (www.samsung.com $\ell$ EIGENAREN EN ONDERSTEUNING > Handleidingen en downloads)

# **Uitvoer van digitale audio inschakelen**

### (**MENU/123**) **MENU Geluid Extra instellingen** Probeer nu

Aangezien deze Smart TV geschikt is voor Sony/Philips Digital Interface Format (S/PDIF), kunt u digitale audio van tv uitvoeren naar diverse digitale audioapparaten, zoals luidsprekers, A/V-ontvangers en thuisbioscopen, door de volgende instellingen aan te passen.

### **• DTV-geluidsniveau** Probeer nu

Hiermee kunt u het volume aanpassen wanneer u via een AV-ontvanger digitale uitzendingen op de tv bekijkt.

- $\triangle$  Deze functie is alleen beschikbaar bij digitale kanalen.
- $\triangle$  Het volume kan worden aangepast van 0 db tot 10 db. Dit volumebereik kan veranderen en is afhankelijk van het uitzendsignaal.
- $\ell$  Voor het MPEG / HE-AAC-uitzendsignaal kan het volume worden aangepast tussen 0 db en 10 db.

### ● **HDMI Geluidsformaat**

Hiermee stelt u de indeling voor het audio-invoersignaal in dat geschikt is voor het externe apparaat dat op de HDMI-poort van de tv is aangesloten.

### ● **Geluidsformaat** Probeer nu

Hiermee wordt de indeling voor digitale geluidsuitvoer (S/PDIF) geselecteerd. De beschikbare indelingen zijn afhankelijk van de invoerbron.

### ● **Geluidsvertraging** Probeer nu

Helpt bij het corrigeren van onjuiste tijdsafstellingen tussen het audio- en videospoor bij tv kijken en luisteren naar audio via een digitaal audioapparaat. U kunt de vertraging aanpassen tot 250 ms.

### **Dolby Digital Comp** Probeer nu

Hiermee stelt u de Dolby Digital-compressiemodus in.

#### ● **HD-audio**

#### Hiermee kunt u het tv-geluid in HD-audiokwaliteit afspelen.

- " Standaardaudiosignalen worden gesampled met 48 kHz terwijl HD-audiosignalen worden gesampled met 96 kHz.
- **2** Bepaalde S/PDIF-ontvangers zijn mogelijk niet compatibel. Deactiveer deze modus bij incompatibele ontvangers en gebruik in plaats daarvan de normale audiomodus.
- " De op de tv beschikbare HD-audiosignalen zijn niet beschikbaar op externe audiospelers die via HDMI, Bluetooth of een Wi-Fi-netwerk zijn aangesloten.

### ● **Auto Volume** Probeer nu

Wanneer u van kanaal, videobron of inhoud wisselt, past de tv automatisch het geluidsvolume van de televisie aan, zodat het volumeniveau voor alle bronnen gelijk blijft. **Auto Volume** kan het volume tot 12 dB aanpassen om het geluid gelijk te houden. **Normaal** past een normaal niveau van volumebijstelling toe. Met **Nacht** wordt er een iets lager volumeniveau toegepast. Deze optie is ideaal voor als u 's avonds laat televisie kijkt.

" Deactiveer **Auto Volume** als u het geluid wilt regelen met de volumeregeling van een aangesloten bronapparaat. Als u **Auto Volume** met een bronapparaat gebruikt, werkt de volumeregeling van het apparaat mogelijk niet naar behoren.

# **Alle geluidsinstellingen opnieuw instellen**

### (**MENU/123**) **MENU Geluid Geluid resetten** Probeer nu

Hiermee zet u alle geluidsinstellingen terug naar de standaardfabrieksinstellingen.

# **De tijd instellen en de timer gebruiken**

## **De huidige tijd instellen**

### (**MENU/123**) **MENU Systeem Tijd Klok** Probeer nu

U kunt de klok handmatig of automatisch instellen.

De tijd weergeven nadat de klok is ingesteld:

- Samsung Smart Control: druk op de toets **MENU/123** en selecteer **Info** op de schermafstandsbediening.
- Standaardafstandsbediening: Druk op de toets **INFO**.
- $\mathbb Z$  De klok moet opnieuw worden ingesteld telkens nadat de stroom is uitgeschakeld.

### De klok instellen met behulp van digitale uitzendinformatie

### (**MENU/123**) **MENU Systeem Tijd Klok Klokmodus** Probeer nu

U kunt de tv automatisch tijdinformatie laten downloaden bij een digitaal kanaal en de huidige tijd laten instellen. Stel **Klokmodus** in op **Auto** als u deze functie wilt gebruiken. Als de televisie met een HDMI- of Component-kabel op een settopbox of satellietontvanger is aangesloten, moet u de huidige tijd handmatig instellen.

- $\ell$  Deze functie werkt alleen als de antenneaansluiting van de tv is verbonden met een antenne of kabeluitgang en digitale uitzendingen ontvangt.
- $\mathbb Z$  De nauwkeurigheid van de ontvangen tijdinformatie is afhankelijk van de zender en het signaal.

### (**MENU/123**) **MENU Systeem Tijd Klok Klok instellen** Probeer nu

U kunt de klok handmatig instellen. Stel de **Klokmodus** in op **Handm.** en voer dan de huidige datum en het tijdstip in bij het datum- en tijdveld.

### De klok automatisch instellen

### (**MENU/123**) **MENU Systeem Tijd Klok Tijdzone**

Hiermee stelt u de zomertijd en uw lokale tijdzone in.

- " Deze functie is alleen beschikbaar wanneer **Klokmodus** is ingesteld op **Auto**.
- **DST (Zomertijd)**

Hiermee schakelt u de zomertijdfunctie in of uit.

- " Deze functie is alleen beschikbaar wanneer **Klokmodus** is ingesteld op **Auto**.
- **GMT**

Hiermee wordt uw tijdzone geselecteerd.

*M* Wanneer Land is ingesteld op Anders kunt u deze functie gebruiken.

### Als de klok in de automatische modus verkeerd staat..

### (**MENU/123**) **MENU Systeem Tijd Klok Tijdverschuiving** Probeer nu

U kunt de klok in stappen van 1 uur aanpassen, tot -/+ 12 uur, als de tv om welke reden dan ook niet automatisch de juiste tijd weergeeft.

- " **Tijdverschuiving** past de tijd aan via een netwerkverbinding. Deze functie is alleen beschikbaar als **Klokmodus** is ingesteld op **Auto** en de tv via internet is verbonden via een LAN-netwerk.
- " Met **Tijdverschuiving** wordt de tijd aangepast als de televisie geen tijdinformatie ontvangt via de normale digitale uitzendsignalen.

## **De timers gebruiken**

### De slaaptimer gebruiken

### (**MENU/123**) **MENU Systeem Tijd Slaaptimer** Probeer nu

U kunt deze functie gebruiken om de tv automatisch uit te schakelen na een vooraf ingestelde tijdsduur. U kunt de timer in stappen van 30 minuten aanpassen, tot maximaal 3 uur.

### De tv inschakelen met de timer aan

### (**MENU/123**) **MENU Systeem Tijd Aan/uit-timer** Probeer nu

U kunt **Aan/uit-timer** instellen om de tv automatisch te laten inschakelen op een bepaald tijdstip. U kunt maximaal drie tijdstippen instellen: **Aan/uit-timer 1**, **2** en **3**. **Aan/uit-timer** is alleen beschikbaar als **Klok** al is ingesteld.

● **Instellingen**

Als u **Handm.** selecteert, kunt u elke dag markeren en selecteren, om de specifieke dagen te selecteren waarop u wilt dat **Aan/uit-timer** de tv inschakelt.

- **Tijd**
- **Volume**
- **Bron**

Selecteer een signaalbron in de lijst die de tv moet gebruiken wanneer die wordt ingeschakeld. Als u inhoud wilt afspelen die is opgeslagen op een USB-apparaat of inhoud van een HDMI- of Component-bron wilt afspelen, zoals een dvd-speler, Blue-ray-speler of settopbox, dan moet u het apparaat op de tv aansluiten voordat u Timer Aan instelt. Koppel het apparaat vervolgens niet los van de tv.

● **Antenne**

Hiermee kunt u een uitzendsignaalbron selecteren, wanneer **Bron** is ingesteld op **TV**.

● **Kanaal**

Hiermee kunt u een kanaal selecteren, wanneer **Bron** is ingesteld op **TV**.

### ● **Muziek** / **Foto**

Hiermee kunt u in het muziekveld een map op een USB-apparaat selecteren waarin zich muziekbestanden bevinden of in het fotoveld een map waarin zich foto's bevinden, wanneer **Bron** is ingesteld op **USB**. Als u een map selecteert waarin zich zowel muziekbestanden als fotobestanden bevinden, speelt de tv de muziekbestanden af terwijl tegelijkertijd de fotobestanden worden weergegeven.

- $\ell$  Als de map die u kiest submappen heeft, kunt u op dezelfde manier een submap selecteren.
- $\bullet$  Deze functie werkt niet naar behoren als het geselecteerde USB-apparaat geen mediainhoud bevat of als er geen map is opgegeven.
- Er wordt geen diavoorstelling gestart als er slechts één afbeeldingsbestand beschikbaar is op het USB-apparaat.
- Mappen met lange namen kunnen niet worden geselecteerd.
- Gebruik altijd verschillende mapnamen voor verschillende USB-apparaten.
- " Gebruik een USB-geheugenstick of multikaartlezer. **Aan/uit-timer** werkt mogelijk niet met bepaalde USBapparaten, MP3-spelers en PMP's met batterijvoeding, omdat het te lang kan duren voordat deze apparaten worden herkend door de televisie.

### De tv uitschakelen met de timer uit

### (**MENU/123**) **MENU Systeem Tijd Timer uit** Probeer nu

U kunt **Timer uit** instellen om de televisie automatisch uit te schakelen op een specifiek tijdstip. U kunt maximaal drie tijdstippen instellen: **Timer uit 1**, **2** en **3**. **Timer uit** is alleen beschikbaar als **Klok** al is ingesteld.

● **Instellingen**

Hiermee stelt u de dagen van de week in waarop de televisie automatisch wordt uitgeschakeld. Als u **Handm.** selecteert, kunt u elke specifieke dag markeren en selecteren.

● **Tijd**

Hiermee wordt de tijd ingesteld waarop de televisie automatisch moet worden uitgeschakeld.

# **Inbrandbescherming en energiebesparingsfuncties gebruiken**

### **Inbranden van het scherm voorkomen**

### (**MENU/123**) **MENU Systeem Tijd autom. schermbeveiliging** Probeer nu

Met de functie Inbrandbescherming kunt u het beeldscherm beschermen. Stilstaande beelden kunnen in het scherm inbranden als ze lange tijd op het scherm worden weergegeven. Selecteer een tijdinstelling in de lijst. Als er lange tijd een stilstaand beeld dat u hebt geselecteerd op het scherm wordt weergegeven, activeert de tv de functie Inbrandbescherming automatisch.

### **Besparen op het energieverbruik van de tv**

### (**MENU/123**) **MENU Systeem ECO-oplossing** Probeer nu

U kunt het helderheidsniveau van de tv aanpassen om oververhitting te voorkomen en stroomverbruik te verminderen.

**Spaarstand** Probeer nu

Hiermee kunt u een helderheidsinstelling in de lijst selecteren om het stroomverbruik van de televisie te beperken.

● **ECO-sensor** Probeer nu

Hiermee wordt automatisch de helderheid van de tv aangepast op basis van het omgevingslicht, om het stroomverbruik te beperken. Als de helderheid van het scherm door de Eco-sensor is aangepast, kunt u **Min. achtergrondverlichting** aanpassen om de minimale helderheid van het scherm in te stellen.

- " Als **ECO-sensor** is ingesteld op **Aan**, wordt het scherm donkerder dan gebruikelijk.
- **Geen signaal stdby Probeer nu**

Hiermee kunt u een tijd in de lijst selecteren. Als gedurende het opgegeven tijdsbestek geen signaal wordt ontvangen, wordt het televisietoestel automatisch uitgeschakeld om stroom te besparen.

Autom. uitsch. Probeer nu

Hiermee wordt de tv automatisch uitgeschakeld om oververhitting te voorkomen als de tv een opgegeven tijd aan blijft staan zonder dat er invoer door de gebruiker plaatsvindt.

### ● **Bewegingsbelicht.** Probeer nu

Hiermee wordt de helderheid aangepast op basis van bewegingen op het scherm, om het energieverbruik te verminderen.

- " Deze functie is alleen beschikbaar wanneer **Beeldmodus** is ingesteld op **Standaard**.
- " Deze functie wordt gedeactiveerd wanneer u een beeldkwaliteitinstelling aanpast, zoals **Contrast** en **Helderheid**.

# **Anynet+ (HDMI-CEC)**

U kunt de afstandsbediening van de televisie gebruiken om externe apparaten te bedienen die via een HDMI-kabel op de tv zijn aangesloten en die Anynet+ (HDMI-CEC) ondersteunen. Merk op dat Anynet+ (HDMI-CEC) alleen kan worden ingesteld met de afstandsbediening.

## **Anynet+ (HDMI-CEC) instellen**

### (**MENU/123**) **MENU Systeem Anynet+ (HDMI-CEC)** Probeer nu

● **Anynet+ (HDMI-CEC)** Probeer nu

U kunt Anynet+ (HDMI-CEC) in- of uitschakelen. Kies **Uit** of **Aan** om alle Anynet+-gerelateerde functies in of uit te schakelen.

● **Automatisch uitschakelen** Probeer nu

Indien ingesteld op **Ja**, worden bij het uitschakelen van de tv ook externe apparaten die met Anynet+ compatibel zijn uitgeschakeld.

- Deze functie wordt door bepaalde Anynet+-compatibele apparaten niet ondersteund.
- **Apparaat zoeken** Probeer nu

Hiermee wordt automatisch gezocht naar Anynet+ (HDMI-CEC)-compatibele externe apparaten (HDMI-CEC) die op de tv zijn aangesloten, en worden deze geïdentificeerd.

# **Anynet+ (HDMI-CEC)**

### Een extern apparaat selecteren

Selecteer nadat u externe apparaten op de tv hebt aangesloten (**MENU/123**) **MENU Systeem Anynet+ (HDMI-CEC) Apparaat zoeken**. De tv laat een lijst zien van Anynet+ (HDMI-CEC)-compatibele apparaten die u kunt instellen als apparaten met Anynet+ (HDMI-CEC)-functionaliteit (d.w.z., apparaten die kunnen worden bediend met de afstandsbediening van de tv). Als u een Anynet+ (HDMI-CEC)-compatibel apparaat wilt instellen als een apparaat met Anynet+ (HDMI-CEC)-functionaliteit, moet u het selecteren op het scherm Bron. Volg de instructies in het volgende gedeelte.

" Als een extern apparaat zowel is ingesteld als apparaat met Anynet+-functionaliteit (d.w.z. een apparaat dat kan worden bediend met de afstandsbediening van de tv) en als apparaat met Universal Remote-functionaliteit (d.w.z. een apparaat dat kan worden bediend met de Universal Remote), kan het alleen worden bediend met de Universal Remote.

### Instellen als een apparaat met Anynet+ (HDMI-CEC)-functionaliteit

- 1. Druk op de toets **SOURCE** op de afstandsbediening. Selecteer op het venster **Bron** het verbonden apparaat en druk dan op de toets  $\blacktriangledown$ .
- 2. Selecteer **Anynet+ (HDMI-CEC)** in de lijst **Extra**. Het geselecteerde apparaat wordt ingesteld als een apparaat met Anynet+ (HDMI-CEC)-functionaliteit. De volgende menuopties zijn beschikbaar.
	- $\ell$  Welke menuopties in het pop-upmenu beschikbaar zijn, kan per extern apparaat anders zijn.
	- **Anynet+ (HDMI-CEC)**

Hiermee stelt u het geselecteerde apparaat in als een apparaat met Anynet+ (HDMI-CEC)-functionaliteit. Vervolgens wordt een lijst weergegeven vanAnynet+ (HDMI-CEC)-compatibele apparaten die zijn verbonden met de tv. Selecteer **Tv weergeven** om Anynet+ (HDMI-CEC) te verlaten en tv te kijken.

### Doorlezen vóór het aansluiten van een Anynet+ (HDMI-CEC)

- U kunt de universele afstandsbediening van de televisie configureren voor het bedienen van kabeldecoders, Blu-rayspelers en thuisbioscopen van andere merken zonder HDMI-CEC-ondersteuning. Raadpleeg "Externe apparaten bedienen met de afstandsbediening van de tv - de universele afstandsbediening gebruiken" voor meer informatie.
- " Anynet+ kan niet worden gebruikt om externe apparaten die geen ondersteuning voor HDMI-CEC bieden te bedienen.
- " Anynet+-apparaten moeten op de televisie worden aangesloten met een HDMI-kabel. Sommige HDMI-kabels bieden mogelijk geen ondersteuning voor Anynet+ (HDMI-CEC).
- " De afstandsbediening van de tv werkt mogelijk niet in bepaalde omstandigheden. Selecteer in dat geval het Anynet+ apparaat opnieuw.
- " Anynet+ (HDMI-CEC) werkt alleen met externe apparaten die HDMI-CEC ondersteunen en alleen als deze apparaten op stand-by staan of zijn ingeschakeld.
- " Anynet+ (HDMI-CEC) kan maximaal 12 compatibele externe apparaten (maximaal 3 van hetzelfde type) bedienen. Bij thuisbioscoopsystemen kan slechts het ene systeem worden bediend.
- " Als u naar 5.1-kanaalsaudio van een extern apparaat wilt luisteren, sluit u het apparaat aan op de tv via een HDMI-kabel en verbindt u de digitale audio-uitgang van de tv rechtstreeks met het thuisbioscoopsysteem.
- Een thuisbioscoopsysteem dat via een HDMI-kabel en een optische kabel met de tv is verbonden, ondersteunt uitsluitend 2-kanaalsaudio. 5.1-kanaalsaudio is echter wel beschikbaar voor digitale uitzendingen met 5.1-kanaalsaudio.

# **De software van de tv bijwerken**

### (**MENU/123**) **MENU Ondersteuning Software-update** Probeer nu

U kunt de softwareversie van uw televisie bekijken en zo nodig bijwerken.

### **De software van de tv naar de meest recente versie bijwerken**

### (**MENU/123**) **MENU Ondersteuning Software-update Nu bijwerken** Probeer nu

### U kunt de software van uw televisie bijwerken door de update rechtstreeks van internet naar uw tv te downloaden of de update vanaf een USB-flashstation naar uw tv te kopiëren.

- " Voor deze functie hebt u een internetverbinding nodig.
- Sla het updatepakket op in het hoogste niveau van het USB-apparaat. Anders kan de tv het updatepakket niet vinden.
- [ **Schakel de televisie NIET uit voordat het bijwerken is voltooid. De tv wordt automatisch uit- en weer ingeschakeld nadat de software-update is voltooid. Na een software-update worden de standaardwaarden teruggezet voor alle video- en audio-instellingen.**

### **De tv automatisch bijwerken**

### (**MENU/123**) **MENU Ondersteuning Software-update Automatische update** Probeer nu

Als de tv is verbonden met internet, kunt u de tv zelf de software laten bijwerken terwijl u tv kijkt. Als het uitvoeren van de update op de achtergrond is voltooid, wordt de update toegepast wanneer de tv de volgende keer wordt gebruikt.

- $\ell$  Deze functie kan langer duren als er tegelijkertijd een andere netwerkfunctie wordt uitgevoerd.
- $\mathbb Z$  Voor deze functie hebt u een internetverbinding nodig.
- " Als u akkoord gaat met de voorwaarden van Smart Hub, wordt **Automatische update** automatisch ingesteld op **Aan**. Als u niet wilt dat de software van de tv automatisch wordt bijgewerkt, stel **Automatische update** dan in op **Uit**.

## **De tv handmatig bijwerken**

Als u de tv handmatig wilt bijwerken met een USB-flashstation, moet u deze stappen volgen:

- " Noteer de actuele instellingen voordat u een update uitvoert, zodat u deze na het voltooien van de update opnieuw kunt laden. Na een software-update worden de standaardwaarden teruggezet voor alle video- en audio-instellingen.
- 1. Ga op een computer naar de website van Samsung en download het updatepakket naar een USB-apparaat.
	- $\ell$  Sla het updatepakket op in het hoogste niveau van het USB-flashapparaat. Anders kan de tv het updatepakket niet vinden.
- 2. Sluit het USB-apparaat met het updatepakket op de tv aan.
- 3. Ga in het menu van de tv naar **Ondersteuning Software-update Nu bijwerken**. De tv zoekt naar de software op het USB-station. Wanneer de software is gevonden, wordt het pop-upvenster voor de update weergegeven.
- 4. Selecteer **OK**. De software op de tv wordt bijgewerkt en de tv wordt automatisch uit- en weer ingeschakeld.
- [ **Schakel de televisie NIET uit voordat de upgrade is voltooid. Wanneer de upgrade van de software is voltooid, wordt de televisie automatisch uit- en weer ingeschakeld. Na een software-upgrade worden de standaardwaarden teruggezet voor alle video- en audio-instellingen.**

# **De tv beschermen tegen hackers en schadelijke code**

#### (**MENU/123**) **MENU Systeem Slimme beveiliging** Probeer nu

Met **Slimme beveiliging** kunt u de tv beschermen tegen hackers en het uitvoeren van schadelijke code terwijl de tv met internet is verbonden.

### **De tv en aangesloten opslagmedia controleren**

### (**MENU/123**) **MENU Systeem Slimme beveiliging Scannen** Probeer nu

U kunt de tv en aangesloten media controleren op de aanwezigheid van schadelijke code. Als er geen schadelijke code wordt aangetroffen, wordt dit in een melding op het scherm weergegeven.

### Als er schadelijke code wordt aangetroffen..

Als er schadelijke code wordt aangetroffen, worden de scanresultaten op het scherm weergegeven. In dit resultatenvenster wordt alle schadelijke code weergegeven die wordt gevonden. U kunt de code in quarantaine plaatsen of deze isoleren en doorgaan.

- 1. Selecteer alle schadelijke code die u in quarantaine wilt plaatsen of wilt blokkeren.
- 2. Selecteer **Isoleren** of **Blokkeren**. Met deze opties wordt de geselecteerde schadelijke code verplaatst naar **Geïsoleerde lijst** of **Geblokkeerde lijst**.
	- $\ell$  In Geïsoleerde lijst wordt alle in quarantaine geplaatste schadelijke code weergegeven.
	- " In **Geblokkeerde lijst** wordt alle geblokkeerde schadelijke code weergegeven. U kunt code in deze lijst in quarantaine plaatsen of toestaan.

### **Aanvullende functies configureren**

### (**MENU/123**) **MENU Systeem Slimme beveiliging Instellingen** Probeer nu

● **Antivirusprogramma**

Hiermee wordt de tv in real-time bewaakt om te voorkomen dat virussen de tv infecteren.

● **Netwerkbeveiliging**

Hiermee wordt de tv beschermd tegen hackers om de kans op het lekken van persoonlijke informatie te minimaliseren.

● **Camera**

Dit zorgt ervoor dat camera's die op de tv zijn aangesloten gebruikt kunnen worden.

● **Microfoon**

Dit zorgt ervoor dat microfoons die op de tv zijn aangesloten gebruikt kunnen worden.

● **Auto scan**

Hiermee scant de tv automatisch zichzelf en verbonden media wanneer die zijn ingeschakeld.

● **Automatisch isoleren**

Hiermee wordt schadelijke code die tijdens het scannen wordt gevonden automatisch toegevoegd aan de lijst met geïsoleerde code.

# **Andere functies gebruiken**

# **De toegankelijkheidsfuncties snel uitvoeren**

U kunt het menu **Toegankelijkheidssnelkoppelingen** gebruiken om de toegankelijkheidsfuncties voor slechtzienden snel uit te voeren. Houd de toets ingedrukt op de Samsung Smart Control. Of druk op de toets **AD/SUBT**. op de afstandsbediening. Het menu **Toegankelijkheidssnelkoppelingen** biedt de menuopties **Gesproken omschrijving**, **Ondertiteling**, **Transp. menu**, **Hoog contrast**, **Vergroten**, en **Multi-uitgang geluid**.

Het menu Toegankelijkheidssnelkoppelingen kan per model verschillen.

### **De doorzichtigheid van menu's wijzigen**

#### (**MENU/123**) **MENU Systeem Toegankelijkheid Transp. menu** Probeer nu

#### Hiermee wordt de doorzichtigheid van menu's aangepast.

" Als u **Hoog contrast** instelt op **Aan**, wordt de menuweergave automatisch ingesteld op ondoorzichtig. U kunt de instellingen voor **Transp. menu** niet handmatig wijzigen.

## **Witte tekst op zwarte achtergrond (hoog contrast)**

#### (**MENU/123**) **MENU Systeem Toegankelijkheid Hoog contrast** Probeer nu

U kunt de belangrijkste serviceschermen wijzigen naar witte tekst op een zwarte achtergrond, of de transparante tv-menu's ondoorzichtig maken, zodat de tekst gemakkelijker is te lezen. Stel **Hoog contrast** in op **Aan** als u deze functie wilt gebruiken.

### **Lettertypen vergroten (voor slechtzienden)**

#### (**MENU/123**) **MENU Systeem Toegankelijkheid Vergroten** Probeer nu

U kunt op het lettertype op het scherm inzoomen. Stel **Vergroten** in op **Aan** als u deze functie wilt gebruiken.

## **Luisteren naar de tv via een Bluetooth-hoofdtelefoon (voor slechthorenden)**

### (**MENU/123**) **MENU Systeem Toegankelijkheid Multi-uitgang geluid** Probeer nu

U kunt de tv-luidspreker en Bluetooth-hoofdtelefoon tegelijkertijd inschakelen. Wanneer deze functie actief is, regelt u het tv-volume. U kunt het volume van de Bluetooth-hoofdtelefoon harder zetten dan dat van de tvluidspreker.

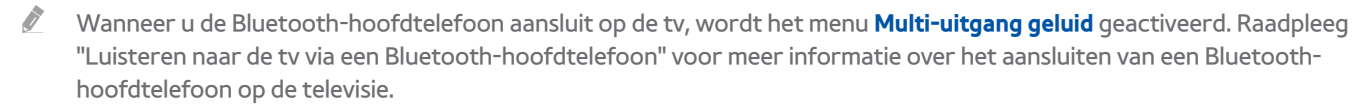

### **De menutaal wijzigen**

#### (**MENU/123**) **MENU Systeem Menutaal** Probeer nu

Met deze functie kunt u de menutaal wijzigen. Kies een taal in de lijst.

### **Een wachtwoord instellen**

### (**MENU/123**) **MENU Systeem PIN wijzigen** Probeer nu

U kunt een pincode (PIN) instellen om kanalen te vergrendelen, de tv opnieuw in te stellen en de tv-instellingen te wijzigen.

Het pincodevenster verschijnt. Voer een pincode in. Voer de pincode ter bevestiging opnieuw in. De standaardpincode is 0000. (voor Frankrijk en Italië: 1111)

Als u uw pincode vergeet, kunt u deze met de afstandbediening opnieuw instellen. Druk terwijl de tv is ingeschakeld op de volgende toetsen op de afstandsbediening om de pincode terug te zetten op 0000 (voor Frankrijk en Italië: 1111): **MUTE**  $\rightarrow$  **+**(volume omhoog) → **RETURN** → -(volume omlaag) → **RETURN** → + → **RETURN**.

# **Meldingen bekijken**

#### (**MENU/123**) **MENU Systeem Meldingen** Probeer nu

U kunt de lijst weergeven met berichten over gebeurtenissen die door de tv zijn gegenereerd. **Meldingen** wordt op het scherm weergegeven als zich gebeurtenissen voordoen zoals het aanbieden van een update voor een app of bij aanmelding/afmelding bij een Samsung Account.

- " U kunt alle meldingen verwijderen door **Alles verw.** te selecteren.
- " Selecteer **Servicemelding** om de SMART TV-servicemededelingen te bekijken in een webbrowser.

# **Progr.vergrendeling**

### (**MENU/123**) **MENU Uitzending Progr.vergrendeling**

Met de **Progr.vergrendeling** worden programma's met een classificatie die hoger is dan de gewenste classificatie geblokkeerd. Dit is handig bij het bepalen van wat kinderen kunnen bekijken op de televisie. Dit werkt niet voor programma's die afkomstig zijn uit externe bronnen, zoals dvd-spelers of USB-bestanden.

Deze pincode is vereist voor het bekijken van een geblokkeerd programma.

#### De **Progr.vergrendeling** is niet beschikbaar in de HDMI- of Component-modus.

" Deze functie is alleen beschikbaar op bepaalde modellen in bepaalde landen.

### **Gamemodus inschakelen**

### (**MENU/123**) **MENU Systeem Algemeen Spelmodus** Probeer nu

U kunt de gamemodus inschakelen om de instellingen van de tv te optimaliseren voor het spelen van videogames op een gameconsole zoals een PlayStation™ of Xbox™.

- $\triangle$  De gamemodus is niet beschikbaar voor normaal tv kijken.
- $\triangle$  Mogelijk trilt het scherm enigszins.
- " Als de **Spelmodus** is ingeschakeld, worden **Beeldmodus** en **Geluidmodus** automatisch naar **Games** geschakeld.
- " Als u een ander extern apparaat wilt gebruiken, ontkoppelt u eerst de gameconsole en schakelt u de **Spelmodus** uit.

### **Vollere kleuren en een superieure beeldkwaliteit (BD Wise)**

### (**MENU/123**) **MENU Systeem Algemeen BD Wise** Probeer nu

U kunt de kleuren en beeldkwaliteit verbeteren als u een Samsung dvd-speler, Blu-ray-speler of thuisbioscoopsysteem aansluit dat **BD Wise** ondersteunt. Als BD Wise wordt ingeschakeld, wordt de resolutie van de tv automatisch geoptimaliseerd.

" Deze functie is alleen beschikbaar als het externe apparaat via een HDMI-kabel is aangesloten.

## **Geluidsfeedback inschakelen/uitschakelen**

#### (**MENU/123**) **MENU Systeem Algemeen Geluidsfeedback** Probeer nu

Met Geluidsfeedback kunt u met geluidsaanwijzingen door menu's navigeren en menuopties selecteren. U kunt dit instellen op **Laag**, **Middel**, **Hoog** of **Uit**.

## **De bedieningsstick vergrendelen/ontgrendelen**

### (**MENU/123**) **MENU Systeem Algemeen Paneelvergrend.** Probeer nu

U kunt de toetsen van het paneel aan de voorkant van de tv (menu, kanaal en volume) en die van de bedieningsstick aan de achterkant van de tv vergrendelen en ontgrendelen.

### **Het Samsung-logo tijdens het opstarten weergeven/verbergen**

### (**MENU/123**) **MENU Systeem Algemeen Startlogo** Probeer nu

U kunt weergave van het Samsung-logo tijdens het opstarten van de televisie inschakelen of uitschakelen.

" Deze functie is niet beschikbaar wanneer **Samsung Instant aan** is ingesteld op **Aan**.

### **De tv sneller laten opstarten**

### (**MENU/123**) **MENU Systeem Algemeen Samsung Instant aan** Probeer nu

#### U kunt **Samsung Instant aan** instellen op **Aan** zodat de tv sneller wordt opgestart.

- " Wanneer **Samsung Instant aan** is ingesteld op **Aan**, kan de gebruiksgeschiedenis van de apps die u op de tv hebt gebruikt op de tv worden opgeslagen.
- " Zelfs als de functie **Samsung Instant aan** is ingeschakeld, voldoet het energieverbruik terwijl de tv is uitgeschakeld aan de specificaties voor energieverbruik in de stand-bymodus zoals aangegeven op het productlabel.
- " De functie **Samsung Instant aan** werkt wanneer u de tv inschakelt terwijl het netsnoer nog is aangesloten nadat u **Samsung Instant aan** hebt ingesteld op **Aan**. Als u de verbinding verbreekt, het netsnoer opnieuw aansluit en de tv inschakelt, werkt deze functie niet.

### **Flikkeringen verwijderen**

### (**MENU/123**) **MENU Systeem Algemeen Anti-flikkeren**

Wijzig de stroomfrequentie voor de kabel om het flikkeren van de camera te stoppen.

 $\triangle$  Deze functie is alleen beschikbaar op bepaalde modellen in bepaalde landen.

# **De tv als een DivX-gecertificeerd apparaat registreren (DivX-betaalfilms kijken)**

### (**MENU/123**) **MENU Systeem DivX® Video On Demand**

U kunt alleen met DivX DRM-beveiligde films op de tv bekijken als het apparaat als een DivX-gecertificeerd apparaat is geregistreerd.

- " Digital Rights Management (DRM) functioneert als een technisch beveiligingsmechanisme om het auteursrecht van de eigenaar van de inhoud te beschermen.
- " U kunt opgenomen films bekijken of gratis DivX-films waarvoor geen registratie geldt.
- Ga naar de DivX-website (http://www.divx.com) en meld u aan met uw gebruikersaccount voordat u de tv als DivXgecertificeerd apparaat registreert. Als u geen account bij die website hebt, maak er dan een.

### **De fabrieksinstellingen van de tv herstellen**

#### (**MENU/123**) **MENU Ondersteuning Zelfdiagnose Resetten** Probeer nu

U kunt alle tv-instellingen (behalve internet- en netwerkinstellingen) terugzetten op de fabrieksinstellingen.

- 1. Selecteer **Resetten**. Het venster waarin u de beveiligingspincode kunt invoeren, wordt weergegeven.
- 2. Voer de beveiligingspincode in en selecteer **Ja**. Alle instellingen worden opnieuw ingesteld. De tv wordt automatisch uitgeschakeld en weer ingeschakeld en het scherm **Instellingen** wordt weergegeven.
	- " Raadpleeg de gebruikershandleiding bij de televisie voor meer informatie over **Instellingen**.

### **De tv als showmodel gebruiken (voor gebruik in winkels)**

#### (**MENU/123**) **MENU Ondersteuning Gebruiksmodus** Probeer nu

U kunt de tv als showmodel instellen voor gebruik in winkels door deze modus in te stellen op **Winkeldemo**.

- " Selecteer voor alle andere doeleinden de optie **Thuisgebruik**.
- " Met **Winkeldemo** zijn bepaalde functies uitgeschakeld en worden de fabrieksinstellingen van de televisie na een vooraf ingestelde tijd automatisch teruggezet.

# **Dataservice automatisch uitvoeren**

 $\mathbb Z$  Deze functie is alleen beschikbaar op bepaalde modellen in bepaalde landen.

### (**MENU/123**) **MENU Uitzending Kanaalinstellingen Dataservice autom.**

U kunt aangeven of dataservices automatisch moeten worden uitgevoerd. Als dataservice beschikbaar is voor het kanaal waarnaar u kijkt, kunt u verschillende dataservices gebruiken door de toets te selecteren.

- $\mathbb Z$  Deze functie is niet beschikbaar als er een secundaire functie in gebruik is.
- $\mathbb Z$  De aangeboden dataservice-informatie kan per uitzending anders zijn.
- " Het kan zijn dat het met de numerieke toetsen wijzigen van kanaal terwijl u de dataservice gebruikt niet werkt. Dit is afhankelijk van de service.
- " Als **Dataservice autom.** is ingesteld op **Aan**, wordt het laadscherm weergegeven en is de functie tijdelijk niet beschikbaar.

# **HbbTV**

- In sommige landen is HbbTV een dataservice.
- " Deze functie is alleen beschikbaar op bepaalde modellen in bepaalde landen.
- **Bepaalde uitzendingen ondersteunen de HbbTV mogelijk niet.**

Als u HbbTV wilt gebruiken, moet u de widget HbbTV downloaden bij SAMSUNG APPS, en deze installeren en uitvoeren, en vervolgens de instructies op het scherm volgen.

HbbTV is standaard uitgeschakeld. Als u HbbTV wilt gebruiken, gaat u naar (MENU/123) > MENU > Systeem > **Dataservice** en stelt u deze in op **Inschakelen**. (Afhankelijk van het land)

- HbbTV is niet beschikbaar als Timeshift wordt uitgevoerd of als een opgenomen video wordt afgespeeld.
- Een toepassing op HbbTV werkt mogelijk tijdelijk niet goed, afhankelijk van de omstandigheden van de zender of de applicatieprovider.
- Een toepassing is alleen beschikbaar voor gebruik op HbbTV wanneer het televisienetwerk op een extern netwerk is aangesloten. De toepassing werkt mogelijk tijdelijk niet goed, afhankelijk van de netwerkomstandigheden.
- Als het huidige kanaal compatibel is met de tekstinvoermodi van zowel de HbbTV als van niet-HbbTV, activeert u TTX door twee keer op de TTX-toets te drukken.

#### **HbbTV gebruiken:**

- Als op het scherm wordt aangegeven (met A, enz.) dat HbbTV wordt geraadpleegd.
- Druk één keer op TTX met de afstandsbediening om de HbbTV-tekstinvoermodus te openen.
- Druk twee keer op TTX met de afstandsbediening om de niet-HbbTV-tekstinvoermodus te openen.

# **Een kaart voor tv-weergave gebruiken ("CI of CI+ Card")**

#### De aansluitmethode van uw kaart voor tv-weergave kan per model anders zijn.

- Schakel de televisie uit om een CI-kaart of CI+-kaart aan te sluiten of los te koppelen.
- [ **Het wordt aanbevolen de CI-kaart of CI+-kaart (kaart voor tv-weergave) te plaatsen alvorens de televisie aan de wand te bevestigen, omdat het lastig en gevaarlijk kan zijn om dit te doen wanneer de tv al aan de wand is bevestigd.**

### **De CI-kaart of CI+-kaart aansluiten via een COMMON INTERFACE-sleuf**

Sluit de CI-kaart of CI+-kaart aan op de COMMON INTERFACE-sleuf, zoals in onderstaande afbeelding aangegeven.

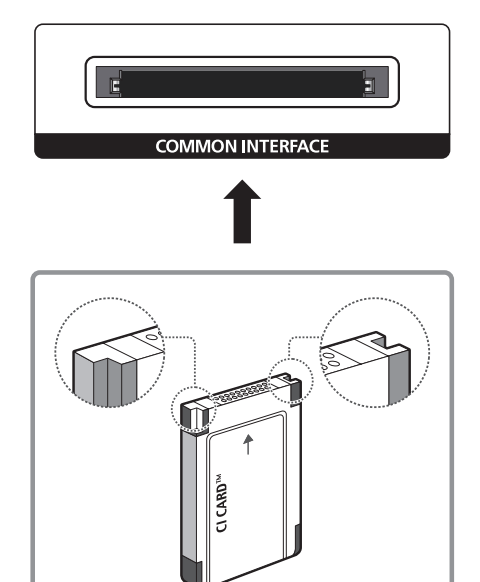

# **De CI-kaart of CI+-kaart met de CI-kaartadapter aansluiten via een COMMON INTERFACE-sleuf**

De CI-kaartadapter aansluiten via de COMMON INTERFACE-sleuf

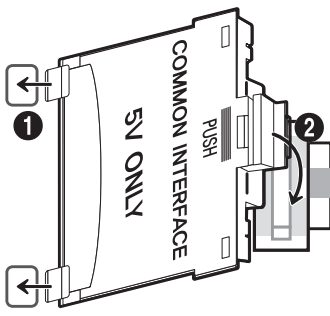

Volg deze stappen om de CI CARD-adapter aan de tv te bevestigen:

- 1. Plaats de CI-kaartadapter in de twee gaten in het product 1.
	- Zoek de twee gaten aan de achterkant van de tv naast de COMMON INTERFACE-sleuf.
- 2. Sluit de CI-kaartadapter aan op de COMMON INTERFACE-sleuf op het product 2.

### De CI-kaart of CI+-kaart aansluiten

Sluit de CI-kaart of CI+-kaart aan op de COMMON INTERFACE-sleuf, zoals in onderstaande afbeelding aangegeven.

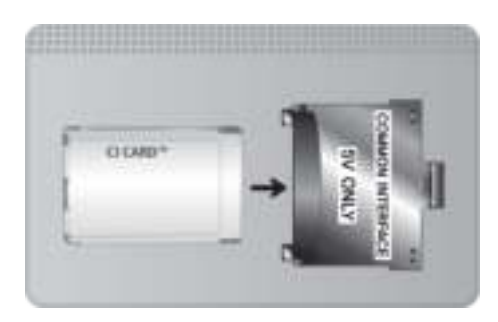

### **De CI-kaart of CI+-kaart gebruiken**

Voor betaalde kanalen moet een CI-kaart of CI+-kaart zijn geplaatst.

- Opvolging door Samsung-tv van de CI+ 1.3-standaard. Wanneer er een melding over een gecodeerd signaal wordt weergegeven, zou dat kunnen komen door een versie-inconsistentie met CI+ 1.3. Neem contact op met Samsung Call Centre als u een probleem hebt.
- Als u de CI- of CI+-kaart niet plaatst, wordt bij sommige kanalen de melding 'Scrambled Signal' weergegeven om aan te geven dat het signaal is gecodeerd.
- De koppelingsgegevens met een telefoonnummer, de ID van de CI- of CI+-kaart, de host-ID en andere informatie worden na circa 2-3 minuten weergegeven. Neem contact op met uw serviceprovider als een foutmelding wordt weergegeven.
- Wanneer de kanaalgegevens zijn geconfigureerd, wordt het bericht 'Update voltooid' weergegeven. Hiermee wordt aangegeven dat de kanaallijst is bijgewerkt.
- U kunt een CI-kaart of CI+-kaart bij een lokale kabelaanbieder aanschaffen.
- " Wanneer u de CI-/CI+-kaart wilt verwijderen, doet u dat door de kaart voorzichtig met uw handen uit de sleuf te trekken. De kaart kan beschadigd raken als u deze laat vallen.
- $\mathbb Z$  Plaats de CI-kaart of CI+-kaart in de richting die op de kaart staat aangegeven.
- De locatie van de COMMON INTERFACE-sleuf kan per model anders zijn.
- " De CI-kaart of CI+-kaart wordt in enkele landen en regio's niet ondersteund. U kunt dit controleren bij de geautoriseerde dealer.
- $\mathbb Z$  Neem contact op met uw serviceprovider als u problemen ondervindt.
- " Plaats de CI-kaart of CI+-kaart die de huidige antenne-instellingen ondersteunt. Er wordt een vervormd beeld of helemaal geen beeld weergegeven.

# **De functie Teletekst**

 $\mathbb Z$  Deze functie is alleen beschikbaar op bepaalde modellen in bepaalde landen.

Op de indexpagina van de teletekstservice vindt u informatie over het gebruik van de service. Voor een juiste weergave van teletekstinformatie is een stabiele kanaalontvangst vereist. Anders kan bepaalde informatie ontbreken of worden bepaalde pagina's niet weergegeven.

" U kunt de teletekstpagina's veranderen met de cijfertoetsen op de afstandsbediening.

/**Teletekst aan** / **mix** / **uit**: hiermee activeert u de teletekstmodus voor het huidige kanaal. Druk tweemaal op deze toets om het huidige televisiebeeld over de teletekstpagina heen weer te geven. Druk nog een keer op de toets om teletekst af te sluiten.

8**Opslaan**: hiermee slaat u de teletekstpagina's op.

4**Grootte**: hiermee geeft u de tekst in de bovenste helft van het scherm twee keer zo groot weer. Druk nog een keer op deze toets om naar de tekst in de onderste helft van het scherm te gaan. Druk nog een keer op deze toets voor een normale weergave.

9**Vastzetten**: de huidige pagina blijft weergegeven, als er meerdere secundaire pagina's zijn die automatisch achtereenvolgens worden weergegeven. Druk nog een keer op deze toets om het opvolgen te hervatten.

**Gekleurde toetsen** (**rood**, **groen**, **geel**, **blauw**): als de zender gebruikmaakt van het FASTEXT-systeem, worden de verschillende onderwerpen op een teletekstpagina van een kleurcodering voorzien, die u kunt selecteren met behulp van de gekleurde toetsen. Druk op de kleur die overeenkomt met het gewenste onderwerp. Er wordt een nieuwe pagina met kleurcodes weergegeven. De items kunnen op dezelfde manier worden geselecteerd. Als u de vorige of volgende pagina wilt weergeven, drukt u op de toets met de overeenkomstige kleur.

0**Modus**: de teletekstmodus (LIST/FLOF) selecteren. Als u tijdens de LIST-modus op de toets drukt, schakelt u over naar de LIST-opslagmodus. In deze modus kunt u teletekstpagina's met behulp van de toets  $\equiv \{ \}$  (opslaan) in een lijst opslaan.

1**Subpagina**: hiermee geeft u de beschikbare subpagina weer.

**E**<sup>1</sup> Volgende pagina: hiermee geeft u de volgende teletekstpagina weer.

**1**<sup> $\epsilon$ </sup> Vorige pagina: hiermee geeft u de vorige teletekstpagina weer.

6**Index**: hiermee geeft u de indexpagina (inhoudspagina) tijdens het gebruik van teletekst weer.

5 **Tonen**: hiermee geeft u verborgen tekst weer (bijvoorbeeld antwoorden op quizvragen). Druk nog een keer op deze toets voor de normale weergave.

7**Annuleren**: hiermee verkleint u de teletekstweergave zodanig dat deze overlapt met de huidige uitzending.

### Voorbeeld van een teletekstpagina

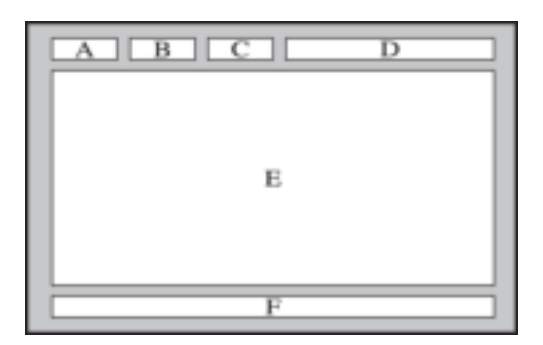

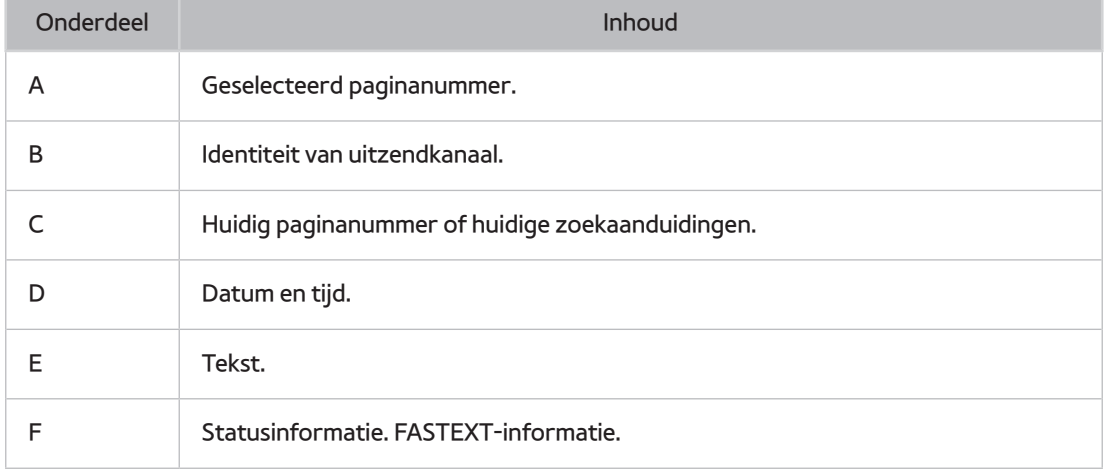

# **Ondersteuning vragen**

### **Ondersteuning via Extern beheer**

### (**MENU/123**) **MENU Ondersteuning Extern beheer** Probeer nu

Als u ondersteuning nodig hebt voor uw tv, kunt u deze functie gebruiken om Samsung Electronics op afstand een diagnose voor uw tv te laten stellen. U moet de serviceovereenkomst doorlezen en hiermee akkoord gaan voordat u gebruik kunt maken van deze functie. Een technicus van Samsung Electronics stelt vervolgens op afstand een diagnose van uw tv, repareert deze en werkt het toestel bij.

 $\mathbb Z$  Voor deze optie is een internetverbinding vereist.

### Wat kunt u met Remote Support Service?

De Samsung Remote Support Service biedt u individuele ondersteuning door een Samsung-technicus die op afstand het volgende kan doen:

- **Een diagnose stellen** voor uw televisie
- **De televisie-instellingen aanpassen** voor u
- **De fabrieksinstellingen herstellen** voor uw televisie
- Aanbevolen **firmware-updates** installeren

### Hoe werkt het?

Een Samsung-technicus op afstand naar uw tv laten kijken, is heel eenvoudig.

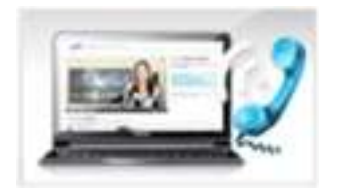

Bel met de klantenservice van Samsung en vraag naar ondersteuning op afstand.

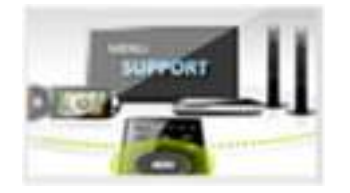

Open het menu op uw televisie en ga naar het gedeelte Ondersteuning.

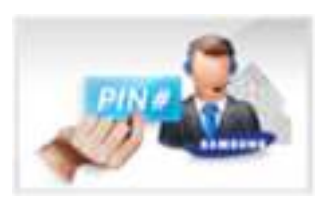

Selecteer Extern beheer, lees de serviceovereenkomsten en ga ermee akkoord. Wanneer het pincodescherm verschijnt, geeft u uw pincode aan de medewerker.

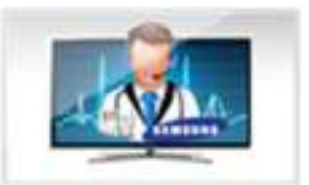

De medewerker heeft nu toegang tot uw televisie.

### **Contactgegevens voor service zoeken**

### (**MENU/123**) **MENU Ondersteuning Contact met Samsung**

U kunt het adres van de website van Samsung opzoeken, het telefoonnummer van de klantenservice bellen, het modelnummer van uw tv opzoeken, welke softwareversie uw tv heeft, en de Smart Hub-informatie en overige informatie opzoeken die u voor ondersteuning nodig hebt voordat u een medewerker van Samsung belt of de website van Samsung bezoekt.

 $\mathbb Z$  Druk op de toets  $\mathbb A$  om de Open Source-licentie te bekijken.

# **Er is een probleem met het beeld**

## **Het beeld testen**

### (**MENU/123**) **MENU Ondersteuning Zelfdiagnose Het beeld testen** Probeer nu

Voer **Het beeld testen** uit voordat u de onderstaande lijst met problemen en oplossingen doorneemt, om vast te stellen of het probleem door de tv wordt veroorzaakt. Met **Het beeld testen** wordt een beeld in een hoge resolutie weergegeven dat u op storingen en fouten kunt controleren.

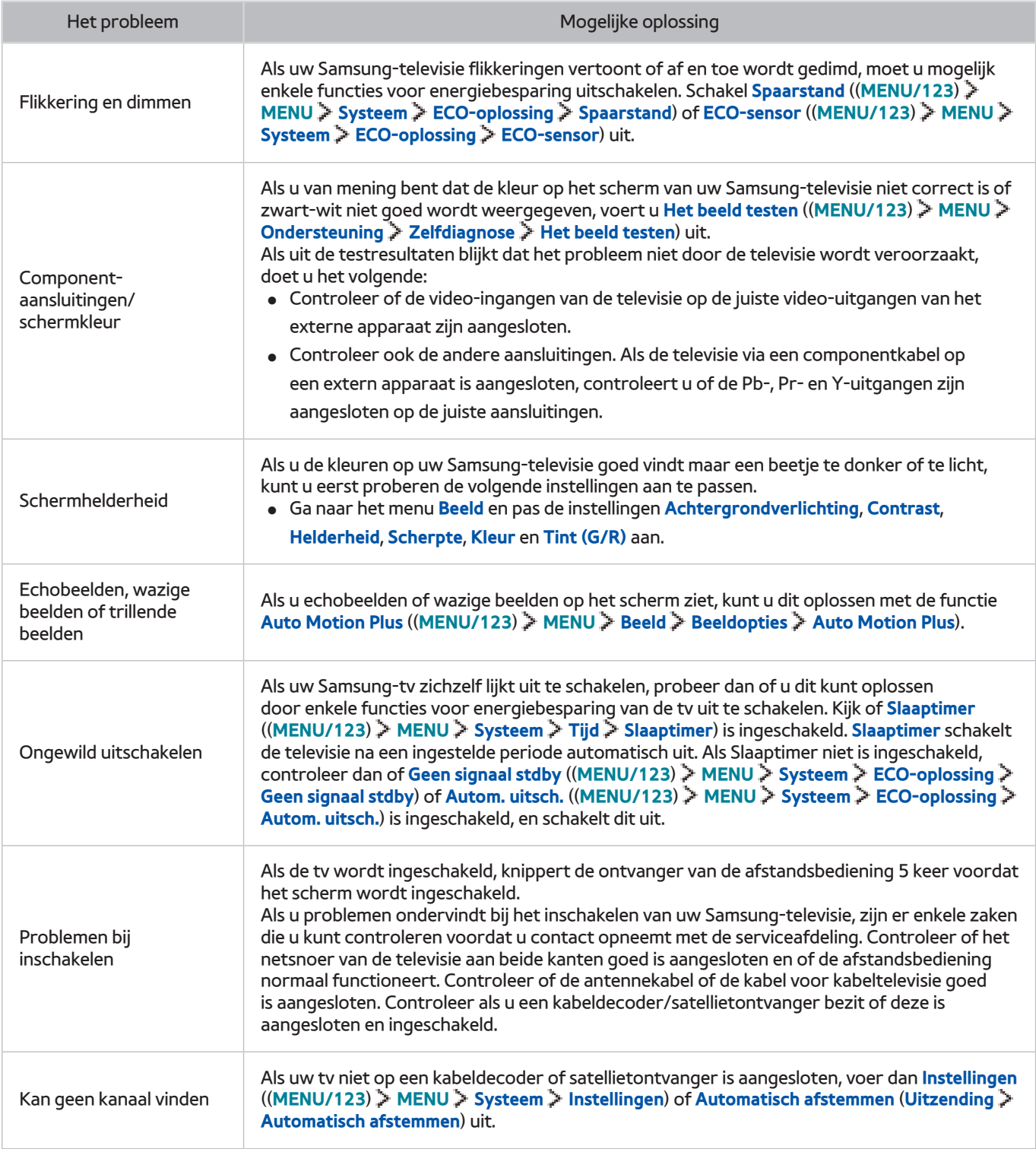

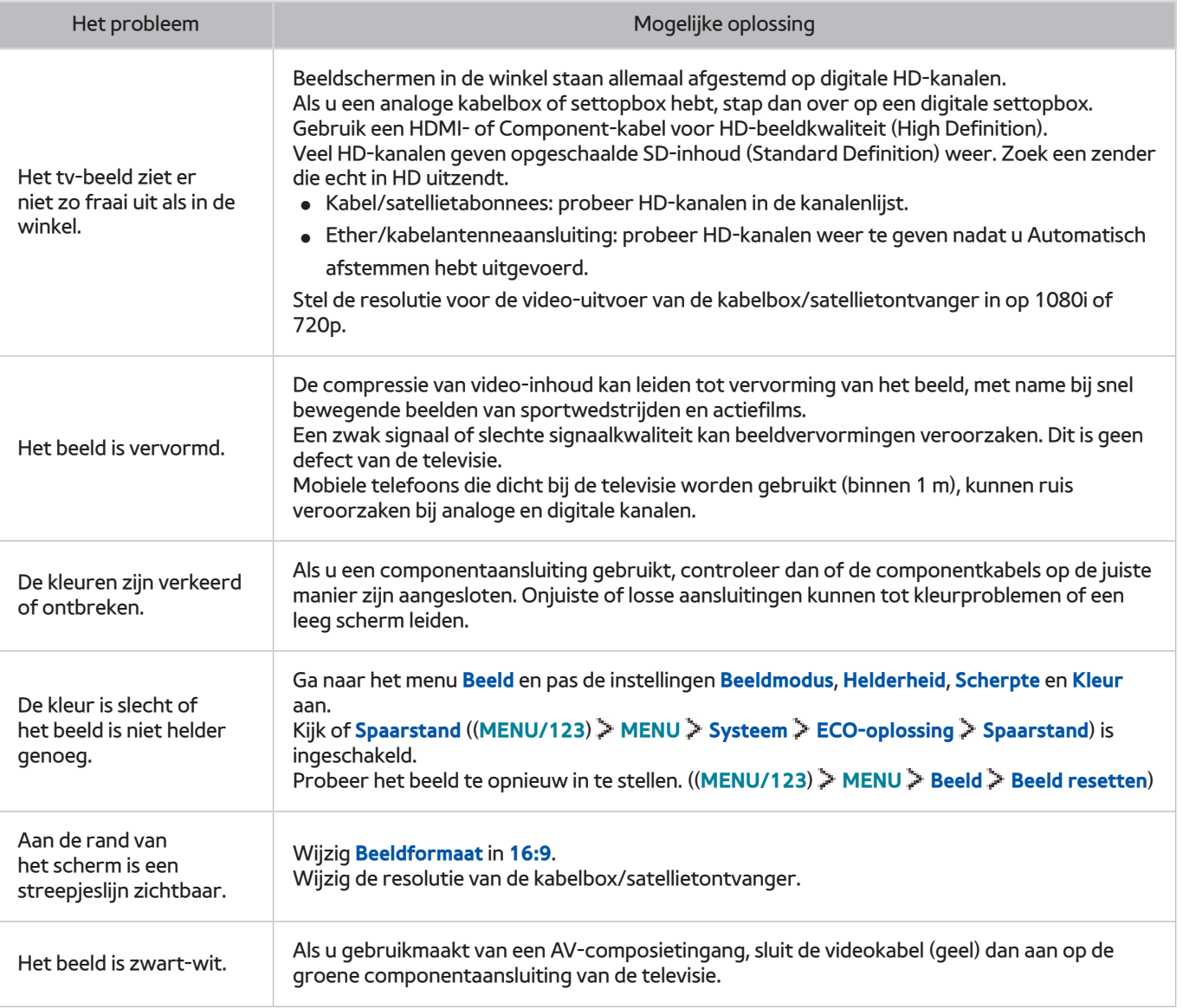

 $\ell$  Als het testbeeld niet wordt weergegeven of als er ruis of vervorming optreedt in het testbeeld, is er mogelijk sprake van een probleem met de televisie. Neem contact op met de klantenservice van Samsung voor assistentie.

Als het testbeeld juist wordt weergegeven, is er mogelijk een probleem met een extern apparaat. Controleer de aansluitingen.

 $\ell$  Als het probleem blijft bestaan, controleer dan de signaalsterkte of raadpleeg de gebruikershandleiding van het externe apparaat.
## **Ik hoor het geluid niet duidelijk**

### **Het geluid testen**

#### (**MENU/123**) **MENU Ondersteuning Zelfdiagnose Het geluid testen** Probeer nu

Als de melodie zonder vervorming wordt afgespeeld, kan er een probleem zijn met een extern apparaat of de signaalsterkte van de uitzending.

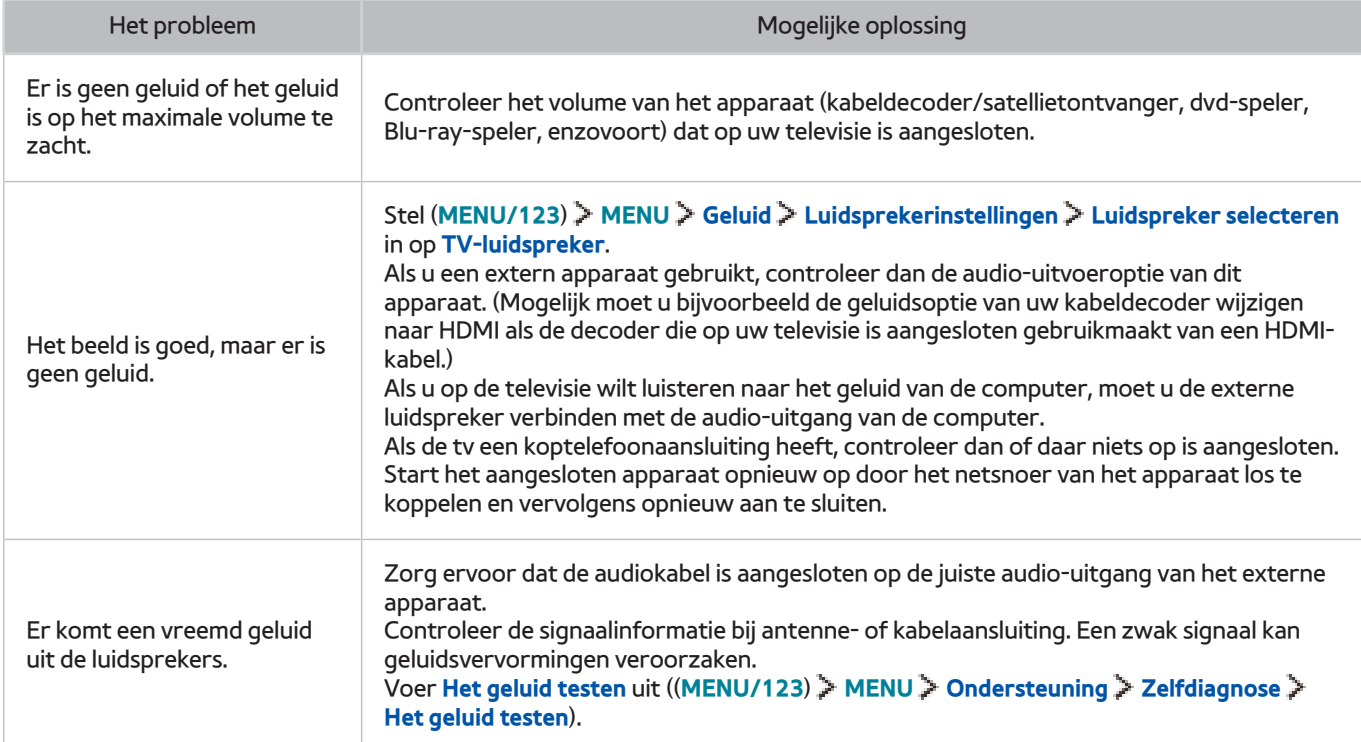

## **Er is een probleem met de uitzending**

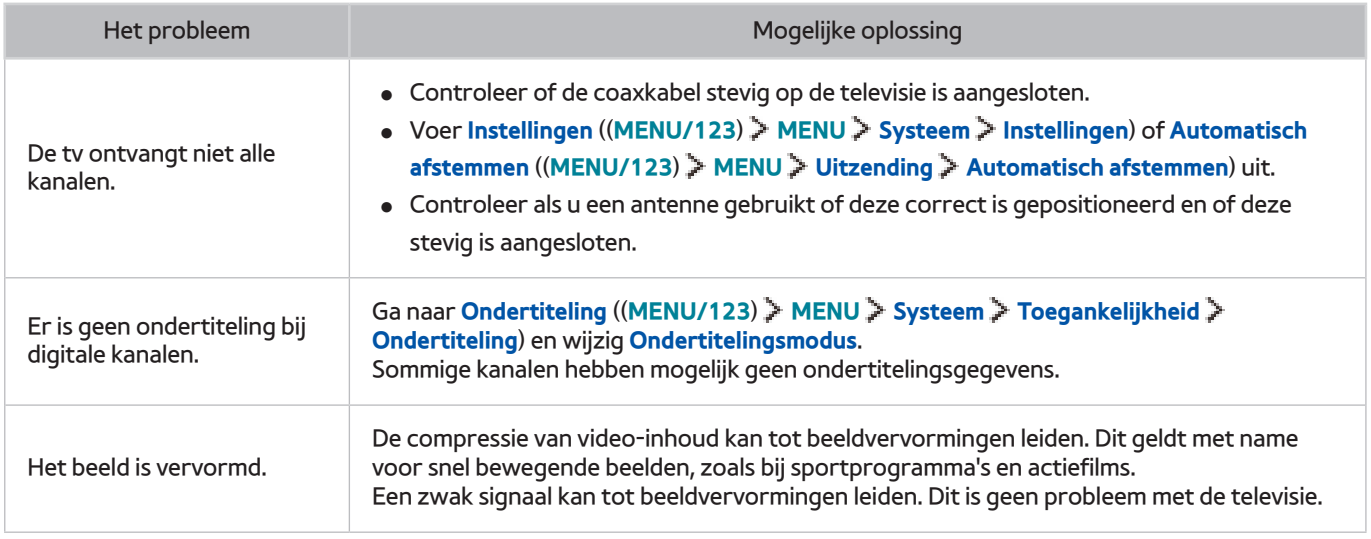

## **Ik kan geen verbinding met mijn computer maken**

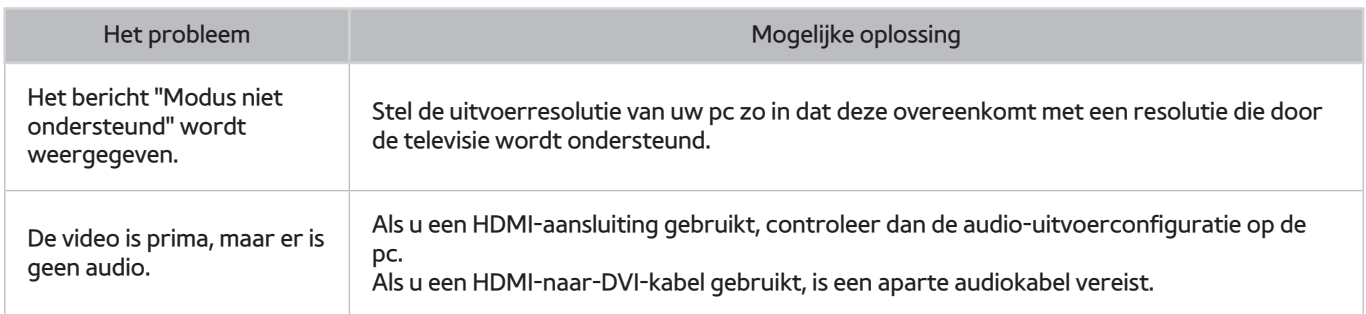

## **Ik kan geen verbinding maken met internet**

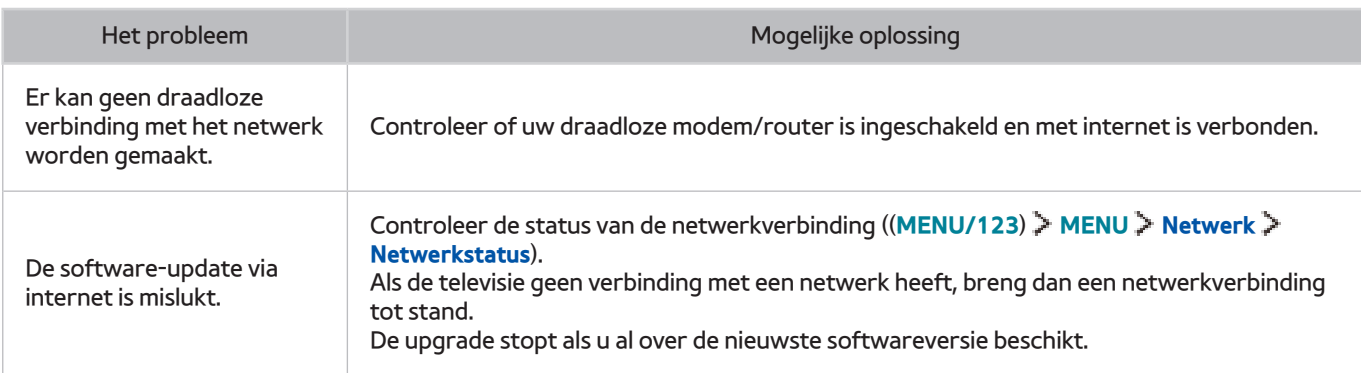

## **Dataservice**

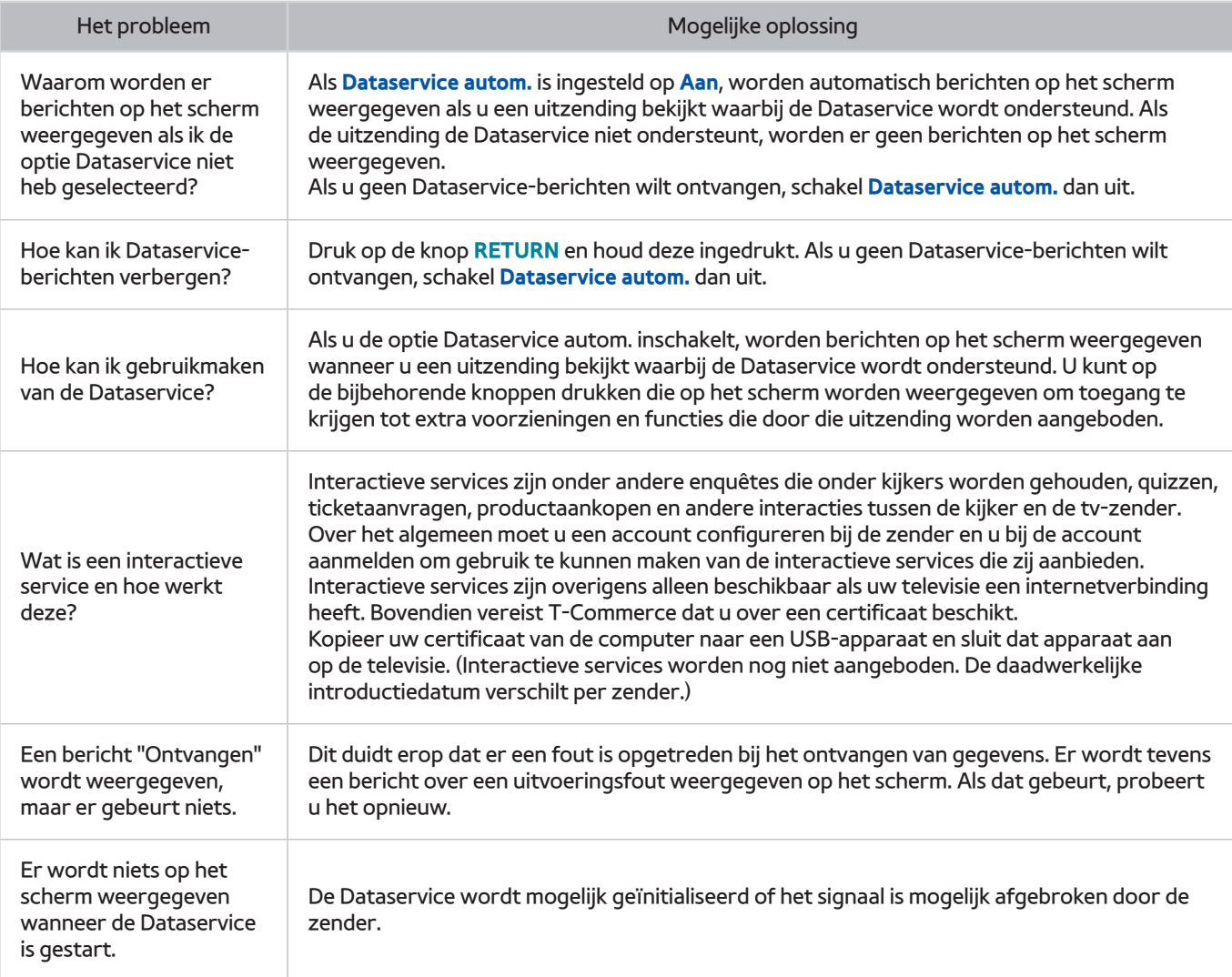

# **De functie Gepland opnemen of Timeshift werkt niet**

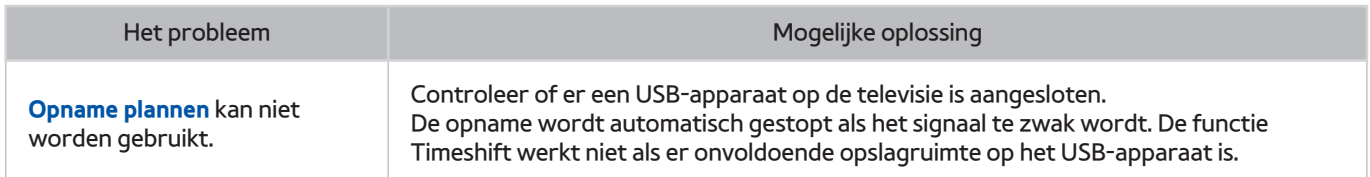

# **Anynet+ (HDMI-CEC) werkt niet**

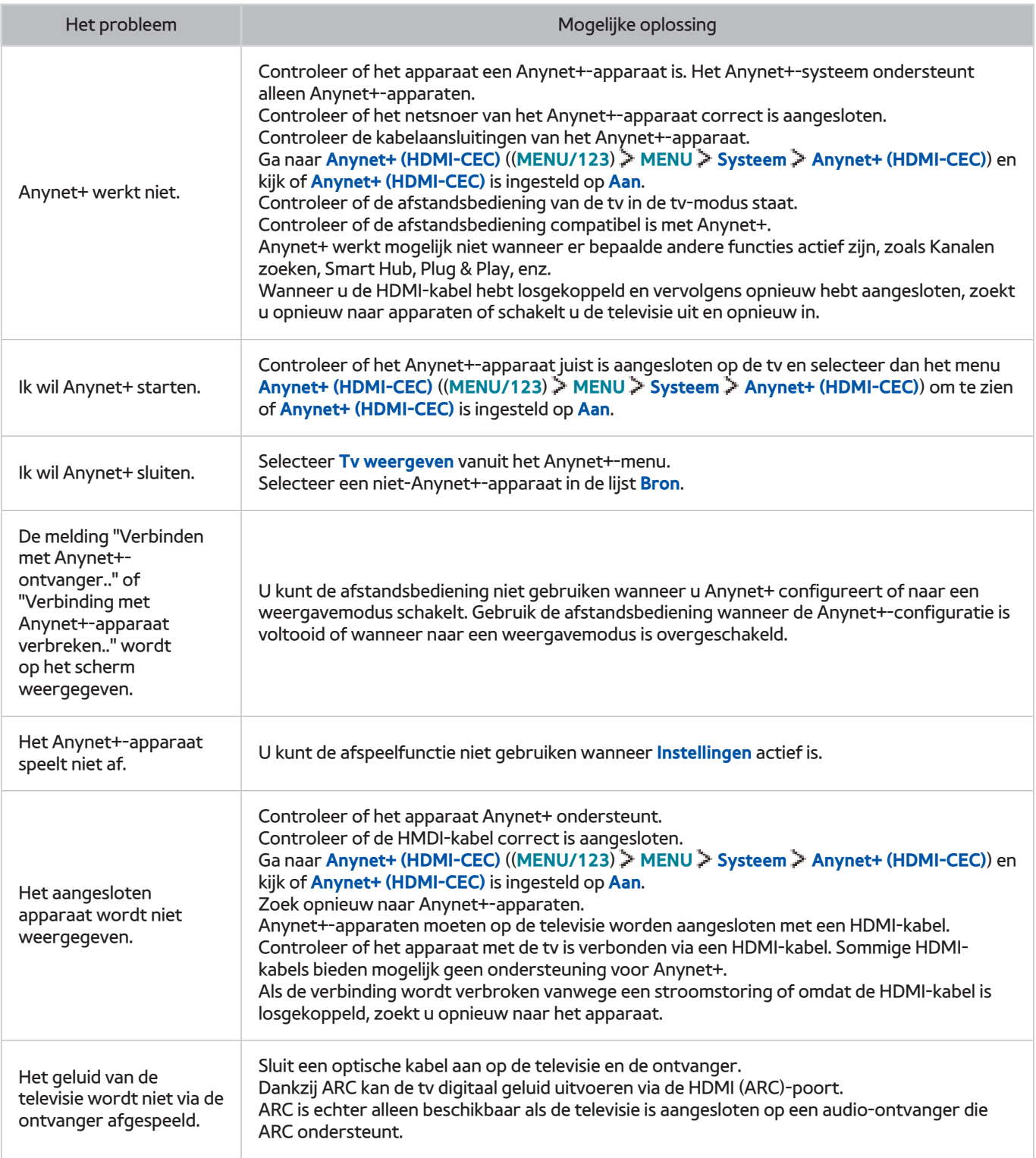

## **Ik heb problemen met het starten of het gebruik van apps**

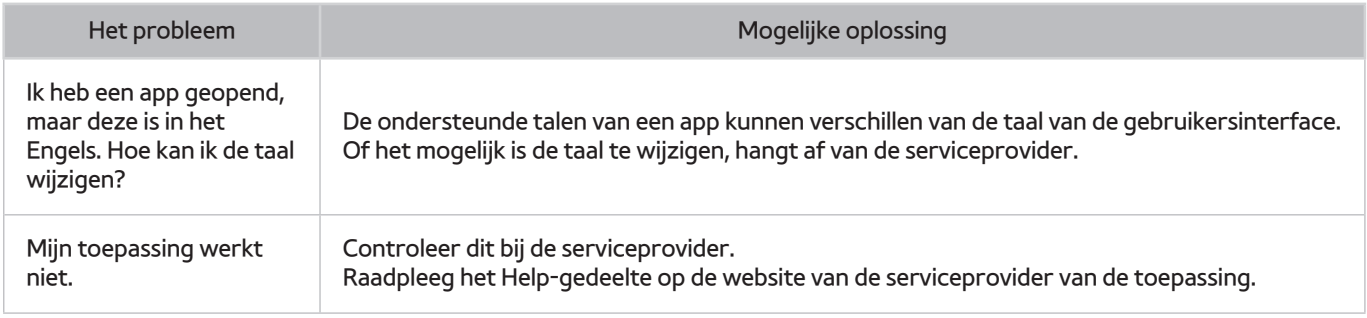

## **Mijn bestand wordt niet afgespeeld**

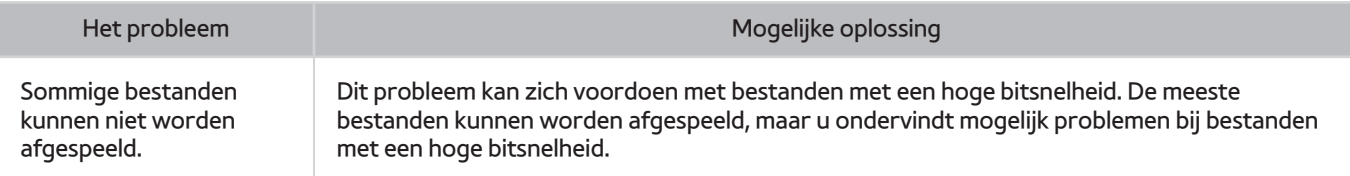

## **Ik wil de tv opnieuw instellen**

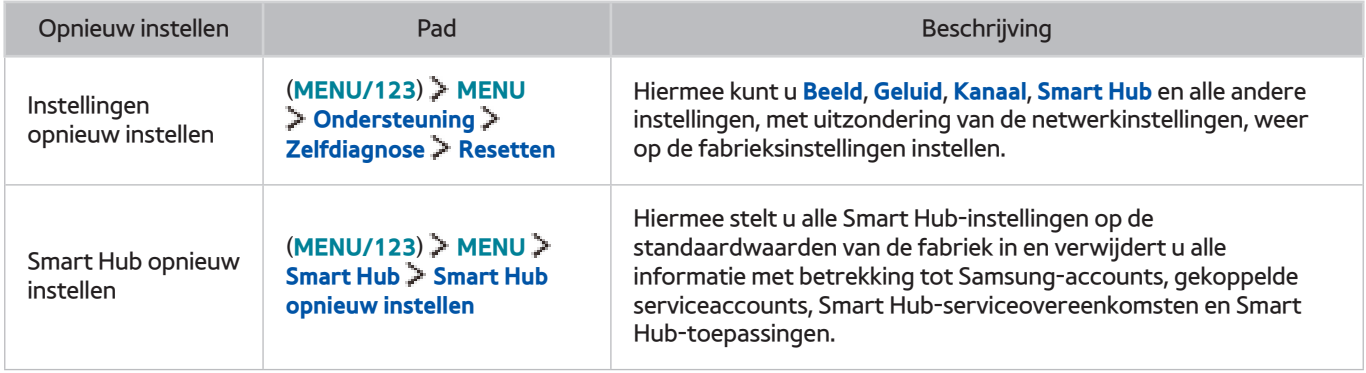

# **Andere problemen**

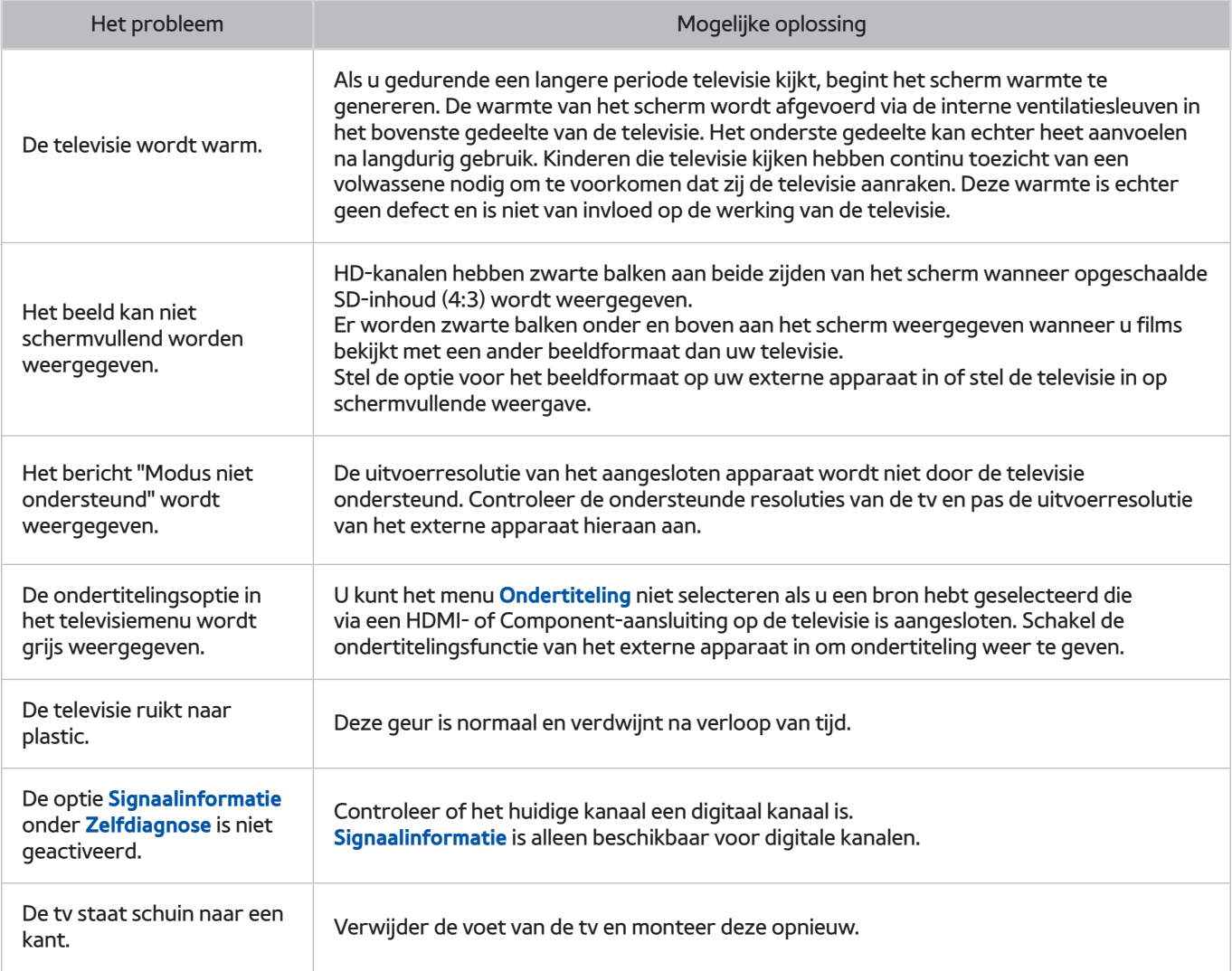

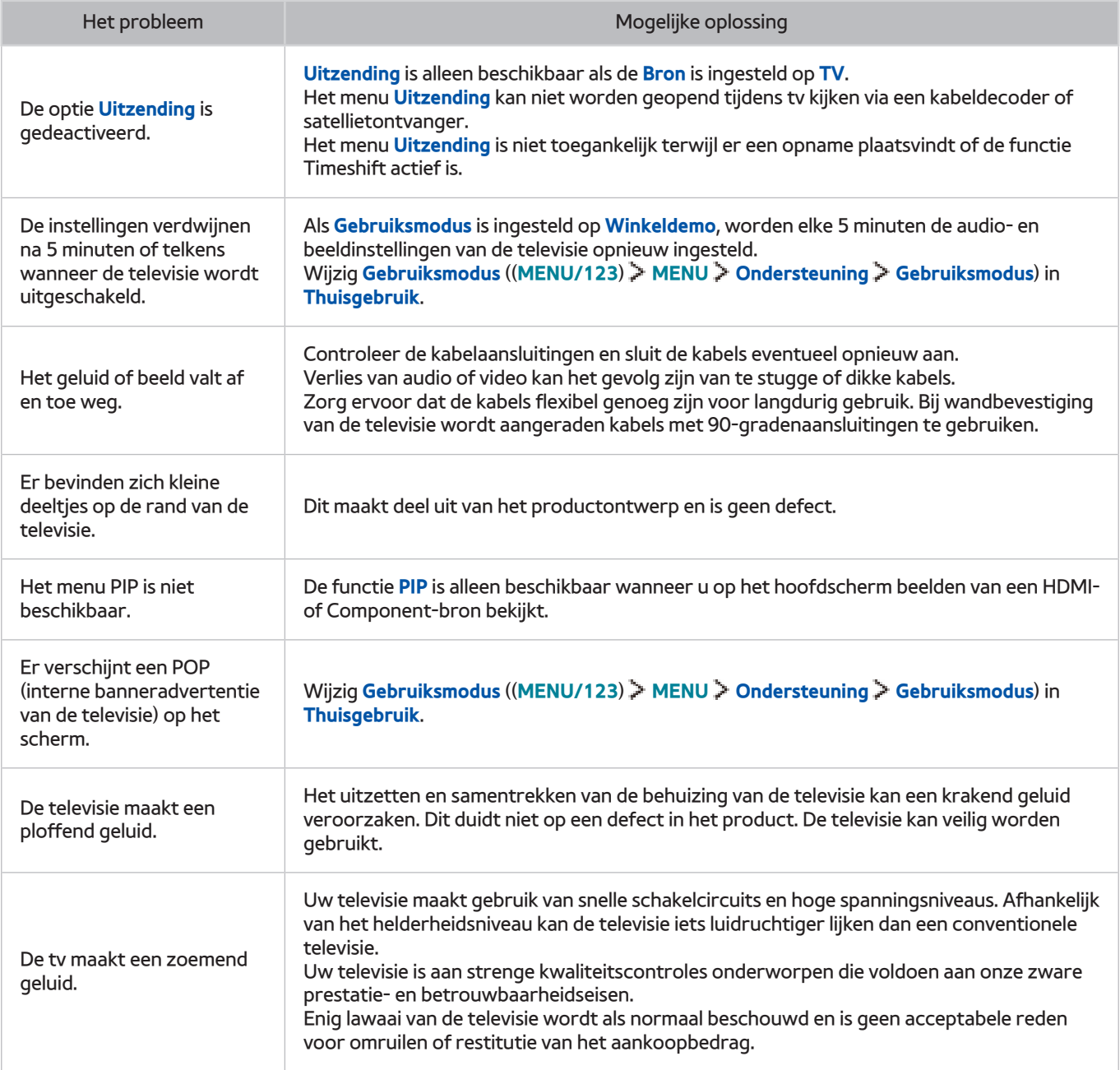

## **Lees dit voordat u de functie Opnemen of Timeshift gebruikt**

 $\mathbb Z$  Deze functie is alleen beschikbaar op bepaalde modellen in bepaalde landen.

### **Lees dit voordat u de functie Opnemen of Plannen gebruikt**

- Als u Opname plannen wilt instellen, moet u eerst de klok van de televisie instellen. Stel **Klok** in ((**MENU/123**) **MENU Systeem Tijd Klok**).
- U kunt een maximumaantal van 30 items **Weergave plannen** en **Opname plannen** invoeren.
- Opnamen zijn met DRM beveiligd en kunnen daarom niet worden afgespeeld op een computer of een andere televisie. Bovendien kunnen deze bestanden niet op uw televisie worden afgespeeld als het videocircuit ervan is vervangen.
- Een USB-schijfstation met een snelheid van 5.400 tpm of meer wordt aanbevolen. USB-schijfstations van het RAID-type worden echter niet ondersteund.
- USB-geheugensticks worden niet ondersteund.
- De totale opnamecapaciteit is afhankelijk van de beschikbare ruimte op de harde schijf en het kwaliteitsniveau van de opname.
- **Opname plannen** vereist ten minste 100 MB vrije ruimte op het USB-opslagapparaat. De opname wordt gestopt als de beschikbare opslagruimte minder dan 50 MB wordt tijdens het opnemen.
- Als de beschikbare opslagruimte minder dan 500 MB wordt terwijl zowel de functie Opname plannen als Timeshift wordt uitgevoerd, wordt alleen de opname gestopt.
- De maximale opnametijd bedraagt 720 minuten.
- Er wordt een video afgespeeld op basis van de tv-instellingen.
- Als het invoersignaal tijdens de opname wordt gewijzigd, wordt het scherm leeg tot de wijziging is doorgevoerd. In dit geval wordt het opnemen hervat maar is niet beschikbaar.
- Wanneer de functie Opnemen of de functie Gepland opnemen wordt gebruikt, wordt de daadwerkelijke opname mogelijk een of twee seconden na het opgegeven tijdstip gestart.
- Als de functie Gepland opnemen is geactiveerd terwijl er een opname op een extern HDMI-CEC-apparaat wordt gemaakt, wordt prioriteit gegeven aan Gepland opnemen.
- Als u een opnameapparaat op de tv aansluit, worden abnormaal opgeslagen opnamebestanden automatisch verwijderd.
- Als **Timer uit** of **Autom. uitsch.** is ingesteld, negeert de tv deze instellingen, gaat het opnemen verder en wordt de tv uitgeschakeld zodra het opnemen is voltooid.

### **Lees dit voordat u de functie Timeshift gebruikt**

- Een USB-schijfstation met een snelheid van 5.400 tpm of meer wordt aanbevolen. USB-schijfstations van het RAID-type worden echter niet ondersteund.
- USB-geheugensticks of flashstations worden niet ondersteund.
- De totale opnamecapaciteit is afhankelijk van de beschikbare ruimte op de harde schijf en het kwaliteitsniveau van de opname.
- Als de beschikbare opslagruimte minder dan 500 MB wordt terwijl zowel de functie Opname plannen als Timeshift wordt uitgevoerd, wordt alleen de opname gestopt.
- De maximale beschikbare tijdsduur voor de functie Timeshift is 90 minuten.
- De functie Timeshift is niet beschikbaar voor vergrendelde kanalen.
- Er wordt een in tijd verschoven video afgespeeld op basis van de tv-instellingen.
- De functie Timeshift wordt mogelijk automatisch beëindigd wanneer de maximale capaciteit is bereikt.
- De functie Timeshift vereist ten minste 1,5 GB vrije ruimte op het USB-opslagapparaat.

## **Disclaimer voor S Recommendation**

Bepaalde functies die worden aanbevolen door S Recommendation zijn mogelijk niet op alle modellen beschikbaar.

### **S Recommendation met spraakinteractie**

Voor aanbevelingen die worden gegeven in reactie op algemene spraakopdrachten:

Spraakinteractie is beperkt tot de officiële taal van het land van aanschaf. De prestaties zijn afhankelijk van de beschikbare inhoud, de helderheid en het volume van uw stem en omgevingsgeluid. Sterke regionale accenten worden mogelijk niet herkend.

Bepaalde Samsung Smart TV-functies zijn mogelijk niet beschikbaar als u niet uitdrukkelijk toestemming geeft voor het verzamelen en gebruiken van persoonlijke informatie.

Voor bepaalde functies binnen S Recommendation is internettoegang vereist en deze functies zijn mogelijk niet beschikbaar, afhankelijk van de serviceprovider, de taal, het dialect en de regio.

Uw afstandsbediening kan afwijken van de afbeeldingen in deze handleiding.

### **S Recommendation**

Voor aanbevelingen voor inhoud die past bij uw tv-voorkeuren:

Bepaalde Samsung Smart TV-functies zijn mogelijk niet beschikbaar als u niet uitdrukkelijk toestemming geeft voor het verzamelen en gebruiken van persoonlijke informatie.

Voor bepaalde functies binnen S Recommendation is internettoegang vereist en deze functies zijn mogelijk niet beschikbaar, afhankelijk van de serviceprovider, de taal, het dialect en de regio.

Uw afstandsbediening kan afwijken van de afbeeldingen in deze handleiding.

## **Lezen voordat u Spraakherkenning, of Bewegingsbediening gebruikt.**

Deze functie wordt alleen ondersteund voor modellen uit de S9-serie.

### **Voorzorgsmaatregelen Spraakherkenning en Bewegingsbediening**

#### De tv-camera gebruiken

- Onder bepaalde omstandigheden en onder bepaalde wettelijke condities, kan het gebruik/misbruik van de televisiecamera indruisen tegen de wetgeving. Mogelijk gelden er verplichtingen onder de lokale privacywetgeving met betrekking tot de bescherming van individuen betreffende persoonlijke gegevens en de vrije verplaatsing van dergelijke gegevens, en mogelijk andere wetten, met inbegrip van strafrechtelijke wetten, die camerabewaking op de werkplek en elders reguleren.
- Door de televisiecamera te gebruiken, gaan gebruikers ermee akkoord de camera niet te gebruiken op (i) locaties waar camera's over het algemeen zijn verboden (zoals badkamers of kleedkamers), (ii) een manier die leidt tot privacyschending van een persoon of (iii) een manier die toepasselijke wetten, voorschriften of verordeningen schendt.
- Wanneer u de tv-camera niet meer gebruikt, kunt u deze het beste in de tv duwen. Hiermee wordt voorkomen dat de camera per ongeluk of onbedoeld in werking wordt gesteld.

#### Bewegingsbediening

- **Bewegingsbediening** werkt met behulp van de camera die op de tv is aangesloten. **Bewegingsbediening** werkt alleen als u zich binnen het herkenningsbereik van de camera bevindt. Het herkenningsbereik van de camera is afhankelijk van de hoeveelheid omgevingslicht en andere factoren.
- Voer **Omgevingstest bewegingsbediening** uit voordat u Bewegingsbediening gebruikt om het herkenningsbereik van de camera vast te stellen.
- U kunt last krijgen van lichamelijke vermoeidheid wanneer u gedurende langere tijd gebruikmaakt van **Bewegingsbediening**.

#### Spraakherkenning

- **Spraakherkenning** is niet beschikbaar in alle talen, dialecten en regio's. De prestaties zijn afhankelijk van de gekozen taal, het volume van de stem en het niveau van het omgevingsgeluid.
- De invoerfunctie voor gesproken tekst vereist dat u akkoord gaat met het privacybeleid van de spraakapp van derden.
- Met de invoerfunctie voor gesproken tekst kunt u tekst invoeren met gesproken opdrachten, in plaats van met een muis, toetsenbord of afstandsbediening. Deze functie is met name handig om te zoeken, surfen op het web, en om te werken met toepassingen.
- Voordat u Interactieve **Spraakherkenning** gaat gebruiken, moet u met de volgende privacykennisgevingen instemmen:
	- Privacykennisgeving inzake Spraakherkenning en Privacykennisgeving van Nuance

### **Vereisten voor het gebruik van Spraakherkenning, or Bewegingsbediening**

#### Voorwaarden voor het gebruik van Spraakherkenning

- De effectiviteit van de herkenning van gesproken opdrachten is afhankelijk van het volume en de toon, de uitspraak en de omgeving (tv-geluid en omgevingsgeluid).
- Spreek de opdracht in op een afstand van 1,20 m tot 1,80 m van de microfoon op de Samsung Smart Control. Het optimale volume voor gesproken opdrachten is tussen 75 dB en 80 dB.

#### Voorwaarden voor het gebruik van Bewegingsherkenning

- Houd de aanbevolen afstand aan als u Bewegingsbediening gebruikt:
	- Tv-camera (ingebouwd): tussen 1,5 m en 3,5m
	- Tv-camera (afzonderlijk verkocht): tussen 1,5 m en 4 m
- Het daadwerkelijke herkenningsbereik is afhankelijk van de camerahoek en andere factoren.
- U moet zich binnen het bereik van de cameralens bevinden, omdat Bewegingsbediening afhankelijk is van de in de tv ingebouwde camera. Draai aan het wieltje aan de achterzijde van de camera om de hoek aan te passen. Richt de camera niet direct op de zon of enige andere lichtbron en blokkeer het uitzicht niet.
- De camera kan alleen uw bewegingen herkennen als u duidelijk tegen de achtergrond afsteekt.
- De juiste omgevingshelderheid bedraagt 50 tot 500 lux. (100 lux: badkamer, 400 lux: woonkamer)
- Vermijd direct zonlicht bij gebruik van Bewegingsbediening.
- Voer **Omgevingstest bewegingsbediening** uit om het herkenningsbereik van de camera te beoordelen voordat u Bewegingsbediening gebruikt.

## **Lees dit voordat u Apps gebruikt**

- Door de verschillende productkenmerken die beschikbaar zijn op de Samsung Smart Hub, alsmede de beperkingen met betrekking tot de beschikbare inhoud, zijn bepaalde functies, toepassingen en services mogelijk niet beschikbaar op alle apparaten of in alle regio's. Voor bepaalde Smart Hub-functies zijn tevens mogelijk extra randapparaten vereist of hebt u een abonnement nodig. Ga naar http://www.samsung. com voor meer informatie over specifieke apparaatinformatie en de beschikbaarheid van inhoud. De beschikbaarheid van services en inhoud kan zonder voorafgaande kennisgeving worden gewijzigd.
- Samsung Electronics aanvaardt geen aansprakelijkheid voor enige onderbreking van de app-services die door de serviceprovider wordt veroorzaakt, om welke reden dan ook.
- Toepassingsservices zijn mogelijk alleen beschikbaar in het Engels, en de beschikbare inhoud kan per regio anders zijn.
- Ga voor meer informatie over toepassingen naar de website van de serviceprovider over de toepassingen.
- Een instabiele internetverbinding kan vertragingen of onderbrekingen veroorzaken. Bovendien worden toepassingen mogelijk automatisch beëindigd, afhankelijk van de netwerkomgeving. Als dit gebeurt, controleert u de internetverbinding en probeert u het opnieuw.
- Het kan gebeuren dat toepassingsservices en -updates niet langer beschikbaar zijn.
- De inhoud van de toepassing kan zonder voorafgaande kennisgeving worden gewijzigd door de serviceprovider.
- Specifieke services zijn afhankelijk van de toepassingsversie die op de tv is geïnstalleerd.
- De functionaliteit van toepassingen kan in toekomstige versies van de toepassing wijzigen. Neem in dat geval het zelfstudiemateriaal bij de toepassing door of bezoek de website van de serviceprovider.
- Afhankelijk van het beleid van de serviceprovider ondersteunen bepaalde toepassingen wellicht geen multitasking.

## **Lees dit voordat u de Web Browser gebruikt**

- Het bladerscherm kan afwijken van het scherm op uw computer.
- De webbrowser is niet compatibel met Java-toepassingen.
- U kunt geen bestanden downloaden. Als u probeert een bestand te downloaden, wordt een foutmelding weergegeven.
- De webbrowser heeft mogelijk geen toegang tot bepaalde websites.
- Het afspelen van Flash-video's kan beperkt zijn.
- E-commerce voor onlineaankopen wordt niet ondersteund.
- Bij sommige websites met schuifbalken kan het schuiven door de vensters resulteren in beschadigde tekens.
- ActiveX wordt niet ondersteund.
- Bepaalde opties zijn niet toegankelijk in de modus Blader met link. (Schakel over naar Blader met aanwijzer om deze opties te activeren.)
- Er wordt slechts een beperkt aantal lettertypen ondersteund. Bepaalde symbolen en tekens worden mogelijk niet correct weergegeven.
- De reactie op een opdracht op de afstandsbediening en de resulterende weergave op het scherm kan zijn vertraagd wanneer een webpagina wordt geladen.
- Het laden van een webpagina kan zijn vertraagd of volledig worden uitgesteld bij bepaalde besturingssystemen.
- De bewerkingen voor kopiëren en plakken worden niet ondersteund.
- Bij het opstellen van een e-mailbericht of eenvoudig bericht zijn bepaalde functies, zoals de tekengrootte en kleurselectie, mogelijk niet beschikbaar.
- Er geldt een limiet voor het aantal bladwijzers en de grootte van het logbestand dat kan worden opgeslagen.
- Het maximale aantal vensters dat tegelijkertijd kan zijn geopend, is afhankelijk van de zoekcondities en het model van de televisie.
- De snelheid van het webbrowsen is afhankelijk van de netwerkomgeving.
- Als ingesloten video's worden afgespeeld, wordt PIP automatisch uitgeschakeld. De videoweergave wordt mogelijk niet gestart wanneer PIP is uitgeschakeld. In dat geval moet u de pagina opnieuw laden.
- De webbrowser ondersteunt alleen mp3-audiobestanden.
- Als **Klok** ((**MENU/123**) **MENU Systeem Tijd Klok**) niet is ingeschakeld, wordt de browsergeschiedenis niet opgeslagen.
- De browsergeschiedenis wordt opgeslagen in de volgorde van recentste tot oudste, waarbij de oudste vermeldingen als eerste worden overschreven.
- Afhankelijk van de typen video-/audiocodecs die worden ondersteund, is het wellicht niet mogelijk om bepaalde video- en audiobestanden af te spelen terwijl er Flash-inhoud wordt afgespeeld.
- Videobronnen van voor de pc geoptimaliseerde streaming-serviceproviders worden mogelijk niet goed afgespeeld in onze eigen webbrowser.
- Als het QWERTY-schermtoetsenbord wordt gebruikt, wordt PIP automatisch uitgeschakeld. (Behalve bij het invoeren van een URL.)

## **Lees dit voordat u foto-, video- of muziekbestanden afspeelt of weergeeft**

### **Beperkingen van het gebruik van foto, video en muziekbestanden**

- De televisie ondersteunt alleen USB-apparatuur voor massaopslag (MSC). MSC is een klasseaanduiding voor apparaten voor massaopslag. Typen MSC-apparaten zijn onder andere externe vaste schijven, flashkaartlezers en digitale camera's. (USB-hubs worden niet ondersteund.) Deze soorten apparaten moeten direct op de USB-poort van de televisie worden aangesloten. Als u een USB-verlengkabel gebruikt om een USB-apparaat op de televisie aan te sluiten, wordt het USB-apparaat mogelijk niet herkend of kunnen de bestanden op het apparaat mogelijk niet worden gelezen door de televisie. Koppel het USB-apparaat niet los tijdens het overdragen van bestanden.
- Sluit een externe vaste schijf aan op de USB(HDD)-poort. Wij adviseren u een externe vaste schijf te gebruiken met eigen voedingsadapter.
- Bepaalde digitale camera's en audioapparaten zijn mogelijk niet compatibel met de televisie.
- Als er meerdere USB-apparaten zijn aangesloten op de televisie, worden sommige of alle apparaten mogelijk niet herkend. USB-apparaten die meer stroom nodig hebben, moeten worden aangesloten via de USB-[5V, 1A] poort.
- De televisie ondersteunt FAT-, exFAT- en NTFS-bestandssystemen.
- Bij het sorteren van de bestanden in de mapweergavemodus kunnen maximaal 1000 bestanden per map worden weergegeven. Als het USB-apparaat echter meer dan 8000 bestanden en mappen bevat, zijn sommige bestanden en mappen mogelijk niet toegankelijk.
- De PTP-verbindingsmodus (Picture Transfer Protocol) is alleen beschikbaar voor digitale camera's. Als u een smartphone of tablet via de PTP-modus op de televisie aansluit, wordt het apparaat mogelijk niet herkend.
- Zorg ervoor dat u een USB-schijf of externe harde schijf die ondersteuning biedt voor USB 3.0 op de USB 3.0-poort aansluit.
- Bepaalde bestanden worden mogelijk niet afgespeeld op de televisie, afhankelijk van hoe deze zijn gecodeerd.
- Bepaalde bestanden zijn niet beschikbaar, afhankelijk van het model.

### **Ondersteunde externe ondertiteling**

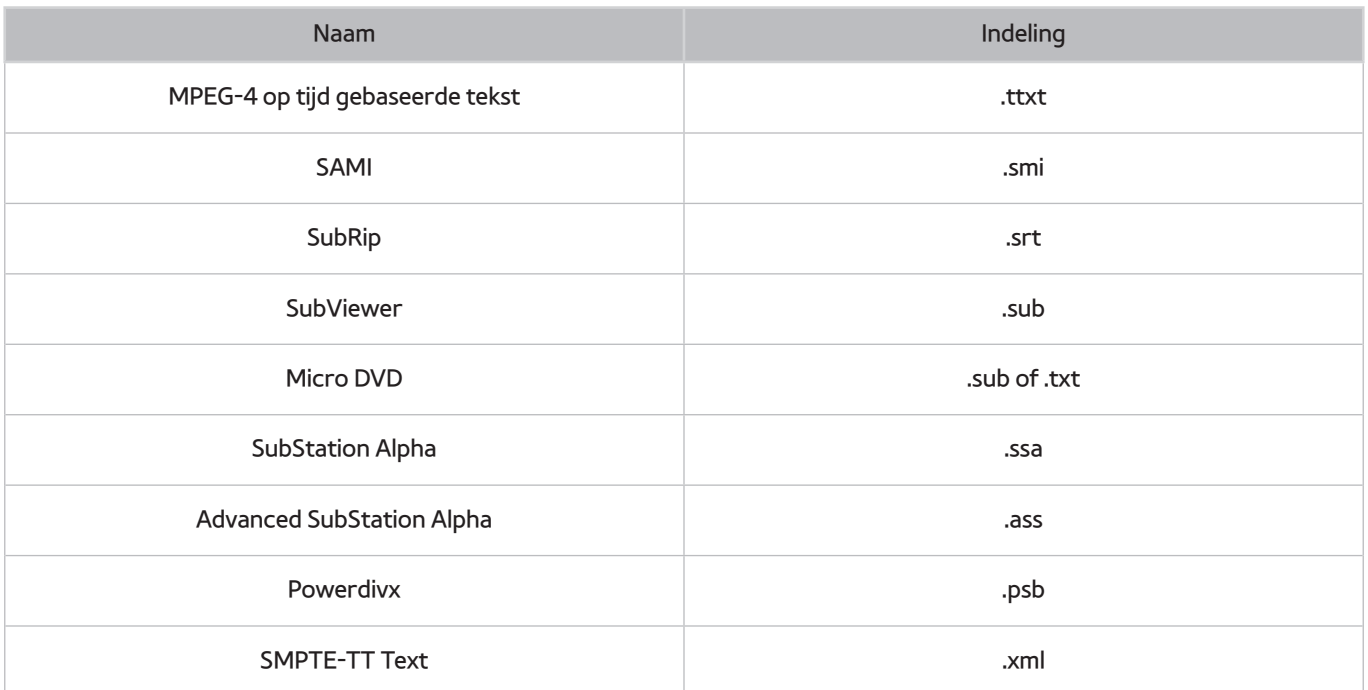

## **Ondersteunde interne ondertiteling**

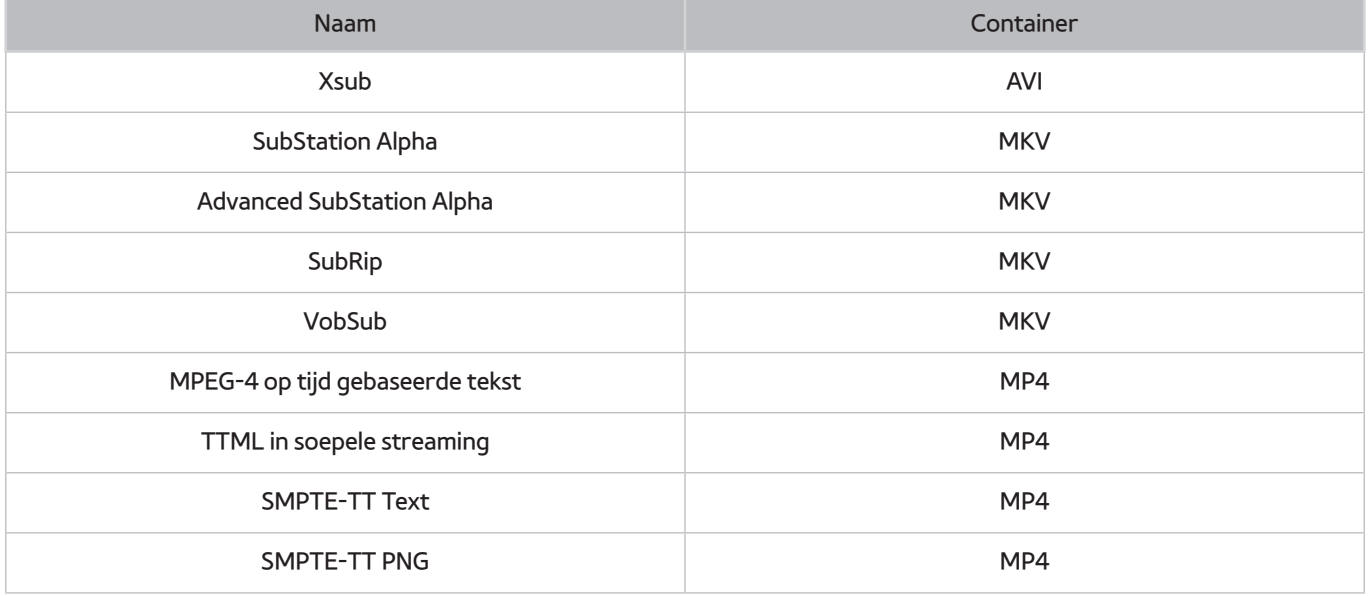

### **Ondersteunde afbeeldingsindelingen en resoluties**

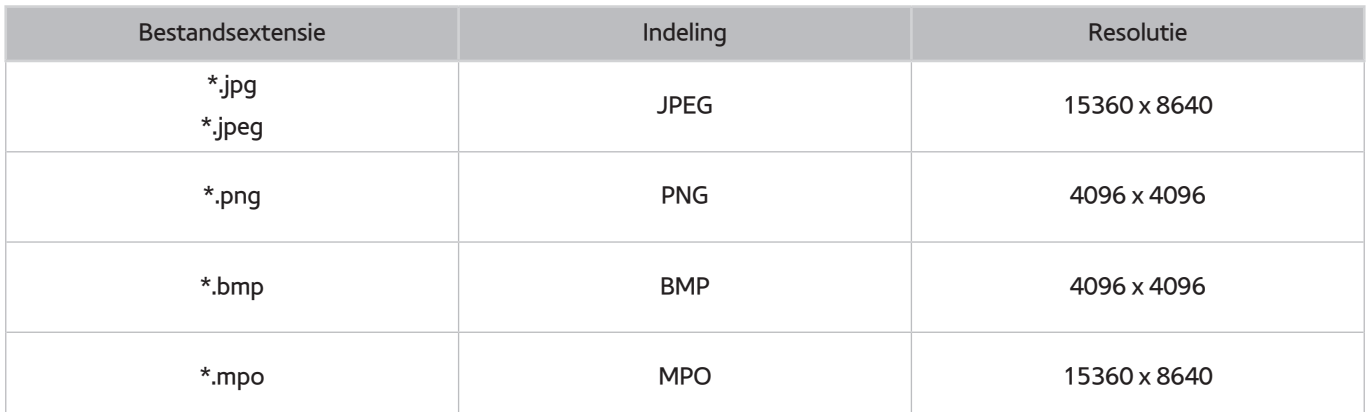

## **Ondersteunde muziekindelingen en codecs**

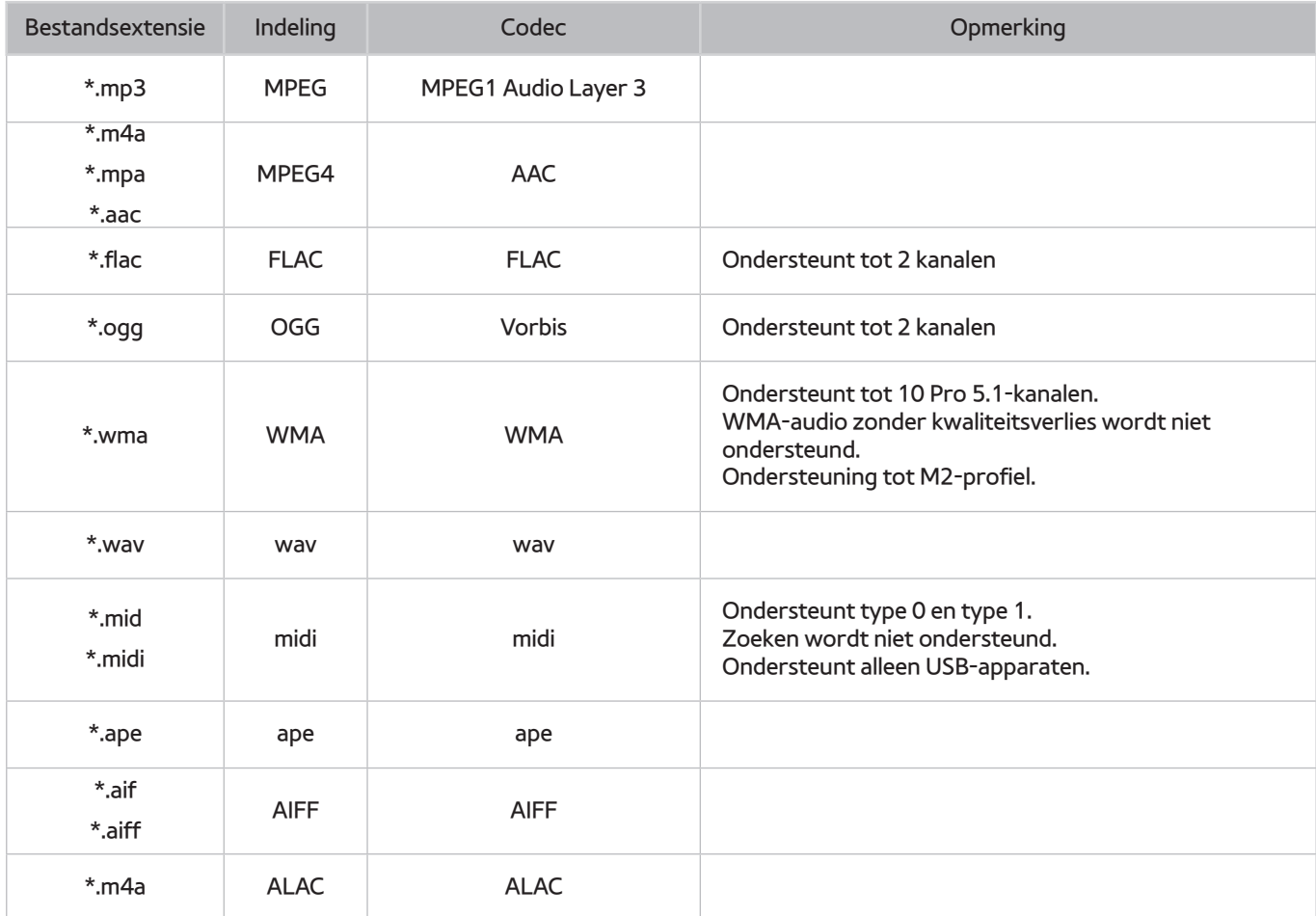

### **Ondersteunde videocodecs**

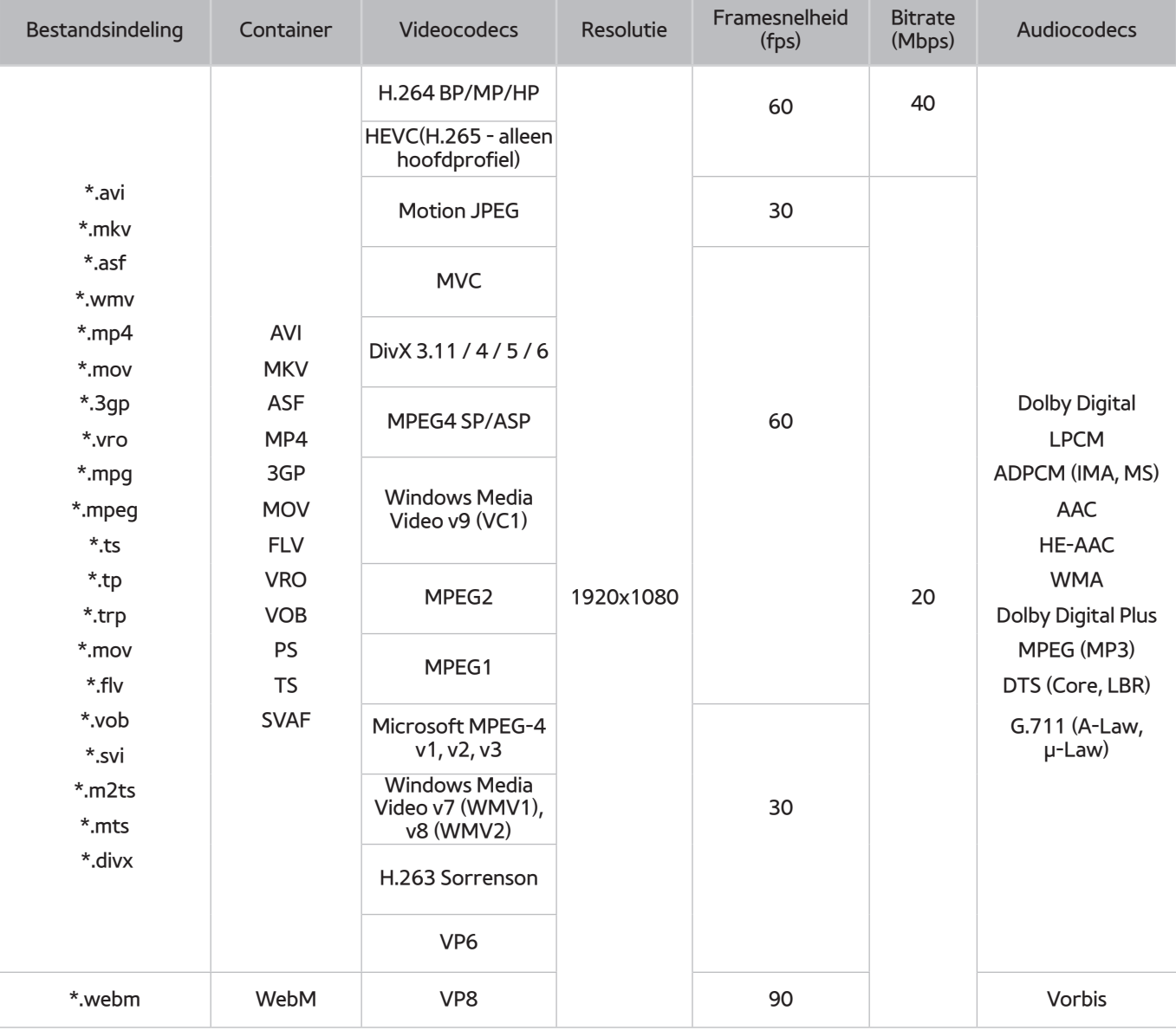

#### Overige beperkingen

- Codecs werken mogelijk niet correct als er een probleem is met de inhoud.
- Video-inhoud wordt niet of niet correct afgespeeld als de inhoud of het medium een fout bevat.
- Geluid of video werkt mogelijk niet als gebruik wordt gemaakt van een standaardbitsnelheid of framesnelheid die boven de compatibiliteitscijfers van de televisie ligt.
- Als de indextabel een fout bevat, werkt de zoekfunctie (Springen) niet.
- Wanneer u video afspeelt via een netwerkverbinding, wordt de video mogelijk niet vloeiend weergegeven vanwege de snelheid van gegevensoverdracht.
- Sommige USB-apparaten/digitale camera's zijn mogelijk niet compatibel met de televisie.
- De HEVC-codec is alleen beschikbaar in MKV-, MP4- en TS-containers.

#### Videodecoders

- H.264 FHD wordt ondersteund tot niveau 4.1. (geen ondersteuning voor FMO/ASO/RS)
- VC1 AP L4 wordt niet ondersteund.
- Alle videocodecs met uitzondering van WMV v7, v8, MSMPEG4 v3, MVC en VP6:

**Lager dan 1280 x 720**: 60 frames max

**Hoger dan 1280 x 720**: 30 frames max

- GMC 2 of hoger wordt niet ondersteund.
- Ondersteunt SVAF-weergavevolgorde van het type Boven/beneden, Naast elkaar, en Links/rechts (2 ES).
- Ondersteunt alleen BD MVC-specificatie.

#### Audiodecoders

- WMA 10 Pro ondersteunt tot 5.1-kanalen. Ondersteuning tot M2-profiel. WMA-audio zonder kwaliteitsverlies wordt niet ondersteund.
- OCELP en AMR NB/WB worden niet ondersteund.
- Vorbis wordt ondersteund voor maximaal 5.1 kanalen.
- Dolby Digital Plus wordt ondersteund voor maximaal 5.1 kanalen.
- De DTS LBR-codec is alleen beschikbaar voor MKV-, MP4- en TS-containers.
- De ondersteunde samplingfrequenties zijn 8, 11,025, 12, 16, 22,05, 24, 32, 44,1 en 48 KHz en onderscheiden zich door de codec.

## **Beperkingen**

### **Beperkingen voor PIP (Picture-in-Picture)**

- PIP kan niet worden gebruikt wanneer **Smart Hub** actief is.
- Als u de tv uitschakelt, wordt PIP automatisch uitgeschakeld.
- Als u op het hoofdscherm een game speelt of de karaokefunctie gebruikt, kan de PIP-beeldkwaliteit minder worden.

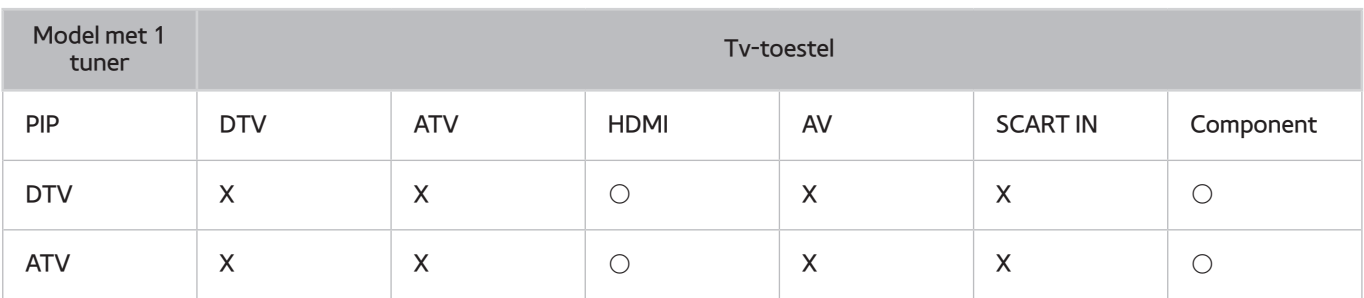

 $\mathbb Z$  Deze functie is afhankelijk van het specifieke model en de regio.

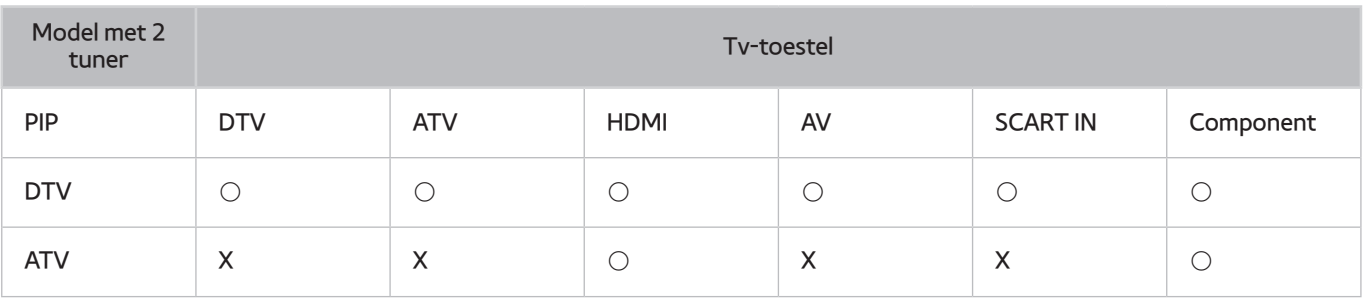

 $\mathbb Z$  Deze functie is afhankelijk van het specifieke model en de regio.

### **Flexibele CI**

#### Ondersteunt niet 2 gecodeerde kanalen

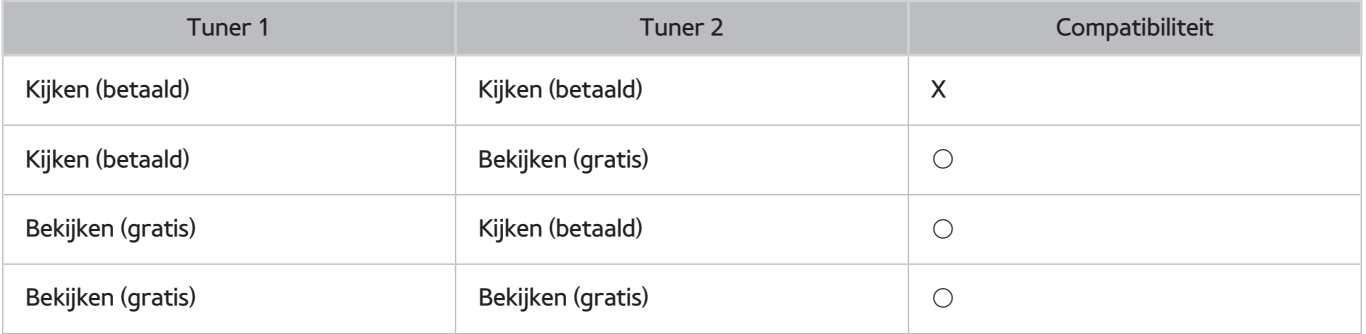

## **Lees dit na installatie van de tv**

### **Beeldformaten en ingangssignalen**

De instelling **Beeldformaat** wordt op de actuele bron toegepast. Het toegepaste **Beeldformaat** is telkens wanneer u de desbetreffende bron selecteert van kracht, tot u dit wijzigt.

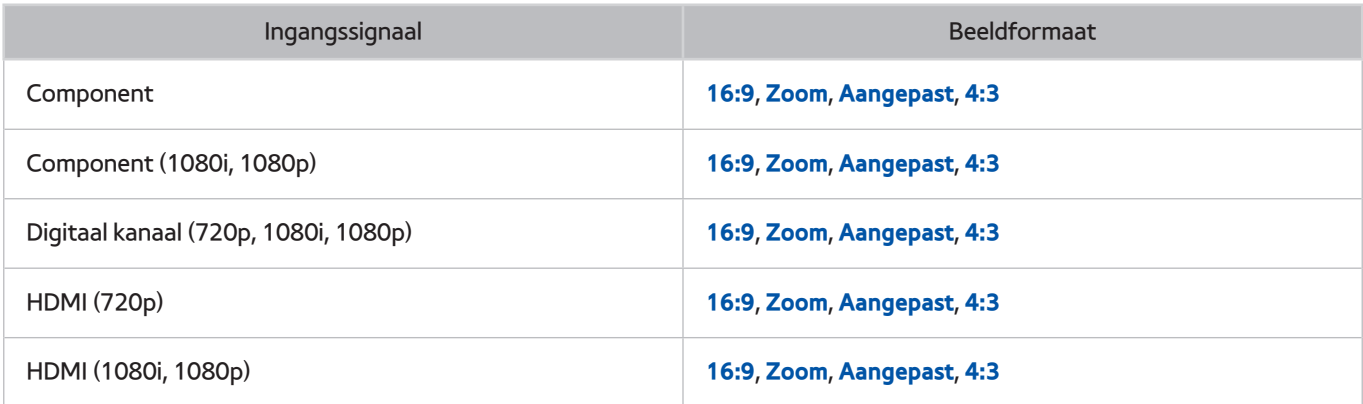

### **Een antidiefstalslot installeren**

- Een antidiefstalslot is een voorwerp waarmee u de televisie tegen diefstal kunt beschermen. De sleuf voor het antidiefstalslot bevindt zich aan de achterkant van de tv. Naast het sleuf wordt een a-pictogram weergegeven. Wikkel de kabel van het slot rond een voorwerp dat te zwaar is om te dragen en haal het vervolgens door de sleuf voor het antidiefstalslot van de televisie. Het slot wordt afzonderlijk verkocht.
- Het gebruik van een antidiefstalslot kan per model van de televisie anders zijn. Raadpleeg de handleiding bij het antidiefstalslot voor meer informatie.
- $\mathbb Z$  Deze functie is alleen beschikbaar op bepaalde modellen in bepaalde landen.

### **Lees dit voordat u een draadloze internetverbinding instelt**

#### Voorzorgsmaatregelen voor draadloos internet

- Deze televisie ondersteunt de communicatieprotocollen IEEE 802.11a/b/g/n. Samsung beveelt het gebruik van IEEE 802.11n aan. Videobestanden op een apparaat dat via Thuisnetwerk met de tv is verbonden, worden mogelijk niet vloeiend afgespeeld.
- Voor het gebruik van draadloos internet dient de tv te zijn aangesloten op een draadloze router of modem. Wanneer de draadloze router DHCP ondersteunt, kan uw televisie een DHCP-adres of een statisch IP-adres gebruiken om verbinding te maken met het draadloze netwerk.
- Selecteer een kanaal dat momenteel niet wordt gebruikt voor de draadloze router. Wanneer het kanaal voor de draadloze router momenteel door een ander apparaat wordt gebruikt, treedt er doorgaans een storing en/of communicatiefout op.
- De meeste draadloze netwerken hebben een optioneel beveiligingssysteem. U kunt het beveiligingssysteem van een draadloos netwerk inschakelen door een wachtwoord met tekens en cijfers te maken. Dit wachtwoord is dan nodig om verbinding te maken met een beveiligd netwerktoegangspunt.

#### Beveiligingsprotocollen voor draadloze netwerken

- De tv ondersteunt alleen de volgende beveiligingsprotocollen voor draadloze netwerken.
	- Verificatiemodi: WEP, WPAPSK, WPA2PSK
	- Typen codering: WEP, TKIP, AES
- Conform de nieuwste specificaties voor Wi-Fi-certificering ondersteunen Samsung-televisies geen WEP- en TKIP-codering in 802.11n-netwerken.
- Als de draadloze router WPS (Wi-Fi Protected Setup) ondersteunt, kunt u de televisie met het netwerk verbinden via PBC (Push Button Configuration) of een pincode. WPS configureert automatisch de instellingen voor de SSID en WPA-sleutel.
- De tv kan geen verbinding maken met niet-gecertificeerde draadloze routers.

## **Lees dit voordat u een computer aansluit (ondersteunde resoluties)**

- Wanneer u de tv op een computer aansluit, stelt u de videokaart van de computer in op een van de standaardresoluties uit de onderstaande tabellen of de tabel op de volgende pagina. De tv wordt automatisch aangepast aan de resolutie die u kiest. De optimale en aanbevolen resolutie is 1920 x 1080 bij 60 Hz.
- Als u een resolutie kiest die niet in de tabellen staat, kan dit resulteren in een leeg scherm of het voedingslampje dat alleen brandt.
- Raadpleeg de gebruikershandleiding van de videokaart voor compatibele resoluties.

### **IBM**

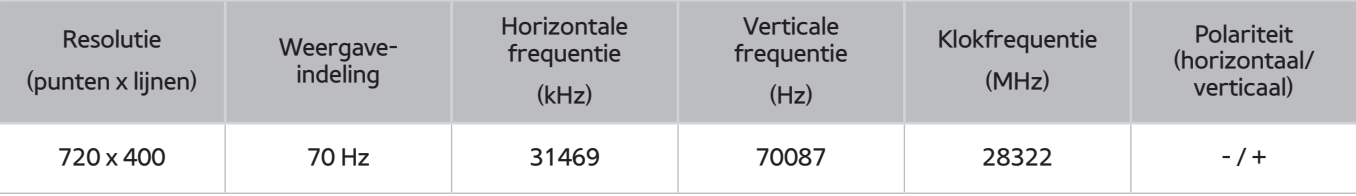

### **MAC**

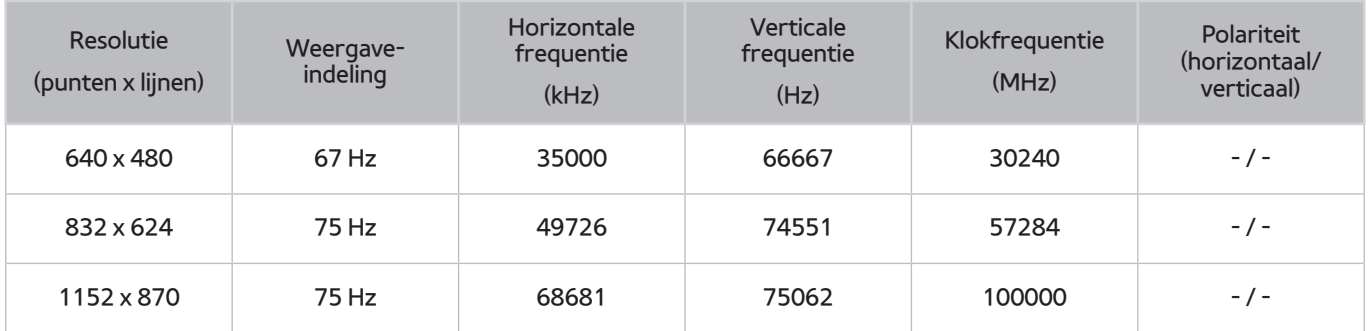

### **VESA DMT**

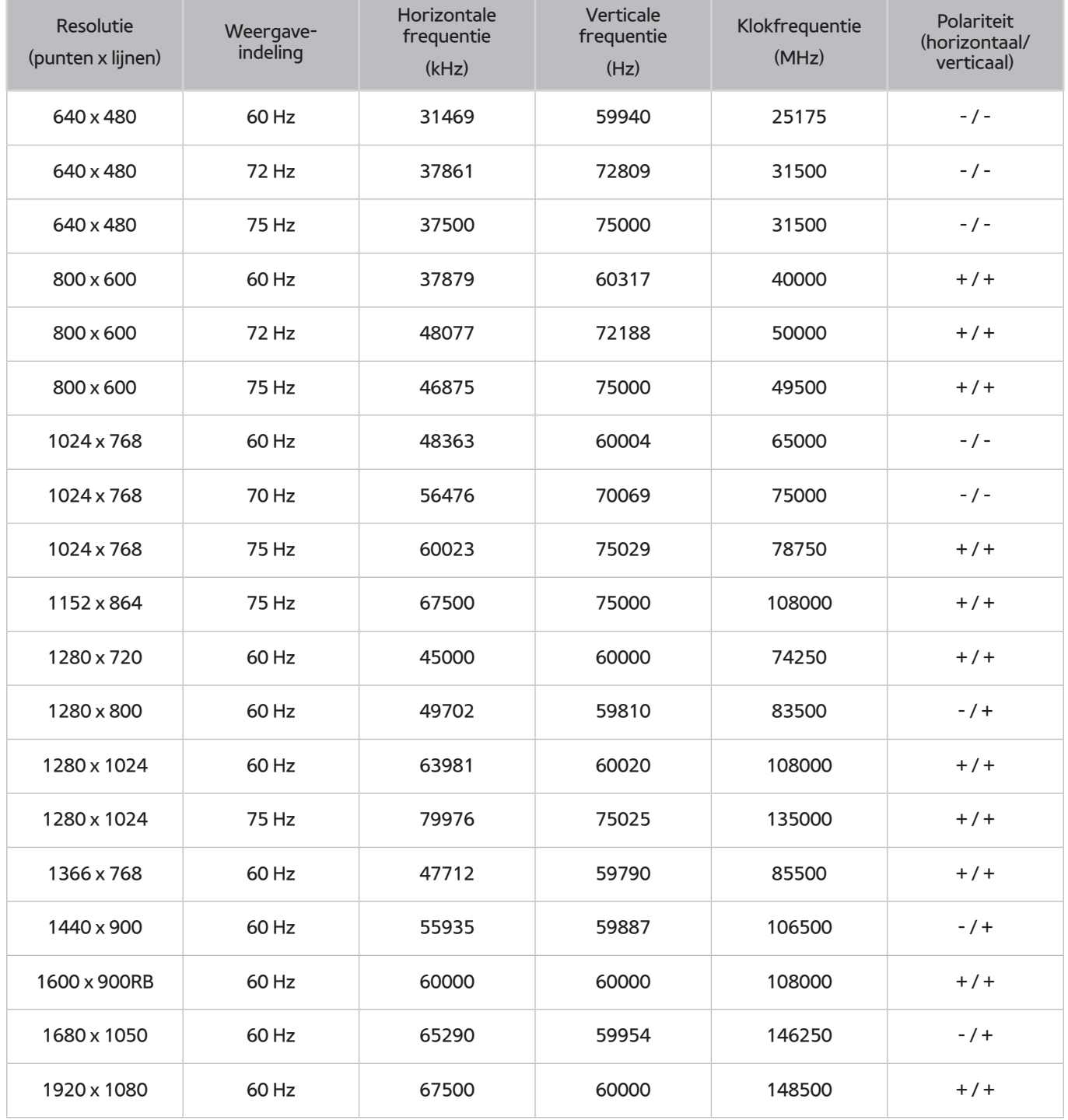

# **Ondersteunde resoluties voor videosignalen**

### **CEA-861**

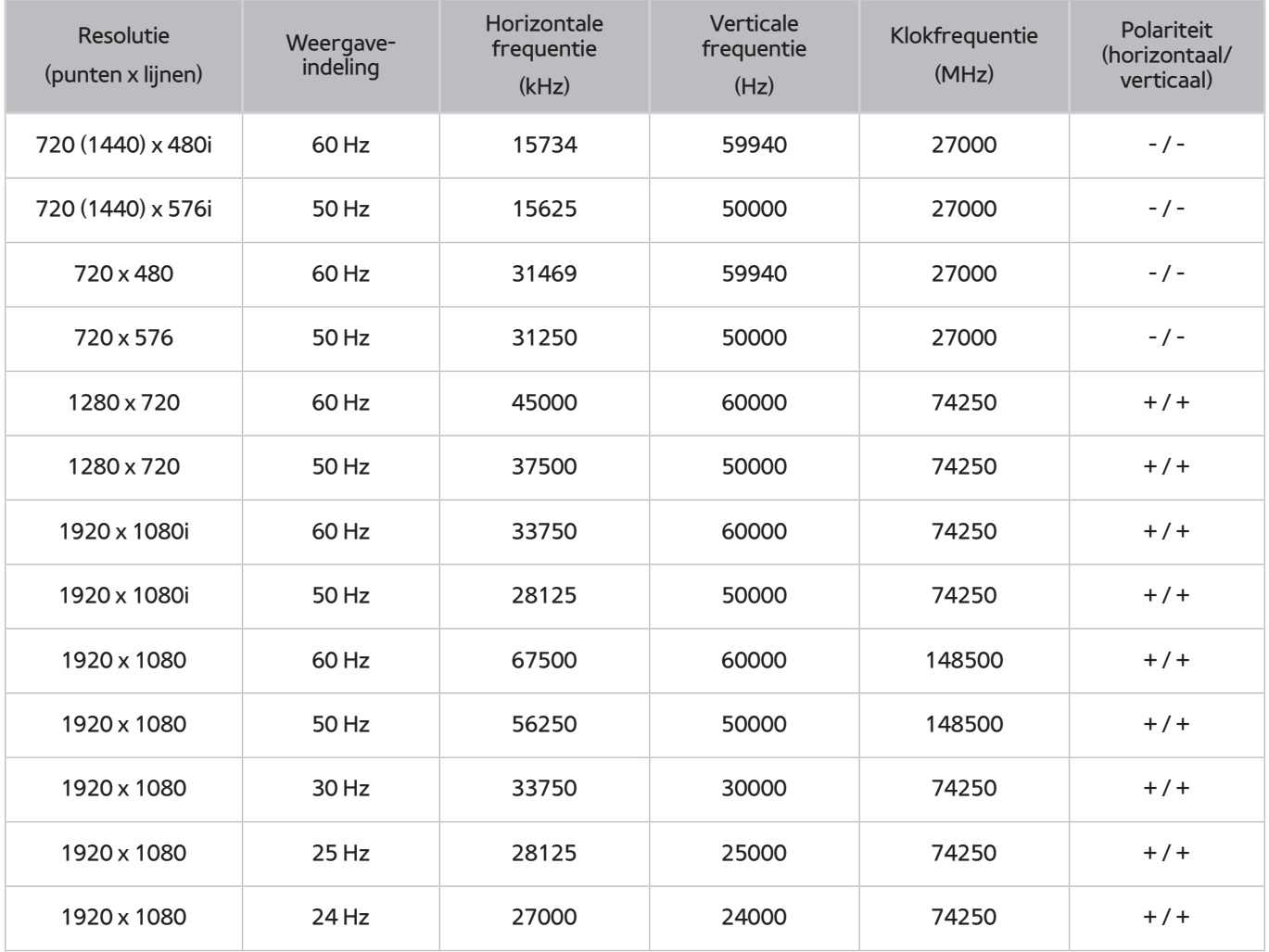

### **DVI**

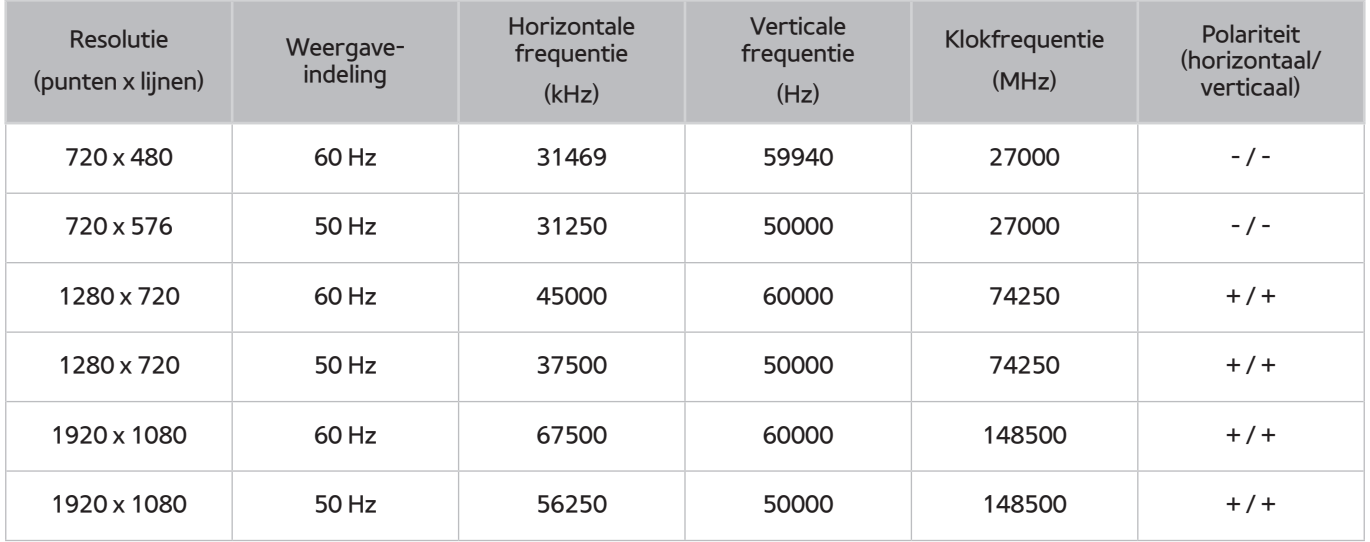

## **Lees dit voordat u een Bluetooth-apparaat gebruikt**

### **Beperkingen voor het gebruik van Bluetooth**

- De Samsung Bluetooth-luidspreker is alleen beschikbaar als een apparaat **Tv-geluid verbinden** ondersteunt.
- Het is niet mogelijk Bluetooth-apparaten, **Luidspreker selecteren** ((**MENU/123**) **MENU Geluid Luidsprekerinstellingen Luidspreker selecteren**) en surroundfuncties tegelijk te gebruiken.
- Er kunnen zich compatibiliteitsproblemen voordoen, afhankelijk van de Bluetooth-apparaten. (Er is mogelijk geen mobiele hoofdtelefoon beschikbaar, afhankelijk van de omgeving.)
- Er kunnen fouten optreden in de lipsynchronisatie.
- De verbinding tussen de tv en Bluetooth-apparaten kan worden verbroken, afhankelijk van de afstand tussen de twee.
- Een Bluetooth-apparaat kan zoemen of slecht functioneren
	- Wanneer een lichaamsdeel in contact is met het ontvangst-/verzendsysteem van het Bluetoothapparaat of de tv.
	- Als het apparaat onderhevig is aan elektrische variatie door obstakels van een muur, hoek of scheidingswanden in een kantoor.
	- Wanneer het apparaat wordt blootgesteld aan elektrische storingen van apparaten met dezelfde frequentieband, waaronder medische apparatuur, magnetrons en draadloze LAN's.
- Als het probleem blijft bestaan, zorg er dan voor dat u een digitale geluidsuitgang (optische poort) of HDMIpoort (ARC) gebruikt.

## **Licentie-informatie**

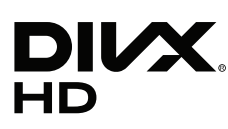

This DivX Certified® device has passed rigorous testing to ensure it plays DivX® video.

To play purchased DivX movies, first register your device at vod.divx.com. Find your registration code in the DivX VOD section of your device setup menu.

DivX Certified® to play DivX® video up to HD 1080p, including premium content.

DivX®, DivX Certified® and associated logos are trademarks of DivX, LLC and are used under license.

Covered by one or more of the following U.S. patents: 7,295,673; 7,460,668; 7,515,710; 7,519,274.

This device supports DivX Plus Streaming® for enjoying HD movies and TV shows with advanced features (multi-language subtitles, multiple audio tracks, chapters, smooth FF/RW, etc.) streamed to your device.

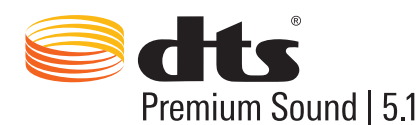

For DTS patents, see http://patents.dts.com. Manufactured under license from DTS, Inc. DTS, the Symbol, DTS in combination with the Symbol, DTS Premium Sound|5.1, DTS Digital Surround, DTS Express, and DTS Neo2:5 are registered trademarks or trademarks of DTS, Inc. in the United States and/or other countries. ⓒ DTS, Inc. All Rights Reserved.

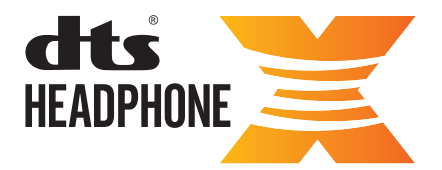

For DTS patents, see http://patents.dts.com. Manufactured under license from DTS Licensing Limited. DTS, the Symbol, & DTS and the Symbol together are registered trademarks, and HEADPHONE:X and the DTS HEADPHONE:X logo are trademarks of DTS, Inc. ⓒ DTS, Inc. All Rights Reserved.

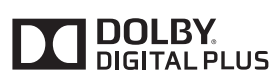

Geproduceerd onder licentie van Dolby Laboratories. Dolby en het dubbele-D-symbool zijn handelsmerken van Dolby Laboratories.

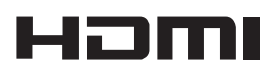

The terms HDMI and HDMI High-Definition Multimedia Interface, and the HDMI Logo are trademarks or registered trademarks of HDMI Licensing LLC in the United States and other countries.

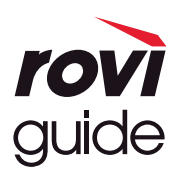

Handelsmerk: Rovi en Rovi Guide zijn handelsmerken van Rovi Corporation en/of haar dochterondernemingen. Licentie: Het Rovi Guide-systeem wordt onder licentie van Rovi Corporation en/of haar dochterondernemingen geproduceerd. Octrooi: Het Rovi Guide-systeem wordt beschermd door octrooien en aangevraagde octrooien in de VS, Europa en andere landen met inbegrip van een of meer van de Amerikaanse octrooien 6,396,546; 5,940,073; 6,239,794 die zijn toegekend aan Rovi Corporation en/of haar dochterondernemingen.

Disclaimer: Rovi Corporation en/of haar dochterondernemingen en aangesloten bedrijven zijn op geen enkele wijze aansprakelijk voor de nauwkeurigheid of beschikbaarheid van de programmagegevens of andere gegevens in het Rovi Guide-systeem en kunnen geen garantie bieden voor de beschikbaarheid van deze service in uw regio. In geen geval zijn Rovi Corporation en/of haar dochterondernemingen en aangesloten bedrijven aansprakelijk voor enige schade in verband met de nauwkeurigheid of beschikbaarheid van de programmagegevens of andere gegevens in het Rovi Guide-systeem.

#### **Open Source License Notice**

Open Source used in this product can be found on the following webpage. (http://opensource.samsung.com) Open Source License Notice is written only English.

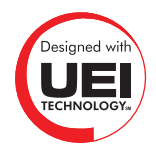

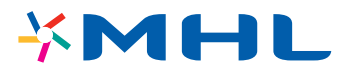

### **Termen**

#### ● **480i/480p/720p/1080i/1080p**

Dit verwijst meestal naar het aantal effectieve scanlijnen dat de schermresolutie bepaalt. Er zijn twee scanmethoden: interlaced en progressive.

– Scannen

Opeenvolgende projectie van pixels om een beeld te vormen. Hoe hoger het aantal pixels, des te duidelijker en levendiger het beeld.

– Progressive

Een scanmethode waarbij achtereenvolgens elke lijn wordt gescand, de ene na de andere.

– Interlaced

Een gestapelde scanmethode waarbij om de andere lijn wordt gescand tot aan het eind van het scherm en vervolgens de resterende lijnen worden opgevuld.

Voorbeeld) Als het aantal horizontale scanlijnen 480i is

Er worden 240 lijnen van begin tot eind gescand en vervolgens worden de resterende 240 lijnen gescand, zodat het totaal op 480 lijnen komt.

\* De algemene verschillen tussen 480i en 480p zijn als volgt:

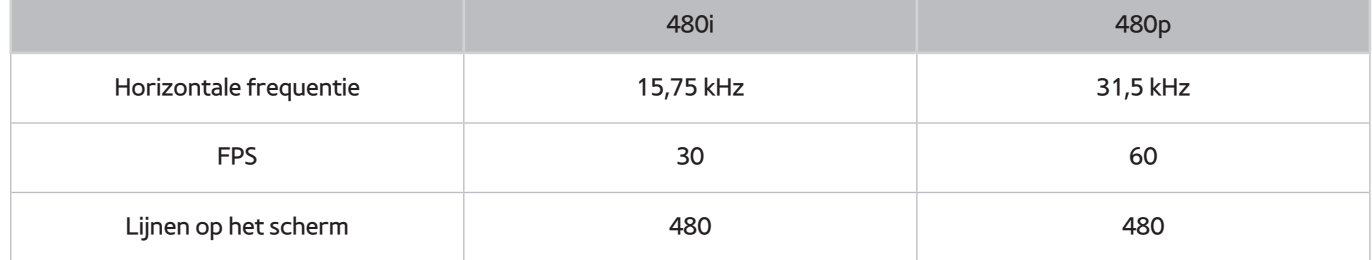

#### ● **ARC (audioretourkanaal)**

ARC zorgt ervoor dat de tv het digitale geluid uitvoert naar een audioapparaat en het digitale geluid van hetzelfde audioapparaat tegelijk via dezelfde HDMI-kabel invoert. ARC is echter alleen beschikbaar via de HDMI-poort (ARC) en uitsluitend wanneer de televisie is aangesloten op een AV-ontvanger die ARC ondersteunt.

#### ● **DVI (Digital Visual Interface)**

Als u met een HDMI-naar-DVI-kabel de DVI-aansluiting van de televisie met de DVI-aansluiting van een computer verbindt, kunt u de televisie als computermonitor gebruiken. HDMI-naar-DVI-kabels geven echter uitsluitend videosignalen door. U moet een set luidsprekers op de computer aansluiten met een aparte kabel als u het geluid van de computer wilt kunnen horen.

#### ● **HDMI (High Definition Multimedia Interface)**

HDMI is een methode om zowel video- als audiosignalen via één kabel over te brengen.

#### ● **Dynamische of statische IP-adressen**

Als het netwerk een dynamisch IP-adres vereist, gebruikt u een ADSL-modem of -router die DHCP (Dynamic Host Configuration Protocol) ondersteunt. Bij modems en routers die DHCP ondersteunen, worden automatisch de waarden voor het IP-adres, het subnetmasker, de gateway en de DNS opgegeven die de televisie nodig heeft voor toegang tot internet en hoeft u deze waarden dus niet handmatig op te geven. De meeste thuisnetwerken gebruiken een dynamisch IP-adres.

Als het netwerk een statisch IP-adres vereist, moet u de waarden voor het IP-adres, het subnetmasker, de gateway en de DNS handmatig opgeven wanneer u de netwerkverbinding instelt. Neem voor de waarden voor het IP-adres, het subnetmasker, de gateway en de DNS contact op met uw internetprovider.

Als het netwerk een statisch IP-adres nodig heeft, gebruikt u een ADSL-modem die DHCP ondersteunt. Wanneer u ADSL-modems gebruikt die DHCP ondersteunen, kunt u ook statische IP-adressen gebruiken.

#### ● **Bluetooth**

Bluetooth is een draadloos communicatieprotocol voor korte afstanden dat uitwisseling van informatie mogelijk maakt tussen verbonden mobiele telefoon, laptops, oortelefoons, hoofdtelefoons met apparaten die compatibel zijn met Bluetooth. Deze methode wordt veel gebruikt voor draadloze verbindingen met een laag vermogen en een uiterst kort bereik van 10 m.

#### **Ethernet**

Ethernet is een LAN (Local Area Network) waarbij wordt gebruikgemaakt van coaxiale kabels van de standaard IEEE.

#### ● **Componentaansluiting**

Component-aansluitingen worden voornamelijk gebruikt voor gameconsoles en brengen het videosignaal over door het te splitsen in een helderheidssignaal (Y) en twee kleursignalen (Pb en Pr). De connector is gemarkeerd als [Component IN]\_(Pr, Pb, Y) aan de achterzijde van de tv. Op andere apparaten wordt de aansluiting soms gemarkeerd als Cr, Cb, Y. Cb en Cr zijn de digitale omzettingen van het Pb- en Pr-signaal.

De aansluitingen hebben normaal gesproken een kleurcodering in rood (R), blauw (B) en groen (G) en bieden de best mogelijke beeldkwaliteit voor een analoge aansluiting.